VIC 20 · SEGA · SPECTRUM · MSX · CBM 64 · ATARI · TI 99 · SHARP · APPLE

**HOME COMPUTER** 

**MSX BASIC: 2 PUNTATA THE BIZ PER SPECTRUM PITFALL II PER ATARI INSEGNAMO LE FRAZIONI AL NOSTRO COMPUTER TUTTO SUL PORTATILE OLIVETTI FEBBRAIO 1985 L.3.500** 

**MENSILE INTERAMENTE DEDICATO ALL'USO DEL COMPUTER IN CASA** 

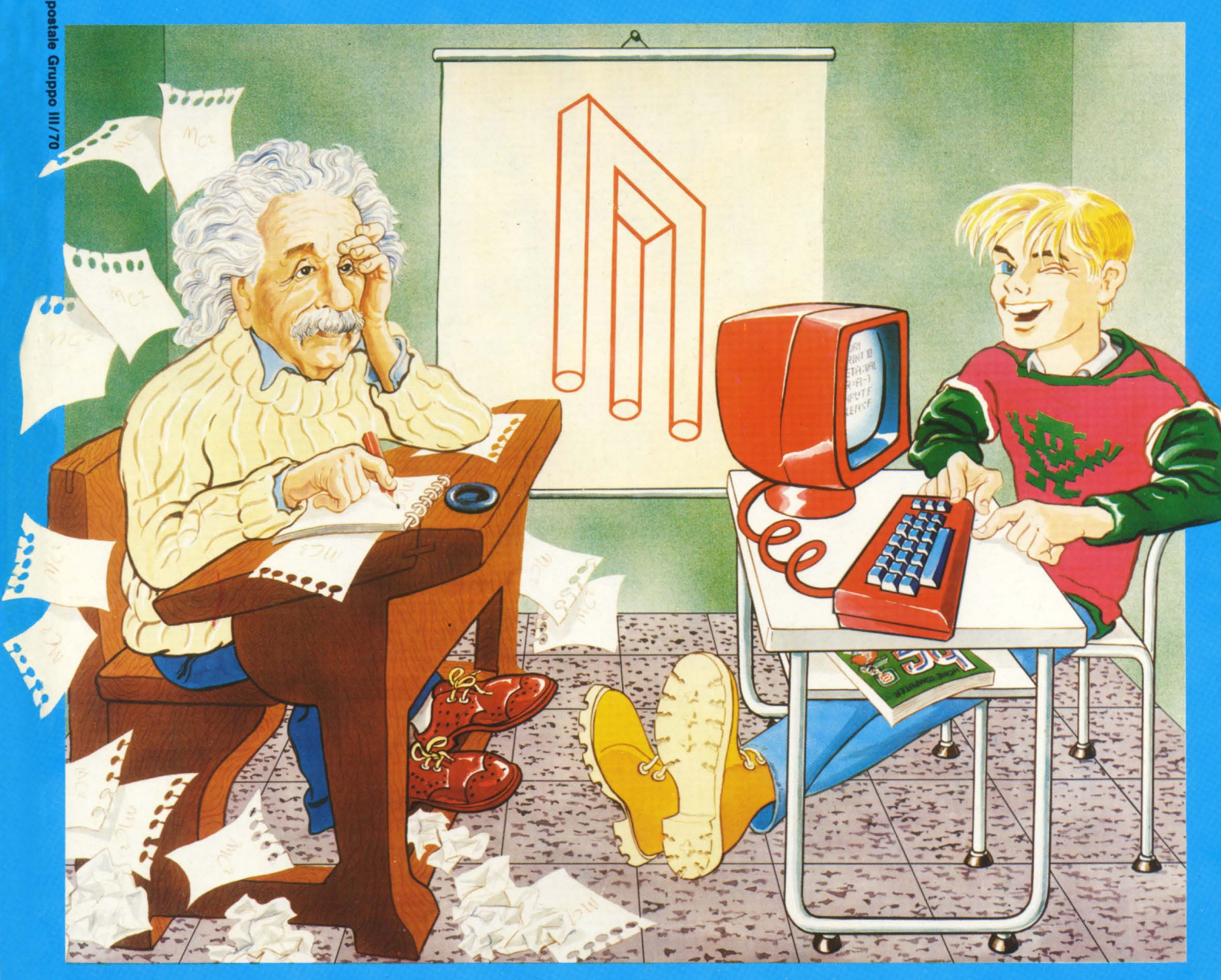

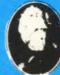

UNA PUBBLICAZIONE DEL GRUPPO EDITORIALE JACKSON

## **INCREDIBIL TASTIERA- MIDI- SEQUENCER- BATTERIA PROGRAMMABILE COMPUTER COMPATIBILE...**

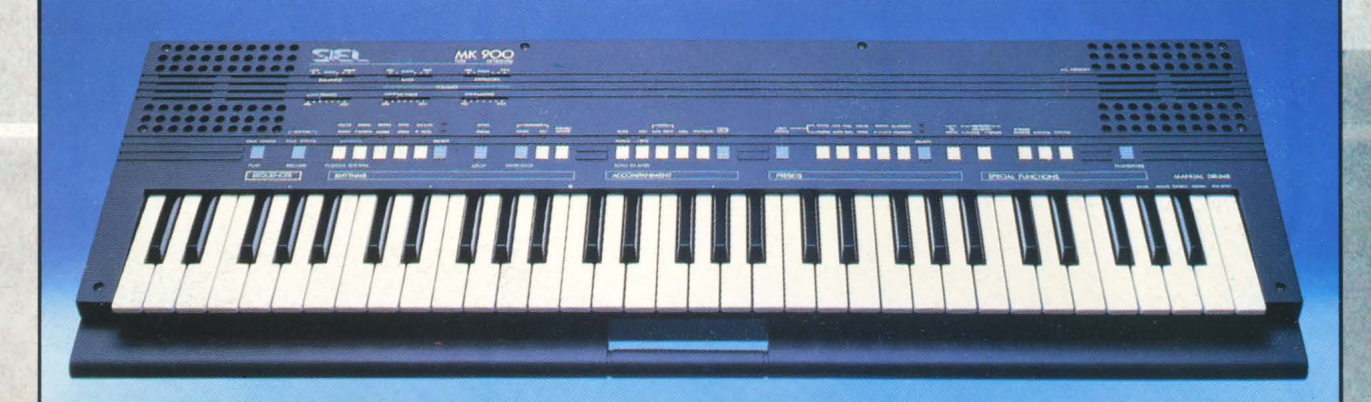

**MIDI KEYBOARD** 

**portatile stereo mpatibile- a doppia azione sonora** 

**Possibilità di collegamento a computers** 

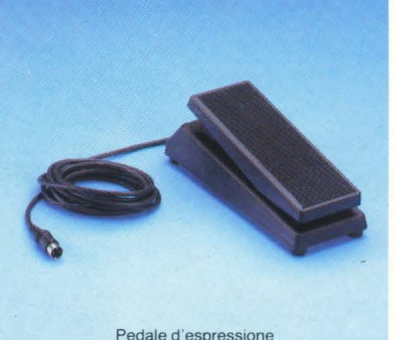

Pedale d'espressione (opzionale)

Divisione della tastiera Demo Song programmabile che permette· di suonare Accompagnamento contemporaneamente 2 automatico multifunzione timbri oppure un solo timbro con polifonia 14 Controcanto automatico

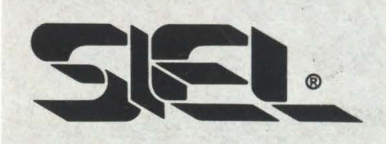

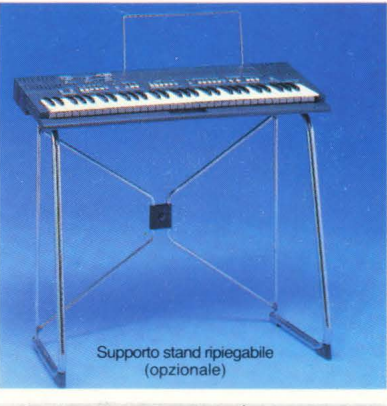

#### **MIDI IN** e MIDI OUT

 $10$  ritmi  $+$  1 ritmo programmabile dall'utente

10 Presets a doppia generazione sonora

Sequencer in tempo reale:  $260$  note + pause,  $50$ accordi, batteria per memorizzazione dati

Transpose, Detune, Stereo **Chorus** 

> I l

**Una straordinaria ricchezza timbrica e una insuperabile versatilità sintetizzate in uno strumento a microprocessore dalla estrema facilità d'uso** 

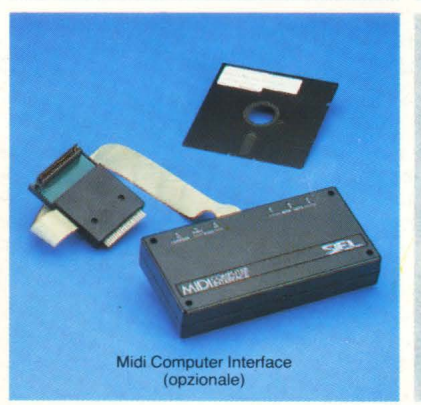

Amplificazione stereo con due altoparlanti biconici a sospensione pneumatica incorporati

Tastiera a 61 tasti

Peso: kg. 6

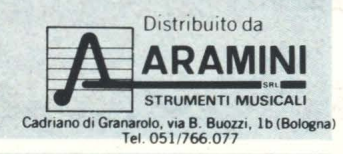

#### Douglas Hergert IL **BASIC NEGLI AFFARI**

Il libro insegna a leggere, scrivere e provare programmi BASIC per tipiche applicazioni da ufficio. Nei primi capitoli viene presentato il linguaggio BASIC e vengono descritti gli elementi fondamentali della programmazione. Ogni gruppo di istruzioni è poi illustrato con esempi di programmi relativi ad applicazioni per l'ufficio e con diversi esercizi; di alcuni di questi sono fornite le soluzioni.

Completa il libro una breve introduzione ad altri tre linguaggi di programmazione: FORTRAN, COBOL e PASCAL, che vengono confrontati con il BASIC.

202 pagine

**BIBLIOTECA** 

Codice **402H** L. **18.000** 

#### X.T. Bui **LA GESTIONE AZIENDALE CON IL BASIC**

Il libro presenta i principali problemi di gestione aziehdale, spiegandone i fondamenti teorici e la realizzazione in linguaggio BASIC.

Con i numerosi esempi di applicazioni, ispirati a situazioni reali, l'autore vuole dimostrare che ogni responsabile, che debba prendere decisioni nell'ambito di un'azienda, può accedere direttamente al calcolatore e ottenere elementi di analisi, pianificazione e controllo.

Codice **403H** L. **15.000** 

#### Francis Samish **GUIDA ALLA SCELTA DEL PERSONAL COMPUTER**

Il segreto per un acquisto intelligente sta nel conoscere bene che cosa si vuole ottenere e, in base a questo, quale hardware e quale software sono necessari. Questo libro affronta il problema in modo esauriente, fornendo un'ampia panoramica delle macchine che possono essere utili in casa e in ufficio, con il relativo software.

Per chi già possiede un personal, fornisce utili indicazioni su come ottimizzarne l'utilizzo o completare il sistema.

118 pagine

Codice **400P** L. **12.000** 

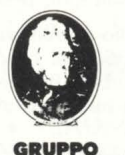

**IDITORIALE JACKSON** 

**Attenzione compilare per Intero ·1a cedola**  ritagliare (o fotocopiare) e spedire in busta chiusa a: **GRUPPO EDITORIALE JACKSON**  Divisione Libri Via Rosellini, 12 - 20124 Milano

# **Libri firmati JACKSON**

#### 188 pagine **La Biblioteca che fa testo**

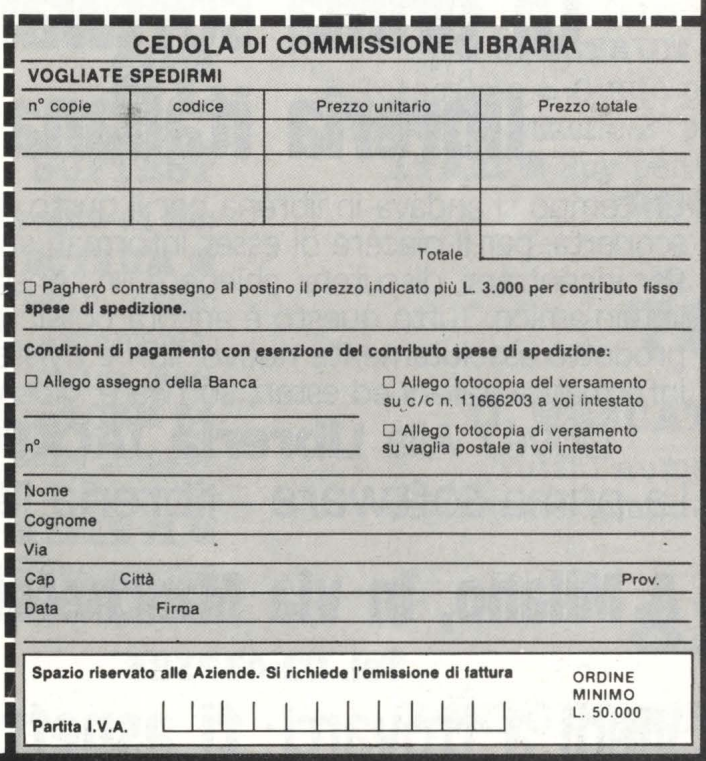

--·

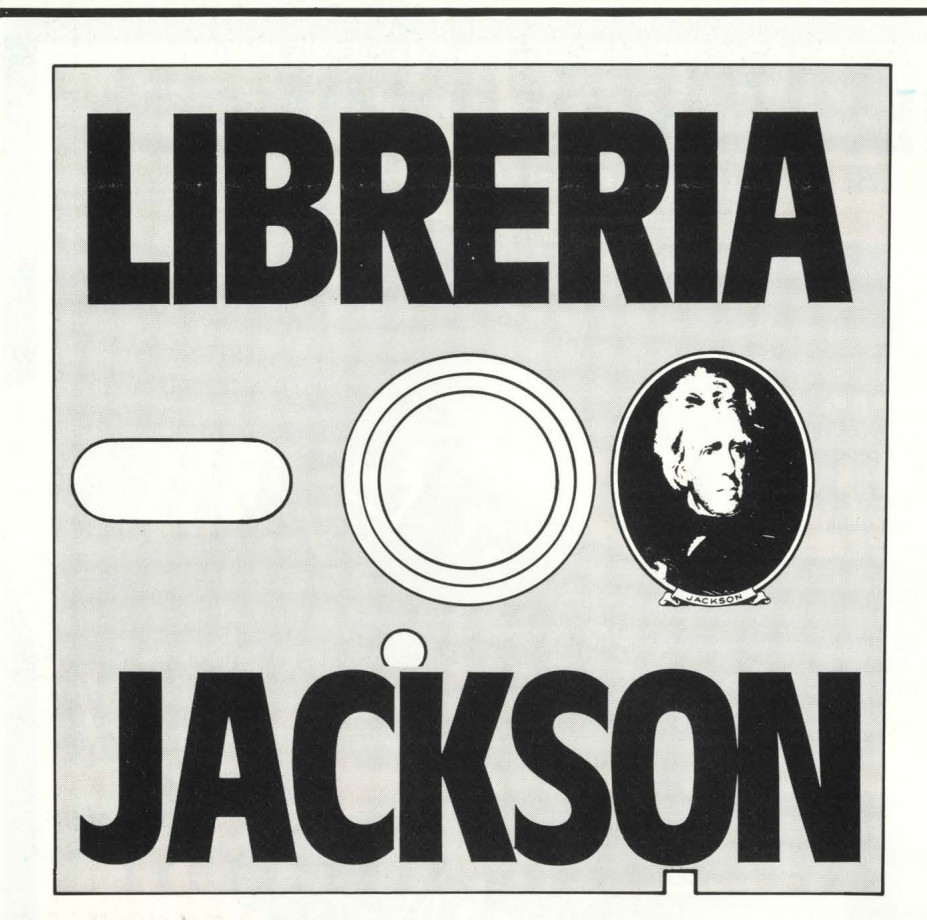

# **A Milano, in via Mascheroni 14. la prima software libreria italiana**

Un tempo si andava in libreria per il gusto della scoperta, per il piacere di esser informati sulle novità. Per incontrarsi, discutere, chiedere un consiglio al libraio-amico. Tutto questo è ancora possibile, per un prodotto assolutamente nuovo: libri e riviste di informatica italiani ed esteri, software, giochi.

Dove? Alla **Libreria JACKSON**. **La prima software - libreria italiana.** 

## **A Milano, in via Mascheroni 14. Tel. 02-437385 Vieni a trovarci: ti aspettiamo.**

**GRUPPO EDITORIALE JACKSON s.r.l.**  MILANO • LONDRA · S. FRANCISCO **DIREZIONE, REDAZIONI E AMMINISTRAZIONE** 

Via Rosellini, 12 · 20124 Milano<br>Telefoni: 68 0368 · 68 00 54 · 68:90 951 · 2-3-4-5<br>Telex: 333436 GEJIT<br>SEDE LEGALE: Via G. Pozzone, 5 · 20121 Milano

**DIRETTORE RESPONSABILE**  Paolo Reina

**DIREZIONE EDITORIALE**  Daniele Combor

**DIREZIONE DIVISIONE PERIODICI**  Dario Tiengo **DiREZIONE DIVISIONE LIBRI E GRANDI OPERE** 

Roberto Pancald1 **DIREZIONE AMMINISTRATIVA**  Giuliano Di Chiar

UFFICIO **ABBONAMENTI**  lei (02) 6880951 (5 linee ricerca aulomallca) **CONSOCIATE ESTERE** 

**USA** GEJ Publishing Group, Inc. 1307<br>South Mary Avenue Sunnyvale. CA 94087<br>Tel. (408) 7730103-7730138 · Telex 49959972 **U.K.** GEJ Publishing Ltd 18/Oxford Street London WIR 1AJ Tel. (01) 4392931 · Telex (051) 21248

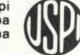

**DIRETTORE** 

Stefano Guadagni

**COMITATO DI REDAZIONE**  Riccardo Albini

Alberto Bellini, Mario Salvatori Benedetto Torroni

> **ART DIRECTOR**  Angelo Cataldi

#### **HANNO COLLABORATO**

Matteo Bianchi, Paolo Burollo, Luigi Covo, Bruno Dopei, Pierandrea De Grondis, Alberto Fanfoni, Sergio Furlan, Franco Giuliano (copertina), Giovanni Hosou, Lorenzo Mauri, Maurizio Miccoli, Vanessa Possoni, Carlo Roso, Alberto Rossetti.

#### **HANNO PROGRAMMATO**

Tristano Ajmone, Andrea Borroni, Francesco Cagno, Alberto Ceriani, Alberto Corti, Luigi Covo, Francesco e Federico Fontozzini, Federico Guerrieri, Tommaso Guerrieri, Cino Maffezzoli, Renato Adrogno, Antonio Buttorello, Salvatore Cammarata, Roberto Pennoncini, Carlo Roso, Luca Tosolini.

Colloborerronno od HC tutti i lettori che lo leggeranno, che lo indicheranno ai loro amici, parenti e conoscenti, che scriveranno lettere, compileranno (e spediranno!) tagliandi, monderanno consigli, foto, critiche e programmi.

CONCESSIONARIA ESCLUSIVA DI PUBBLICITÀ **J, ADVERTISING S.r.l.** - V.le Restelli 5 20124 Milano - Tel. 02/6882895-6882458-6880606 Telex 316213 REINA I Uffici regionali in tutto Italia.

Autorizzazione allo pubblicazione: Trib. di Milano n. 300 del 18-6-1983 Stampo: Rewebo - Brescia Spedizione in obb. postale Gruppo III/70. Prezzo dello rivisto L. 3.500 Numero arretrato L. 7.000. Abbonamento annuo L. 31.500 per l'Estero L. 47.250 Per i versamenti utilizzare il Conto Corrente Postale numero 11666203 intestato a Jackson Milano

# **Sommario**

## **40**

**COMPUTEB.ART** 

La routine per tracciare un segmento

# **44**

**SPECIALE GRAFICA**  disegna con il tuo home

## **51**

## **DI FRONTE AL COMPUTER**

**a tu per tu con la programmazione:**  Landown per **VIC 20** • Sub per **SEGA e** Una Subroutine per le frazioni per **SPECTRUM e**  Il Totocalcio è giusto per **CBM 64** • Othello 2° per **ATARI e** Spy per **TI 99/4A** 

## **78**

## **IL MERCATO**

Tutti i numeri degli home computer

## **81**

**VENDO COMPRO CAMBIO** 

## **7**

PERSONALISSIMO **la posta hc** 

## **13**

**NEWS!**  e successo succede e succederà

## **19**

**ATTUALITÀ** 

L'home computer esce di casa e il personal vi entra

## **27**

#### **SOFTEST**

**le prove su strada di hc:**  End uro per **SPECTR UM e**  Cale Result, Aztec Challenge, Panorama, Chiller, Spitfire, Ace, Boulder Dash per **CBM 64**  • Pitfall II, Zone Ranger per **ATARI** • Summer games per **APPLE** II • Goblin's Revenge per **TEXAS TI99** 

### Sharp PC 1500 A, un tascabile per programmare • La terza lezione

..**. E SUL PROSSIMO hc** 

del Basic MSX · Home file manager, per Atari • Due diversi programmi per suonare con il CBM 64  $\bullet$  Arriva la cometa di Halley, calcoliamone l'orbita col VIC 20 • Subroutine per lo Spectrum • Vendo, compro, cambio: decine di annunci • Il Mercato, con tutti i prezzi aggiornati del nuovo e dell'usato

# **Il Jacksoniano sceglie tra 14 top •••**

## **Jackson & Sons**

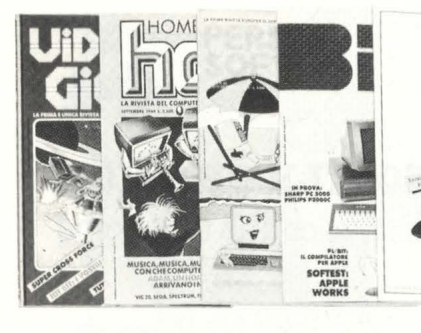

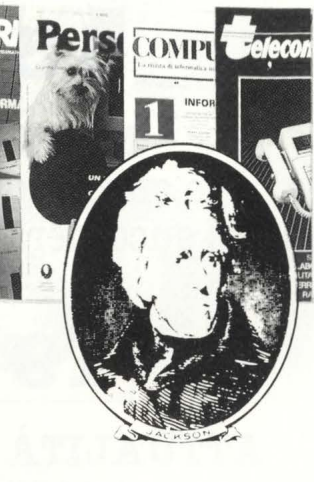

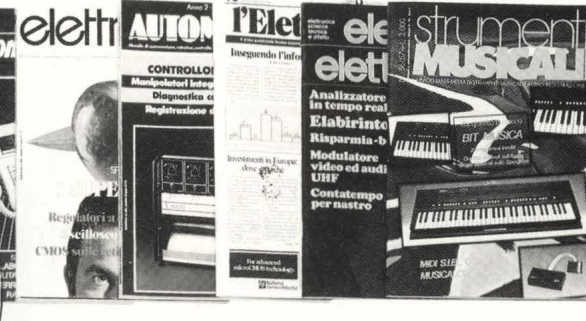

Jackson: una grande, esauriente scelta di periodici per sapere tutto ciò che è indispensabile. In più abbonandoti a queste riviste puoi moltiplicare le tue possibilità di vincere il favoloso premio del grande concorso Jackson.

**Videogiochi,** la guida indiscussa al fantastico mondo dei videogames;

**Home Computer,** la rivista del computer in casa;

Personal Software, la rivista dedicata al software dei personal computer;

**Bit,** la prima rivista europea di personal computer, software, accessori, la più prestigiosa e più diffusa in Italia;

**Informatica Oggi,** il punto di riferimento obbligato per chi' si occupa di sistemi EDP e di Office Automation;

**PC Magazine,** la prima rivista italiana dei sistemi MS-DOS, Persona! Computer IBM e compatibili; Personal O, la rivista indipendente per gli utenti di PC Olivetti;

**Compuscuola,** la rivista di informatica nella didattica, per la scuola italiana; **Telecomunicazioni Oggi,** la rivista di

telecomunicazioni e telematica;

**Automazione Oggi,** il mensile della nuova automazione industriale;

**Elettronica Oggi,** la più autorevole rivista di elettronica professionale, strumentazione e componenti;

**L'Elettronica,** il quindicinale di politica industriale, componentistica, informatica e telecomunicazioni; **Elektor,** la più diffusa rivista europea di applicazioni e progettazione elettronica. **Strumenti musicali,** il periodico di strumenti musicali e computer-music.

# ••• **e ha una biblioteca ricchissima tutta per lui.**

Richiedete il catalogo inviando lire 3000 in francobolli a:

**GRUPPO EDITORIALE JACKSON** 

Via Rosellini, 12 - 20124 Milano

# **LA POSTA** • • er8ona **1881**

*Benvenuti, nuovi computeri· sti: a guardare 1 primi dati. delle vendite natalide siete tantissimi/* 

*Benvenuti nuovi commodo- riani: puien.a se non c'è ancora software per il C16, e speriamo che non si guasti nulla, riamo che non situasti nulla, ché l'assisten.a tecnica la* 

*Commodore non la la. Benvenuti nuovi sinclairisti: poco importa se non si capisce bene chi sia la ditta responsa· bile dello Bpectrum in Italia, o se quella del Plus la solo fin· ta di essere una vera tastie· ra.* 

*Benvenuti nuovi home com- puteristi che avete scelto un computer "minore": avete avuto del coraggio, e probabilavuto del cora1tio***1** *e probabfl· mente siete voi dalla parte* 

*della ratione. In edicola troverete una sola rivista che si occupa anche del vostro computer: questa. Questa rivista che* **è** *latta da gente che* **n** *computer in casa ce l'ha, e ne conosce preti e di· letti, vid e virtù.* 

*Gente che ha fatto le notti, co* **me** *molti di voi faranno, assorbita nelle spire della protramma.ione; che ha assisti· to ammutolita al black out che 11 porta* **via** *tre ore di pro·*  **tramma,** *come* **a** *qualcuno di voi capiterà; che ha gioito per 1 IUCCB111 e ,1 i, intestardita*  sulle difficoltà.

Gente, assolutamente come *voi, 1010 che ha cominciato qualche anno prima, e che ha im11arato a distintuere, a sce· gliere, a usare bene* **n** *suo ho·* **me** *computer. B che i, qui per parlarne con* 

*voi.* 

*B allora, nuovi home compu· teri1ti, bene arrivati ad Home Computer, l'unica rivista de· dicata a tutti Ili home compu·*  ter in casa.

*Benvenuti nel mondo di Home Computer.* 

*Stefano Guadatni* 

## **Una rivista tuttAtari**

Ho da poco un Atari 800 XL che mi pare una buona. macchina anche se non ho trovato molte riviste che ne parlino (eterno dilemma. dei "nuovi").

Tra le poche, la. vostra. mi sembra curata molto bene, per cui l'ho letta attentamente da cima a fondo e, nel nº 5. programma "BOMBA" sull'Atac. ho notato che si è parlato di una rivista. Atari Connection. È forse una. rivista.

specializzata. per il nostro computer?

Se è così vi prego di dire tutto ciò che ne sapete, così finalmente potrò avere qualcosa. di più qualificato che qualche consiglio ottenuto a, stento.

Bello anche il servizio sul linguaggio macchina Atari, con relativo Hex Loader, anche se il mi croprogramma di esempio non sono riuscito a farlo funzionare.

Su questo argomento potreste consigliarmi un testo che insegni tutte le locazioni di memoria e di codici da usare coi POKE?

**Marco, Casalecchio di Reno (BO)** 

La rivista Atari Connection è pubblicata quattro volte all'anno dalla Atari Products Company (1349 Moffer Park Drive, Sunnyvale, CA 94086) Come hai già intuito è un rivista "tuttatari" ed è veramente ricca di informazioni utili per tutti gli utenti Atari.

Purtroppo questa rivista non è facilmente reperibile in Italia ma puoi provare a scrivere (in inglese!) per abbonarti.

Molto più semplice dovrebbe essere acquistare il Microsoft Basic per Atari: come dice il nome, si tratta della famosa versione Microsoft del Basic: questo linguaggio potenzia notevolmente le già interessanti prestazioni dei Computer Atari ed è corredato di un manuale completo. È questo il modo migliore di scoprire come funziona un Atari, dato che la documentazione di serie è piuttosto limitata e la letteratura esistente è rara e difficilmente reperibile.

## **Quando arriva il PC jr.?**

Non starò a, farvi troppi inutili complimenti e passerò subito al nocciolo della questione (o sarebbe meglio dire alla, "nocciolina della. questione"?). Infatti l'argomento di questa lettera sono le tante domande sull'IBM PC jr., meglio noto come Peanut.

Si è parlato tanto di questa. meraviglia, si è detto che è "bello", che in America "ha fatto strage•, che lì e il migliore, che lo vogliono tutti (sempre negli States). Ci avete detto (a noi lettori) che per esempio l'Imagic e la Mattel hanno sviluppato alcuni giochi per lo jr. Poi... nient'altro. In primo luogo vorrei sapere se è disponibile software gestionale e applicativo e se la libreria software in generale è ampia. E che supporto usano in genere i suoi programmi? Qual'è la configurazione base della sua memoria RAM? È espandibile? Infine, la domanda più importante: la IBM è in

procinto di lanciarlo sul mercato italiano? Sono impaziente di una risposta, e come me altri amici che, dovendo acquistare un computer che sia "buono", vogliono sapere tutto il possi bile sul piccolo della IBM. Tanti, tanti, tanti bit, anzi, bytes, ma che dico, tanti, tanti, tanti Kbytes

**Marco Morello, Sesto S.**  Giovanni (MI)

P.S.: il PC jr. Si può collegare alla TV?

P.P.S .... già che ci siamo, ditemi qualcosa sulla grafica e sui colori

Veniamo subito al punto centrale: l'IBM PC jr. non è importato in Italia. Quando lo sara? La IBM, interpellata in proposito, risponde ufficialmente: "La nostra azienda non usa commentare quello che ancora non esiste." Al di là dell'ufficialità però, qualche indicazione sui tempi la possiamo trarre da un semplice ragionamento. Se la IBM infatti non ha presentato il suo piccolo allo SMAU dello scorso ottobre, che in Italia è il momento di massima risonanza commerciale del settore informatico, vuol dire che la sua importanzione è ancora là da venire. Seconda considerazione: se la IBM non lo ha messo nei negozi in tempo per coprire il periodo natalizio, che in Italia è il momento di maggior vendita di home computer, vuol dire che la sua importazione è ancora di là da venire.

Conclusione: se non è arrivato nel 1984, probabilmente arriverà nel 1985 e lo vedremo al prossimo SMAU. Sempre che, naturalmente, la IBM ritenga che le possibiltà di mercato in Italia ne giustifichino la commercializzazione, dato che

Infine, qualche dato, tanto per la riparazione (quando viene ombra) la riparazione (quando viene ombra) la riparazione (quando viene ombra) effettuata) richiede mesi e sognare: il PC jr. è basato su **effettuata**) richiede mesi e **Franco Mundula** effettuata) richiede mesi e **Franco Mundula Franco Mundula Exercípsion de Exercípsion de Exercípsion de Exercípsion de Exercípsion de Exercí** un microprocessore 8088, lo **Una raffica di** mesi. In altri casi, e Torino esse del PC IBM, ad stesso del PC IBM, ad **fra questi, il servizio di Nella mappa colori del VIC 20**<br>architettura interna 16 bit. **domande** assistenza Commodore ci succedono, effettivamente, Sono disponibili due versioni in cose strane: se visualizzate<br>del PC jr., una con una RAM da *Sono uno dei tanti* il 3) I bytes della RAM di Atari contenuto di una qualsiasi del PC jr., una con una RAM da *Sono uno dei tanti* alla sono segle della RAM di Atari contenuto di una qualsiasi<br>64 Kbyte e un'altra con 128 di *video-giocatori che, grazie a* di 800XL a disposizione delle locazioni di me 64 Kbyte e un'altra con 128 video-giocatori che, grazie a  $800XL$  a disposizione dell'utente sono 64.

un tv color, ma è necessario il *Prima di fare la mia scelta* IVA.<br>Cavo di collegamento che in *però, vorrei che rispondeste ad* 5) Si, con alcune limitazioni. Cosservare che il contenuto USA costa circa 30 dollari. Lo  $\begin{array}{c|c} \text{alcune} & \text{aileune} & \text{aine} & \text{aine} \\ \text{stesso vale per il reeistratore.} & \text{l} & \text{Considerando il rapporto} & \text{adattatore che permette di} \end{array}$ 

Natale scorso il Vie 20 mi sono personale, poteva vendergli il acquisto! eseguire l'operazione, se è mondo del computer che posso fidare? prossima istruzione basic. sembra sia "avvenire".  $\begin{array}{c} \uparrow \uparrow \uparrow \downarrow \end{array}$  7) La Touch Tablet data in  $\begin{array}{c} \hbox{s} \\ \hbox{s} \end{array}$   $\begin{array}{c} \hbox{s} \\ \hbox{s} \end{array}$  SYS e USR sono istruzioni che  $\begin{array}{c} \uparrow \uparrow \downarrow \end{array}$   $\begin{array}{c} \hbox{s} \\ \hbox{or} \end{array}$   $\begin{array}{c} \hbox$ Ora sono arrivato a dover omaggio con l'Atari è di buona **3 quesiti "Hard"** permettono di utilizzare il 1) Tenere il Vic e comperargli | Se tutto va bene la prossima | Vorrei porvi alcune domande | collegamento con il linguaggio un'espansione.<br>
2) Vendere il Vic e comperarmi digitata sul mio nuovissimo "piccolo" di casa Commodore: due è data dal fatto che la

caratteristiche molto superiori (2) Al momento di comprare il *l'uso delle istruzioni "WAIT" e* decimali (binario, ottale ed<br>e un Basic più esteso computer, informati dal "SYS" e della funzione "USR" esadecimale, per citar e un Basic più esteso computer, informati dal  $|$  "SYS" e della funzione "USR" i esadecimale, per citare solo i

la maggior società soprattutto per quel che negoziante sulle condizioni *(grande rompicapo che mi*<br>d'informatica del mondo riguarda le istruzioni grafiche della garanzia e sul servizio *assilla fin da quando possiedo* riguarda le istruzioni grafiche della garanzia e sul servizio della fin da quando riguarda e sul servizio di p<br>di possible da quando possible da quando possible del quando possible del quando possible del quando possible ragiona solo sui grandi e sonore. assistenza. In alcune città il mio VIC).

Kbyte.<br>Naturalmente è collegabile con *comprarsi un home computer*  $\begin{array}{c|c} 4 & \text{dell'} \end{array}$  Si, e costa 120 mila lire più con una PEEK all'interno di  $n\approx 2$ ) Mi hanno detto che, una quello che vuole a chi vuole.<br>volta scaduta la garanzia del  $\sim$  Sappi però che 350 mila lire è

modo grafico usato, che può  $CBM 64$ , se si rompe nessuno ci una cifra di molto inferiore a Sono proprio questi quattro bit<br>arrivare a una risoluzione di mette le mani per aggiustarlo. Quella che pagano gli stessi che deci arrivare a una risoluzione di mette le mani per aggiustarlo. | quella che pagano gli stessi | che decidono del colore<br>640 punti x 200. |  $\vec{E}$  vero? |  $\vec{E}$  vero? | negozianti ai distributori per | presente sul video

sottrarre quelli usati dal migliore di molte altre<br>
sistema operativo?<br>
altre lavolette in commercio.

CBM 64 per 350 mila lire: mi

2) Vendere il Vic e comperarmi digitata sul mio nuovissimo "piccolo" di casa Commodore:<br>il CBM 64. delle è data data dalla fatta dalle data dal fatto che la fatto che la fatto che la fatto che la fa

valido per il Vie Espanso e in Rimboccate le maniche, 38905 (mappe video codici seconda può passare dei dati quanto ai giochi, com'è il proviamo a rispondere a tutto, colori) cambiano dal basic al linguaggio dal basic al linguaggio dato che le domande sono di spontaneamente (prima che macchina e viceversa. mercato per il Vic Espanso? dato che le domande sono di *spontaneamente (prima che* macchina e viceversa.<br>**Monti. Castelferretti (AN)** interesse generale. *l'utente le inizializzi*)? Questi argomenti sono **Monti, Castelferretti (AN)** interesse generale. l'utente le inizializzi)? Questi argomenti sono 1) Se hai letto HC n° 8, avrai 2) Ho letto sul numero di piuttosto complessi, per cui Il Vie ha una libreria di visto che le graduatorie le Ottobre l'articolo "ELLE consigliamo, come abbiamo software piuttosto vasta, abbiamo fatte, con l'unico *EMME" che riguarda la mia* sempre fatto, di studiarsi specie per quello che riguarda accorgimento di considerare "macchinetta", ma non so specie per quello che riguarda accorgimento di considerare "macchinetta", ma non so accuratamente un buon i giochi. Come però già saprai. Il tutti i possibili usi degli home ancora niente sulla manuale del microproces i giochi. Come però già saprai, dutti i possibili usi degli home ancora niente sulla manuale del microprocessore<br>Il Vic 20 è uscito di manuale del microprocessore di programmazione in linguaggio che si sta usando, oltre ad produzione, sostituito dal a ciascuno di fare la scleta che macchina. Vi chiedo perciò, se approfondire la conoscenza dei nuovissimo C 16, che ha più gli corrisponde. nuovissimo C 16, che ha più gli corrisponde. *non è troppo, di spiegarmi* sistemi di numerazione non

questo è decisamente carente e  $\begin{array}{c} 3) & IL & VI \\ 1 & \text{in parazione} \\ \end{array}$ assistenza Commodore ci succedono, effettivamente,<br>
risulta discreto.<br> **domande assistance** cose strane: se visualizzate il

cavo di collegamento che in però, vorrei che rispondeste ad  $\begin{bmatrix} 5 \end{bmatrix}$  Sì, con alcune limitazioni.  $\begin{bmatrix} \text{ossevare che il contenu} \\ \text{vsata cica} \end{bmatrix}$  disenvare che il contenuto stesso vale per il registratore, *il Considerando il rapporto* adattatore che permette di Eppure, sul video, i colori<br>il cui cavo ha il medesimo *prezzo-prestazioni, tra Atari* superare il problema imangono inalterati! C'è prezzo-prestazioni, tra Atari superare il problema rimangono inalterati! C'è un superare dell'integrato in più inserito piccolo trucco: i numeri prezzo.<br>A seconda delle versioni, il PC *Spectrum, quale devo* dell'integrato in più inserito piccolo trucco: i numeri<br>nei nuovi XL. A seconda delle versioni, il PC | Spectrum, quale devo | nei nuovi XL. | relativi ad una locazione | ir. dispone di 2,4 o 16 colori: il | comprare? | 6) Ognuno è libero di regalare | variano si, ma mantenendo jr. dispone di 2,4 o 16 colori: il comprare?<br>
anumero di colori disponibili (2) Mi hanno detto che, una quello che vuole a chi vuole. Inalterati i quattro bit di varia anche a seconda del volta scaduta la garanzia del Sappi però che 350 mila lire è valore più basso.<br>modo grafico usato, che può CBM 64, se si rompe nessuno ci una cifra di molto inferiore a Sono proprio que 640 punti x 200. <br>
L'unità disco del Peanut  $\begin{array}{c|c} \bar{E}$  vero?<br>  $\bar{E}$  vero?<br>  $\end{array}$  and  $\begin{array}{c|c} \bar{E}$  vero?<br>  $\end{array}$  of  $\begin{array}{c|c} \text{negozianti ai distributori per} \\ \text{comprare i CBM 64.} \end{array}$ espanso è un doppia faccia e effettivamente 64 o anche qui, en V La Touch Tablet è una con delle POKE, numeri<br>doppia densità da 360 Kbyte. Come per il CBM 64, bisogna periferica affidabilissima, compresi tra 0 e 15. doppia densità da 360 Kbyte. come per il CBM 64, bisogna periferica affidabilissima, compresi tra *p* e 15. tavolette in commercio.<br>
Speriamo di aver soddisfatto le  $\begin{array}{c|c} s$  is crive WAIT nl, n2, n3 dove **Vic o non Vic?**  $\begin{array}{c|c|c|c|c} \hline \textbf{4} & \textbf{5} & \textbf{6} & \textbf{6} & \textbf{7} & \textbf{8} & \textbf{9} & \textbf{1} & \textbf{1} & \textbf{1} & \textbf{1} & \textbf{1} & \textbf{1} & \textbf{1} & \textbf{1} & \textbf{1} & \textbf{1} & \textbf{1} & \textbf{1} & \textbf{1} & \textbf{1} & \textbf{1} & \textbf{1} & \textbf{1} & \textbf{1} & \textbf{1} & \textbf{$ registratore dedicato? E, se si, tue curiosità e speriamo anche  $n$  a e n3 sono numeri compresi<br>quanto costa? che, una volta entrato in tra 0 e 255. Questa istruzione Sono un vostro accanito lettore quanto costa?<br>
sin dal 1<sup>°</sup> numero e mi sono del Benedicti di possesso di un computer, tu esegue un OR esclusivo del di altribu sin dal *I°* numero e mi sono 5) Si potrà utilizzare il possesso di un computer, tu esegue un OR esclusivo del deciso a scrivervi perché son software dei "vecchi" Atari sui non approfitti della comodità contenuto della memoria con arrivato a dover fare un ANI al word processor per fare  $\begin{array}{c|c} \text{a} \text{a} \text{a} \text{a} \text{b} \text{c} \text{c} \text{c} \text{d} \text{d} \text{d} \text{d} \text{e} \text{d} \text{e} \text{d} \text{d} \text{e} \text{d} \text{e} \text{d} \text{e} \text{d} \text{e} \text{e} \text{d} \text{e} \text{d} \text{e} \text{d} \text{e} \text{d} \text{e} \text{d} \text{e} \text{d} \text{e$ scelta molto importante.  $\begin{array}{|l|l|} \hline \end{array}$  6) Un mio amico mi ha parlato de lettere ancora più diguesta. Buondo avuto per regalo il di un negozio che, come favore chilometriche di questa. Buondo avuto per regalo il di di un negozio che, come favore chilometriche di questa. Buon a zero il computer torna ad personale, poteva vendergli il acquisto!

e computer! | 1) Perché i contenuti delle prima chiama la routine in **Roberto Fabi, Pinerclo (TO)** | locazioni di memoria dal **di province in contenuti delle** prima chiama senza Voi che cosa mi consigliate? **Roberto Fabi, Pinerolo (TO)** locazioni di memoria dal linguaggio macchina senza programmazione in linguaggio

Naturalmente è collegabile con comprarsi un home computer 4) Sì, e costa 120 mila lire più con una PEEK all'interno di un si può intervenire inserendo, linguaggio Basic in C'è del software abbastanza numero 38400 al numero passare nessun dato, mentre la

più utili). Per finire: i registri ombra sono una caratteristica del sistema operativo Atari e quindi non esistono su altri computer.

## **n CBM 64 va in pensione?**

Dato ohe sto per acquistare un CBM 64 (forse quando questa lettera sarà arrivata ne sarò gia, in possesso) sono in dubbio se fra, non molto tempo esso sarà. sostituito dai nuovi prodotti che ha "sfornato" la Commodore e quindi travolto (come il pur sempre valido VIC 20) e costretto alla pensione. Altra domanda, *è:* perché lo Spectrum 48 k ha circa 40.000 byte liberi mentre il CBM 64 anche avendo più k RAM ne ha, solo 38.000?

**Francesco Bonanni** - **Terni** 

I nostri servizi segreti ci comunicano che: "CBM 64 resterà cavallo battaglia Commodore Business Machines. Plus 4 altra cosa. Cl6 sostituisce Vie. In preparazione superhomecomputer, nome in codice Lorraine, per fine '85. Prezzo, circa 3 milioni. Non concorrente CBM 64." Il nostro servizio tecnico ci fa sapere che: "Il sistema operativo del Commodore 64 è più complesso di quello dello Spectrum e quindi occupa un'area di memoria maggiore. Questo significa per esempio che il CBM 64 gestisce un chip per il suono, mentre lo Spectrum no; che ha 8 sprites gestibili separatamente, mentre lo Spectrum no; che esegue una serie di operazioni più velocemente dello Spectrum e via di questo passo. Ciò comporta una serie di vantaggi, ma anche di svantaggi: in altre parole le prestazioni dei due sistemi sono diverse." Tanto per fare un esempio

fuori dal mondo dei computer, due auto possono essere l'una più grossa e pesante, l'altra più piccola e lèggera. Quale delle due è meglio? Dipende dalle esigenze dell'automobilista.

## **UNITI SÌ MA INSIEME AD ACCACI'**

I club, purché contengano nel loro nome la dicitura hclub, potranno ottennere: 1) abbonamenti (minimo 5) con il 20% di sconto; 2) spazio sulle pagine di Accacì riservato alle comunicazioni di interesse generale; 3) linea diretta con la sezione tecnica della redazione; 4) precedenza nella valutazione dei programmi inviati; 5) ... e ogni altra facilitazione che suggerite, purché realizza bile.

#### **CBM84**

DESIDERO scambiare software **per** *COMMORE 64.* Dispondo di numerosi giochi originali americani ed inglesi (molti in L.M.) e interessantissime utility. Preferibilmente *è*  gradito lo scambio su floppy in caso contrario anche su cassetta. Rispondo a tutti, massima serietà. Contatterrei inoltre dei computer club italiani. Scrivere a.: GIULIO TERZIANO casella postale 41 -10053 Bussoleno *(TO)* 

**A** tutti gli utenti del CBM 64!! Si *è* formato *il* "CBM 64 USER'S CLUB". Tutte le informazioni necessarie per aderire si richiedano a: De Bustis Antonio - V.le Medaglie D'Oro, 189 - 00136 Roma - Tel. 06/3453578  $(20, 30 - 21, 30)$ 

**VIC20** 

CLUB.

VICKISTI A'ITENZIONE chi ha. il VIC 20 non può non iscriversi al VIC 20 USER

una lettera con i francobolli

per la risposta a:

ATTENZIONE !! Appello rivolto a tutti gli utenti umbri di Commodore 64. È finalmente nato a Foligno il FOLIGNO's 4C il primo esclusivo Commodore Computer Club in Umbria. Sede centrale **a** Foligno, sedi in allestimento in tutta l'Umbria; per la adesione sono richiesti serietà e un minimo mensile. La creazione del club non ha assolutamente CARATTERE SPECULATIVO. Per contatti scrivere o telefonare (ore pasti) a: FOLIGNO's 4C Voo. S'Andrea, 17 - 06031 Bevagna (PG) - Tel. 0742/72591

> Antonello D'Ottavio - Via Domenico Fontana, 27 - 80128 Napoli

*È* nato a Fiuggi un nuovo club per utenti di VIC-20. Chiunque volesse iscriversi invii un programma o L. 1000 all'indirizzo sottoindicato. Riceverà. ogni mese il Per iscriversi basta mandare giornalino del club. Fulvio Giogilli, Via Prenestina, 80 - 03015 Fiuggi Fonte (FR) - Tel. 0775/54370

#### HOME COMPUTER **9**

# Novità firmate Jackson.

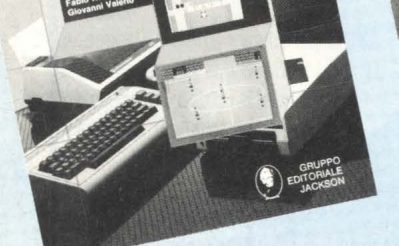

 $611$ 

CON CASSETTA

Rita Bonelli Luciano Pazzuconi - Fabio Racchi Giovanni Valerio **COMMODORE 64 LA GRAFICA E IL SUONO** 

Ogni argomento viene spiegato e accompagnato da numerosi esem- pi commentati. Nel libro sono listati moltissimi programmi; essi sono registrati sulla cassetta allegata. Inoltre la cassetta contiene anche altri programmi. ai quali si fa riferimento nel testo. ma senza listarli. **Cod. 4098 Pag. 270 \_Lire. 34.000** 

#### **Michel Benelfoul GIOCHI. TRUCCHI E CONTI**

**EIOCHI** 

Questo libro è destinato soprattut-<br>to ai programmatori principianti: con i suoi 29 programmi presentati<br>con una ricca documentazione e con una ricca documentazione e pronti per essere eseguiti. Gli argomenti sono tanti e rispondono alle esigenze più disparate. Il BASIC è quello dei calcolatori PET /CBM di cui vengono sfruttate a pieno le molte funzioni.

Cod. 5530 Pag. 164 Lire. 24.000

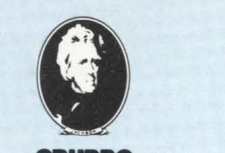

**GRUPPO EDITORIALE IACKSON** 

COO. 4096 Pag. 270 COOL LIFE. 34.000<br>
Fitagliare (o fotocopiare) e spedire in busta chiusa a:<br>
GRUPPO EDITORIALE JACKSON – Divisione Libri · Via Rosellini, 12 · 20124 Milano ritagliare (o fotocopiare) e spedire in busta chiusa a:

**CEDOLA DI COMMISSIONE.LIBRARIA** 

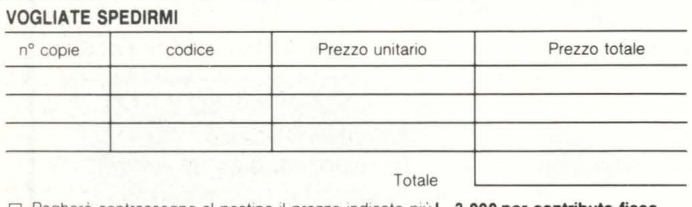

o egno al postino il prezzo indicato più **L. 3.000 per spese di spedizione.** 

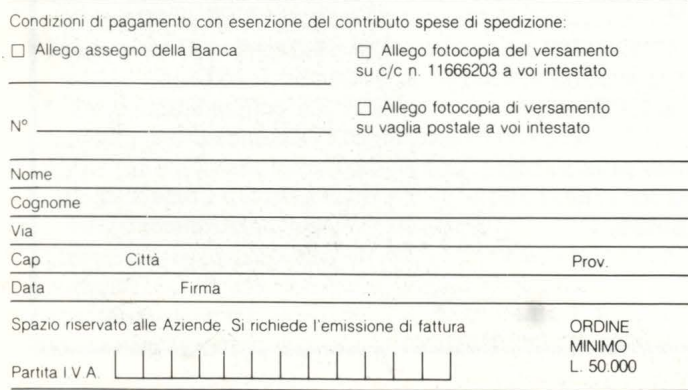

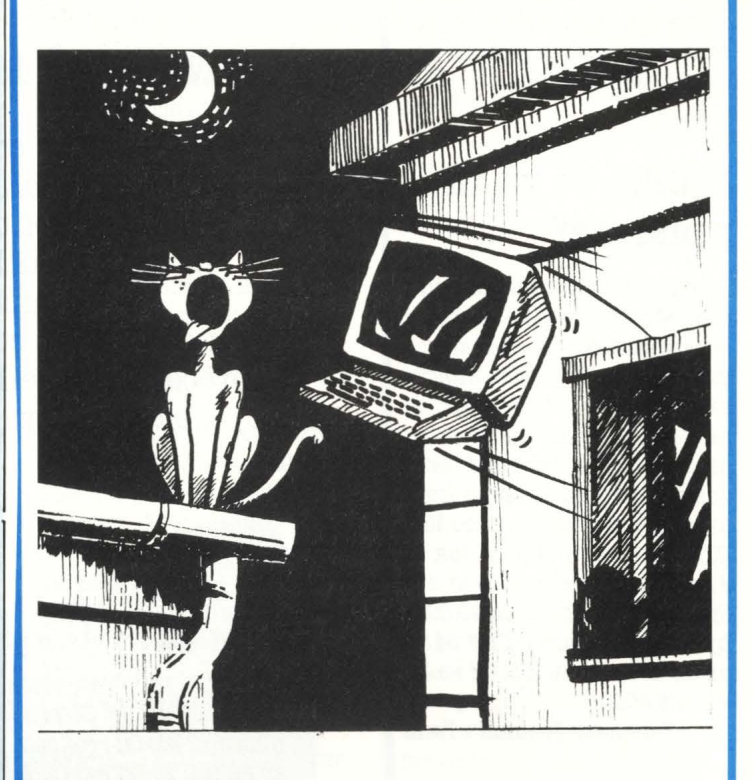

## **LAGNE MAGAGNE E ROGNE**

Chi ha qualcosa da ridire, qualche disavventura da raccontare, ci scriva: se la sua lettera non conterrà insulti gratuiti, verrà pubblicata integralmente. La risposta ovviamente non spetta a noi darla: il massimo che Accacì può fare è mettere a disposizione un po' di spazio agli insoddisfatti. Senza rancore.

### **n computer promesso**

#### *Egregi Signori,*

 $\frac{1}{1}$ 

į

*vi allego quanto sono stato costretto scrivere alla De Agostini, esasperato per l'attesa, (cinque mesi!) di avere un Commodore 64 ordinato per mia, ingenuità., alla, uscita della, loro rivista, "Il mio Computer".* 

*Ho naturalmente smesso di comperare "Il mio Computer" e sono passato a, "ABC Persona.I Computer"* 

**Giovanni Sgaravatti** 

#### *Egregi Signori,*

*la mia, del 15 maggio è ritornata, senza, risposta. Così pure le*   $s$ ollecitazioni al vs. agente di Empoli. Ancora una volta vi *ricordo ohe ho a, voi ordinato un Commodore 64, e versato il*  primo acconto, nel mese di gennaio. In aprile, con vostra del *12/4, mi era, stato assicurata. la consegna, entro il mese.* È *passato tutto maggio e metà. giugno! Dopo cinque mesi posso a.vere notizie più attendibili circa. la. consegna.? Con ohe coraggio vi impegnate su tutti i quotidiani in un nuovo* battage pubblicitario per "Il mio Computer" con nuove *offerte di Commodore, per poi far attendere i clienti tanti mesi per le consegne?* 

*Resto in attesa. di una. vostra. risposta. sollecita..* 

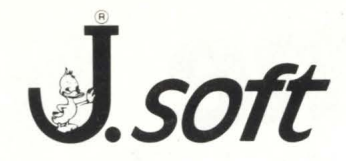

## **CERCA:**

ambosessi di qualsiasi età, residenti in Italia o all 'estero

## **REQUISITI RICHIESTI:**

forte interesse per gli home computer Commodore o Sinclair disponibilità tempo libero per appassionante lettura di "superivista" dedicata

## **OFFRE:**

abbonamento a 11 numeri di SuperSinc o SuperVic al prezzo speciale di **L. 66.000**  compresa cassetta oppure **L. 30.000** 

per la sola rivista

inviando il coupon pubblicato o fondo pagina otterrete pronta soddisfazione olla vostra richiesto .

Abbonarsi è semplice! Effettuate il versamento con l'apposito modulo c.c.p. inserito in questo fascicolo, oppure<br>Intagliate il tagliando abbonamenti pubblicato in questa pagina e speditelo allegando un assegno intestato a: ritagliate il tagliando abbonamenti pubblicato in questa pagina e speditelo in assegno in assegno in soft - Via Rosellini 12 - 20124 Milano.

Tagliando abbonamento a SUPERVIC e SUPERSINC da inviare in busta chiusa a: J.soft **Via Rosellini 12** - **20124 M ilano** 

- O Abbonamento o 11 numeri di SUPERVIC al prezzo speciale di L. 30.000
- □ Abbonamento a 11 numeri di SUPERVIC + cassetta con tutti i programmi pubblicati al prezzo speciale di L. 66.000
- O Abbonamento o 11 numeri di SUPERSINC al prezzo speciale di L. 30.000
- O Abbonamento a 11 numeri di SUPERSINC + cassetto con tutti i programmi pubblicati al prezzo speciale di L. 66.000

cognome nome

cap. p rovincia doto

firmo

via città

# **Ecco come ti abboni,** e viny in www.<br>Isnarmi vinci **r1sparm1, v1nc1.**

## **VINCI 100 COMMODORE 64**

**Abbonatevi subito: tra tutti coloro che si abboneranno a una o più riviste Jackson tra il 15/9/84 e il 28/2/85 saranno estratti a sorte mensilmente 20 Commodore 64.** 

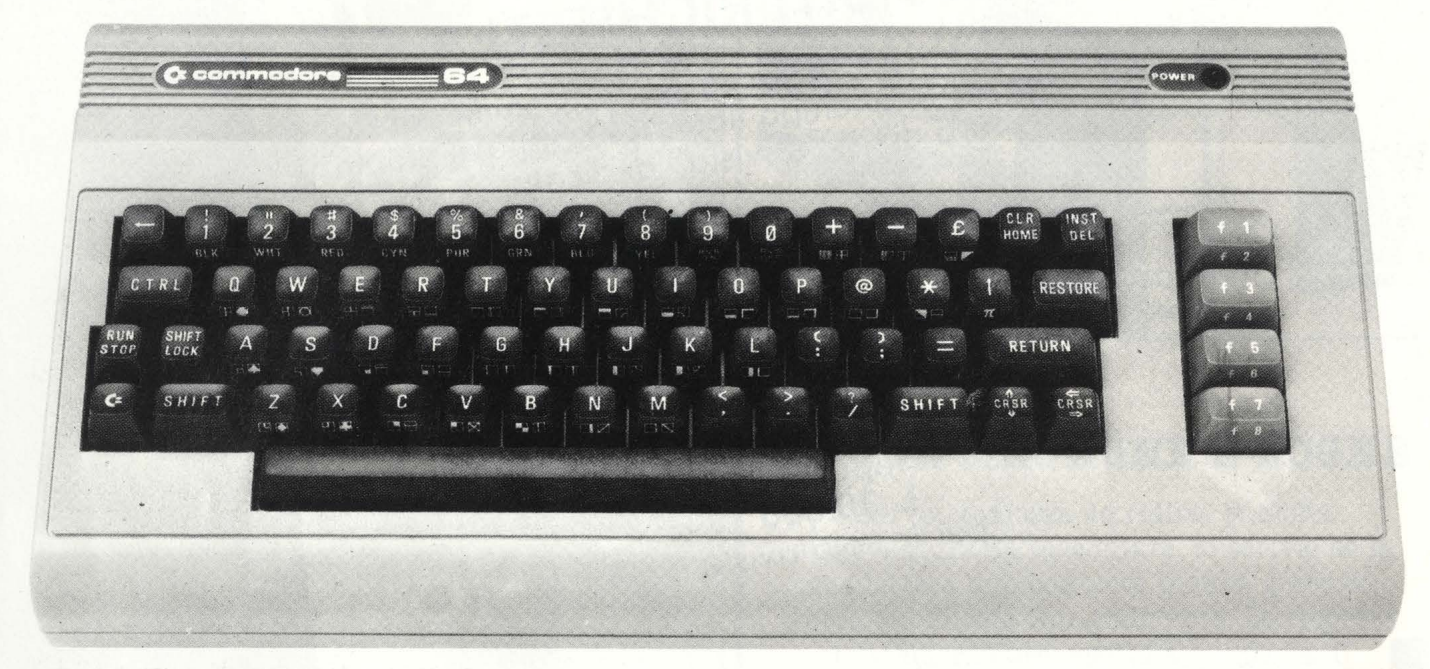

Per sottoscrivere abbonamenti potrete utilizzare il modulo di cc/p inserito in questo fascicolo o inviare un assegno allegato al tagliando sottostante.

Per sottoscrivere abbonamenti potrete utilizzare il modulo di cc/p inserito in questo fascicolo o inviare un assegno allegato al tagliando sottostante.<br> **Gruppo Editoriale Jackson S.r.l. - Via Rossellini, 12 - 20124 Milano** versamento con vaglia postale intestato a GRUPPO EDITORIALE JACKSON - MILANO.

□ Si, desidero sottoscrivere un abbonamento a: □ Compuscuola (9 n.) L. 15.000 anzichè L. 18.000

**r** 

I I I I I I I I I I I I I I I I I I I I

O Videogiochi (11 n.) L. 30.000 anzichè L. 38.500 □ Home Computer (11 n.) L. 31.500 anzichè L. 38.500 □ Personal Software (11 n.) L. 34.000 anzichè L. 44.000 □ Bit (11 n.) L. 43.000 anzichè L. 55.000 O Informatica Oggi ( 11 n.) L. 3 1.000 anzichè L. 38.500 O PC Magazine (10 n.) L. 40.000 anzichè L. 50.000 □ Personal ○ (10 n.) L. 35.000 anzichè L. 40.000

#### **E c'è un supersconto a chi si abbona a due o più riviste.**

- 
- O Telecomunicazioni Oggi ( 10 n.) L. 28.000 anzichè L. 35.000

m HOS

-

- □ Automazione Oggi (11 n.) L. 30.500 anzichè L. 38.500
- □ Elettronica Oggi (11 n.) L. 36.000 anzichè L. 44.000
- O L'Elettronica (22 n.) L. 44.000
- □ Elektor (12 n.) L. 29.000 anzichè L. 36.000
- $\square$  Strumenti Musicali (10 n.) L. 24.000 anzichè L. 30.000 Attenzione per abbonamento all'estero le tariffe devono essere aumentate del 50%

Tutti coloro che sottoscrivono l'abbonamento a due o più riviste godono di un prezzo ulteriormente agevolato, come appare nella seguente tabellina. Esemp io: Bit+ Informatico Oggi L. 43.000+ 31.000= L. 74.000 meno L. 2,000= L. 72.000

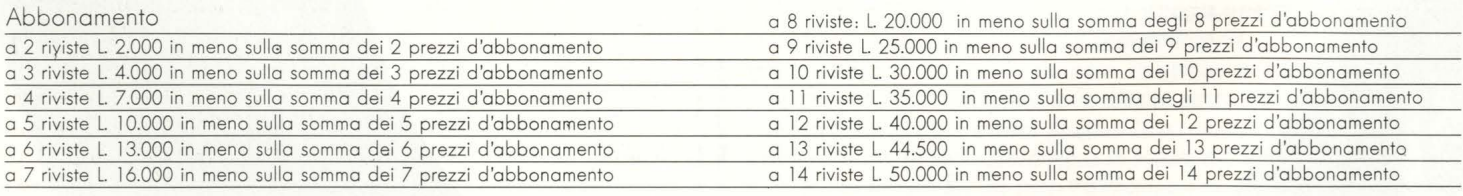

<sup>O</sup>Allego assegno n° \_ \_\_\_\_\_ della Banca \_\_\_\_\_ \_\_\_ \_ \_\_\_ \_ O Ho effettuato versamento con vaglia postale e allego fotocopia della ricevuta

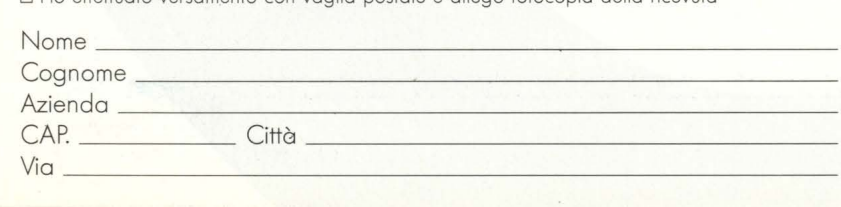

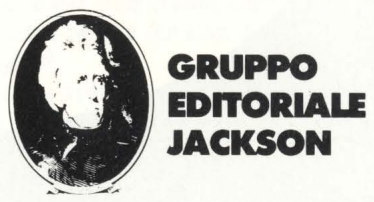

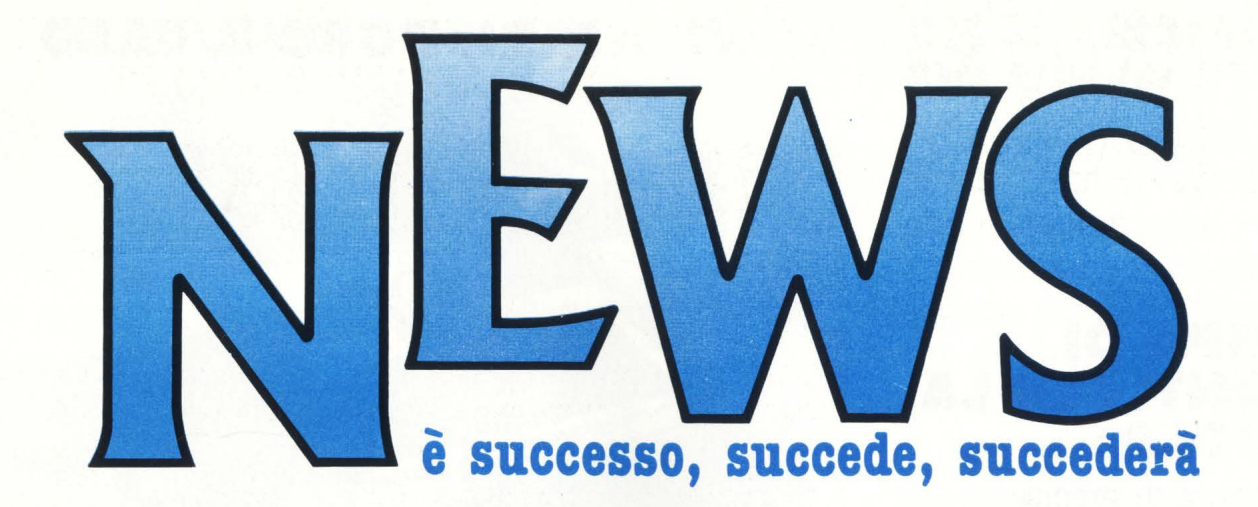

## **COME SUONA IL MIO 64**

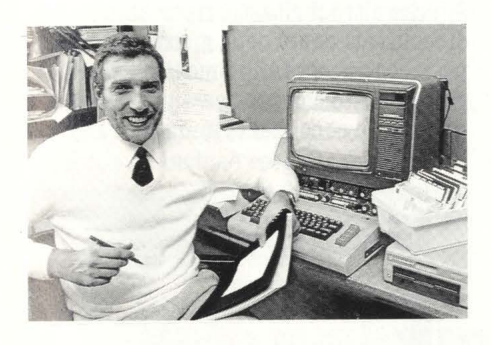

L'approccio con la sezione di generazione sonora del CBM 64 (SID, Sound Interface Device) non è tra i più allettanti. Già provando i listati del manuale d'istruzioni si comincia a dubitare della sua esistenza, poi, eliminati gli errori di stampa, si decide di affrontare il capitolo musica in un secondo tempo.

La Programmazione dell'integrato 6581 rimane cosi limitata nelle migliori occasioni, alla produzione di pernacchie, sca- richi di jet, spari ed esplosioni varie nell'ambito di giochi.

È pur vero che esiste del software dedicato a questa opzione ma per problemi di lunghezza e inflessività di programmazione

In aiuto dei commodoristi-musicisti si materializza Franco Fabbri, esponente di punta del rock progressivo italiano e non solo, negli anni '70 e tra i primi musicisti approdati alla ricerca sonora per home computers che ha realizzato per Ricordi una cassetta in vendita in edicola per CBM 64.

I meriti di "Musica elettronica con il CBM 64" stanno soprattutto nel libretto di 72 pagine in cui non solo l'integratosintetizzatore del Commodore 64 viene<br>trattato per lungo e per largo, ma soprattutto viene offerta pagina per pagina una gran mole di nozioni utilissime per chi vuole capire i principi di generazione dei suoni, che cos'è, com'è fatto, e come funziona un sintetizzatore.

Così tra un VCO, un bit di Gate e una scala pentatonale, la musica col Commodore diventa una realtà utile e divertente.

La cassetta, contiene programmi propedeutici all'uso delle varie sezioni del SID e all'apprendimento dei meccanismi di sintesi dei suoni e due sistemi per suonare (sennò perché studiare tanto).

Si tratta di una tastiera polifonica a tre voci, (tante quante gli oscillatori del SID), completa di diverse funzioni dalla memorizzazione di nuovi timbri, all'auto chord, che permette di suonare accordi premendo un solo tasto, fino alla trasposizione delle ottave e dulcis quasi in fondo un sequencer, ovverosia un compilatore di sequenze note.

## **MEZZO MILIONE DI SOFTWARE**

Dopo aver dato al suo autore 1 milione e 300 mila dollari in anticipo, la casa editrice americana Doubleday si sta rendendo conto che per arrivare almeno in pareggio dovrà riuscire a vendere oltre mezzo milione di copie (540 mila per l'esattezza) di Whole Earth Software CataJog.

L'impresa, che porterebbe il libro nella prima posizione assoluta della classifica dei best-seller del New York Times, potrebbe apparire impossibile se l'autore non fosse Stewart Brand. Brand infatti è noto negli Stati Uniti per essere riuscito a far superare i 2 milioni di copie vendute al suo primo libro, Whole Earth Catalog, un manuale di fonti, bibliografie e indirizzi nato nello spirito culturale hippy e un- derground. Erano gli anni sessanta e quella era la cultura che tirava negli States; oggi sono i computer che tirano, ma ciò nonostante la scommessa della Doubleday su un catalogo di appena 208 pagine, indice compreso, onestamente pare un po' azzardata.

## **TEMPO DI SCONTI PER LA SCUOLA**

**In assenza di precise direttive ministeriali, la battaglia per l'introduzione del computer nella scuola è ancora tutta da giocare.** 

Tra i maggiori contendenti, Apple, Ricor- di, Commodore e Olivetti; l'ultima mossa in ordine di tempo è della Apple Computer Spa: il direttore commerciale, Doriano Guerrieri, ha fatto arrivare una circolare al Ministero della Pubblica istruzione, ai provveditorati e a un buon numero di scuole italiane in cui offre tutti i prodotti del listino Apple II e con uno sconto "eccezionale" del 35%. L'iniziativa, chiamata "I giovani non possono aspettare", offre i medesimi prodotti, software compreso, anche agli insegnanti, sebbene con uno sconto lievemente inferiore. Per i singoli studenti il prezzo di listino rimane quello ufficiale.

## **HARDEN: NUOVE** • **DIFFICOLTA?**

Guardato da più parti come uno dei persona! più interessanti del momento, Apricot rischia di non imporsi come meriterebbe sul nostro mercato a causa delle difficoltà del suo importatore, la Harden spa. La Società, nata dopo la chiusura della Harden Italia (un tempo distributrice di

Commodore) non sembra aver ritrovato un suo completo equilibrio; i segnali dell'attuale malessere si colgono nell'aver cancellato la massiccia campagna pubblicitaria proprio nel momento della sua massima efficacia.

## **ATARI: DOPO IL CALO**

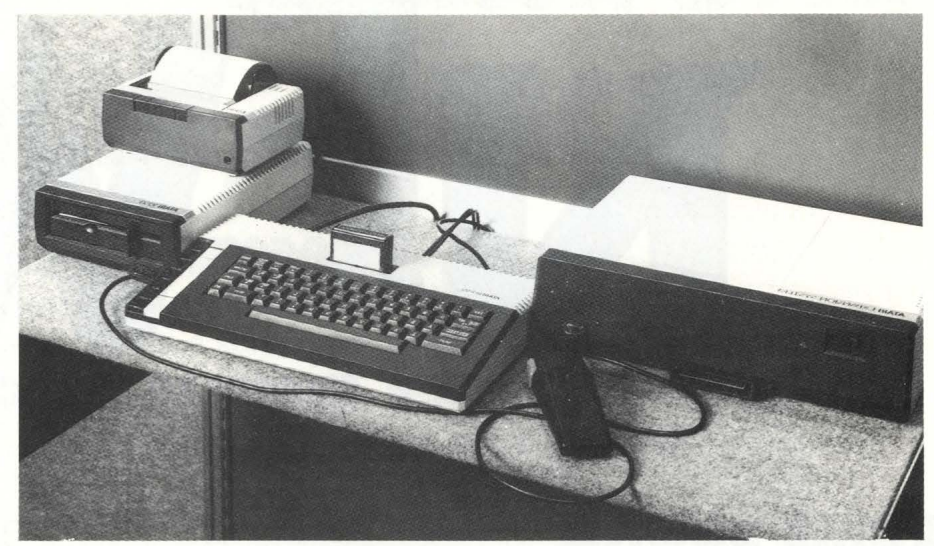

Come giudicare il ribasso di prezzo dell'Atari 800 XL, che ha messo a rumore il mercato degli home?

E, soprattutto, questo ribasso ha veramente messo a rumore il mercato?

Le prime impressioni raccolte presso operatori del settore direttamente interessati all'home fanno pensare che la decisione di Jack Tramiel non intaccherà molto pro-

## **APPLE SPENDE TROPPO?**

**In U.S.A. la Apple sta spendendo dieci milioni di dollari per la sola campagna "provalo"! riferita al Mac Intosh: il pubblico è invitato a una "prova su strada" ricevendo dai rivenditori della Catena Compuserve, un Mac in casa per un giorno.** 

Reclamizzata a partire dal mese di novembre su tutti i mass media americani, questa iniziativa incide molto sul budget pubblicitario della Apple: quasi il 10%. Il costo è maggiorato dagli oneri finanziari dovuti al fatto che il cliente che decide di acquistare il suo Mac può ottenere un finanziamento di 2500 dollari, e che i rivenditori che aderiscono alla campagna (il 90%) acfondamente l'assetto del mercato italiano, ormai fortemente caratterizzato da ben precisi orientamenti.

Più che altro il ribasso, riportando ai non dimenticati tempi della guerra dei prezzi, potrebbe nuocere all'immagine della Casa, già piuttosto compromessa, piuttosto che portare un consistente aumento di vendite.

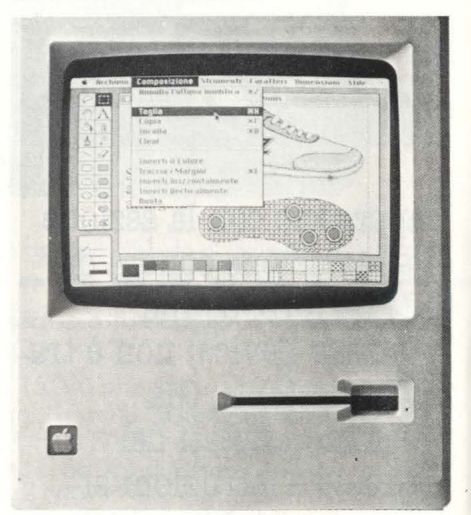

quistano **4 Mac** con un consistente sconto. Nelle prime settimane la campagna ha avuto un buon risultato: un cliente su quattro decideva infatti di acquistare il Mac, e gli altri tre si dichiaravano comunque molto favorevolmente impressionati.

Non mancano però le voci, di alcuni rivenditori, secondo cui il Mac si venderebbe altrettanto bene senza tutto questo dispendio di pubblicità. Pare che questa opinione sia condivisa da qualche alto dirigente Apple, che tuttavia si è reso irreperibile per lasciare pericolose dichiarazioni.

## **MANUTENZIONE: SARÀ IL NUOVO BUSINESS?**

I margini di vendita dell'hardware si riducono continuamente, ma per quanto concerne le manutenzioni si direbbe che le cose stanno esattamente all'opposto.

Erale Humphreys su queste basi ha fon- dato la catena di Computer Doctor, finora solo 4 negozi sulla costa di New York, ma una grossa richiesta di finanziamento sul libero mercato per allargare l'impresa a livello nazionale. Entro la fine dell'85, se condo le previsioni di Earle Humphreys dovrebbero esserci in U.S.A. almeno 50<br>Computer Doctor.

Ma riparare i computer è davvero una mi-<br>niera così generosa? Secondo una ricerca della Data Corp. di Framingham il fatturato di manutenzione eseguita da terzi raggiungerà nel 1984 circa un miliardo di dollari, ed entro tre anni dovrebbe arrivare a due miliardi e mezzo.

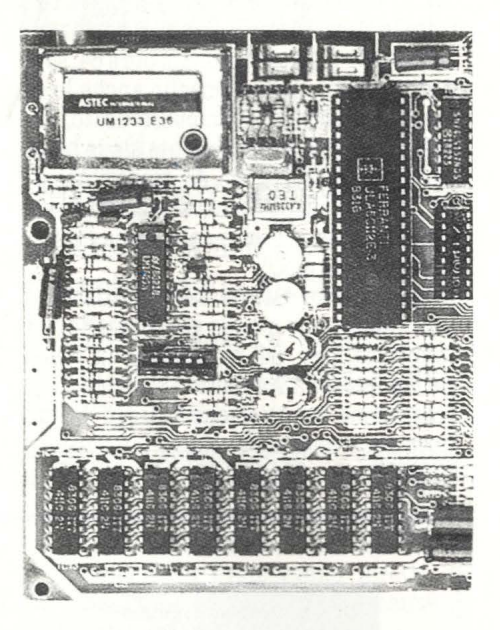

E in Italia? Considerando l'alto tasso di guasti negli home computer non c'è che da augurarsi che l'iniziativa di qualche intraprendente imprenditore trasformi quello della manutenzione da una seccatura malsopportata dalle case venditrici a un'attività veloce e redditizia a tutto vantaggio dell'utente.

## **INCONTRIAMOCI SUL VIDEO**

Per i timidi, i solitari pentiti, gli orsi ravveduti, una intraprendente società americana ha inventato un sistema di teleconferenza che mette in relazione quattro diverse persone tra di loro via modem.

Il servizio ha un prezzo abbastanza conte-<br>nuto: un dollaro e cinquanta all'ora e benché sia stato concepito essenzialmente per l'intrattenimento piacevole, viene ora utilizzato esclusivamente per conferenze d'affari. Lo stesso gruppo di persone che ha escogitato questo servizio ne ha realizzato anche un altro di vendita via tele. Il Fantasy Plaza Electronic Shopping ha però caratteristiche tutte particolari: il possibile cliente viene gentilmente fatto uscire da una splendida limousine e può visitare lo shopping center piano per piano come se fosse all'interno di un ascensore con le pareti di vetro. Per di più, il servizio si paga soltanto se si decide di acquistare qualche cosa.

La posta elettronica del Duca di Edimburgo resa pubblica, i documenti di una tra le principali società finanziarie britanniche messi in piazza, le quotazioni monetarie del Financial Times che annunciano un'impennata della sterlina, quotata ora 50 dollari.

Sono solo alcuni tra i risultati di una beffa architettata dal *Daily Mail* per dimostrare<br>l'estrema vulnerabilità della maggiore rete pubblica inglese, il Prestel. Il Prestel, un sistema videotex interattivo gestito dalla British Telecom, è l'equivalente britannico del nostro Videotel, con la diffe-

## **VIDEOBEFFA ALL'INGLESE**

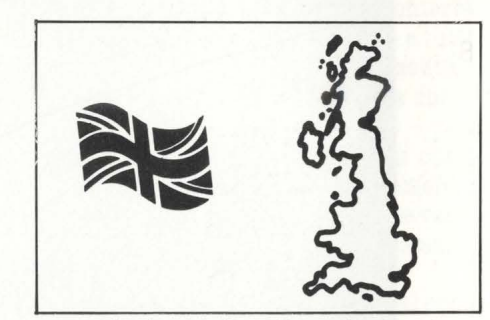

renza che la sua fase di sperimentazione è finita da un pezzo e che oggi viene usato intensamente dalla maggioranza delle aziende del regno Unito. Gli "scassinatori" del Daily mail hanno provocato un danno enorme e forse qualche ripensamento: i maggiori responsabili del Prestel infatti stanno considerando l'eventualità di cambiare tutti i codici di identificazione degli utenti e di consigliare loro di modificare le parole segrete per l'accesso. Il "buco" è potuto avvenire grazie a un errore del sistema stesso: da qualche tempo infatti il codice di identificazione e la parola segreta appartenenti a un dirigente di Prestel potevano tranquillamente essere richiamati sul video di uno qualunque dei terminali usati dai fornitori di informazioni ti, non si sa ancora bene come, sono arrivati sui tavoli del popolare quotidiano di Londra e ai primi di novembre sono stati usati per montare una clamorosa coverstory: "Tutti i messaggi modificati", tranquillizza però Peter Sheridan nel suo arti-<br>colo di prima pagina di venerdì 2 novembre, "sono stati cancellati dalle memorie del Prestel dopo aver pubblicamente dimostrato cosa può succedere quando qualcu-<br>no non autorizzato entra nel sistema". L'unica dichiarazione ufficiale viene da un portavoce della British Telecom: "È un affare molto complicato che il Prestel sta prendendo assai seriamente. È già in atto un'indagine per accertare quali azioni illegali sono state commesse dal Daily Mail." Per ora in Italia uno "scherzo" del genere non avrebbe molto senso, dato che gli utenti di Videotel non superano i 1500: visto però che la fase di sperimentazione durata due anni è terminata il 31 dicembre, i dirigenti Sip sono avvisati.

## **TRE GIOCHI VINCENTI**

**Computer Play '84: Call for Games. Tre i vincitori della manifestazione di quest'anno che si è conclusa il 7 dicembre scorso al palazzo delle ex Stelline di Milano.** 

Le categorie nelle quali la giuria, di cui tra l'altro faceva parte anche un rappresentante di HC, ha individuato i vincitori sono state: simulazione, nuovi board games, musica.

Cominciamo da "Coppa America", un vero e proprio "sail simulator" sviluppato tutto in linguaggio macchina da Giancarlo Cappellari di Roma. Il programma, che gira su Atari XL, mette il giocatore al timone di una delle otto barche che hanno partecipato alla America's Cup. Si sceglie poi la forza del mare, la direzione del vento, la velatura di partenza e via, prua contro vento, a combattere fianco a fianco con l'avversaria diretta. Il percorso è segnalato da tre boe messe sui vertici del triangolo di gara. Dopo essersi esercitati un pò con la fase "training", si inizia a regatare.

Il video mostra le due barche avversarie in prospettiva, il triangolo del percorso visto dall'alto, il pannello strumenti con l'indicazione della superficie di fiocco, randa e spinnaker, quella della velocità relativa ed assoluta, dell'inclinazione della prua al vento e altro ancora, mentre in alto il computer segnala il punteggio del momento e quello medio. Insomma, nel campo velico qualcosa di molto simile per complessità e soluzioni grafiche all'areifamoso Flight Simulator. Per la verità bi- sogna dire che Cappellari non è un ragazzino che ha cominciato da poco a smanettare col suo home, ma un signore quasi quarantenne, velista appassionato, che programma per hobby sugli home e per mestiere sulle grandi macchine. Giovanissimi invece gli autori di "Hellas",

un board game che unisce i principi del gioco da tavoliere con quelli della simulazioni economica. Possono giocare da due a sei persone contemporaneamente, ognuna delle quali sceglie una città-stato della Grecia classica e deve muovere guerra a tutte le altre. I fratelli Ragaini, che hanno sviluppato il gioco su Commodore 64, sono riusciti a sfruttare al meglio anche le capacità grafiche del computer usato, che visualizza in modo eccellente sia le battaglie tra la fanteria, sia gli scontri navali, sia la cartina della Grecia antica con i relativi menù per la scelta delle varie opzioni necessarie al gioco.

Infine, musica! "Music Games" infatti è il titolo del terzo e ultimo gioco vincitore di Computer Play '84, sviluppato da Massimo Staderini su Apple II c. Si tratta di un programma didattico che fa largo uso del gioco per insegnare anche ai più sprovveduti in campo musicale a riconoscere suoni e note. Il programma ha quattro diverse opzioni, tutte corredate da un'immagine grafica statica ma molto ben disegnata e, oltre a insegnare i rudimenti della musica e della composizione, trasforma l'Apple in una vera tastiera musicale. L'autore, studente di musica e informatico per hobby, pare che con il suo Music Games abbia messo a dura prova persino le capacità del suo maestro di musica.<br>Per concludere, un consiglio a tutti i letto-

ri: visto che quest'ultima edizione di Computer Play è stata annunciata con un certo ritardo *e* che di conseguenza i programmi presentati non sono stati moltissimi, chi fosse interessato a far concorrere i suoi capolavori software alla prossima edizione farà bene a mettersi al lavoro fin da ora. I programmi vanno ipviati all'AICA, piazza Morandi 2, 20121 Milano.

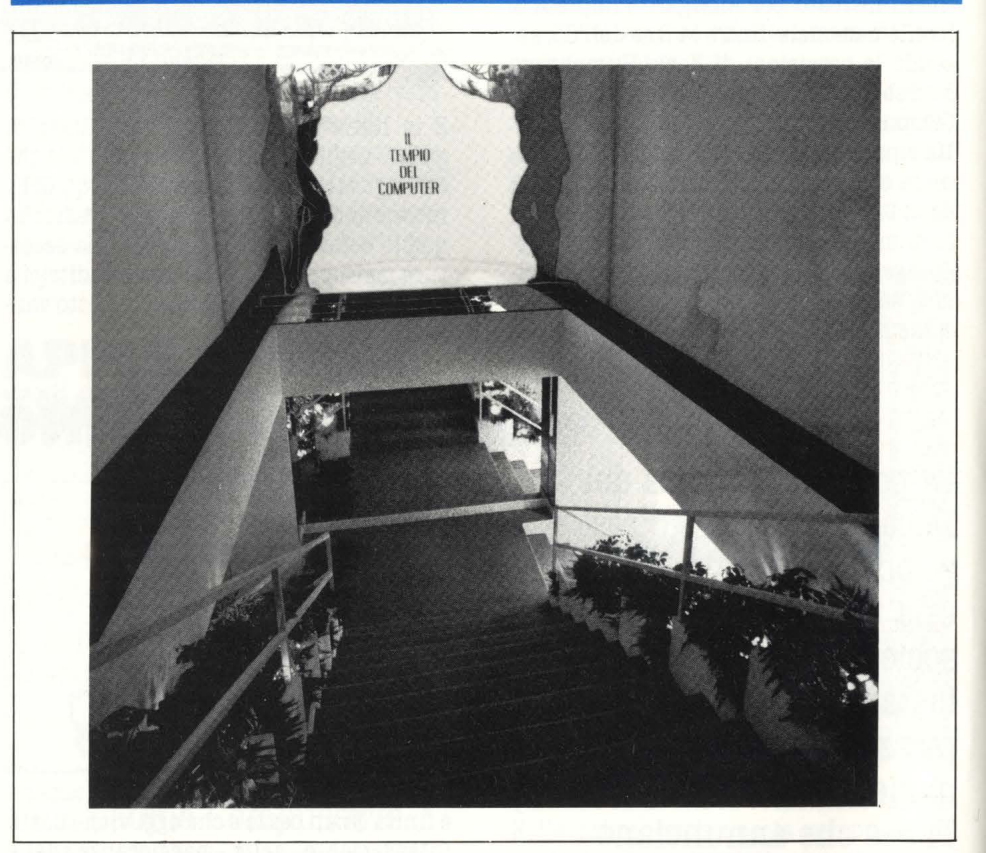

## **PER GLI ADORATORI DELLA INFORMATICA**

**Nel cuore di Milano, pieno di luce, grandissimo, con tante macchine da provare, c'è il nuovo Tempio del Computer.** 

Si chiama proprio così infatti un nuovo

negozio di computer aperto da poche setti- mane a Milano in via Pattari, una centralissima strada di shopping frequentata soprattutto dai giovani. E rivolto ad un pubblico giovane e dinamico è infatti il nuovo spazio esteso su una superficie di 900 mq. I computer sono esposti in spazi riservati, tutti rigorosamente funzionanti e tutti rigorosamente disponibili ad essere manovrati dal pubblico, con uno stuolo di commessi giovani ed esperti che possono aiutare il futuro cliente a scegliere ed a comprendere. Le marche trattate sono tra le più prestigiose: IBM, Apple, Òlivetti e Commodore, con uno sguardo puntato soprattutto sul mercato personal, ma con

una attenzione anche a quello home. Per il quale sono presenti naturalmente le ultime novità Commodore con software su misura. Un ampio spazio infine è dedicato ai libri e alle riviste di informatica. Fra le

Un ultimo aspetto interessante infine riguarda i prezzi: stracciatissimi, con molte funzionali offerte speciali.

## **EDP A STELLE E STRISCE**

**Per tutti gli operatori ed**  esperti di informatica il **nuovo anno si apre con la XIV edizione di EDP USA, consueto appuntamento con il meglio della produzione statunitense.** 

A Milano, dal 5 all'8 febbrario, nel padiglione adiacente al Centro Commerciale Americano in via Gattamelata 5, EDP USA presenta una vasta e completa rassegna delle più sofisticate proposte della tecnologia americana nel settore.

Particolare attenzione è stata dedicata all'organizzazione di quella che già lo scorso anno è stata definita "una mostra nella mostra": un padiglione riservato esclusivamente alla Computer Graphics ed alle sue applicazioni, polo di attrazione per quanti desiderano approfondire i vari aspetti di questa nuova tecnologia.

Nell'ambito della rassegna si terranno inoltre i seguenti seminari:

6-7 Febbraio - in collaborazione con la CI-TIBANK N.A.: "Cinque tecnologie innovative per l'informatica e loro applicazioni: integrazione circuitale, optical disc, I/O voice, business graphics e linguaggi della quarta generazione".

Coordinatore: Dr. Gianfranco Minati. 8 Febbraio - "La grafica nella realtà azien- dale e industriale".

I

## **IL SOFTWARE DIDATTICO A MILANO**

**Dal 19 al 25 febbraio si svolgerà presso la Fiera di Milano Didattica '85, salone delle attrezzature e materiali della Didattica. Al suo interno avrà ampio spazio il software didattico.** 

Dedicate a insegnanti, studenti e genitori degli organismi rappresentativi, enti locali interessati al mondo della scuola, operatori dell'addestramento e dell'istruzione professionale, si svolgeranno infatti le giornate di Didamatica - Mostra Censimen-<br>to di Software Didattico.

Organizzata dall'Aica (Associazione Italiana per l'Informatica e il Calcolo Automatico), Didamatica è articolata in diversi mo-<br>menti:

1 - Il Censimento - già in atto - su tutto quanto è stato finora prodotto in Italia nel campo delle applicazioni didattiche dell'Informatica, da parte di scuole, singoli insegnanti, università, istituti di ricerca, società ed enti del settore. 2 - La realizzazione di un "catalogo nazio-

nale di software didattico", che conterrà l'elenco descrittivo dei programmi e tutti<br>i dati per il loro eventuale reperimento.

3 - La mostra propriamente detta che -<br>nei giorni 22-23-24 febbraio 1985 - pro-<br>porrà una selezione di programmi che i visitatori potranno provare sui numerosi computer messi a disposizione dalle varie ditte, che forniranno anche la necessaria

4 - Una serie di convegni all'uso del computer nella didattica in generale e nella scuola in particolare.

Un settore particolare di Diattica '85 sarà interamente dedicato sia ai Convegni, sia alla "Sala computers" di Didamatica.

**NELLE PAGINE**  , **DEL MERCATO TURTI COMPUTER**<br>**NUOVI E USATI NUOVI E USATI** NUOVI E USATI

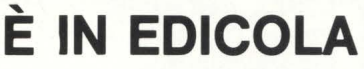

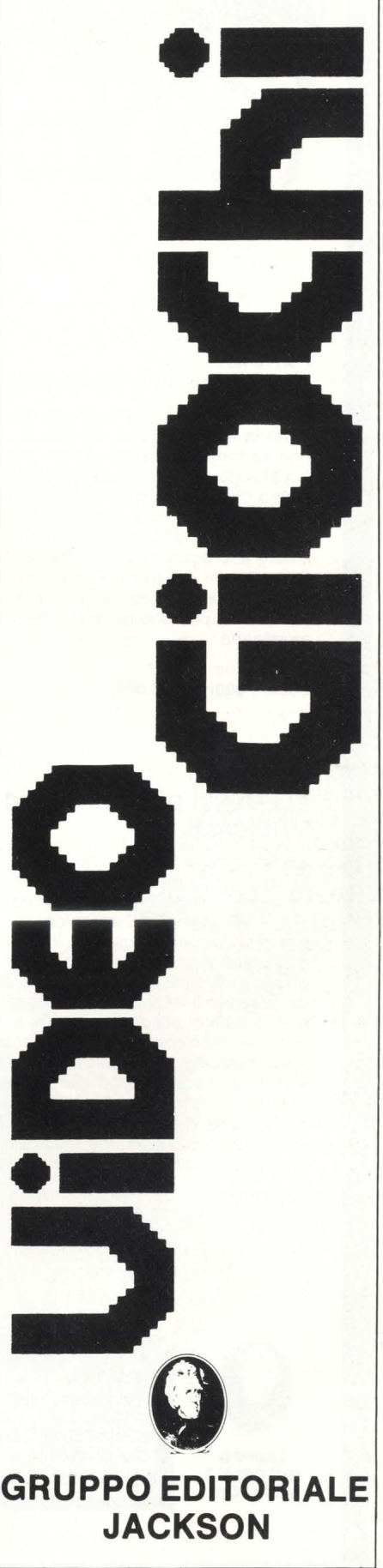

## **Libri firmati JACKSON**

Elementi di<br>Formaticale

 $u_t$ 

Goff

#### Maurizio Piccoli **FENDER storia di un mito (1945-1985)**

MORSON

**BIBLIOTECA** 

Sono trascorsi quarant'anni da quando Leo Fender iniziò la sua magnifica impresa; questo libro, che pure non ha tratto spunto da ragioni celebrative, sicuramente è maturato dalla consapevolezza che un arco così ampio di tempo richiedesse un'analisi e un ordinato recupero della non indifferente mole di dati disponibili sulla globalità della produzione Fender.

Il libro abbraccia tutto ciò che dal 1945 ai giorni nostri è uscito con il marchio Fender, privilegiando adeguatamente quegli strumenti di maggior interesse sui quali si puntano gli occhi dei fans della casa americana.

249 pagine codice **SOOH L. 28.000** 

#### Goffredo Haus **ELEMENTI DI INFORMAT1CA MUSICALE**

Questo libro è rivolto a chi intende accostarsi all'informatica musicale ed in particolare agli studenti universitari di Scienze dell'Informazione, Matematica, Fisica e Ingegneria Elettronica.

È rivolto anche al musicista interessato alle tematiche dell'informatica musicale, che disponga di un corredo elementare di nozioni sugli elaboratori elettronici. Gli argomenti trattati comprendono: elementi di matematica di base; descrizione formale di fenomeni musicali; tecniche di analisi, elaborazione e sintesi del testo musicale; tecniche di analisi, elaborazione e sintesi del suono; metodi per la rappresentazione grafica di informazioni musicali; elementi di ingegneria del software musicale; elementi sulle architetture dei sistemi per l'elaborazione musicale; elementi sulle tecnologie avanzate utilizzate nel settore.

232 pagine codice **802H** L. **22.500** 

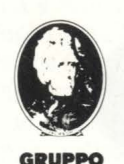

**EDITORIALE JACKSON** 

**Attenzione compilare per Intero ·1a cedola**  ritagliare (o fotocopiare) e spedire in busta chiusa a: **GRUPPO EDITORIALE JACKSON** 

Divisione Libri Via Rosellini, 12 - 20124 Milano

## La Biblioteca che fa testo

945-1985)

EDITO

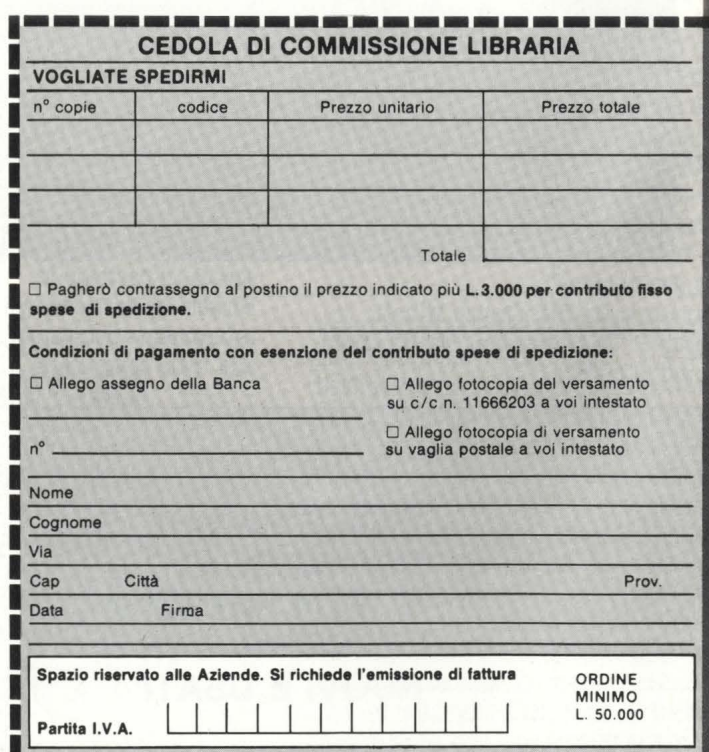

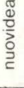

## **ATTUALITÀ**

# **L'HOME COMPUTER ESCE**  DI CASA E IL PERSONAL **VI ENTRA**

Il **portatile è in evoluzione: forse fra qualche anno tutti i persona! lo saranno, ma già da ora è il più probabile pretendente al trono del tuttofare casa-lavoro-ufficio.** 

Digital One: schermo a cristalli liquidi a pagina intera (80 caratteri per 25 righe), compatibile con lo standard MS-DOS (IBM), suppergiù cinque milioni: è, attualmente, la. frontiera più avanzata di quei computer portatili -non solo trasportabili -la. cui storia è relativamente recente dal momento che non discendono, come si potrebbe erroneamente pensare, dai calcolatori tascabili.

**Ma.** cinque milioni sono tanti, e non solo per uno studente, anche per un professionista o per un piccolo ufficio.<br>Scendendo più vicino al suolo delle reali possibilità troviamo l'Epson PX8, un gioiello che costa circa. la metà ma. non è altrettanto versatile; una volta sbarcati sul pianeta della realtà di tutti i giorni incappia.mo nell'Olivetti **M** 10, già un po' vecchiotto ma. molto ben fatto. Partiamo proprio da. questo portatile, italiano solo di nome - è un prodotto della. Kyocera., un gigante giapponese che lo fornisce anche alla. Neo e alla. Tandy in versioni solo leggermente diverse - per analizzare una serie di campi di impiego che saranno riconosciuti come degni di nota da. tutti, tranne che da. coloro che vogliono il computer solo, o principalmente, per giocare.

Home computing, oggi, significa. soprattutto gioco: questo lo ha. decretato il pubblico della prima ora, ma non si può dire che i costruttori, con le loro campagne pubblicitarie, o gli editori, con la produzione di software, abbiano fatto

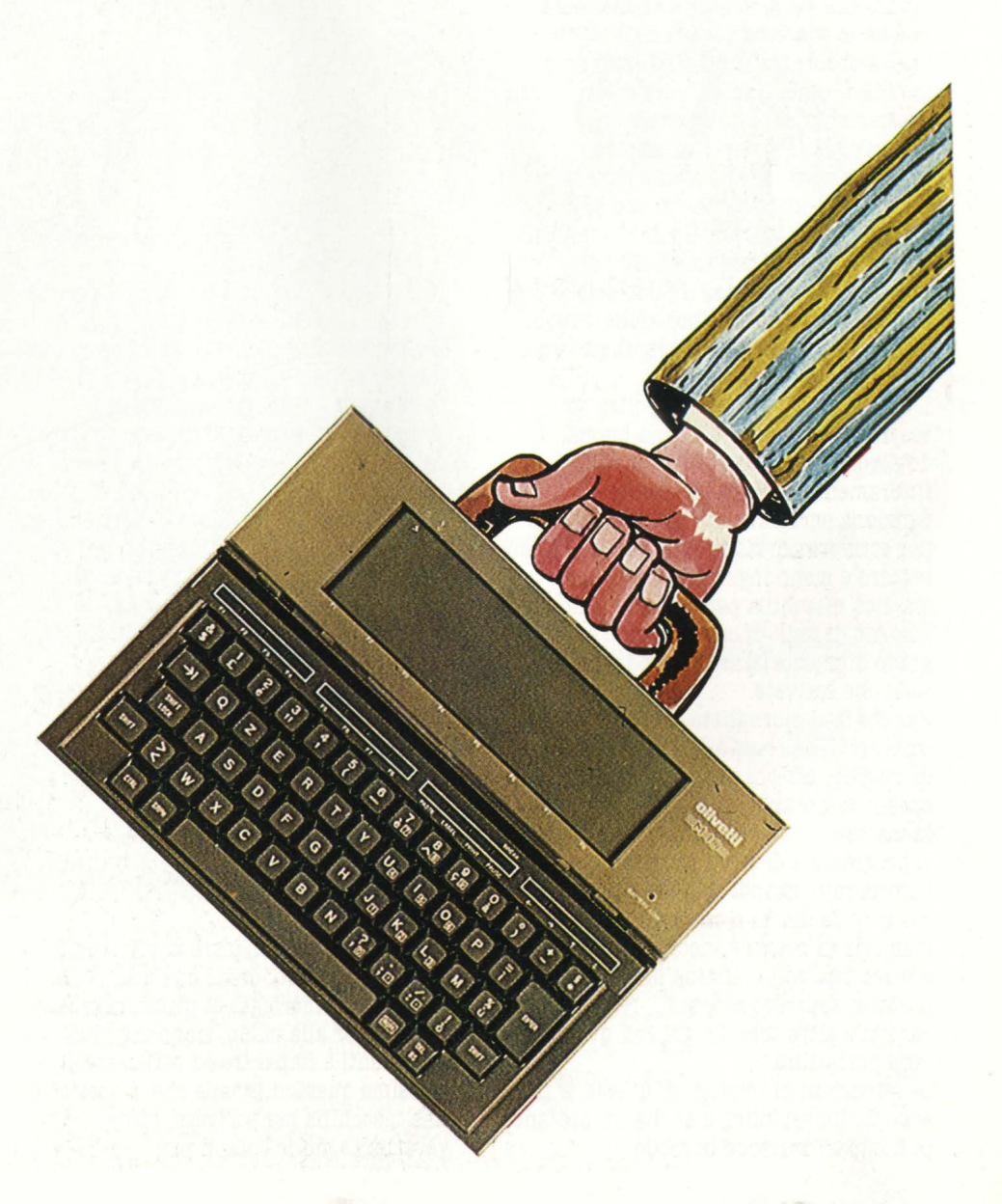

granché per dirottare gli interessi degli utenti verso impieghi più produttivi. Il problema, almeno per il momento, è ancora quello di vendere tante macchine: contrastare gli interessi della massa è un giochino rischioso, e può costare parecchio, in termini di vendite. Convincere la gente è costoso, e se i costi di pubblicità non servono a vendere di

In effetti le persone che hanno davvero bisogno di un computer non sono poi moltissime, anche se è vero che a tutti gioverebbe avvalersi dei servizi di un

Sono molti coloro i quali svolgono un lavoro di scrittura: traduttori, giornalisti, tanto per cominciare; oltre agli scrittori veri e propri,

Tutti costoro trarrebbero dei vantaggi dall'impiego di un word processor: ma quanti vantaggi, e a quale costo? In molti casi il computer non offre, se non in minima parte, un risparmio sul lavoro che già si svolge manualmente, poiché la sua vera vocazione è piuttosto quella di fornire la possibilità di servizi ausiliari, ossia il migliorare il lavoro con prestazioni del tutto nuove. Ma un conto è poter confrontare i vantaggi rispetto allo stesso tipo di attività, un altro conto -molto più difficile, astratto, impalpabile - valutare i vantaggi di un miglioramento di prestazioni di cui, per il fatto solo di non averle avute a disposizione, non si sente affatto bisogno. O comunque non appaiono indispensabili.

L'Olivetti MIO, ad esempio, oltre ad essere un computer con una buona dotazione di memoria - fino a 32K<br>interamente dedicati all'utente funziona egregiamente come macchina per scrivere portatile: è infatti molto più leggero e meno ingombrante di una classica macchina per scrivere, e non ha bisogno di fogli di carta, poiché è in grado di memorizzare al suo interno i testi che scrivete. Per chi fa il giornalista, per chi deve

scrivere delle relazioni o degli appunti di viaggio, per chi insomma scrive spesso, e lontano dal suo ufficio, l'M10 è la manna.

Il programma di word processing è incorporato, quindi non deve essere caricato da dischi o cassette: anche la memoria di massa è incorporata, e ancora una volta elimina la necessità di portarsi appresso accessori, registratori, cavetti e altre cose del genere: questa è vera portatilità.<br>Le istruzioni di impiego di questo w.p.

sono molto semplici, e anche un profano può impadronirsene in modo

## **PBB. CHI VUOLB SAPERNE DI PIU'**

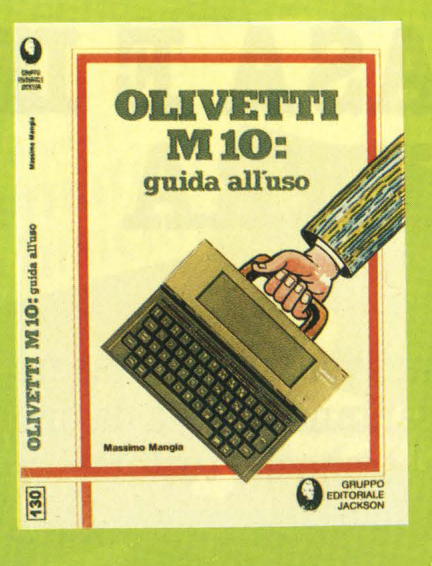

TITOLO: Olivetti M10: guida all'uso **AUTORE: Massimo Mangia** *EDITORE ORIGINALE: G.E.J. PGG.: 192*  **PREZZO: 18.000** 

**Una guida all'uso, ma anche una precisa fonte di idee e di possibili applicazioni. Il libro è diviso in 2 sezioni: nella prima sono descritti i comandi e le iStruzioni del linguaggio BASIC, classificati in gruppi funzionali, con un criterio che ne semplifica l'apprendimento e la consultazione.** 

**Nella seconda parte vengono presentati i programmi applicativi integrati nel calcolatore, che ne fanno di volta in volta una versatile macchina da scrivere, un'agenda, un indirizzarlo o un terminale di un sistema remoto. Uno sguardo al sommario servirà a definire meglio il contenuto:** -**introduzione cap. 1 -il menù principale PARTE PRIMA** -IL **BASIC** 

**cap. 2 -caratteristiche generali cap. 3 -comandi del sistema e di utilità** 

soddisfacente già mentre vi effettua il suo primo lavoro: credo che una domenica pomeriggio di prove, manuale e computer alla mano, siano più che sufficienti a imparare ad utilizzare al massimo questo utensile che, rispetto ad una macchina per scrivere, offre veramente molte cose di più.

**cap. 4 -comandi di editing e relativi ai formati** 

- \_ **cap. 5 -matrici e stringhe**
- **cap. 6 -comandi di input/output**
- **cap. 7 - comandi relativi al flusso di controllo**
- **cap. 8 · grafica e suono**
- **cap. 9 -funzioni matematiche e di conversione**
- **PARTE SECONDA -GLI APPLICATIVI**
- **cap.10 -il concetto di integrazione**
- **cap.11 -il TEXT editor**
- **cap.12 -il programma ADRS**
- **cap.13 · il programma SHEDL**
- **cap.14 -il programma Telcom**
- **cap.15 · consigli per l'utilizzazione**

**Il libro è destinato a professionisti, impiegati, giornalisti, manager, non necessariamente competenti di informatica.** 

## **LA PAGINA ELETTRONICA ...** L'unica perplessità è di fronte a questo

video a cristalli liquidi che vi mostra dei caratteri molto ben leggibili, ma poco numerosi: 8 Linee x 40 colonne (320 caratteri) contro i 1800 di una cartella

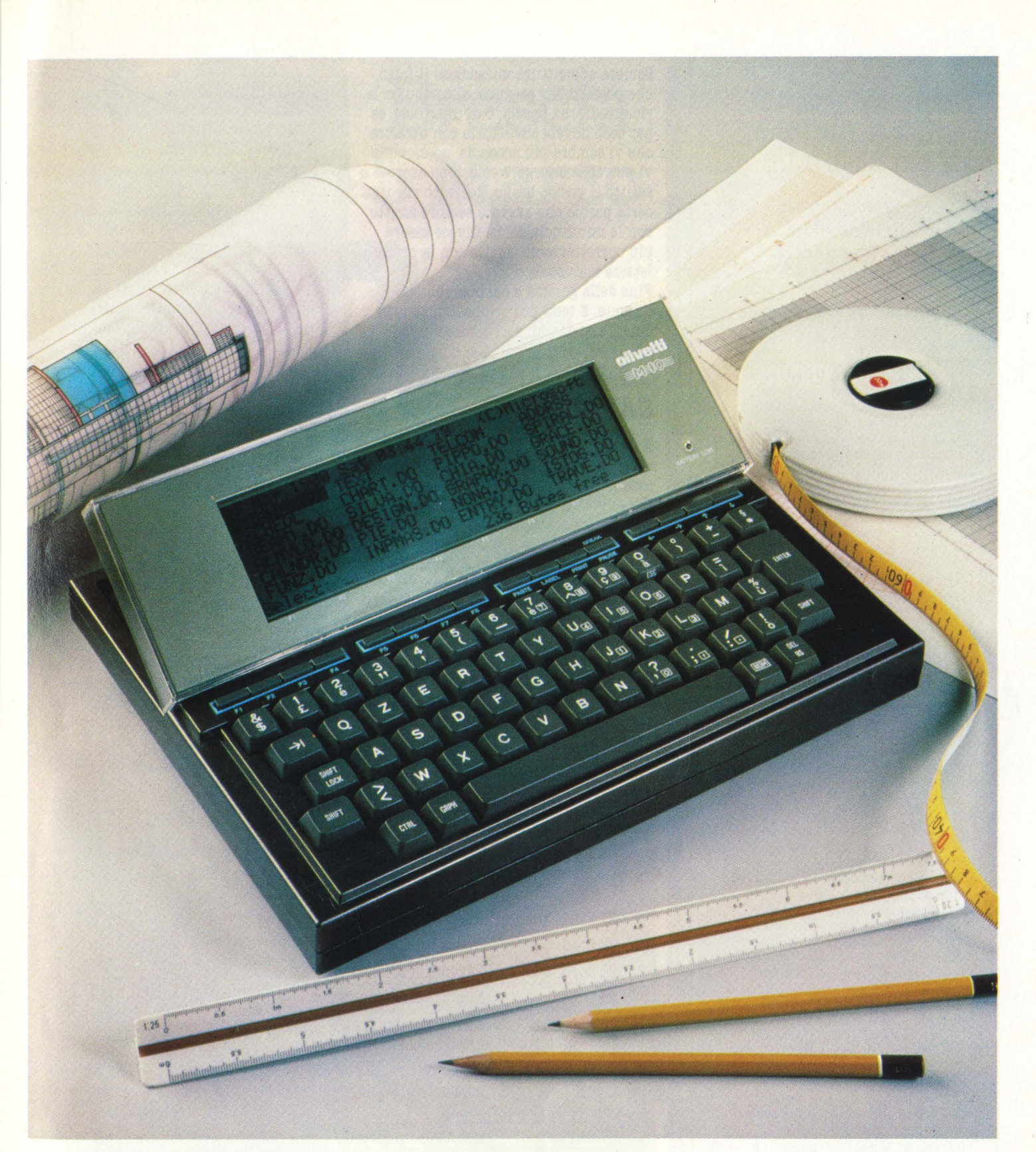

dattiloscritta, non vi danno una soddisfacente visione d'insieme del

Il progettista del software ha fatto i salti mortali con i tasti-cursore -i tastini con le freccette di direzione -che spostano il cursore secondo modalità diverse: un solo carattere, un'intera parola, tutta la riga, o tutto il testo.In quest'ultima modalità (freccia della direzione voluta+ tasto CTRL) avete a

disposizione un vero e proprio "girapagina elettronico", con il quale potete rileggervi il vostro testo e ricontrollarlo con una buona agilità. Di fronte a questa limitazione avete impensabili con una macchina per scrivere.

E' intuitivo, tanto per cominciare, il fatto che possiate ripassare sul testo e inserire caratteri mancanti, eliminare

quelli superflui o correggere quelli sbagliati.

E' già più sorprendente che possiate isolare un'intero brano -le manovre visualizzazione dell'operazione non lascia adito a dubbi -**e** poi trasferirlo a vostro piacimento in un'altra zona del testo: ciò faciliterà enormemente la messa in esecuzione di ogni vostro ripensamento.

#### **Chi ha paura di Jackson?**

Con una incredibile decisione Mondadori rifiuta pubblicità su *Panorama.*  Il cliente va all'Espresso.

Finché ci capita di leggere che nel Triveneto il Gazzettino si rifiuta di pubblicare un necrologio «in morte di un amico gay», ci arrabbiamo parecchio ma non ci una birbonata porta un cognome come Mondadori, il fatto ci stupisce assai e ci inquieta anche

È successo che Panorama ha negato lo spazio pubblicitario alla campagna abbonamenti delle testate, tutte specializzate nell'area dell'informatica e dell'elettronica, del gruppo editoriale Jackson, perché questa la motivazione addotta - «in concorrenza con la linea editoriale della Mondadori». (Com'è noto nel pacchetto del gruppo di Segrate, tra' le riviste che trattano di computer, spicca Zerouno, direttore Italo<br>Cammarata). «Lo trovo un atteggiamento assurdo e ridicolo,<br>ridicolo, purtroppo però anche molto pericoloso da un punto di vista più generale, per la libera circolazione in un libero mercato di idee e di prodotti», ha dichiarato a *Pubblico* Alberto Vitali, amministratore delegato della Ethos (l'agenzia ha acquisito l'editoriale Jackson proprio quest'anno). Per noi, prosegue Vitali, l'editoriale Jackson, non è un problema, dirotteremo l'investimento su *Repubblica* e *Espresso.* Al di là di tutto è soprattutto il modo in cui è stato gestito l'episodio che offende Vitali: Segrate ha rispedito gli esecutivi un giorno prima dell'uscita della campagna, accompagnandoli con una spiegazione molto laconica e segretaria della direzione pubblica. Ethos ha comunque chiesto un parere ed un chiarimento in materia all'avvocato Fusi.

(dalla newsletter settimanale " Pubblico" n° 212 · 26 ottobre 1984).

Sembra addirittura miracoloso il fatto che possiate far eseguire al computer la ricerca di una parola, o di una frase, se per caso dovete sostituirla con un'altra che vi sembra più acconcia: ad esempio vi potreste accorgere solo dopo aver scritto il vostro brano, del fatto che una certa parola che avevate sempre scritto con la minuscola debba invece essere più correttamente scritta con la prima lettera maiuscola.

Fine della gomma e del bianchetto, dunque. E testi più ordinati quando, dopo l'elaborazione, li consegnate.

## **... ILA PAGINA C.AI.TACIA**

A proposito, che cosa consegnate? Per caso tutto il computer? Sarebbe un'idea Per quel che mi riguarda la prima volta che ho scritto un pezzo ho dovuto poi ricopiarmelo sulla macchina per scrivere, dal momento che non avevo ancora una stampante adatta. Ci vuole, dunque, la stampante: Olivetti sostiene che MlO scrive attraverso le sue macchine Praxis, ma poi si scopre che equipaggiarle con l'interfaccia necessario è uno scherzetto da mezzo milione e rotti: è una soluzione che consigliamo solo a quei professionisti che debbano produrre documenti eleganti.

Per tutti è invece consigliabile una stampantina dedicata, sempre che riusciate a trovarla: ho scoperto che l'MlO non è trattato da tutti i Concessionari Olivetti, e quindi non sempre riuscirete a procurarvi ciò che vi serve.

Quando sarete riusciti ad ottenere tutto, computer, cavetto e stampante, potrete finalmente stampare su carta i testi che avrete composto con mano, magari solo per allenarvi ad usare questo agile w.p..<br>Allora vi accorgerete che potete stampare tanto il contenuto del solo display, quindi le 8 righe, quanto l'intero testo contenuto in un certo file di memoria: in questo caso potrete determinare la larghezza di stampa, mentre se non lo farete il computer provvederà ad inviare alla stampante l'ordine di stampare 80 caratteri per riga. Naturalmente l'MlO funziona dei più grossi computer Olivetti: ma non è una situazione tipicamente domestica quella di possedere un M20 o M24 e di utilizzarne dischi e stampante, nonché video, per integrare le funzioni dell'MlO! Se però qualcuno possiede un computer di questo genere nel suo ambiente di lavoro, ecco che il buon M10 diventa un complemento utilissimo, l'estensione portatile ideale, anche per via di quelle caratteristiche di comunicazione che vedremo in seguito.

**Stefano Guadagni** 

## **Tutte le funzioni del word processor TBXT sul computer portatile Olivetti KlO.**

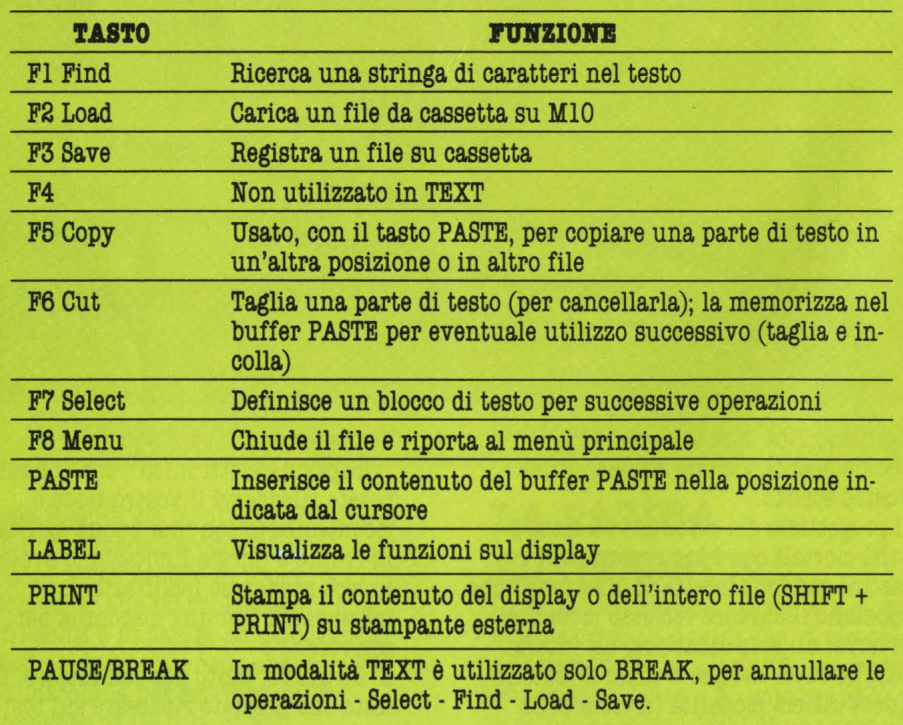

# **Brescia ·5Marzo**

# BRESCIA INFORMATICA

.<br>festazione *é* aperta ai visitatori nei giorni 2-3 Marzo. 4-5 Marzo l'ingresso é riservato ai biglietti invito.

*Il computer per conoscere ,capire e scegliere il tuo futuro* 

Quartiere fieristico E.I.B. Tangenziale Ovest - Via Orzinuovi

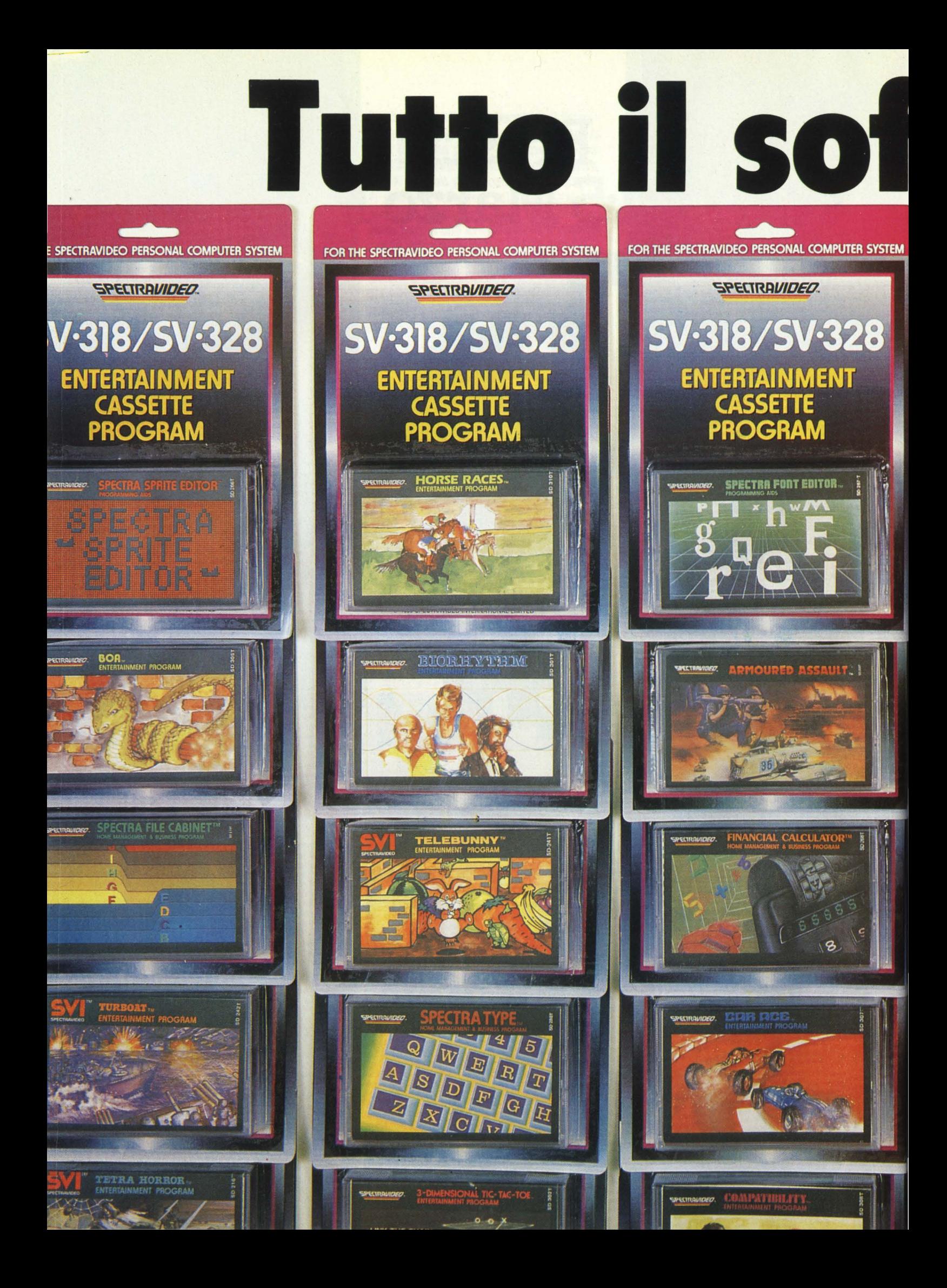

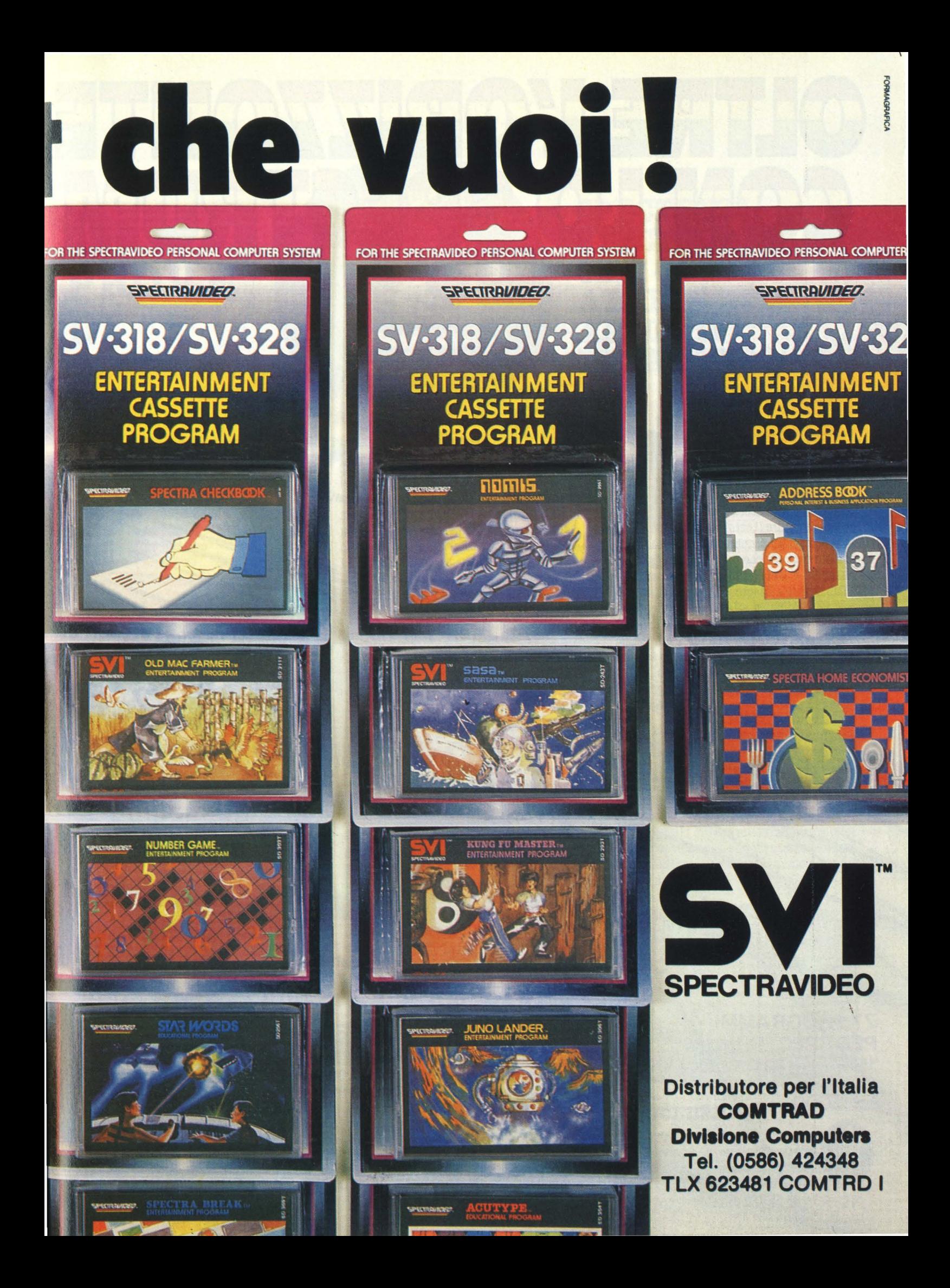

# OUTRE L'ORZZONTE NTF

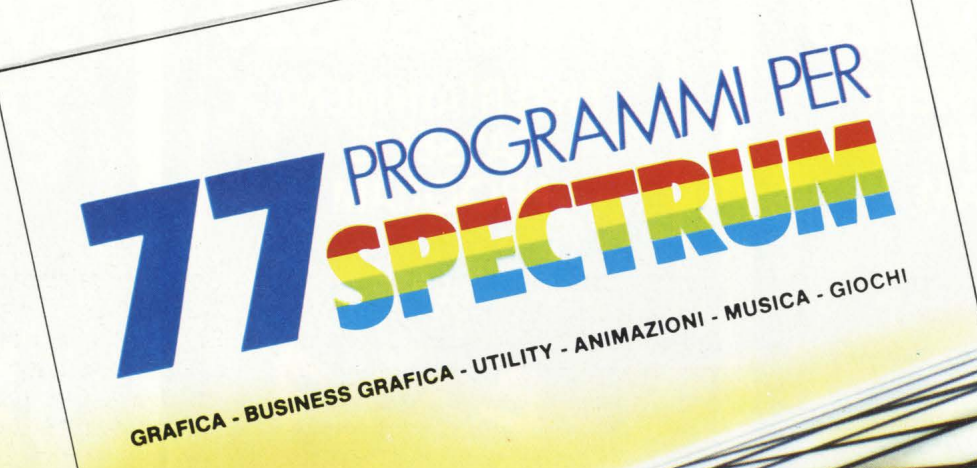

ORIALE CKSON

77 PBOGRAMMI **PER SPECTRUM** 

150 Pagine. 30 illustrazioni a colori **Cod. 555 A** 16000

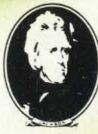

GRUPPO<br>EDITORIALE<br>JACKSON

di Gaetano Marano

## **EPER LOZX81...**

**6 PROGRAMMI PER ZX81 EZX80 CON NUOVA ROM** + HARDWARE

**144** Pagine Cod. **520 D**  L. **12000** 

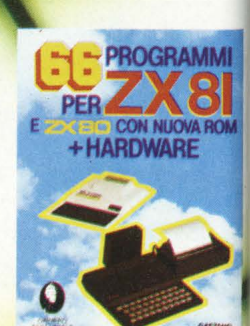

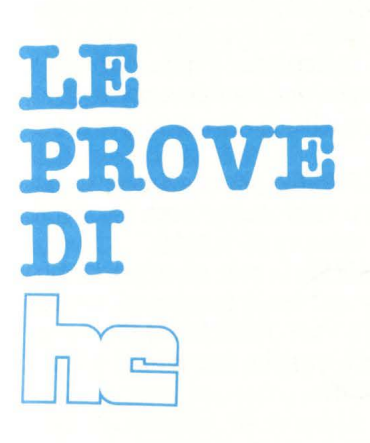

## **SPECTRUM SPECTRUM 48K CBM 64 ATARI APPLE II TEXAS TI 99/4A**

## **ENDURO**

Computer: **SPECTRUM** Supporto: **Cassetta** Prodotto da.: **Act1v1s1on**  Distribuito da.: **M1wa**  Prezzo: L. 29.000

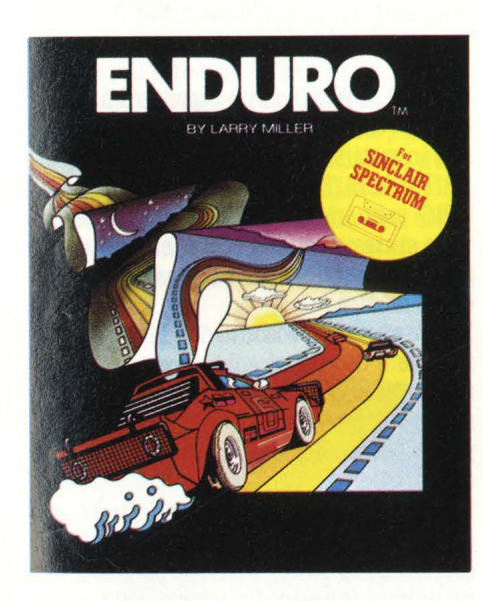

Gli Spectromani esultano: finalmente anche loro possono giocare con uno dei più bei giochi per quanto riguarda la simulazione di gare automobilistiche, cavallo di battaglia della "attivissima" Activision.

#### **STRATEGIA**

Lo schermo ci presenta uno scenario a scorrimento verticale, con una strada vista in prospettiva, con uno sfondo di montagne; queste, insieme all'orizzonte, sono di grande aiuto per capire in quale parte del giorno ci troviamo.

Infatti le situazioni in cui ci possiamo trovare sono fondamentalmente quattro (strada normale, ghiacciata, di notte, con la nebbia), ma non si passa dall'una all'altra repentinamente: ci sono diverse variazioni dello sfondo che indicano quanto sta per accadere (ad esempio prima del ghiaccio le montagne diventano bianche).

La strada, tutta un susseguirsi di rettilinei e curve, in pratica è suddivisa in tre immaginarie corsie, almeno per quanto riguarda le macchine avversarie che non possono cambiare traiettoria (come inve-

Sia che si giochi con il joystick, sia con la tastiera, conviene stare nel mezzo quando ci si trova nei rettilinei, così da poter andare sia a destra che a sinistra, mentre nelle curve è preferibile mantenersi all'interno delle stesse perché la forza centrifuga ci spinge naturalmente verso l'esterno e quindi una eventuale correzione di "rotta" da una posizione più esterna richiederebbe qualche frazione di secondo in più. Naturalmente poi tutto dipende dalle capacità di reazioni e dallo stile di guida del giocatore, ma anche i più grandi piloti "istintivi" integrano le proprie qualità con l'allenamento, la preparazione tecnica (nel nostro caso dobbiamo entrare in simbiosi con joystick o tastiera) e la conoscenza alla perfezione del percorso che devono affrontare (è opportuno farsi uno schema con ogni variazione di colore e relativa durata).

#### **IL GIOCO**

Enduro è un misto di gara di resistenza (tipo "24 ore di Le Mans") e di rallye, con un qualcosa in più: siamo alla guida di una vettura vagamente somigliante ad una Formula 1 e dobbiamo resistere al volante per 24 ore filate, affrontando le più

Ma lo scopo primario del gioco non è fare più strada possibile o percorrerla il più velocemente possibile: bisogna invece superare un numero prefissato di automobi-<br>li che ci intralciano il cammino.

Per la prima giornata questo numero è 200, mentre nelle successive, sale a ben 300. Anche se in seguito il numero rimane costante, il gioco aumenta ugualmente di difficoltà perché le macchine avversarie diventano sempre più veloci e formano gruppi sempre più compatti e quindi diffi-<br>cili da superare ad alta velocità.

Una volta azzerato il contatore delle macchine che dobbiamo superare, una breve musica celebra la nostra impresa e al posto del contatore compaiono delle bandierine che sventolano sino al termine della giornata.

Sino a quel punto l'unica testimonianza del nostro exploit è data da un altro contatore, che segnala i chilometri (o miglia, se volete) percorsi; perciò quando si diventa tanto abili da superare agevolmente il numero richiesto di macchine avversarie, l'obiettivo di fondo in pratica cambia e di- venta quello di fare più strada possibile. tro contatore, che indica a quale giornata siamo arrivati.

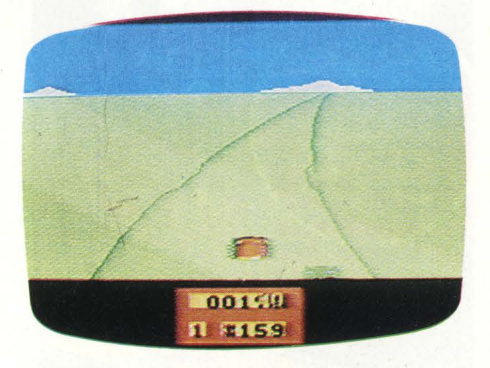

#### **CONCLUSIONI**

Viene naturale fare un confronto tra questo Enduro e la versione per l'Atari VCS 2600: in realtà non ci sono grandi differenze per quanto riguarda la grafica, mentre il sonoro è completamente diverso. provenendo in questo caso direttamente dallo Spectrum: chi è abituato a sentire il rombo del motore che cambia le marce, all'inizio storcerà un poco il naso, ma presto noterà che forse è più pratica questa gestione del suono perché è più netta la differenza tra le varie velocità anche con la

Per quanto riguarda il gioco in se stesso. ci sono tre differenze fondamentali: la durata di ciascuna giornata (6' 15" circa invece di 4' 30"), la strada che si riesce a percorrere in una giornata (il contatore delle miglia è molto più lento) i fari delle macchine durante la notte e la nebbia ( qui sono tutti bianchi, mentre nella versione per il VCS quelli della fila centrale erano rossi).

Quindi permettetemi una battuta finale: "per gli Spectromani un Enduro ancora più duro!"

**Maurizio Miccoli** 

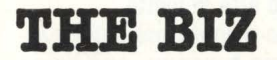

Computer: Spectrum 48k Supporto: **Cassetta** Prodotto da: *Virgin Games* Distribuito da: **Miwa**  Prezzo: L. 32.000

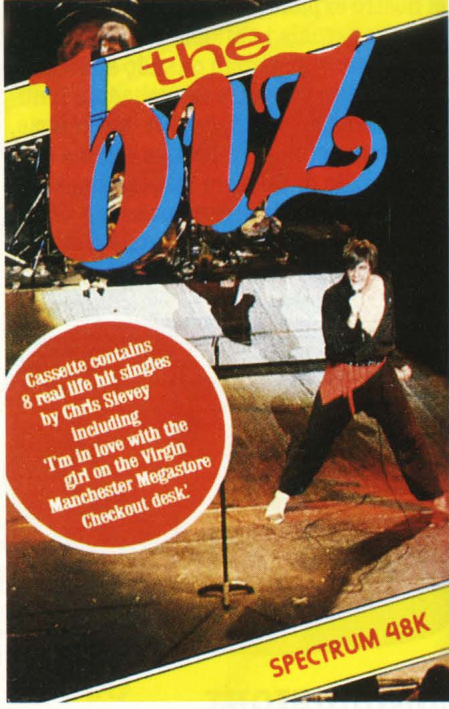

Per i numerosi lettori che mai hanno avuto l'ebbrezza di tentare la scalata al successo nel mondo musicale, non sarà difficile immaginarsi le difficoltà e i rischi che un'esperienza di questo genere comporta. La musica infatti oltre che essere un fatto culturale è soprattutto un fatto di soldi e sogno di ogni musicista è riuscire ad incidere un disco e raggiungere quello che Lelio Luttazzi chiamava l'Olimpo dell'HIT PARADE. Il fascino del mondo del business musicale lo trovate interamente in THE BIZ, un gioco di simulazione realizzato da Chris Sievery per la Virgin Games, diramazione della gloriosa Virgin Re-

The BIZ racchiude la filosofia di questa casa che, nata soli 10 anni fa come piccola label è diventata una delle principali case discografiche portando al successo nomi nuovi come Mike Oldfield, Sex Pistols, Human League, Heaven 17 e Culture Club e contribuendo al successo mondiale di questi ultimi anni della musica inglese.

#### **IL GIOCO**

Il gioco è realizzato interamente in linguaggio Basic ed è estremamente interessante, avvincente e molto realistico. Anche se solo tramite computer, fa sempre un certo effetto ricevere un'offerta per incidere un singolo in coppia con Paul McCartney oppure suonare al Marqueee di Londra o registrare un John Peel Ses-

sion.<br>Subito dopo aver caricato il programma, vi vengono chiesti i dati di base per entrare nel business: il vostro nome, il nome della band, il nome di una band rivale, il nome di eventuali coniugi od amanti, la città di provenienza, l'età, il genere musicale e la classe sociale. Quest'ultimo dato è importante perché vi assegna la somma in sterline con cui iniziare. Ovviamente avrete maggior soddisfazione

a raggiungere il successo partendo dalle case occupate, magari di Belfast, senza una sterlina e con il solo sussidio di disoccupazione, piuttosto che con parecchie migliaia di lire e vivendo in un quartiere ricco di Coventry.

Dopo aver immesso questi dati generali che rimarranno sempre gli stessi, a parte naturalmente le scelte musicali, vi appare lo status della vostra band che viene agrante i sette giorni, dal martedì al lunedì, potete scegliere se andare in sala a provare con il gruppo (Rehearse), se accettare la proposta del vostro agente e suonare in qualche locale oppure ... farvi gli affari vostri.

Vediamo nel dettaglio i particolari dello status della band e come migliorarlo: BAND TIGHNESS: indica l'affiatamento del gruppo.

VISUAL IMPACT: nell'era del video è importante avere un buon look e curare i vestiti e l'immagine. Potete farlo comprando anche una macchina per il ghiaccio secco, quella che fa i fumi, per intenderci.<br>STAGE PRESENCE: più fate concerti, mag-

giore sarà il vostro impatto con il pubblico e più alti saranno gli ingaggi.

SONG QUALITY: l'unico modo per aumentare la percentuale e riuscire ad incidere un hit è provare (REHEARSE) rinunciando magari a qualche concerto, e anche a qualche soldo.

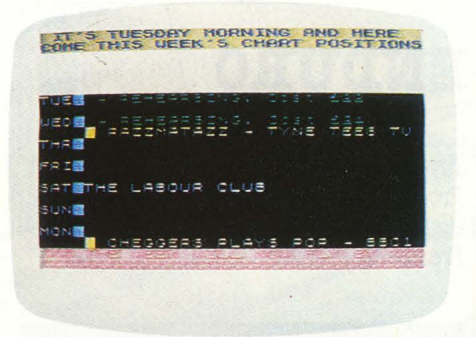

FAN FOLLOWING: tutto dipende dai media e dalla vostra bravura nel pianificare i vo-<br>stri investimenti su di loro.

DRIVE AMBITION & OVERALL STAR RA-CING: sono importantissimi, rappresentano la sintesi di tutti i dati e tengono conto anche dei fatti emotivi oppure di episodi<br>extra-musica.

Infine avete il resoconto del bilancio setti-<br>manale e di quanti soldi avete in banca. State attenti a non finire troppo in rosso, soprattutto con delle spese extra, tipo il pagamento delle tasse, nessuno vi farà

credito.<br>Il gioco si svolge in tempo reale e nel corso delle settimane dovete mantenere alto il morale della band, suonare dal vivo per migliorare il vostro impatto con il pubblico, guadagnare soldi ed infine provare per migliorare la vostra tecnica. Comunque una delle prime cose da fare è telefonare al manager e firmare subito un contratto. Vi aiuterà ad avere migliori ingaggi e si prodigherà per ottenere interviste radiofoniche e passaggi televisivi.

Quando pensate di essere pronti ad incidere il vostro primo singolo, andate in sala di registrazione, scegliete lo studio giusto, decidete il titolo della canzone e quindi andate a stampare la quantità di dischi che preferite. Fate attenzione al periodo dell'anno in cui vi trovate: a novembre infatti gli studi e le presse saranno occupati per le feste natalizie.

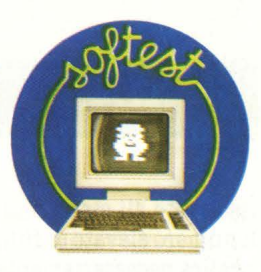

Ora potete decidere di fare della promozio- ne locale o nazionale. Tutto dipende ovviamente da quanti soldi avete. Si parte da 90 sterline per un semplice volantinaggio fino alle 450 sterline per una campagna

Sempre a scopo promozionale potete realizzare un video. I costi sono altissimi e variano da un minimo di 10000 sterline per un semplice video realizzato mentre suonate in studio fino ai ... sterline per un video tipo "Thriller".

Inciso il disco e stampate le copie, non resta che aspettare il responso delle vendite e delle classifiche. Se venite chiamati a Top of the pops, il Discoring inglese, vuol dire che siete tra i primi dieci. Se siete in gamba vi verrà offerto un contratto discografico da una grossa casa. Potete anche decidere di recidere un contratto discografico con il vostro manager ma questa operazione vi costerà molto e non è certo che<br>l'ufficio legale riesca nell'impresa.

Un avvertimento: fate attenzione a non cedere alle lusinghe delle ammiratrici quando vi offriranno della droga, potrà essere molto pericoloso e rischiarete di non poterne più fare a meno perdendo il senso della realtà. Provare per credere!

La soddisfazione più grande sarà portare<br>un singolo al N. 1 della classifica. In questo caso l'autore del programma vi invita a spedirgli alla Virgin a Londra una cifra che appare sullo schermo con lo status at- tuale. Non è escluso che vi offrano un ve- ro contratto.

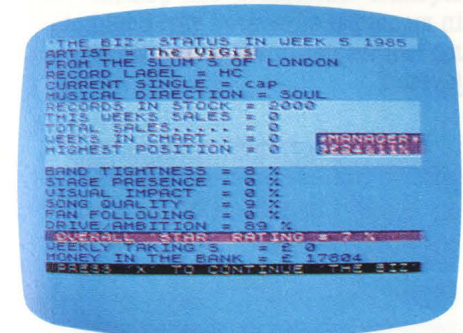

#### **CONCLUSIONI**

I giochi di simulazione sono, assieme agli adventure, quelli che sfruttano meglio e con un pizzico di fantasia, le caratteristiche di un computer e avere l'opportunità di misurarsi nel vero regno della musica Pop non è male. Molte sono le variabili e le sorprese che animano il gioco. Come quando, per esempio, il vostro batterista vi lascia per la band rivale oppure quando i vostri fans danneggiano un locale recandovi una cattiva pubblicità. Vedrete che arrivare in classifica davanti ai Rolling Stones o a David Bowie sarà una bella sod-

Alberto **Rossetti** 

## **CALCRESULT**

Computer: CBM 64 Supporto: **Cartuccia + disco**  Prodotto da: Handic Software ab Distribuito da: **Commodore Italiana** Prezzo: L. 230.000

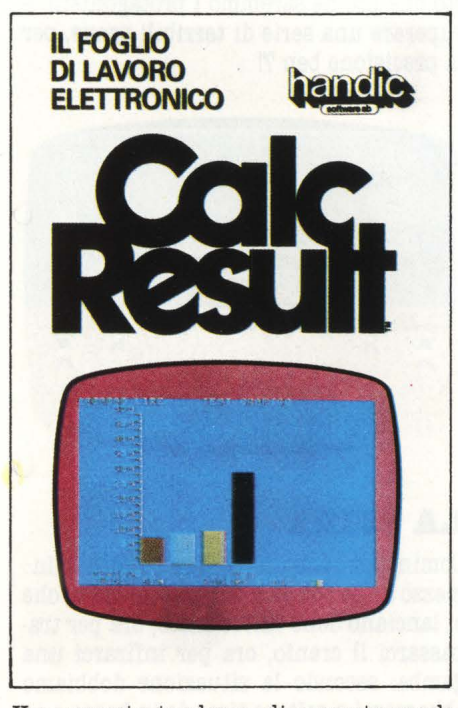

Una recente tendenza di mercato vuole che ad ogni persona! venduto siano associati dei programmi per l'utilizzo del computer. La terna classica di programmi offerti all'acquisto comprende un Data Base (gestione di basi dati: dagli indirizzi alla raccolta di stampe cinesi), il programma di gestione dei testi detto Word Processor ed un misterioso "Spreedsheet", italianizzato con il nome di "foglio elettronico". Quest'ultimo è il tipo di programma corri-<br>spondente al Calc Result della Handic Sof-<br>tware. Un foglio di lavoro elettronico consiste in un grande "foglio a quadretti" le cui caselle sono identificate da coordinate numeriche (in verticale) ed alfabetiche (in orizzontale). Dentro a queste caselle si possono scrivere brevi frasi, chiamate la-<br>bel (etichette), oppure numeri che possono assumere valori interi o frazionali (numeri con la virgola, per intenderci), ma la caratteristica principale di queste caselle è quella di poterci scrivere delle formule che eseguono calcoli basati sui dati presenti in altre caselle dello stesso foglio. Queste caratteristiche permettono di realizzare con una certa facilità simulazioni nelle quali si debbano controllare alcuni valori, facendone variare altri, sino ad ottenere situazioni di compromesso ottima-<br>le: ne sono un esempio tipico le simulaziolni utilizzate per fare delle previsioni di bilancio o comunque per simulare situazioni di dinamica economica che non si potrebbero riassumere in una semplice

Ma le attività di uno spreedsheet non si limitano alle applicazioni puramente economiche: le simulazioni in senso generale sono caratterizzate quasi sempre da una forte dose di elaborazione matematica e quindi esprimibile attraverso formule, equazioni o sistemi di equazioni.

Il Cale Result, con i suoi 32 livelli (Fogli ria), permette al CBM64 attività tipiche dei personal più costosi ad un prezzo relativamente basso: 230.000 L. Nel prezzo sono compresi: una cartuccia, un disco ed un manuale in italiano. La cartuccia funziona, praticamente, da chiave di entrata, salvando la ditta produttrice dall'ormai fiorente mercato nero del softwarte. Di buon livello il manuale che, suddiviso in quattro parti, inizialmente presenta una rapida introduzione all'uso con una spiegazione fin troppo precisa di come si gesti- scono le copie di sicurezza dei dischi-dati. La seconda parte del manuale è composta da cinque lezioni con utilissimi esempi e "reference", cioè un elenco sistematico dei comandi e delle funzioni con relativa

Chiudono il tutto due brevi, ma utili, appendici; la seconda non è altro che l'elenco dei codici d'errore, strumento indispensabile nei momenti di crisi: non bisogna dimenticare che lo spreedsheet è pur sem- pre un mdo di programmazione del calcolatore e quindi il suo uso implica tutti i problemi, ben noti ai programmatori, ri- guardo alla correzzione e alla messa a pun- to del software.

L'appendice A rivela un particolare inte-<br>ressante di questo programma, cioè la pos-<br>sibilità di creare dei files standard (secondo il formato DIF) che possono esere letti da altri programmi. Questo vuol dire che dal Calc Result possiamo facilmente passare ad altri tipi di elaborazioni, come Word Processor o Data Base, senza. dover

#### riscrivere gli stessi dati.

Il numero elevato di funzioni e di comandi implica necessariamente un periodo di apprendimento d'uso e delle possibilità di questo pacchetto, ma una volta raggiunta una certa dimestichezza ci si trova abbastanza facilitati dalla completa struttura a menù dei comandi e, nei momenti di dubbio, è sempre possibile ricorrere alla funzione di Help tramite il tasto F7.

**Alberto Bellini** 

## **AZTEC CHALLENGE**

*(la 1tida delli A.nechi)*  Computer: CBM 64 Supporto: **Cassetta** Prodotto da: **Cosmi** Distribuito da: Giucar Prezzo: L. 27.000

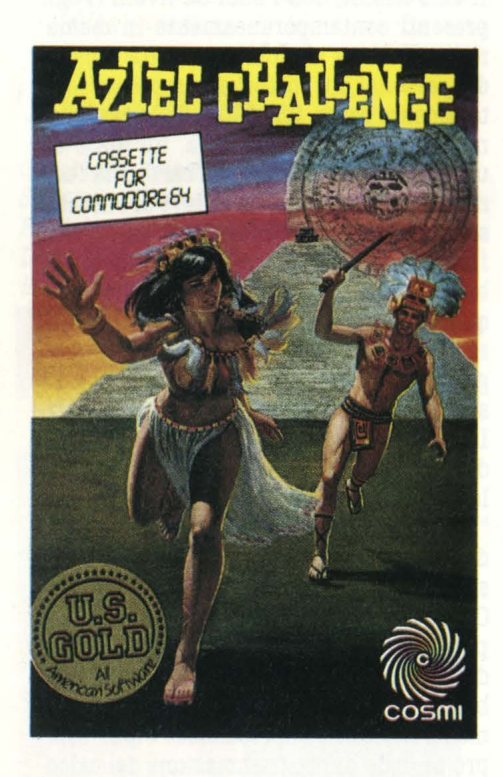

L'uomo è sempre stato affascinato da tutto ciò che è circondato da un alone di mistero e logicamente non poteva trascurare questo filone anche per quanto riguarda i videogiochi, anzi!

Chi non ha mai desiderato conoscere qualcosa di più di quelle civiltà precolombiane, che le cronache scolastiche ci ricorda- no praticamente solo come vittime dei pri- mi feroci predoni del Nuovo Mondo? Ecco quindi un'ottima occasione per soddisfare la nostra bramosia di sapere, offertaci da questo AZTEC CHALLENGE, per il sempre più utilizzato Commodore 64.

#### **IL GIOCO**

A dire il vero, a conoscere bene la situazione in cui ci troviamo in questo gioco ci potrebbe anche passare la voglia di scoprire gli usi e costumi degli Aztechi: siamo infatti la vittima prescelta per placare le ire di qualche sanguinario dio (Quetzalcoatl o Tlaloc o Totec o...?) di questi selvaggi ( almeno per ciò che riguarda la religione).

L'unica maniera di evitare questo orribile sacrificio umano (ancora più orribile, visto che noi ne saremmo i protagonisti!) è superare una serie di terribili prove, per la precisione ben 7!

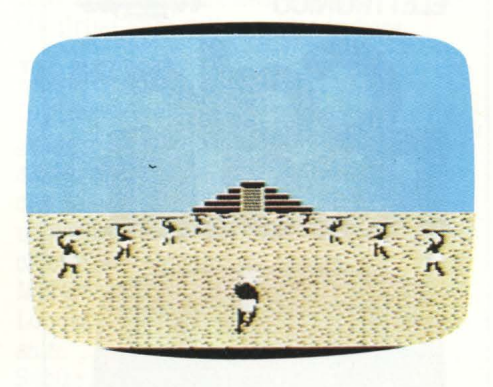

#### **LA SFIDA**

Cominciamo con una corsa a perdifiato in mezzo a due file di armigeri seminudi, che ci lanciano delle infide lance, ora per trapassarci il cranio, ora per infizarci una gamba: secondo la situazione dobbiamo abbassarci o saltare tirando in basso o in alto il joystick.

Sembra una cosa abbastanza semplice, un tema già usato in altri giochi (basti ricordare Cosmic Ark dell'Imagic) eppure la consapevolezza che anche se ci colpisce l'ultima lancia, un attimo prima di metterci momentaneamente in salvo ai piedi del tempio, dobbiamo rifare tutto il percorso e soprattutto il ritmo incalzante della musica di accompagnamento, trasforma questa nostra prima impresa in 75 secondi (circa) di autentica angoscia. Per fortuna il secondo livello è tutt'altra

musica: dobbiamo scalare la parete esterna del tempio, mentre dalla cima dello stesso, "qualcuno" ci butta addosso degli innocui massi, abbastanza agevoli da evitare; è sicuramente l'impresa più facile tra le sette.

Eccoci dunque al terzo livello, il più bello dal punto di vista grafico: siamo all'interno del tempio e dobbiamo attraversare una serie di stanze dotate di un complesso

In alcune piovono lance o pietre dal soffitto, in altre si aprono paurose voragini o sorgono dal pavimento spuntoni avvelenati; per superare questi ostacoli possiamo fermarci, tenendo il joystick a sinistra, o saltare, tenendo a destra o, meglio, schiacciando il pulsante.

Il quarto livello sembra il più ostico ed invece con un minimo di accortezza non è difficile oltrepassarlo senza subire perdite: per evitare i vari coccodrilli, scorpioni, ragni e serpenti velenosi ( questi ci possono anche cadere addosso dall'alto) è sufficiente essere sempre pronti a fare due o tre salti consecutivi anche nel bel mezzo dei "guardiani del tempio".

Nel livello successivo ci dobbiamo affidare un pcoo alla dea bendata per trovare la strada giusta per uscire, saltando da un pannello all'altro sperando di non calpestare quello che fa scattare un paio di in-

Usciti dal tempio continuiamo la nostra fuga attraverso un largo, interminabile fiume infestato dai terribili pirana, che in verità si rivelano alquanto stupidi: basta che ci immergiamo (schiacciando il pulsante per non più di un paio di secondi) perché non ci trovino più.

Comunque non è certo consigliabile farci "intercettare": assisteremmo ad uno spettacolino tutt'altro che edificante!

Finalmente siamo ad un passo dalla libertà: ci rimane da superare solo un apocalit- tico burrone, utilizzando una passerella alquanto traballante, con qualche pezzo in meno; per superare i vari buchi abbiamo ben tre opzioni di salto utilizzando il joystick.

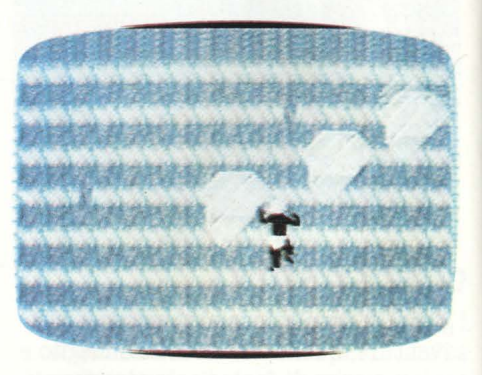

#### **CONCLUSIONI**

Aztec Challenge è essenzialmente un gioco che affina i nostri riflessi, per cui non ci sono molti consigli da dare.

Quando vi sentirete padroni della situazione potrete cercare di totalizzare più

punti utilizzando il joystick: ogni movimento, anche a vuoto (che non serva ad evitare un ostacolo), dà infatti 10 punti. All'inizio della partita avete a disposizione cinque vite, ma avete la possibilità di continuare a giocare la partita successiva dallo stesso livello che avete raggiunto nella precedente, avanzando sempre nel punteggio. Alla fine di ogni livello si ottiene un bonus dipendente dalla vite perse che varia da 1000 a 200 punti.

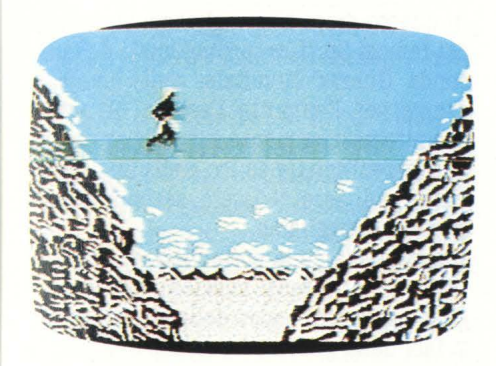

Se poi vi sembra che abbiamo esagerato nel sottolineare le difficoltà di questo gioco, provate la seconda serie di sette livelli **(già,** i perfidi Aztechi vi hanno catturato nuovamente!) e poi ne riparleremo. **Maurizio Miccoli** 

**PANORAMA** 

#### *(Boftware grafico)*

*COMPUTER: Commodore 64*  **Supporto: disco o cassetta** Prodotto da: Talent computer systems *Importato e Distribuito da: Lato snc Prezzo: L. 69.000* 

Delle capacità grafiche del Commodore 64 molto si è scritto, e ormai tutti voi sapete che questa macchina, fiore all'occhiello della famosa casa americana, può essere considerata tra le migliori per prestazioni in questo settore, anche nel confronto con computers di classe superiore.

D'altro canto, se ne conoscono anche i li· miti, espressi nella difficoltà della programmazione, soprattutto in High Resolution.

Per chi non lo sapesse, disegnare in Alta Risoluzione (High Resolution) significa poter fare della grafica utilizzando una matrice di 320 x 200 pixel, cioè punti dello

schermo. "Accendendo" o "spegnendo" questi punti a piacere, si creano immagini così particolareggiate, da avvicinarsi a quelle che potreste realizzare su di un foglio di carta, con una matita. Quando il CBM "entra• nel modo BIT MAP (in Alta Risoluzione, cioè), visualizza sullo schermo una parte di memoria (8Kb) della quale, con molta abilità, si può controllare ogni bit, associato ad un pixel.

Ebbene la Talent, ben a conoscenza di tutti questi pro e contro, ha immesso sul mer- cato un ottimo package grafico, dedicato al Commodore 64, comprendente quattro programmi, che nel complesso ritengo veramente validi, degni di questa ditta scozzese che, in un mondo travagliato e tumultuoso come quello dei Software, vuole emergere con la qualità dei suoi prodotti.

Il programma che voglio proporvi è forse, insieme ad "ANIMATE" (per creare se- quenze animate), il più rappresentativo del pacchetto, che può (non l'ho detto?) essere acquistato singolarmente.

#### **LE OPZIONI**

PANORAMA (H) è un programma che permette di superare con facilità gli ostacoli che si oppongono al programmatore intenzionato a fare della grafica di High Re· solution. Corredato di un ampio ed espli· cativo manuale di istruzione, già in aper- tura, quando cioè compare sul video il menù, rende l'idea delle notevoli presta-

Il menù è composto da otto settori diversi,<br>ciascuno dei quali assolve molteplici funzioni. Tutti i comandi sono formati da uno o, al massimo, due caratteri, e il passaggio dal modo Text a quello Hi Res. Si ottinee con la semplice pressione della barra spaziatrice.

Non mi è possibile, per ragioni di spazio, elencare dettagliatamente le innumerevoli funzioni di PANORAMA (H), ma penso che, per solleticarvi l'interesse, basti dire: 1) in questo programma è possibile, in modo facile ed immediato, ottenere cerchi ed ellissi di tutte le dimensioni.

2) Rette ed archi non sono poi un proble- ma: inoltre con il comando "R-Band" si può fissare un punto (dot) qualsiasi dello schermo e, con il joystick (ma anche da tastiera) si realizza una retta, che collega la "penna" con questo punto; se muovete la penna, la retta cambia orientamento, fino a che non si preme il pulsante del

3) Qualsiasi parte del disegno in Alta Risoluzione, di qualsiasi dimensione, può es-

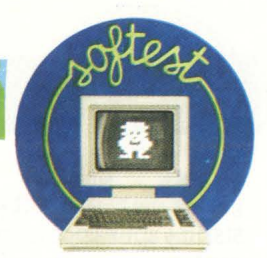

sere riprodotta in un'altra parte dello schermo, con il comando BC (block copy); si realizza invece un ("continuum" di figure che ripetono quella di partenza nella<br>direzione voluta, a formare, per esempio. un tunnel partendo da un cerchio, usando i comandi MH (Mirror H) e MV (Mirror *V).* 

4) Colorare il disegno creato è molto semplice. Usando i comandi "FA", "FC" ed altri, le superfici prescelte si coloreranno

5) Altra funzione interessantissima: "BD" (drag). Definito il perimetro di un'area dello schermo, con il joystik potete far muovere il disegno contenuto al suo in-

 $6)$  È anche possibile, con la semplice pressione del tasto "T" (Text), scrivere nello schermo Hi Res tutti i caratteri alfanumerici della tastiera, anche in reverse e, naturalmente, nel colore che più desiderate!

7) Con il comando EM ( enable magnification) potete ingrandire di quattro volte una qualsivoglia parte del disegno che avete creato, per eseguire o correggere particolari minuti.

8) Il disegno così realizzato, può essere salvato sia su cassetta che su disco, per poter poi essere richiamato sia al di fuori del programma, che nel programma stesso. Nel primo caso, lo potrete utilizzare nella grafica dei vostri giochi, o programmi in genere. Nel secondo caso, invece, per eventuali aggiunte, correzioni, o come ba-

Vi ho descritto solo otto delle quasi cinquanta funzioni che PANORAMA (H) of-

fre.<br>Velocità di esecuzione e semplicità dei comandi, possibilità di sfruttare al massimo le grandi capacità grafiche del Commodore 64, versatilità, prezzo estremamente contenuto, fanno di PANORAMA (H) un software che mi sento di raccomandare anche a chi sfrutta il CBM 64 per scopi professionali.

#### **LA SERIE COMPLETA**

All'altezza di PANORAMA (H) vi sono gli altri tre programmi, che completano il package grafico realizzato dalla Talent, di (speriamo anche questi!) prossima impor-

tanza:<br>- PANORAMA (M) per creare veri e propri quadri in media Risoluzione, con una mi- nore precisione nel disegno quindi, ma con maggiori possibilità cromatiche. - Sprite: per realizzare ed utilizzare nella

grafica del vostro software, le ormai famosissime animazioni, che solo il CBM 64 può

- Animate: il rivoluzionario sistema per sviluppare sequenze animate; omini che camminano e corrono, esplosioni ecc.

**Pierandrea De Grandi&** 

**CHILLER** 

*(Allhiacciute)*  Computer: CBM 64 Supporto: **cassetta** Prodotto da: **Mastertronic** Distribuito da: **Arton** Prezzo: *L. 7.900* 

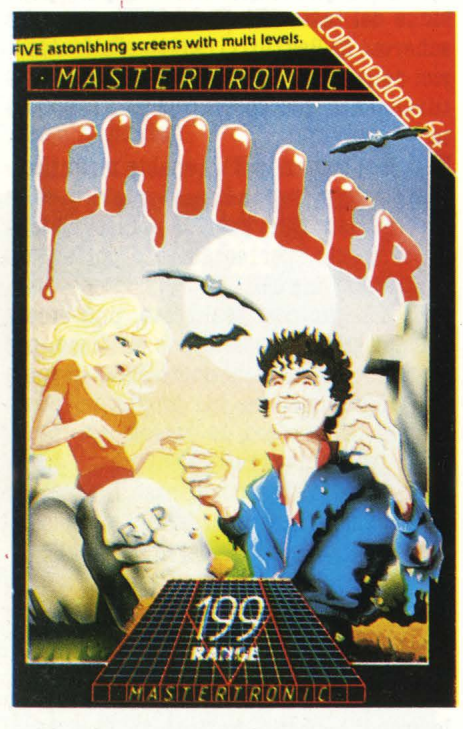

La musica è quella, accattivante, di Michael Jackson, che è stata la colonna sonora di un videoclip trasmesso innumerevoli volte sugli schermi televisivi l'anno scorso. E anche la storia che funge da canovaccio per questo movimentatissimo gioco è abbastanza simile a quella di Jackson, anche se qua e là il vecchio intramontabile "Rocky Horror picture show" fa capolino malizioso. La nostra innamorata è imprigionata in un palazzo abitato da spettri. Ovviamente come tutti gli eroi che si rispettino invece di darcela a gambe dobbiamo liberarla. **Ma** ragni velenosi, spettri, cadaveri ambulanti e cento altri infernali trabocchetti ci assediano per cinque successivi schermi tutti diversi l'uno dall'altro. **Ma** una volta raggiunta la pupa l'avventura non è finita. Bisogna tornare indietro attraverso il cimitero, il ghetto, il cinema e la foresta respingendo, ancora una volta, gli attacchi dei loro orribili abitanti. Alla fine, comoda, morbida e protettiva riusciremo a raggiungere la nostra amata automobile. Stranamente lun-

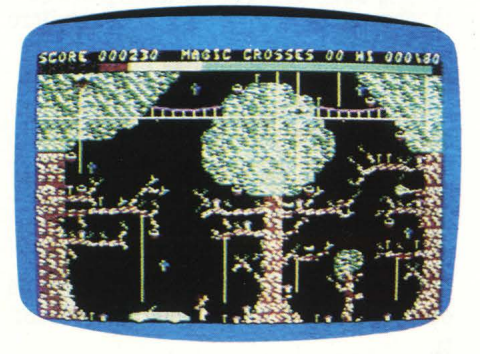

go il percorso troveremo delle fonti di energia che ci aiuteranno a spostarci da uno schermo all'altro. Sono tombe, ma non spaventatevi: fanno bene. **A.B.,** 

## **SPITFIRE ACE**

*(L'a110 dello Spitlire)*  Computer: **CBJI 64**  Supporto: **Cassetta** Prodotto da: **Microprose** Distribuito ds: **Giucar**  Prezzo: L. 27.000

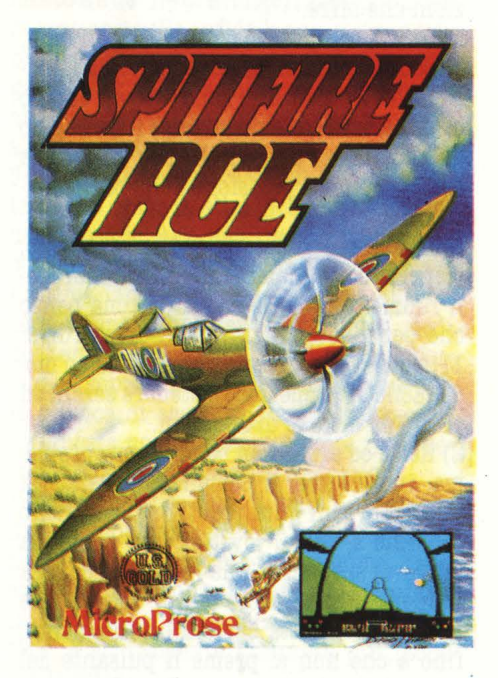

Chi ormai stufo dei tradizionali giochi di combattimento, nei quali conta soprattut-

to la velocità sia nel colpire che nello scappare, non vede l'ora di avere tra le mani qualche gioco che richieda una maggior capacità strategica e magari riproduca situazioni più vicine alla realtà, potrà ora sbizzarirsi a proprio piacimento con questo Spitfire Ace, che con Solo Flight, Nato Commander e F-15 Strike Eagle forma una formidabile quaterna della quale sicuramente parleremo ancora.

#### **IL GIOCO**

In questo gioco siamo al comando di uno dei famosi Spitfire, protagonisti della Seconda Guerra Mondiale, nella quale si svolge per l'appunto l'azione: il nostro compito naturalmente è ingaggiare battaglia (aerea) con il nemico, nella fattispecie vari tipi di aerei tedeschi, secondo la missione che scegliamo.

Infatti abbiamo la possibilità di scegliere tra ben 9 differenti missioni, che si svolgono nei luoghi teatro delle più importanti fasi della guerra; in ordine abbiamo le

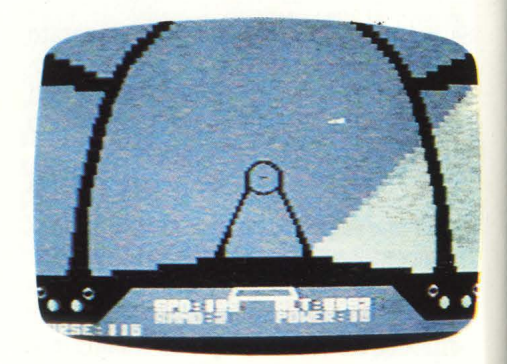

seguenti località o situazioni: MALTA (1), COLOGNE (2), BLITZ (3), NORTH AFRICA (4), LONDON (5), D-DAY (6), V-1 (7), RUHR (8), e ME-262. (9).

Ma anche se cambia la località ove si svolge il conflitto, la situazione (difesa o attaco) e l'altitudine, in pratica ciò che dobbiamo fare è sempre la stessa cosa: individuare il nemico, avvicinarlo, piazzarlo al centro del nostro mirino e buttarlo giù con una appropriata raffica.

#### **PLANCIA COMANDI**

Ma per far ciò dobbiamo essere perfettamente padroni del nostro aereo per cui do po esserci comodamente (se ci accontentiamo) seduti all'interno della cabina del nostro caccia è opportuno dare un'occhiata alla strumentazione che abbiamo a disposizione.<br>Nel bel mezzo del quadro comandi abbia-

mo una sorta di specchio retrovisore, che ci segnala quando abbiamo un aereo alle spalle, ma che risulta inutilizzabile in quelle missioni che si svolgono di notte.

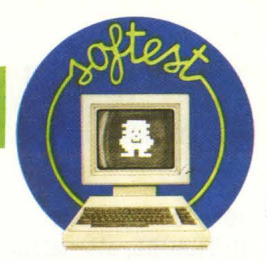

A sinistra abbiamo l'indicatore di direzione (COURSE): 0° indica che andiamo a NORD, 90° a EST, 180° a SUD e 270° a OVEST.

Sempre dalla medesima parte troviamo l'indicatore della velocità (SPO), espressa in nodi all'ora, nonché un contatore (AM-MO) che ci segnala il numero di raffiche che la nostra mitragliatrice ha ancora a

A destra abbiamo invece un altimetro (ALT) che misura la nostra quota in piedi, insieme a un misuratore del POWER, che ha una funzione simile al contagiri delle automobili.

Per quanto riguarda i comandi nel senso tradizionale, quelli cioè che servono per giocare, all'inizio sembra siano fatti per la dea Kalì o qualche mostruosità simile, ma a ben pensarci sono niente in confronto ad un aereo vero. Si può scegliere se utilizzare contemporaneamtne i due joystick o se collegare solo il joystick 2 per muovere l'aereo e servirsi della tastiera per modificare il POWER o per lanciarsi con il paracadute quando ci si trova in una situazione senza rimedio.

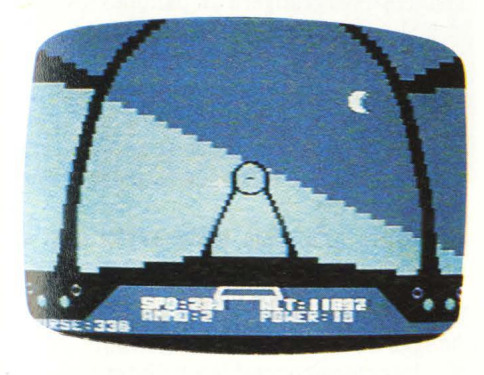

#### **CONCLUSIONI**

Questa volta non ci sembra il caso di parlarvi di strategia, altrimenti vi rovineremmo il gusto del gioco; vi ricordiamo solo che ci sono quattro livelli di difficoltà e man mano che si accumulano vittorie la difficoltà aumenta automaticamente.

Non mancano le soddisfazioni alla fine del gioco: se sarete particolarmente abili ver- rete classificati ACE (asso), se non addirittura W.C.F.P., cioè World's Greatest Fighter Pilot (il pilota di caccia più grande del mondo)!

**Maurizio Miccoll** 

## **BOULDER DASH**

**(MaBS1 cadenti)**  Computer: **CBM 64**  Supporto: **Cassetta** Prodotto da: **Btatesott**  Distribuito da: **G1ucar**  Prezzo: **L. 19,000** 

Chi ha qualche confidenza, come il sottoscritto, con i videogiochi da bar sicuramente vedendo questo Boulder Dash si ricorderà di The PIT; in entrambi i giochi c'è un omino che si avventura nel sotto- suolo alla caccia di preziosi gioielli, da recuperare in un determinato tempo.

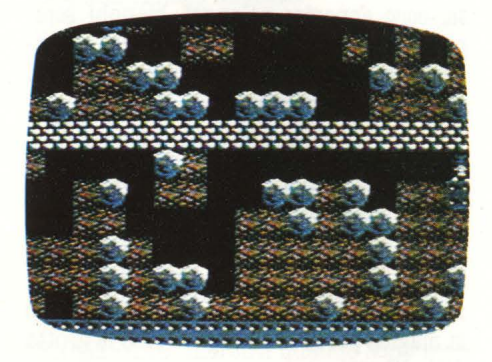

Ma questa volta bisogna riconoscere che la versione per computer (anche se non si tratta proprio del medesimo gioco, ma solo di simili) batte abbondantemente quella da bar: 16 quadri, formati da più schermate, per cinque livelli diversi danno un totale di 80 quadri differenti (infatti il medesimo tipo di quadro varia secondo il livello non solo per il tempo massimo concesso, ma anche per la conformazione del quadro stesso) contro appena due quadri di una sola schermata ciascuno di The PIT!

#### **SCENARIO**

Vediamo ora velocemente le 16 caverne, contrassegnate da una lettera ( dalla A alla P); una interessante possibilità di questo gioco è che si può scegliere se incominciare dalla caverna A, E, I o **M** dei livelli 1,2 o 3 oppure dalla A dei livelli **4** o 5, così da potersi impratichire anche con i quadri più difficili senza dover superare prima tutti i precedenti.

Per passare al quadro successivo bisogna raccogliere almeno tanti gioielli quanti ne indica il numero in alto a sinistra sullo schermo; gli altri numeri andando da sinistra a destra indicano rispettivamente il punteggio di ogni gioiello recuperato (che aumenta una volta raggiunto il "quorum"), il numero dei preziosi già raccolti, il tempo che ci rimane e il punteggio.

Facciamo finalmente conoscenza con gli avversari del nostro eroe che, dimenticavamo di dirvi, risponde al nome di Rockford, come l'investigatore privato protagonista di una recente serie di telefilm.

A. INTRO: facciamo subito conoscenza con i perfidi massi, che ci accompagneranno in quasi tutte le caverne, purtroppo; sarebbe troppo lungo spiegarvi come evitare di finire spiaccicati sotto uno di loro: bisogna fare molta pratica!

B. ROOMS: il quadro è suddiviso in tante camere, per cui bisogna spostare dei massi per recuperare i gioielli.

C. MAZE: attenti a come spostate i massi: se perdete un solo gioiello siete destinati a morire!

D. BU'ITERFLIES: dovete gettare un masso sopra ogni "farfalla" così che si trasformi in gioiello (nove); le farfalle sono facilmente evitabili se vi create uno spazio vuoto perché seguono solo i contorni dello spazio ruotando in senso orario.

E. GUARDS: i gioielli sono racchiusi in alcune nicchie guardate dai "Fireflies" che differiscono dalle farfalle per il fatto che ruotano in senso antiorario e che non si trasformano in gioielli.

F. FIREFLY DENS: questa volta in ogni

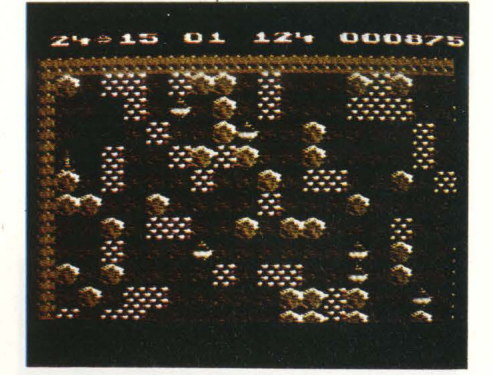

nicchia c'è una farfalla.<br>G. AMOEBA: le "amebe" sono degli esseri verdi che si espandono continuamente; se si riesce a soffocarle circondandole completamente con i massi si trasformano in gioielli.

H. ENCHANTED WALL: bisogna attivare il muro incantato facendogli cadere sopra un masso; a questo punto si metterà a vibrare e trasformerà in gioiello ogni altro masso che ci faremo passare attraverso (naturalmente se c'è uno spazio sotto il muro).

I. GREED: c'è un enorme numero di gioielli, ma anche molti massi e ben poca terra, per cui basta un niente per farci sotterrare da una valanga.

J. TRACKS: attenzione ai Fireflies!

K. CROWD: bisogna spostare i massi giusti.

L. WALLS: dobbiamo cogliere l'attimo propizio per colpire con un masso un Firefly quando si trova. vicino al muro.

**M. APOCALYPSE:** bisogna creare un enorme spazio vuoto per far sì che l'ameba. possa incontrarsi con le farfalle e trasformarsi in gioiello.

N. ZIGZAG: ancora. a. caccia. di farfalle per collezionare i preziosi gioielli.

O. FUNNEL: alla. ricerca. del muro incantato.

P. ENCHANTED BOXES: la. caverna. finale: a voi il gusto di scoprirla!

#### **CONCLUSIONI**

Come ultimo consiglio vi ricordiamo di non farvi cadere addosso nemmeno i gioielli: se siete voi a passarci sopra li raccoglierete, ma se succede il contrario farete una fine prematura.

Dal punto di vista della giocabilità questo Boulder Dash è sicuramente uno dei migliori giochi in circolazione, tanto che non sfigurerebbe neppure a confronto con i più celebrati videogiochi da bar: vivi complimenti ai suoi ideatori!

**Maurizio Miccoli** 

## **PITFALL II**

Computer: **Atari** Supporto: *cartuccia*  Prodotto da: **Activision** Distribuito da: **Miwa** Prezzo: *L. 94.000* 

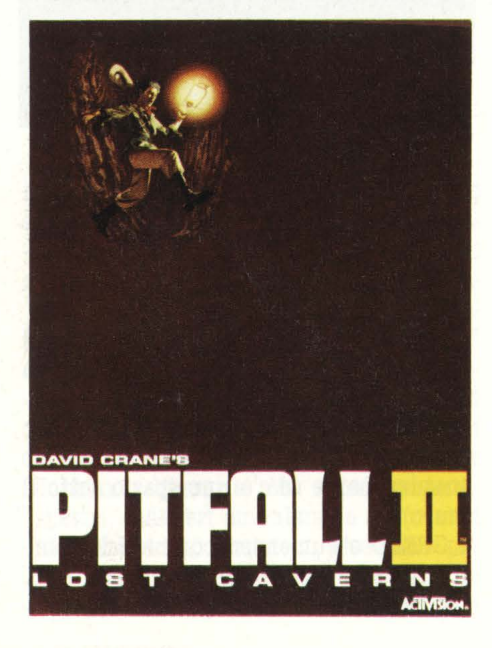

Birichina. come tutti i bambini, Rhoda. è sgattaiolata nella caverna ed è velocemente scomparsa. di vista. perdendosi nell'oscurità di non si sa quale tunnel sotteraneo.

Il nostro compito è di aiutare Pitfall Harry a ritrovare sua nipote nel vertiginoso.<br>dedalo di caverne.

L'aria è satura di ricchezza e lungo il percorso bisogna cercare di raccogliere più oro che si può, ma attenzione ai numerosi<br>pericoli in agguato dovunque.

Si devono evitare abilmente le rane che custodiscono l'accesso agli altri livelli.

Pericolosissimi pipistrelli e affamati condors volano bassi per impedire di raggiungere i lingotti d'oro e, come se i pericoli e le difficoltà non fossero ancora abbastanza., ecco apparire velenosi, bianchi scorpioni nella. sabbia. dei sotterranei ed anguille elettriche nelle placide acque sul fondo delle caverne.

Per potere uscire non basta trovare Rhoda, ma. dopo aver salvato anche la. scimmia ed il gatto codardo, si deve alla fine prendere lo splendente diamante Raj.

Carico di questo bottino, perché nel frattempo avrà raccolto lingotti d'oro a più non posso, Pitfall Harry si dirigerà verso la magica. porta che si apre verso la grotta della libertà.

**Ma** attenzione! L'uscita è un mistero che bisognerà risolvere in compagnia del brevido e del pericolo.

I pipistrelli voleranno come impazziti ed inoltre fetidi ratti spazieranno indistrurbati per ogni antro.<br>Nelle acque si scopriranno voraci pesci pi-

ranha.<br>Dunque quando la libertà sembrava così

prossima ecco che tornerà ad essere un pio desiderio.

#### **IL GIOCO**

Si svolge senza. limiti di tempo e lo scopo è di accumulare il più alto punteggio possibile prima. di raggiungere l'agognata libertà.

Ogni lingotto d'oro vale 5000 punti. Per il ritrovamento di Rhoda e della scimmia se ne guadagnano 10.000.

Il gatto vale 15.000 punti mentre con il diamante Raj ne otterremo 20.000.

Ogni volta che Pitfall Harry soccombe ad un pericolo, egli è magicamente trasportato indietro all'ultima. croce toccata., con un vertiginoso calo di punti. Dunque è bene toccare ogni croce che si incontra. lungo il percorso per rideterminare così ogni volta il punto di partenza.

Più è lontana l'ultima croce toccata, mag-

giore sarà il calo di punti durante il ritorno dopo essere stato vittima. di qualche orribile creatura..

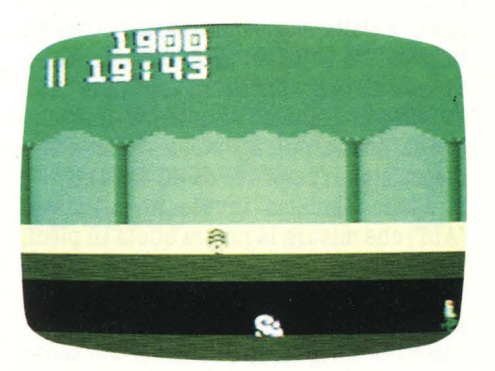

#### **JOYSTICK**

Per muovere Pitfall Harry a destra o a sinistra. bisogna muovere il joystick corrispondentemente.

Per saltare basta premere il pulsante rosso.

Prima di abbandonare uno schermo apparentemente inutile aspetta qualche secondo perché se Pitfall Harry, premendo il pulsante rosso, salta molto più alto significa che deve giungere un palloncino a cui si può aggrappare.

Una volta appesi al palloncino questo diventa manovrabile con il joystick:

a desta e a sinistra per andare nelle rispettive direzioni, spingendo in avanti sale più velocemente e tirando sale più lenta-<br>mente.

Per salire una scala basta avvicinarsi e<br>spingere con il joystick.

Per scendere invece bisogna tirare.

**Salvatore Cammarata** 

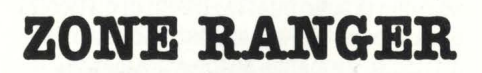

*(Il tuardluo deno 1pulo)* 

Computer: **Atari** Supporto: *Cartuccia*  Prodotto da: **Activision** Distribuito da: **Miwa** Prezzo: *L. 86.000* 

Capita spesso che, dietro ad una confezione dalla. grafica accattivante, si nasconda.

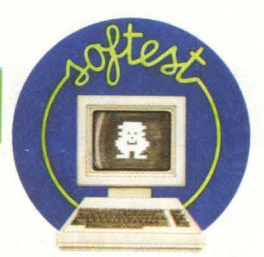

un gioco scadente o comunque grafica-

Ma una volta tanto questo timore è stato smentito.

Zone Ranger è un gioco spaziale, magari non originalissimo, da invidiare ad un videogame da bar.

La parte sonora è forse un pò meno sofisticata, ma è comunque sufficiente alle necessità del gioco.

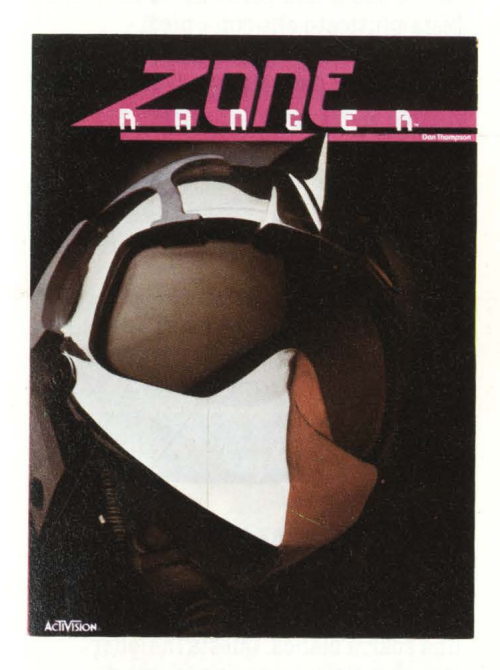

#### **OBIETTIVO**

"É una triste e angosciosa visione. Coraggio, ripulisci i cieli ostili distruggendo tutti i satelliti nel tempo assegnatoti. Oppure, farai parte del passato".

Con queste parole poco rassicuranti, lo scarno foglietto delle istruzioni introduce il nostro gioco. Ed in effetti c'è tutto quello che serve per iniziare: lo scopo è di distruggere tutti i satelliti, che formano una grande griglia di 4 x 4, entro il tempo scandito da un timer che continua inesorabile il suo count-down. Le maglie tra i satelliti, che sono distanti tra di loro circa quanto la finestra video (ovvero non ne vedrete mai 2 contemporaneamnte), sono scandite da raggi di luce che i satelliti si "sparano" l'un con l'altro. Colpendo i satelliti, questi non sono più in grado di mandare segnali, ma solo di riceverli. Se si colpiscono i quattro di una fila, orizzontale o verticale, i **raggi** di luce termineranno di solcare lo schermo. Quindi, per trovare i satelliti ancora efficienti, seguite le scie luminose che li collegano.

Comunque, l'obiettivo principale è... sopravvivere: e questo si rivela subito tutt'altro che facile.

**I NEMICI ...** Ecco una rapida carrellata di alcuni dei pericoli cui andrete incontro:

SATELLITI: anche se colpiti, non scompaiono dallo schermo; andandogli addosso, e questo vale anche per qualunque altro ne-<br>mico, vi distruggerete. Inoltre fate atten-<br>zione al colore dei raggi che li collegano: se sono verdi, passate senza problemi; se sono rossi dovete evitarli!!!

ASTEROIDI: silenziosi, sornioni, occupano lo spazio costringendovi a brusche manovre per evitarli. Se sono colpiti si spezzano,come in "ASTEROIDS': fate attenzione a non finirgli addosso!

REPAIRBOT: sono delle sfere molto insi- diose, che tentano di venivi addosso con strani movimenti e traiettorie paraboli- che. Inoltre possono riparare dei satelliti colpiti: se scatta l'allarme, buttatevi in un "warp hole": riapparirete vicino al Repairbot, e potrete distruggerlo prima che porti a termine la sua missione.

BOMBE: come in "XEVIOUS", esplodono vicino a voi: non fatevi toccare dai loro mortali lapilli, o finirete distrutti!

BOOMERANG: inerenti quando sono nella formazione a quattro, diventano i nemici più pericolosi se li disturbate. Velocissimi, si muovono come veri Boomerang tentando di colpirvi ed annientarvi.

TEMPO: un altro mortale nemico. Se non terminate la vostra missione entro il tempo prefissato, la vostra astronave si distruggerà. Purtroppo questo è anche l'unico caso in cui il timer riparte a contare dall'inzio: se perdete astronavi a metà conteggio, questo riprenderà da dove era stato interrotto.

#### ... **E GLI AMICI**

WARP HOLES: (buchi deformanti). Gettatevi in essi se siete in un grande pericolo immediato: apparirete in un un'altra zona. Utili specialmente per sfuggire a boomerangs e alle esplosioni delle bombe, oltre che per impedire ai Repairbots di portare a termine il loro beffardo compito. Attenzione però: c'è sempre il pericolo di materializzarsi su di un asteroide!!!

SONIO SPARKLERS (diamanti sonici): andate con la vostra astronave su queste specie di crocette bianche, sparse per lo spazio, e diverrete invulnerabili finché dura la musichetta.

SUPER PORTAL: una specie di graffito nel cielo, che dà la possibiltà di entrare nel-

l'Inner Sanctum. INNER SANCTUM: è un'altra dimensione,

un labirinto disegnato con **grafica a** vettori, che dovete percorrere per trovare e raccogliere le gemme fosforescenti. Le linee e le porte blu possono essere attraversate, quelle viola no. E c'è sempre più viola man mano che si sale di livello. Per tornare nello spazio normale, entrate in contatto con le porticine marroni.

SKYWAY PATROL: è un vostro, prezioso alleato. Fatevi toccare da lui, appena usciti dall'Inner Sanctum: distruggerà un satellite per ogni gemma fosforescente che

SETTIMA DIMENSIONE: appare solo nel primo livello. È una porta per passare direttamente al settimo livello: si guadagnano molti punti, ma ... sopravvivere è molto più difficile!

## **SVOLGIMENTO**<br>Premiamo START. ed iniziamo la missio-

ne. I satelliti si muovono ed emettono i loro raggi: bisogna colpirli il più in fretta possibile. Oltre a questo, evitare e distruggere gli asteroidi sono tutte le difficoltà del primo livello. **Ma** ciò non vuol dire che andare avanti sia cosa semplice.

È consigliabile cercare la Super Porta!, per andare a conquistare le gemme fosforescenti. Ed è anche consigliabile dare ogni tanto uno sguardo al tempo, per non essere poi colti di sorpresa dalla sirena delle

Ogni due livelli superati c'è un livello bonus, in cui ci si può dedicare a disattivare i satelliti dovendoci curare dei soli asteroidi. È una buona occasione per fare un po' di punti senza troppo rischio.<br>Si parte con una dotazione di 4 astronavi,

e se ne vince una ogni 1000 punti. Pochi??? Provate a farli!!!

Un asteroide vale 5 punti, 2 se è piccolo; i satelliti e i repairbots valgono 25 punti. La fonte maggiore di punti è, comunque, il tempo rimasto: ogni unità tempo avanzata vale 2 punti. Se si è in gamba, almeno nei primi livelli, si possono fare anche più di 1000 punti per volta; Ma ai livelli più alti (dal 10 in su) è assai difficile passare il quadro nel tempo assegnato, specie se si viene colpiti, tornando dall'Inner Sanctum, prima di aver potuto toccare lo Skyway Patrol (Nel qual caso si perdono le gemme raccolte).

#### CO**MANDI:**

Si usa un solo Joystick, alternandosi se, con il tasto SELECT, si sceglie l'opzione a due giocatori.

Il movimento è nelle 8 direzioni, ma è tutt'altro che semplice governare la nostra navetta. Si muove molto rapidamente, e le prime volte è difficile avvicinarsi ai satelliti per colpirli senza finirci addosso. Ma con un pò di pratica si impara anche ad evitare i Repairbots, e con molta abilità si può anche giocare i boomerang. Per sparare si usa il pulsante deljoystick; se lo si tiene premuto, il laser sparerà a fuoco continuo.

#### **SUGGERIMENTI**

Toccate gli sparklers (le crocette) tutte le volte che potete: essere invulnerabili fa sempre comodo. Sfruttate al massimo l'In· ner Sanctum: all'inzio tutte le linee sono blu, quindi potete attraversarle senza pe· ricalo. Cercate quindi la traiettoria più proficua per raccogliere le gemme, e tornando nello spazio normale, fate attenzio· ne a non venire distrutti prima di toccare lo Skyway Patrol: nell'Inner S. si può andare una sola volta per livello!

Se scegliete di passare subito al livello 7, muovetevi verso l'alto appena materializzati: eviterete di venire distrutti dai miei· diali raggi rossi.

Saltate nei warp holes per sfuggire a boomerang ed esplosioni, e seguite i raggi lu· minasi per scoprire i satelliti superstiti. Se possibile, seguite schemi ordinati nel distruggerli. E per ultimo, cercate di non colpire i boomerang informazione, se non siete più abili: vi ritroverete a pezzi in un batter d'occhio!!!

**CONCLUSIONI**<br>Grafica molto curata, suono scarno ed essenziale. Zone Ranger è un gioco piacevo-<br>le, molto impegnativo, magari non molto vario come tipo di azione, ma senz'altro prodigo di nemici e pericoli per la nostra sopravvivenza. A chi apprezza i giochi spaziali del tipo Shot'em up (spara e fuggi), piacerà senz'altro.

**Andrea Borroni** 

#### **SUMMERGAMES**

#### *(Qiocb.J. 11tivi)*

*Computer: Apple II Supporto: d.J.1co Prodotto da.: i:,yz .Distribuito da.: CBS Prezzo: L. 69.000* 

Eccoci finalmente ad uno dei migliori ca· polavori di videogames mai realizzati per l'Apple II. Sto parlando del favoloso Sum· mer Games già in vendita da tempo per altri computer. Dopo tanta attesa anche per il nostro computer è uscito un gioco a livelli veramente molto alti che può es· sere paragonato ai giochi dei bar.

A dir la verità non è la prima volta che per l'Apple viene realizzato un gioco sulle Olimpiadi.

La differenza esistente tra questo gioco e i precedenti non ha però molti motivi di dibattiti.

Una novità che rende Summer Games subito eccitante e competitivo infatti è la possibilità di eseguire i records del mondo e di registrarli poi nell'albo d'oro con il

E poi a queste Olimpiadi possono prendere parte fino ad 8 atleti contemporaneamente , con tanto di premiazione finale e asse· gnazione delle 3 medaglie con i rispettivi inni nazionali.

Impareggiabile poi la qualità della grafica che qui è stupenda, coloratissima e a 3 dimensioni in tutte la gare.

#### **LE GARE**

Appena inserito il disco programma ci ap· parirà sullo schermo un menu con 6 op· zioni, e cioè:

- **1** Gareggiare in tutte le gare
- **a** Gareggiare in una sola gara
- **3** Allenarsi in una specialità
- **4** Visualizzare i records del mondo
- **8** Dare inizio alla cerimonia d'apertura

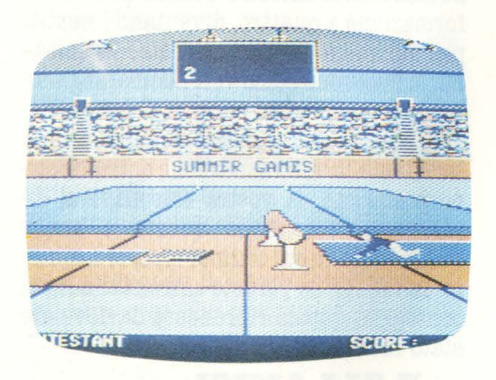

Una volta fatta la scelta di come gareggia· re ci appariranno le 8 gare che sono: il salto con l'asta, i tuffi dalla piattaforma, i 4 x 400 metri, i 100 metri piani, la ginnastica, i 100 m. stile libero, i **4 x** 400 m. stile libero e il tiro al piattello.

La prima **gara** è una delle poche che esiste· vano già nel gioco precedente.

Una volta scelta la misura dove impugna· re l'asta daremo il via con la sbarra e subi· to dopo con la freccia in giù la punteremo nella scanalatura del materasso. Poi con una notevole scelta di tempo ci

dovremo dare lo slancio e al momento giu· sto lasciare l'asta, premendo i tasti di free· eia in su e return. Sembra molto semplice ma non lo è affatto, ve lo posso assicura· re.

La seconda gara i tuffi dalla piattaforma, è una delle gare più belle e divertenti per- ché oltre alla rigida tecnica del tuffo, ogni atleta può sbizzarrirsi nell'esecuzione più<br>difficile ed elegante.

Dovremo eseguire nell'ordine 4 tuffi: avanti, indietro e poi ancora come prima Con le 4 frecce direzionali comanderemo il tuffo che alla fine della sua esecuzione sarà giudicato da 7 giudici imparziali in base alla difficoltà e alla perfezione.

La 4 x 400 è una gara che va fatta con la testa piuttosto che con i piedi.

Come tutte le gare di questo tipo, nuoto compreso, si deve cercare di evitare più di

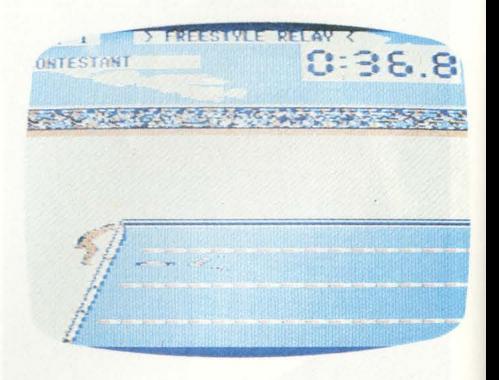

2 false partenze, pena la squalifica e la perdita di una medaglia. Subito dopo la partenza noteremo vicino al nostro nome una sbarra bianca. Questa indicherà le no· stre energie, un pò come la spia di un serbatoio su di una macchina.

Con il Joystick possiamo correre veloci, consumando molta energia, a velocità me· dia o piano, risparmiando sul finale dove dovremo cercare di battere il nostro irri· ducibile avversario di colore. Importante è il passaggio del testimone che deve avvenire senza perdite di tempo.

La gara dei 100 metri è una corsa classica, nel senso che si corre nel modo tradizione.· le. Sbarra per partire e freccette (destra e<br>sinistra) nel modo più veloce possibile.

La gare che si svolgono in piscina sono anch'esse molto faticose.<br>La 100 metri stile libero è faticosa ma non

troppo. Una volta tuffati (dopo aver schiacciato la sbarra), si deve nuotare il più velocemente possibile per 2 vasche senza interruzioni.

Dico senza interruzioni perché nella 4 per 400 è possibile riposarsi facendo nuotare il computer al nostro posto. Ovviamente è più lento di noi nell'esecuzione, ma que· sta tecnica deve servire solo per riposarsi un pò durante la **gara** che è veramente massacrante.
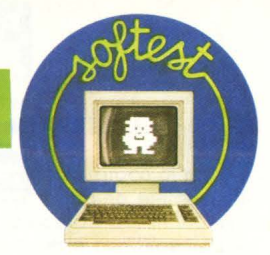

Qui come nella 100 stile, si nuota premen-<br>do le 2 mele alternativamente.

Una gara molto bella, che ricorda quella dei tuffi, è quella della ginnastica che, a differenza delle altre, é eseguita da una bella ragazza, i capelli raccolti a coda di cavallo. L'attrezzo che si usa è il cavallo e bisogna eseguire 2 volteggi nella maniera più pulita possibile.

Cercare, poi oltre a eseguire un salto difficile, di atterrare molto bene e senza esitazioni. I tasti da usre sono più o meno quelli dei tuffi.

Il tiro al piattello è l'ultima specialtià da eseguire nella competizione. È qui che veramente torna utile il mouse perché è molto più preciso del joystick. Se pensate di fare un buon punteggio con la tastiera, scordatevelo. Al massimo su 25 piattelli ne prenderete 3 o **4!!!** 

Una volta schiacciato il pulsante del joystick partirà il piattello (o i piattelli), si mirerà e, schiacciando una seconda volta

Nel caso di un piattello doppio, il fucile sarà caricato con 2 colpi, in caso contrario solo con uno.

Quindi è inutile continuare a sparare dopo la prima padella perché il fucile sarà scarico.

Qui bisogna allenarsi veramente molto.

#### **I COMANDI**

L'uso del joystick sarebbe necessario soprattutto per i tuffi, la ginnastica e natu- ralmente il tiro.

I tasti utili comunque sono:

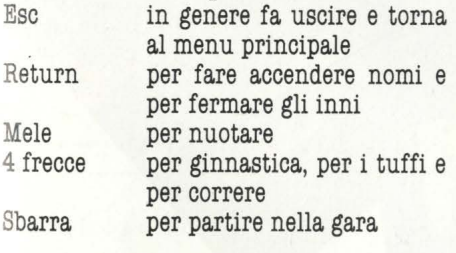

#### **CONCLUSIONI**

Un gioco questo che non ha alcun bisogno di commenti in quanto la visione della sola cerimonia di apertura dovrebbe convincere all'acquisto del dischetto.

Il programma non ha precedenti come gra-<br>fica, colore, musiche e tutto il resto.

Qualche piccola pecca è rappresentata dalla maggior facilità di alcune gare (salto con l'asta) rispetto alla vecchia edizione del gioco.

Però si deve tenere conto che è un gioco che non stufa facilmente come tutti gli altri.

Questo Summer Games è adattissimo a

tutte quelle persone che hanno una grande dose di grinta e di competività e soprattutto anche di onestà perché in una certa determinata gara è molto facile barare per poi scrivere un record irraggiungibile dai nostri avversari. Chissà se la scoprite anche voi.

**Matteo Bianchi** 

### **GOBLIN'S REVENGE**

**(La vendetta del diavoletto)**  Computer: Texas TI 99/4A Supporto: **cassetta** Prodotto da.: **Micropro**  Distribuito da.: **Giucar**  Prezzo: *L. 19.000* 

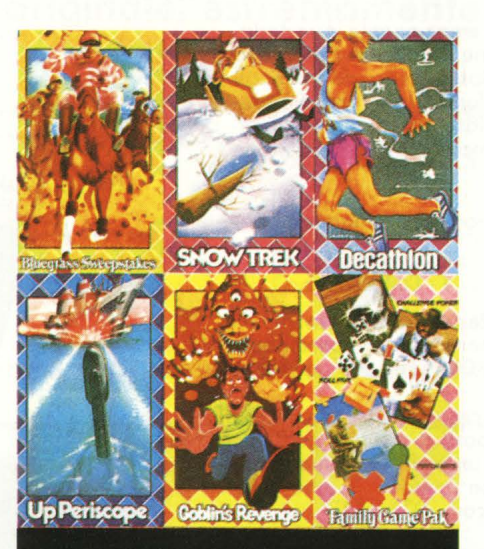

**GOBLIN'S** PER HOME COMPUTER TI99/4A

Poveri Texani, non solo sono abbandonati, per le ben note vicende che hanno coinvolto il loro computer, ma ora sono anche inseguiti dentro un pazzesco, imprevedi-

bile labirinto.<br>Questo è infatti il tema di "Goblin's revenge", un divertente gioco in cui il nostro bianco eroe deve trovare la strada per l'uscita da un tortuoso labirinto e nello stesso tempo sfuggire all'inseguimento messo in atto da Goblin, il diavoletto. Tutto secondo le regole abbastanza tradizionali dei giochi da labirinto dunque, solo che quel pazzo dispettoso del computer non ci presenta l'intero schema del labirinto nel suo complesso, ma soltanto un

pezzo alla volta. E precisamente divide il labirinto in tre parti e ce le presenta una ad una soltanto quando il nostro omino riesce a superare il primo stadio. Niente di eccezionale, direte voi, solo che questo

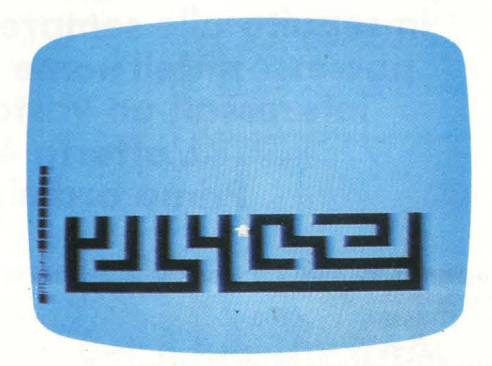

piccolo stratagemma ci obbliga a ricordare perfettamente a memoria l'intero tracciato del percorso, anche di quello non evidenziato al momento per non correre il rischio di imboccare vicoli ciechi. Oltre a questa. difficoltà però c'è n'è anche un'altra: il famoso diavoletto, nero come il carbone, o l'inferno se preferite, che si muove a pazza velocità lungo il labirinto con l'evidente intento di acchiapparci. Insomma un bello stress.

Il tutto per due complicatissimi e interminabili labirinti.

Si gioca da soli, utilizzando la tastiera. del computer e si è accompagnati da un ossessivo suono ripetitivo che indica la presenza dell'imprevedibile Goblin. Buona fuga.

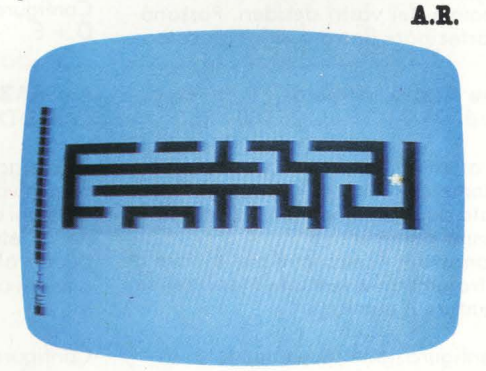

**NELLE PAGINE DEL MERCATO TUTTI I PREZZI DEI COMPUTER NUOVI E USATI** 

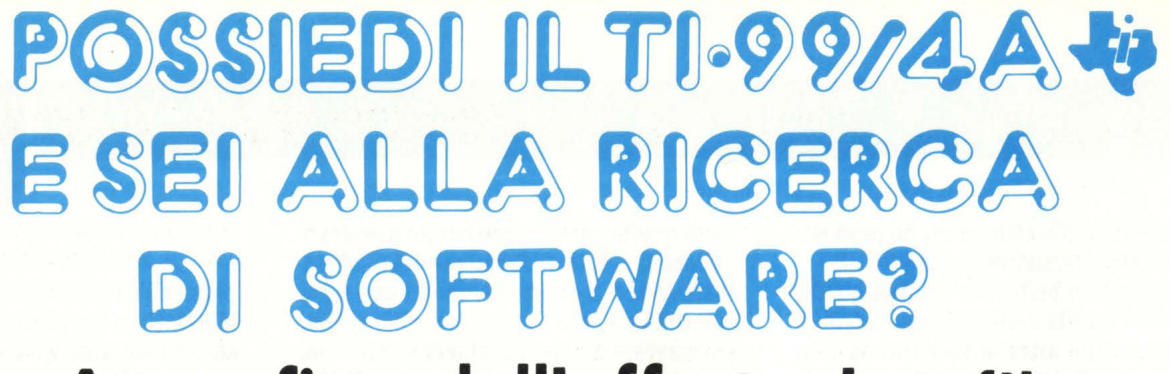

### **Approfitta dell'offerta J. soft!**

**In seguito alle sempre più numerose richieste di programmi da parte dei possessori dell'home computer Tl-99/4A, mettiamo a disposizione degli interessati un vasto assortimento a prezzi estremamente contenuti L'offerta è valida fino ad esaurimento delle scorte. Prima ordini, più sei sicuro di ricevere quanto desideri.** 

**Programming Aids 1** • (Aiuto allo programmazione) Cod. DTXSX04 - L. 14.000

Mette a disposizione gli ausilii per potenziare il linguaggio BASIC TI. Comprende le seguenti possibilità: " CATALOGARE DISCHI", " DISPLAY AT", " ACCEPT AT", " SCREEN PRINT (per lo stampo su corto dello schermo)", " LOWERCASE (per lo creazione di un set di lettere minuscole)", " 2nd ASCII (per lo costruzione e l'utilizzo di un secondo set di caratteri)", "CHAR-DEF (per realizzare e facilitare lo defi-

nizione dei caratteri)".

Configurazione richiesto: A Configurazione raccomandato: D + E

**Blackjack • Poker**  Cod. DTXMX04 · L. 25.000

Partite di corte simulate col computer, che vi consentono di puntare le somme dei vostri desideri. Possono partecipare fino o quattro giocatori

**The Attack** (Attacco) Cod. DTXMX25 · L. 25.000

Vi attende il ruolo di capitano di un'o· stronove in uno regione spaziale infestato do "spore" ed " etroterrestri" che vanno distrutti.

Manovrate l'astronave per evitare gli extraterrestri e lanciate missili per on· nientare il nemico.

Configurazione raccomandato: B

#### **Blasto**  Cod. DTXMX05 · L. 25.000

Un corro armato (o due, o seconda del numero dei giocatori) entrano in lizza per far saltare un campo minato, evitando nel contempo i tiri dell'avversario. Una corsa velocissima contro il cronometro allo scopo di colpire il massimo numero di mine. Attenti o non colpire le mine se siete troppo vicini, altrimenti dovrete ricominciare do capo.

Configurazione raccomandata: B

Hunt the Wumpus (Caccia la Mostro) Cod. DTXMA 12 - L. 25.000

Una caccia emozionante in un dedalo di caverne e gallerie. Cercate lo tono del Mostro evitando i pericoli in agguato lungo il percorso. Soppe· sate e vagliate attentamente gli indizi per completare questo missione pericoloso.

Configurazione raccomandato: B

**Persona! Report Generator** (Generatore rapporti e archivi personali) Cod. DTXTXOl · L. 68.000

Permette di creare, edit e stampare lettere e rapporti di routine con i doti ricavati do un archivio creato esclusivamente con i moduli "Gestione dati personali (cod. DTXGX01)" o "Dati Statistici".

Configurazione raccomandato: A o C  $D + E$ 

**A· MAZE · ING**  Cod. DTXMX03 - L. 25.000

Se vi piacciono i labirinti, ecco il gioco per voi.

Opzioni diverse vi offrono uno gran· de varietà di situazioni. Do semplici dedali allo coccio al topo. Tredici opzioni con 5.200 variazioni possibili.

Configurazione raccomandato: B

**Munch Man**  Cod. DTXMX 16 · L. 45.000

Manovrate il Munch Man attraverso un dedalo e cercate di raggiungere uno stimolatore primo di venire divorati dai quattro Hoonos che ston· no incalzando il Munch Man. Segnate punti collegando i passaggi con una catena continua oppure catturando gli astuti Hoonos mentre il Munch Man si ricarica con 10 stimolatori.

Configurazione raccomandato: **B** 

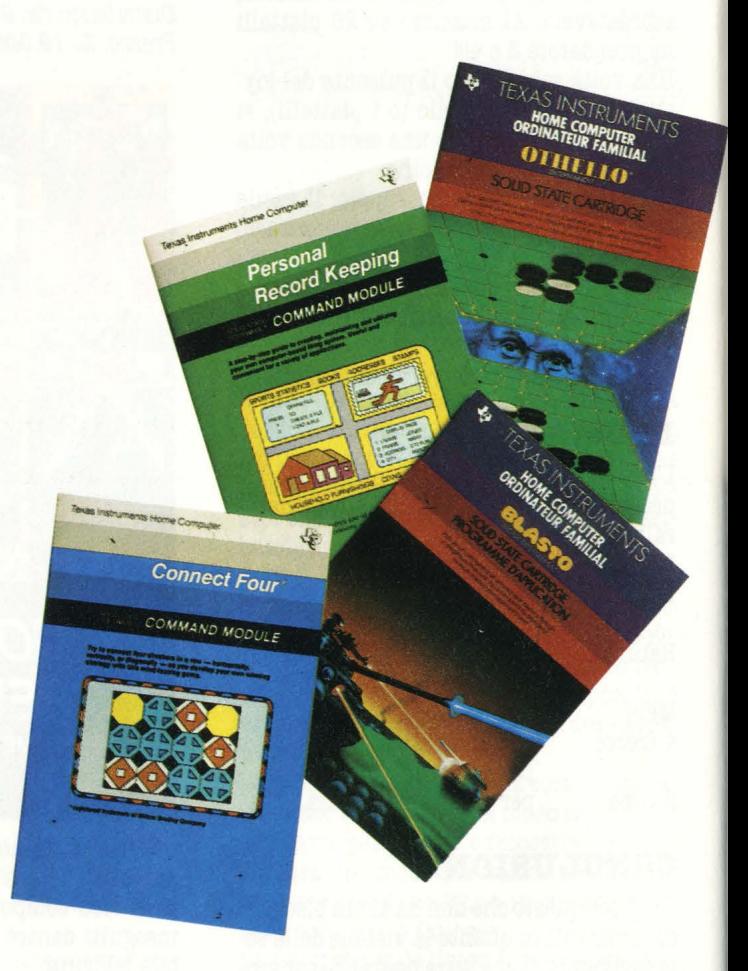

#### **Tombatone City: 21 secolo**  Cod. DTXMX28 · L. 25.000

Vi trovate in uno città fantasma del Far West nel XXI secolo, minacciato do un'orda di invasori verdi. Avanzate con la vostra pattuglia su carri coperti tipo Far West, cercando di arrestare i verdi " morgs" .

Gioco velocissimo per uno persona, Tombstone City mette alla prova la Vostra abilità strategica e la prontezza di riflessi.

Configurazione<sup>raccomandata: B</sup>

#### **Market Simulation** (Simulazione mercotoj Cod. DTXIX07 - L. 14.000

Due giocatori si trovano in conci renza d'affari. Scegliete quar pubbl icità fare, quanti pezzi volé produrre, ecc. ed attendete i risull ti.

I mutamenti economici e sociali re dono estremamente realistico q sto gioco istruttivo.

Configurazione richiesto: A

**Othello**  Cod. DTXMX20 - L. 35.000

Q uesto antico gioco di strategia impegna a fondo anche i giocatori più smaliziati. Un gioco da scacchiera che si impara in pochi minuti ma che richiede ... una vita per dominarlo. Per strateghi di tutte le età.

**Oldies but Goodies** (Vecchi mo buo ni ) - Gioco Il Cod. DTXMX19 - L. 14.000

Una serie di giochi, che include Hammurabi, Hidden Paris, Peg Jump, Cerchi e croci tridimensionali e Word Safari.

Configurazione richiesta: A

**Zero Zap**  Cod. DTXMX34 - L. 18.000

Flipper computerizzato dal ritmo rapido, con effetti sonori e di illuminazione. Potete creare voi stessi il campo di gioco.

**Persona! Record Keeping** (Gestione dati personali) Cod. DTXGXOl - L. 68.000

Permette di creare, mantenere ed utilizzare un sistema d'archivio computerizzato, utile e comodo per molte applicazioni, fra cui inventario domestico, scadenze manutenzione autovettura, cartelle cliniche, oltre a un mezzo di consultazione completa per compleanni, onomastici, anniversari e altre date importanti.

Configurazione raccomdandata: A  $o$  C D + E

**Connect Four** (Filetto) Cod. DTXMX08 - L. 25.000

Un impegnativo gioco di strategia verticale. I giocatori devono riuscire a collocare quattro contrassegni consecutivi in senso verticale, orizzontale o diagonale.

**Hangman** (Il carnefice) Cod. DTXIX06 - L. 25.000

Il giocatore cerca di scoprire la parola segreta e ogni volta che sbaglia, si avvicina maggiormente alla forca. Potete usare 200 parole programmate in inglese oppure crearne 60 nuove.

Configurazione raccomandata: A

**Yahtzee**  Cod. DTXMX33 - L. 25.000

Emozionante gioco di dadi che alla strategia abbina elementi di fortuna. I giocatori accumulano punti se escono certe combinazioni.

Configurazione:

**A** - Reistratore a cassetta e cavetto di collegamento

- Telecomandi a filo (coppia)

C - Memoria a dischi comprendente una scheda comando dischi e un comando· dischi

D - Scheda interfaccia parallela o seriale **RS232** 

E - Stampante a matrice (o altro tipo di stampante)

#### **e inoltre 5 libri in lingua originale, estremamente utili per il tuo TI 99/4A:**

Editore ARC soft - autore L. Turner: 101 Programming Tips & Tricks for

the Texas Instruments TI 99/4A Home computer. Cod. BASCOOl - L. 20.000

36 Texas lnstruments Tl99/4A Programs for Home, School & Office Cod. BASC002 - L. 20.000

Texas lnstruments Home Computer Games Programs Cod. BASC004 - L. 20.000

Ed itore **GRANADA** - autore G. Marshall:

Texas lnstruments Home Computer Graphics Programs Cod. BASC003 - L. 22.000

Get more from the Tl99/4A Cod. BGRCOOl - L. 15.000

#### $R$ itaglia ed invia a J. soft il tagliando sotto riportato, debitamente compilato in ogni sua parte.

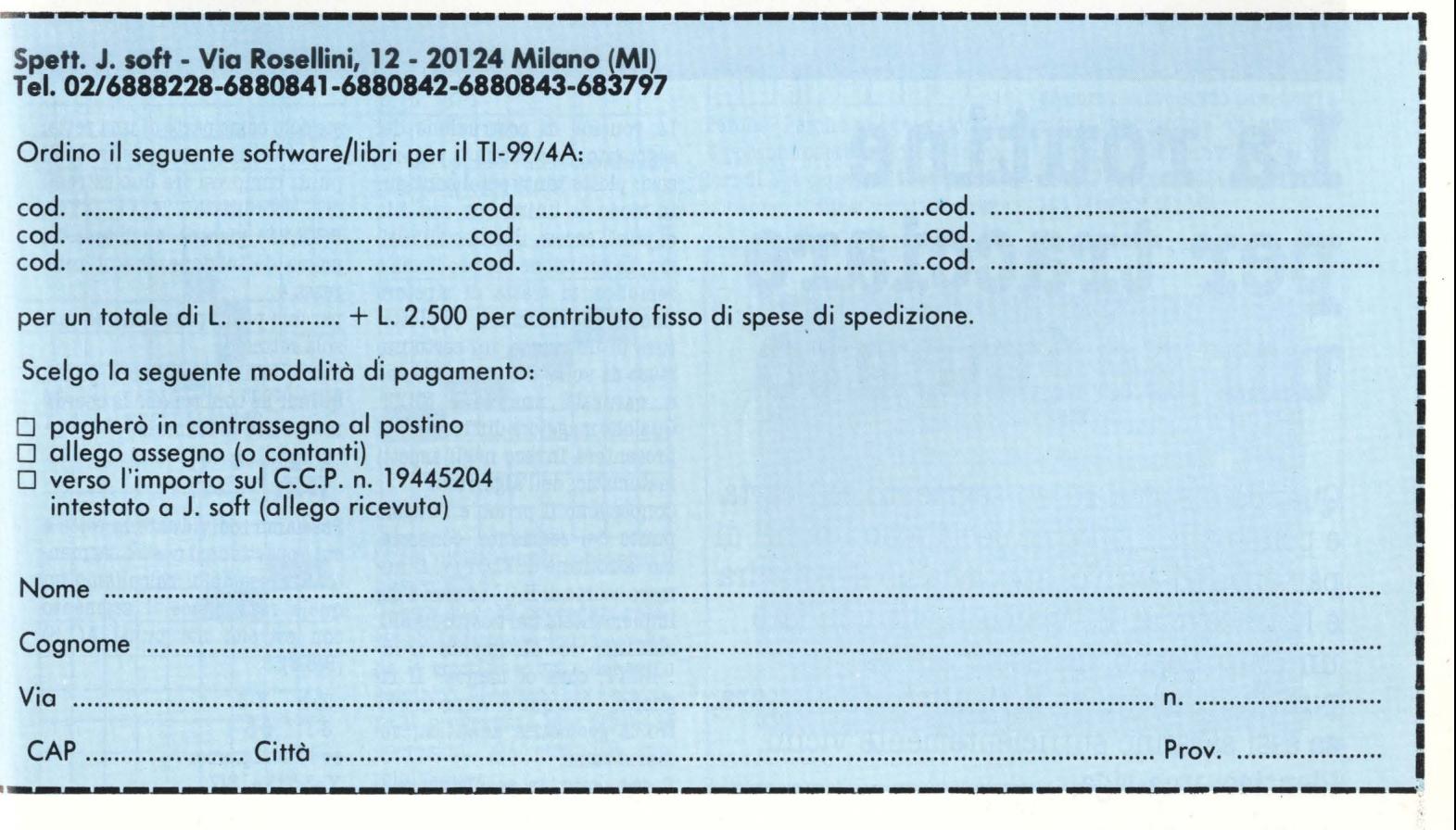

# COMPULLEMARK

# **La routine per tracciare un segmento**

**Quando disegnamo un segmento con carta e penna alla mano, ne decidiamo i punti di partenza ed arrivo, appoggiamo la squadra e lo tracciamo. Possiamo anche non fare un unico segno, ma accostare tanti puntini contigui ed il risultato finale sarà, se essi saranno sufficientemente vicini, identico: una riga.** 

La routine di costruzione del segmento funziona proprio così: plotta tanti pixel contigui in modo da unire, con una fila di punti accesi, il primo all'ultimo. La soluzione del problema è semplice: si tratta di ripetere una certa istruzione, la plottatura di un punto, un certo numero di volte utilizzando come è naturale una FOR...NEXT. Qualche maggiore difficoltà ci si presenterà invece negli aspetti matematici dell'algoritmo.

Conosciamo il primo e l'ultimo punto del segmento, conosciamo la routine di PLOT (v. il numero scorso di H.C.) od essa è già implementata nel nostrq BASIC, abbiamo lo strumento FOR-

... NEXT, cosa ci manca? Il righello..., ma qui ci viene incontro la geometria analitica; vediamo come.

Il segmento, in geometria, esi-

ste solo come parte di una retta, è cioè un numero indefinito di punti compresi fra due estremi coordinate  $A(X1, Y1)$ , B(X2,Y2), giacenti su di essa. La prima definizione che ci interessa è:

per due punti passa una ed una sola retta.

Siamo noi a stabilire i punti, quindi ne conosciamo le coordinate e con la formula:

$$
\frac{X \cdot X1}{X2 \cdot X1} = \frac{Y \cdot Y1}{Y2 \cdot Y1}
$$

Possiamo individuare la retta a cui appartiene il nostro segmento. Un esempio: calcoliamo su quale retta giace il segmento con estremi nei punti A(l,3) ,B(8,6):

X-1 Y-3  $8-1 = 6-3$ se lo svolgiamo:  $Y = 3/7 * X + 18/7$ 

Siamo ora in grado di costruire il nostro segmento per punti, cioè inserire nell'equazioné in sostituzione di X, tutti i valori che essa assume tra A e B. Facciamo insieme:

segnamo il punto di coordinate  $(1,3)$ 

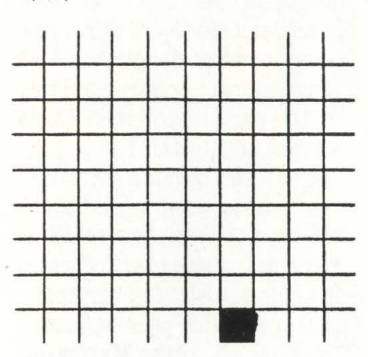

ed il punto di coordinate  $X=2, Y=INT(3/7*2+18/7)$  (intero di y perché non esiste il mezzo pixel)

ed il punto di coordinate  $X=3, Y=INT(3/7*3+18/7)$ 

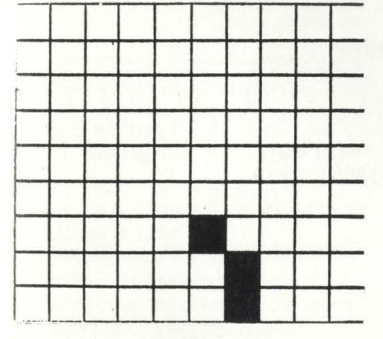

ed il punto di coordinate X=4,Y=INT(3/7•4+18/7)

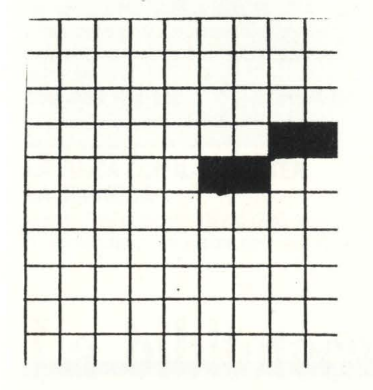

ed il punto di coordinate  $X=5, Y=INT(3/7*5+18/7)$ 

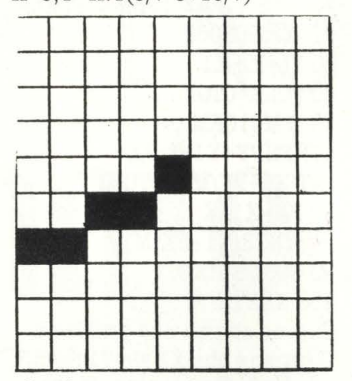

ed il punto di coordinate  $X=6, Y=INT(3/7*6+18/7)$ 

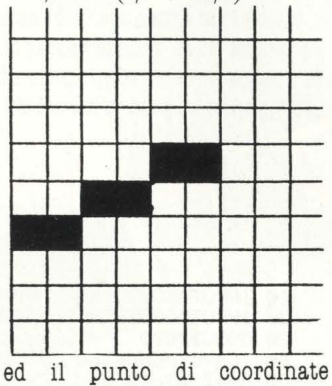

 $X=7, Y=INT(3/7*7+18/7)$ 

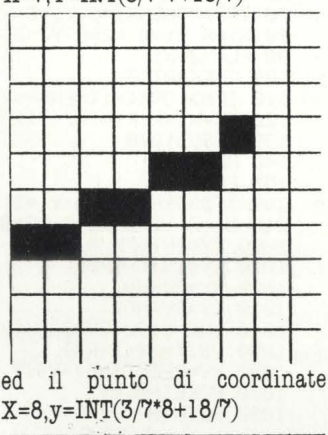

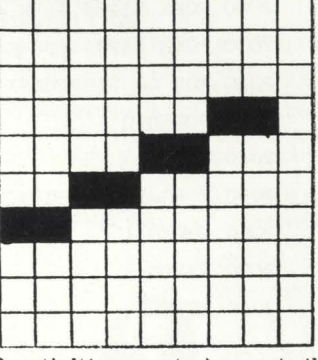

Quest'ultimo punto è proprio il nostro B(8,6).

Questo modo di procedere credo sia chiarificatore di come ragiona la macchina, ma è del tutto empirico. Proviamo ora a scrivere il programma che ripete le operazioni già compiute manualmente:

10 Xl=l:Yl=3:X2=8:Y2=6

20 FOR PX=XlTOX2 30 PY=INT(3/7\*PX+18/3)

40 GOSUBlOOO

50 **NEXTX** 

La SUB 1000 contiene le istru-

zioni di plottaggio del singolo punto (v. articolo precedente), mentre per chi avesse l'istruzione PLOT basterà sostituire la linea 40 con:

40 PLOT PX,PY

Svolgendo l'equazione generica, una prima routine per disegnare un segmento protrebbe essere:

10 INPUT"COORDINATE DEL PRIMO PUNTO";Xl,Yl 20 INPUT"COORDINATE DEL SE-CONDO PUNTO";X2,Y2 30 FOR PX=XlTOX2 40PY=INT(((Y2-Yl •px+  $(X1*YZ-X2*Y1)/(X2-X1))$ 50 GOSUBlOOO 60 **NEXTPX** 

Provate ora a rifare gli schemini precedenti con questi due punti  $A(1,3),B(5,9)$ . La situazine finale sarà:

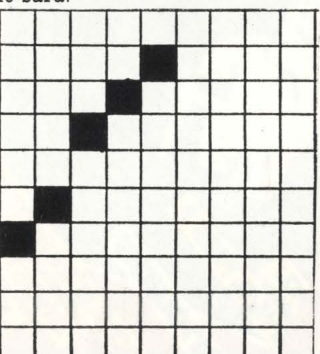

Perché? Perché ad ogni valore di X possono corrispondere più valori di Y a causa della approssimazione. E ciò si verifica quan-

do l'angolo che la retta forma con l'asse X è maggiore di 45 gradi. Anche questa volta ci da-' rà una mano la geometria analitica. Formuliamo l'equazione della retta come nell'ultimo programma:

 $(Y2-Y1)$   $(X1*Y2-X2*Y1)$  $\sqrt{X2-X1}$  \*  $X+$   $\sqrt{X2-X1}$ 

Il rapporto (Y2-Yl)/(X2-Xl) si chiama coefficiente angolare e se esso è minore di uno, l'angolo compreso fra la retta e l'asse X è minore di 45 gradi, se è uguale a uno tale angolo è di 45 gradi, se è maggiore di uno anche l'angolo sarà maggiore di 45 gradi. Per tracciare rette che hanno un coefficiente angolare maggiore di uno, si usa sempre la FOR. .. NEXT, ma il valore che si incrementa sarà quello di Y. Vediamo una prima routine: 10 INPUT"COORDINATE DEL PRIMO PUNTO;Xl,X2 20 INPUT"COORDINATE DEL SE-CONDO PUNTO;X2,Y2 30 M=(Y2-Yl)/(X2-Xl) 40 IF M>lORM<-lTHEN  $IL=Y1:FL=Y2:GOTO60$ 50 IL=Xl:FL=X2 60 FORK=ILTOFL<br>70 IF IL= IF IL=Y1THENPY=K:  $PX=INT(PY/M-(X1*YZ-X2*Y1))$ /(X2-Xl)):GOT090 80 PX=K:PY=INT(M•PX+  $(X1*Y2-X2*Y1)/(X2-X1))$ 90 GOSUBlOOO 100 NEXTK Possiamo semplificare il programma, simulando una trasla- . zione dell'origine di assi dal

punto  $(0,0)$  al punto  $(X1,Y1)$ : 10 INPUT"CORDINATE DEL PRI-MO PUNTO";Xl,Yl

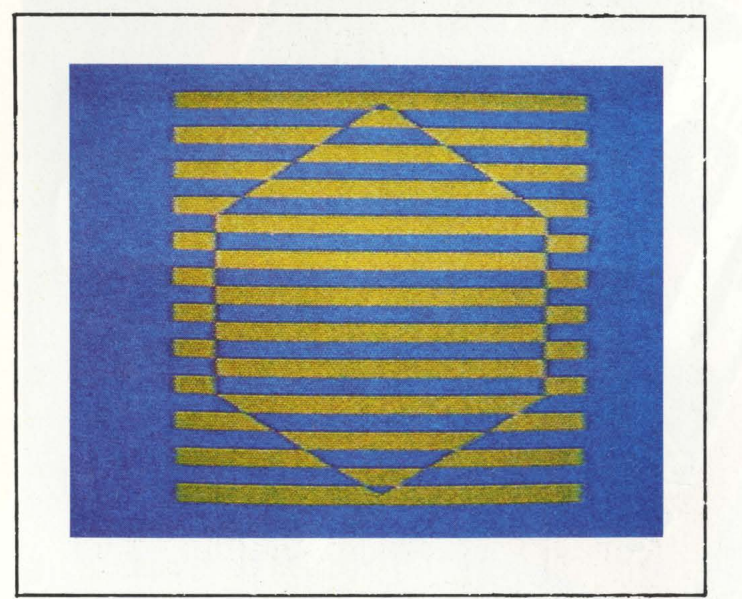

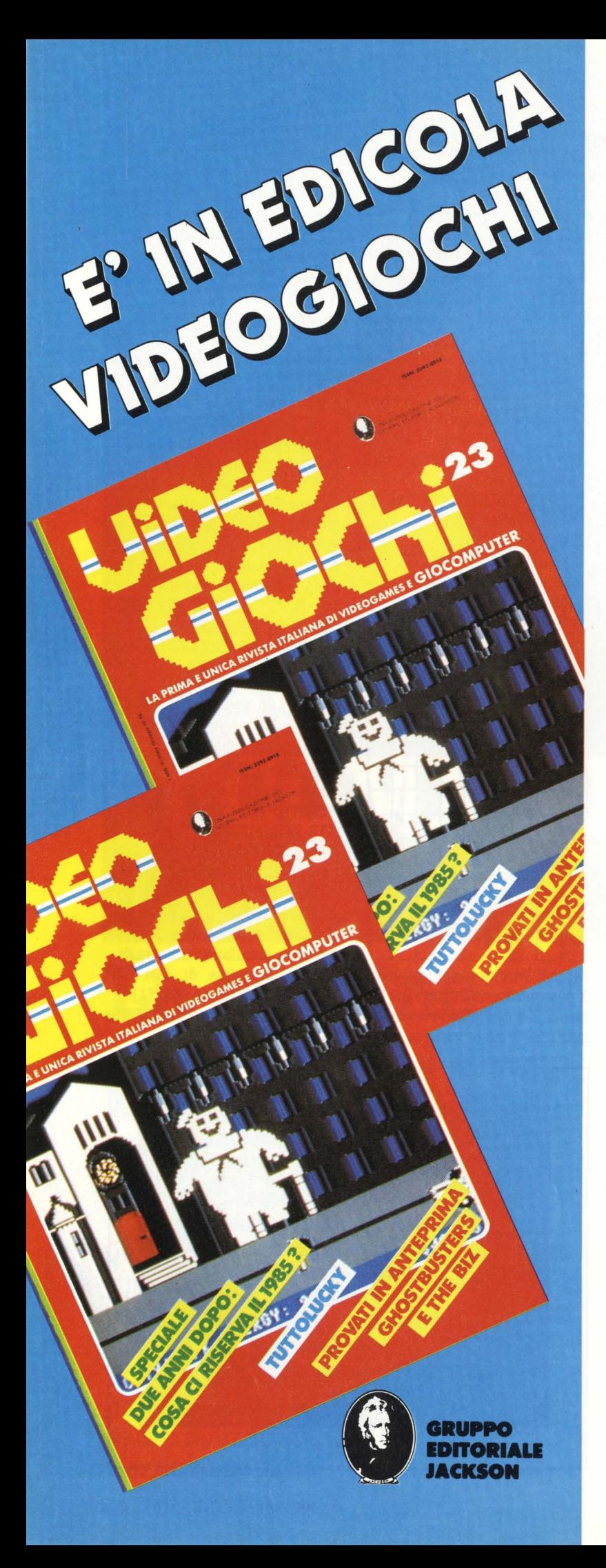

20 INPUT CORDINATE DEL SE-CONDO PUNTO"; X2, Y2  $IFM > 10RM < -1THEN$  $30$ FL=Y2:GOTO60

50 FL=X2-X1 60 FOLK=OTOFL 70 IFM@10RM <- $1$ THENPY=Y1+K:PX=  $INT(X1+PY/M):GOTO90$ 80 PX=X1+K: PY=INTR(Y1+PX\*M) 90 GOSUB 1000 **100 NEXTK** Ci sono ancora due problemi. Il primo è che X1 e/o Y1 devono essere maggiori di X2 e/o Y2, in caso contrario la FOR...NEXT di plottaggio si impianta. A questa necessità si fa fronte testando la maggiore delle coordinate ed assegnando ad essa la X2 e/o Y2. dioso, è quando X1=X2, cioè la retta è parallela all'asse Y; nella divisione per il calcolo del coefficiente angolare si verrebbe a dividere un numero per zero e ciò è impossibile (il risultato è infinito). Anche in questo caso dobbiamo usare una IF...THEN e se abbiamo duecento punti possiamo pensare di attribuire ad M un valore superiore a duecento, tale per cui l'intero di PX sia sempre uguale ad X1. La routine è segnata sotto Con questo programma anche chi non ha implementato la draw, dal prossimo articolo sarà in grado di costruirsi un piccolo

package grafico personalizzato.

Cino Maffezzoli

Il secondo problema, più insi-

10 INPUT"COORDINATE PRIMO PUNTO";A,B<br>20 INPUT"COORDINATE SECONDO PUNTO";C,D  $20<sub>0</sub>$ 30 GOSUB2000  $40^{\circ}$ IFA=CTHENM=300:00T060 50 M=(D-B)/(C-A) 60 IFM>10RM<-1THENGOSUB200:FL=Y2-Y1:GOT0100 70 IFR>CTHENX1=C:Y1=D:X2=R:Y2=B:GOT090<br>80 X1=R:Y1=B:X2=C:Y2=D  $90$  FI =  $22 - 11$ 100 FORK=0TOFL 110 IFM>10RM<-1THENPY=Y1+K:PX=INT(X1+PY/M):G0T0130<br>120 PX=X1+K:PY=INT(Y1+PX\*M) 130 GOSUB1000 140 NEXTK **150 END** 200 IFB>DTHENX1=C:Y1=D:X2=A:Y2=B:RETURN 210 X1=R: Y2=B: X2=C: Y2=D: RETURN<br>1000 CX=INT(PX/8) 1010 CY=INT(PY/8) 1020 RX=PXAND7 1030 RY=PYAND7 1040 IND=8192+CY\*320+CX\*8+RY 1050 VBIT=21(7-RX) VV=PEEK(IND)+VBIT 1060 1070 POKEIND, VV 1080 RETURN 2000 POKE 53265, PERK (53265) OR32 2010 POKE 53272, PEEK ( 53272) OR8 2020 FOR G= 8192TO16191 2030 POKEG.0 **2040 NEXTG** 2050 FORG=1024T02023 2060 POKEG, I 2070 NEXTG 2080 RETURN

# Novità mate Jackson. MASTER MASTERTVC

#### **ELEMENTI DI INFORMATICA .MUSICALE**  Gli argomenti trattati comprendono: elementi di matematica di base; descrizione formale di

Goffredo Haus

fenomeni musicali; tecniche di analisi, elaborazione e sintesi del testo musicale; tecniche di analisi, elaborazione e sintesi del suono; metodi per la rappresentazione grafica di informazioni musicali; elementi di ingegneria del software musicale; elementi sulle architetture dei sistemi per l'elaborazione musicale; elementi sulle tecnologie avanzate utilizzate nel settore.

**Cod. 802H Pag. 234 Lire 22.500** 

#### Don L. Cannon **SISTEMI DIGITALI manutenzione, ricerca ed eliminazione guasti**

li libro, destinato a coloro che desiderano, per hobby o per lavoro, apprendere le tecniche impiegate per localizzare i guasti dei sistemi digitali, spiega i concetti ingegneristici fonda· mentali e le nozioni basilari dell'elettronica e presenta poi alcune applicazioni pratiche.<br>Cod. 200A Pag. 303 Lire 28.500 Cod. 200A Pag. 303

**r-------------~·** ritagliare (o fotocopiare) e spedire in busta chiusa a: **"'6 GRUPPO EDITORIALE JACKSON** - Divisione Libri · Via Rosellini, 12 · 20124 Milano

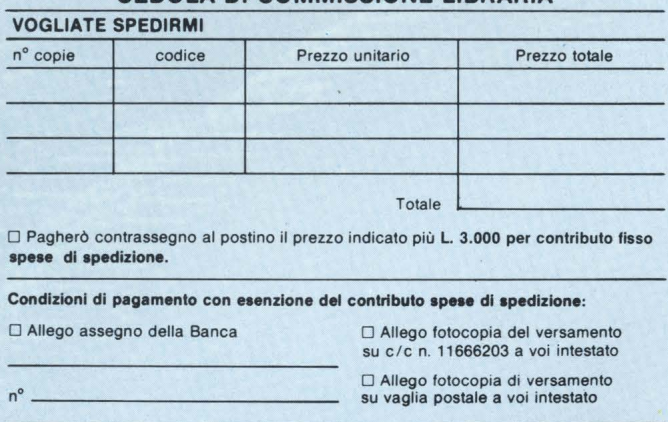

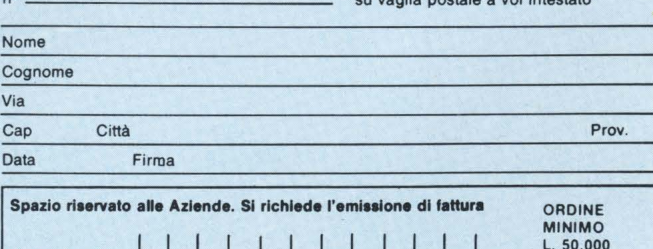

Partita I.V.A. **I I I I I I I I I I I I I I I I I I** L. 50.000

### M Di Vizio • **LOGO, POTENZA E SEMPLICITA**

L'informatica è destinata a diventare una delle componenti di una buona cultura generale del· l'individuo medio. Questo libro mira a far conoscere il LOGO a un pubblico di cultori dell'informatica, che vogliono approfondirla o che hanno l'obiettivo di farne apprendere l'ABC a degli utenti "in erba'

**Cod. 508A Pag. 216 Lire 20.500** 

**RATTITLE** 

#### Valerio Alessandroni Pancrazio Galeano I **CONTROLLORI PROGRAMMABILI**

I controllori programmabili permettono di realizzare automatismi industriali molto semplici (limitati a singole macchine operatrici) o molto complessi (linee flessibili o reparti automatizzati). Questo libro, realizzato con il supporto tecnico della Telemecanique S.p.A. si propone, per la prima volta in Italia, di offrire una trattazione organica e completa su una tecnologia che sta vivendo una rapida espansione di mercato. **Cod. 208A Pag. 256 Lire 24.000** 

Marco Rosaclot **LA FISICA CON IL COMPUTER: LA DINAMICA** 

Questo libro propone l'utilizzo delle tecniche di simulazione su calcolatore per visualizzare

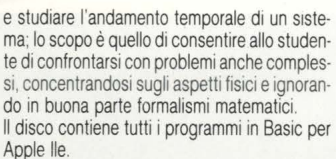

**Cod. 550A Pag. 268 Lire 50.000** 

#### Amadio Gozzi **MASTER TVC 1 MASTER TVC 2**

Elementi di Informaticale

ĄŻ.

maticale

L'accoppiata MASTER TVC 1 e MASTER TVC 2 passa in rassegna tutti i circuiti dei televisori a colori vecchi e nuovi, spiegandone il funzionamento direttamente sugli schemi elettrici. Di ogni stadio vengono presentate le soluzioni circuitali relative alle molte marche in commercio.

**Cod. 708P Pag. 160 Cod. 709P Pag. 160 Lire 30.000 Lire 30.000** 

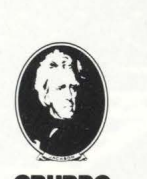

**GRUPPO. EDITORIALE JACKSON** 

## **La biblioteca che fa testo.**

Maurizio Piccoli **FENDER storia di un mito (1945-1985)**  li libro abbraccia tutto ciò che dal 1945 ai giorni

nostri è uscito con il marchio Fender, privilegiando adeguatamente quegli strumenti di maggior interesse sui quali si puntano gli occhi dei fans della casa americana. **Cod. 800H Pag. 260 Lire 28.000** 

**CEDOLA DI COMMISSIONE LIBRARIA** 

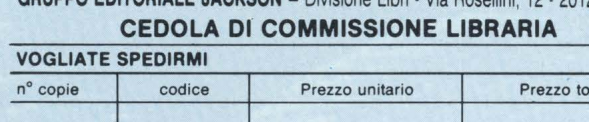

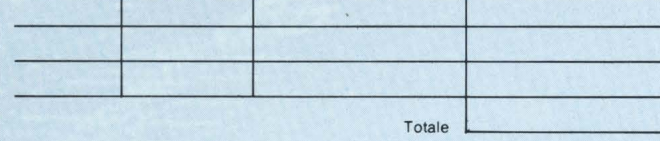

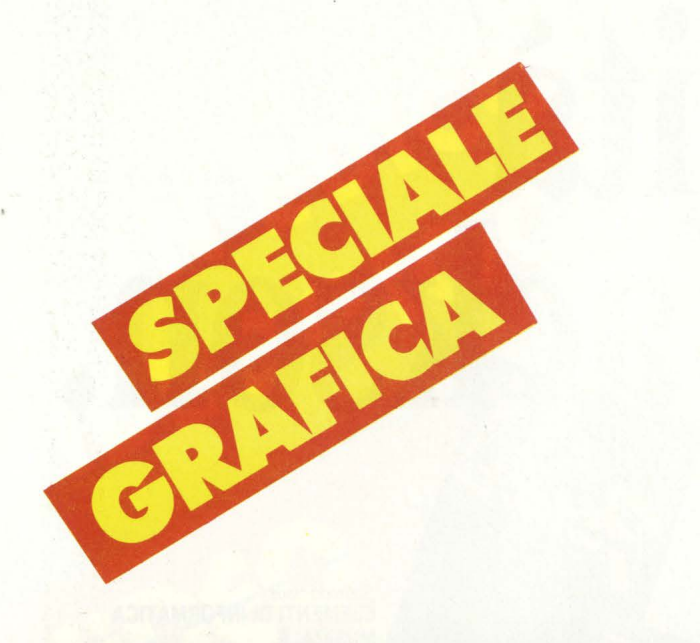

# **Una bella traduzione**

**"Perché date così pochi listati per il CBM 64?"; "Non potreste dedicare più spazio ai listati del mio Atari?"; "Trattate tutti i computer, ma io vorrei trovare più programmi per il Vie 20".** 

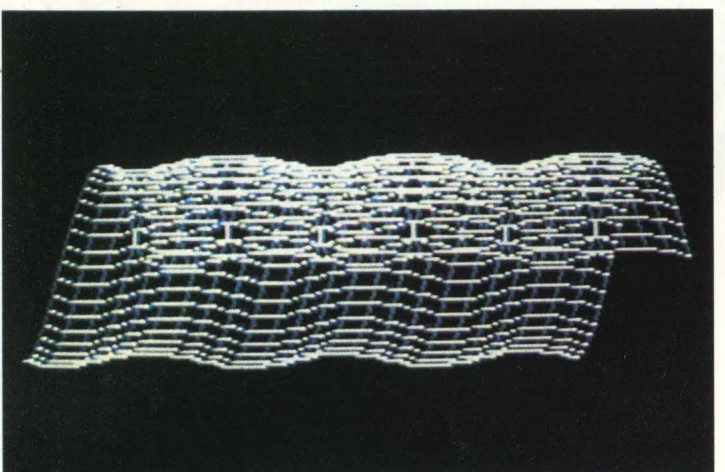

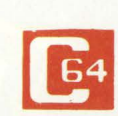

Sono solo alcune delconsiderazioni che troviamo nelle decine di lettere che

arrivano ogni giorno in redazione. Da parte nostra una risposta, che riteniamo più che valida, l'abbiamo data regalando a tutti i lettori di HC n° 7 il PO-STERBASIC, che dà una mano a tutti gli intraprendenti possessori di home computer a tradurre un listato scritto in uno qualunque dei molti "dialetti" Basic in quello della propria amata macchina. Una possibilità più

semplice è quella di tradurre i programmi di un computer per un altro computer che parli si il medesimo Basic ma abbia un hardware differente (è il caso del Vie 20 e del fratello maggiore CBM 64), modificando gli indirizzi di memoria e, se è il caso, aggiungendo un linguaggio che faciliti la stesura del programma. È quello che ha fatto Claudio Silenzi, un lettore romano che ci manda la versione su Commodore 64 del programma di grafica "Onde, tappeti o colline?" per Vie 20 pubblicato su

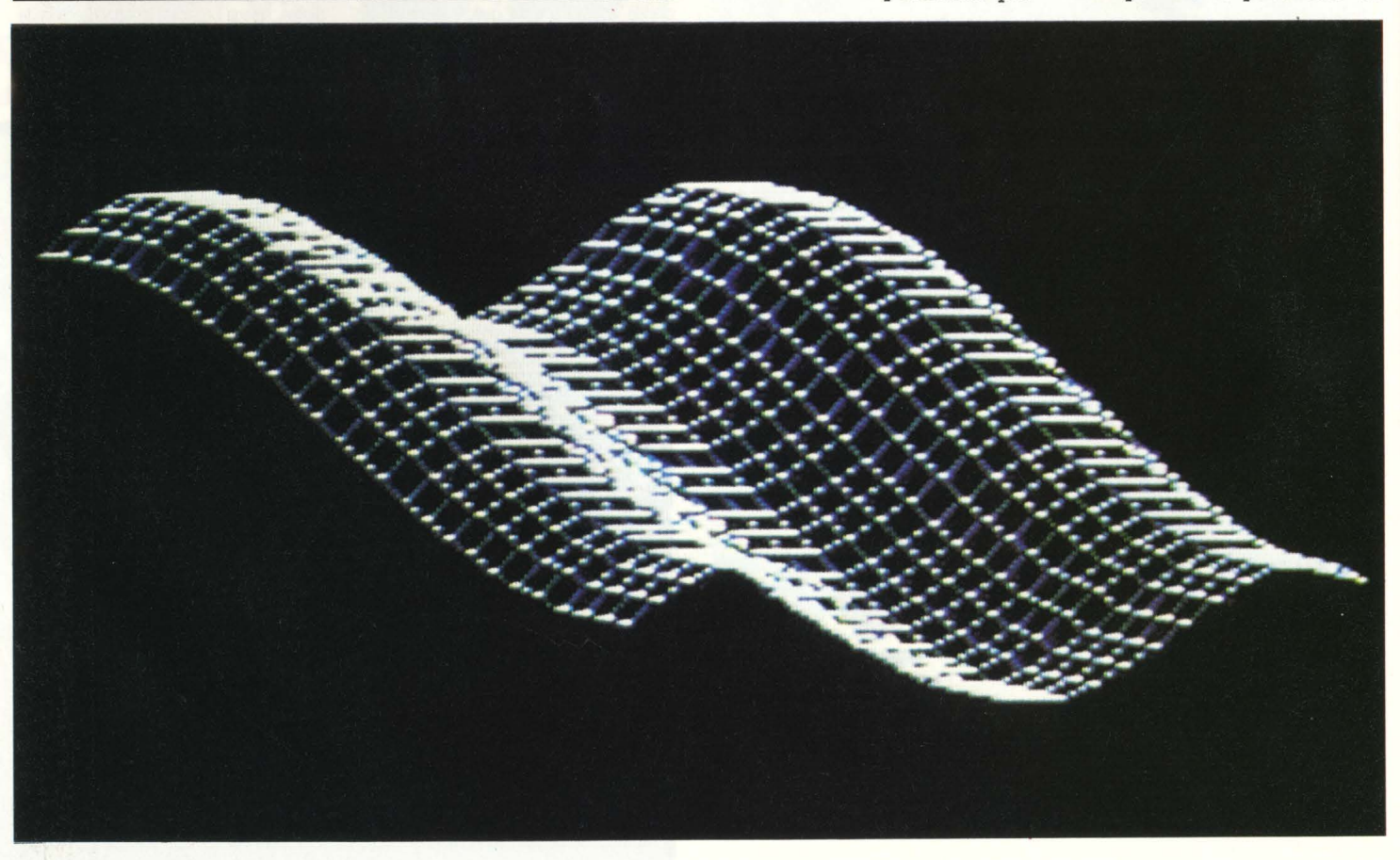

HC n° 2. Ecco qui sotto lettera e listato: gira sul 64 con il Simon's Basic.

L'autore ha voluto infittire la griglia, dimensionando un paio di matrici alla linea 20. Volendo si può aumentare il numero della matrice, tenendo anche conto di aumentare i vari "forl=lto...' proporzionatamente, onde ottenere una griglia ancora più fit-

Alla linea 100 il comando di alta risoluzione è settato in modo da disegnare punti bianchi su foglio nero. Naturalmente si può invertire, ottenendo migliore definizione, ma perdendo in suggestività. È consigliabile, comunque, usare un monitor in bianco e nero, anziché un televisore a colori, per una maggiore nitidezza d'immagine.

I valori delle cinque variabili possono essere cambiate a piacimento, tenendo conto però che se il disegno esce dal quadro in alto, o a sinistra, ci si trova davanti un bel "illegal quantity". Ecco comunque una piccola tabella prova:

21 6 10 8 3 8  $\mathbf{A}$ 20 20 20 10 23 10  $\mathbb{R}$ C 5 5 5 7 5 10 D 5 5 5 5  $5\overline{5}$ 5 7 5 3  $\mathbb E$  $7$ 7 5 (l'ultimo esce un po' a destra)

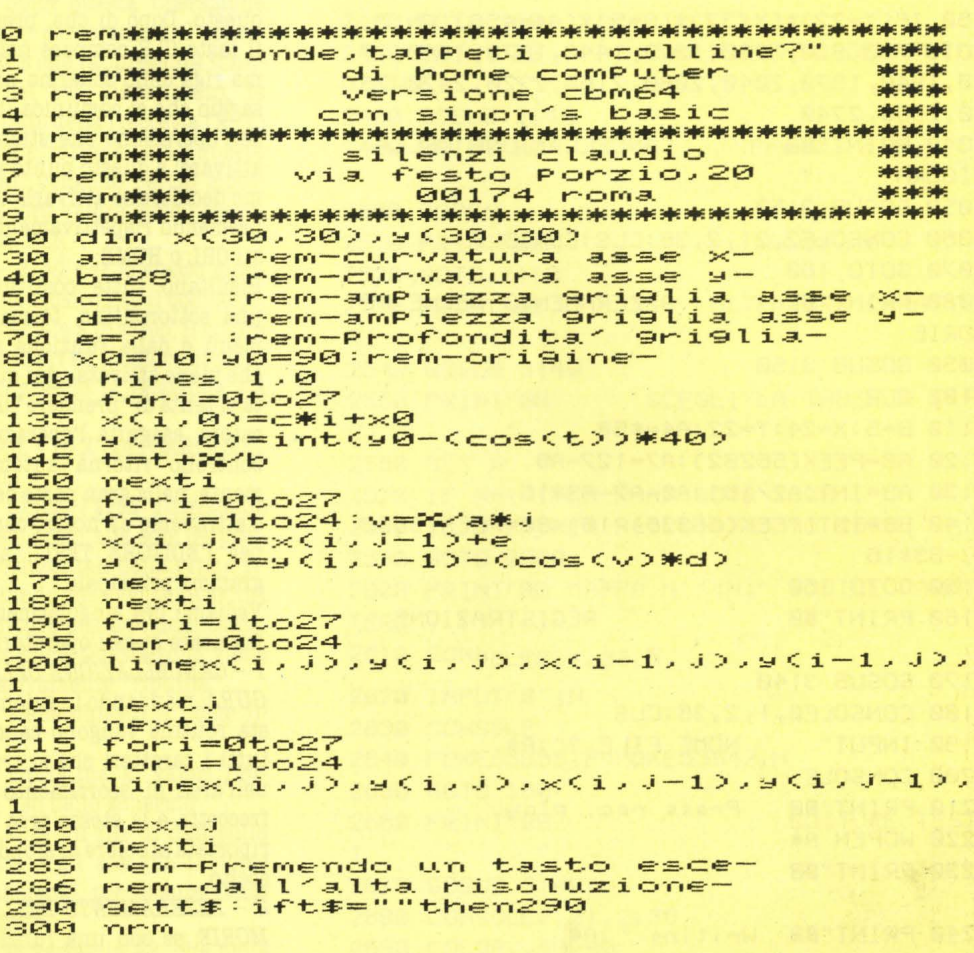

# **Disegnatore**

Il listato che pubblichiamo permette la realizzazione di otto ulteriori funzioni che aggiunte a quelle già pubblicate sul precedente numero di HC completano il programma DISEGNATORE DI CIRCUITI E DI FIGURE, portandolo dalla semplice versione di base a quella completa e definitiva.

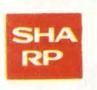

Globalmente quest'ultima risulta costituita dalla funzione principale di mo-

vimento e di visualizzazione dei

caratteri e da diciotto successi-

ve opzioni molto utili per rendere più agevole e rapida la composizione.

Ovviamente al momento dell'uso queste opzioni non si differenziano dalle operazioni fondamentali del programma base nel senso che, continuando la metafora del puzzle, possono venire considerate delle vere e proprie tessere e come tali la loro molteplice ed estesa funzionalità non intacca il fine originario del programma: rendere agevole e organico il processo inizialmente difficoltoso e per molti irrealizzabile di disegnare con un elaboratore.

A questo punto però, chi è giunto alla versione finalmente ultimata del programma non deve neppure pensare di trovarsi di fronte a qualcosa di fisso e immutabile, bensi di aperto a molteplici riadattamenti e tanto più utile e funzionale quanto più personalizzato alla specificità dell'uso. Per cui, raggiunta la necessaria dimestichezza col listato, si presenta una vasta

possibilità di interventi e di modifiche in modo, per esempio, di creare nuove funzioni, cambiare la sistemazione e la quantità dei caratteri stessi, la gestione della freccetta, ecc. La relativa semplicità e il frazionamento del programma in blocchi dal compito specifico elimina, oltretutto, gran parte delle difficoltà.

#### **ISTRUZIONI**

Le seguenti funzioni, essendo la continuazione delle funzioni già pubblicate, non hanno grandi diversità dalle precedenti, sia se si prende in esame il modo in cui possono venire usate, sia analizzando le istruzioni che le compongono. Infatti, per attivare una di queste operazioni, è innanzitutto necessario portare 460 IF(Y=22)\*(X<37)\*(B=5)\*(A4=\$58) ON & GOTO 730, 820, 1230, 1370, 1440, 1570, 1640, 17 70, 1840, 1970, 2040, 2080, 2160, 2320, 2470, 25 30, 2660, 2740 CANCELLAZIONE DELLA **2040 PRINT"BB FIGURA** 2050 GOSUB 3150 2060 CONSOLE2, 21, 2, 36: CLS: CONSOLE 2070 GOTO 160 AZZERAMENTO DELLE ME **2080 PRINT"BB** MORIE 2090 GOSUB 3150 2100 CLR  $2110 B=5: X=24: Y=22: A4= $58$ 2120 A8=PEEK(56282):A7=127-A8 2130 A9=INT(A7/16):A0=A7-A9\*16 2140 BS=INT(PEEK(55336)/16):B0=PEEK(5533 6)-B9\*16 2150 GOTO 160 **REGISTRAZIONE** 2160 PRINT"BB 2170 GOSUB 3140 2180 CONSOLE0, 1, 2, 36:CLS 2190 INPUT" NOME FILE ?";A\$ 2200 CONSOLE 2210 PRINT"BB Press rec. Play 2220 WOPEN A\$ 2230 PRINT"BB 2240 PRINT"BB Writing ";A\$

2250 FORA2=80T0880 STEP40 2260 FORA1=2T037 2270 IF PEEK(53248+A1+A2)=0 THEN 2290 2280 PRINT/T A1+A2; PEEK(55296+A1+A2); PEE K(53248+A1+A2) 2290 NEXT : NEXT 2300 CLOSE 2310 GOTO 160 CARICAMENTO 2320 PRINT"BB

2330 GOSUB 3140 2340 CONSOLE0, 1, 2, 36: CLS NOME FILE ?";A\$ 2350 INPUT" 2360 CONSOLE **2370 PRINT"BB** Press play  $\mathbf{u}$ 

2380 ROPEN A\$ **2390 PRINT"BB**  $\mathbf{r}$ 

SPECIALE GRAFICA

2400 PRINT"BB Loading ";A\$ 2410 ON ERROR GOTO 2450 2420 INPUT/T A, B, C 2430 POKE55296+A, B:POKE53248+A, C 2440 GOTO 2420 2450 CLOSE:B=5

la freccetta cursore esattamente sopra uno dei diciotto appositi caratteri e dirigerla verso questo. Dopo di che, premendo il tasto CLR compare nella prima riga dello schermo un messaggio che ci comunica il nome dell'operazione che stiamo per attivare; a questo punto possiamo decidere se attivarla o meno premendo rispettivamente i tasti CRL o HOME.

Risultano tutte costituite da una sottoroutine, formata dal menù e dalla funzione stessa, che viene attivata ogni qualvolta si tenta di "prendere" un operatore; eseguita l'operazione il controllo ritorna automaticamente, nella gran parte dei casi, o attraverso un nostro comando per l'EDITORE TESTI, al programma principale.

Vediamo ora singolarmente come usare questi operatori.

1 - CANCELLAZIONE DELLA FI-GURA: mandando in azione questa routine vengono cancellati tutti i caratteri che si trovano nell'area di scorrimento della freccetta e la stessa area viene riportata al colore di sfondo prescelto.

2 - AZZERAMENTO DELLE ME-MORIE: se con una funzione è stata memorizzata una figura è possibile, sempre con questa stessa, memorizzare successive composizioni, unicamente nel caso in cui esse abbiano dimensioni minori o uguali a quelle della prima. Per dimensioni intendiamo il numero di caratteri che la compongono. Dovendo registrare un grosso disegno, che non soddisferebbe le precedenti condizioni, è possibile utilizzare questa funzione per liberare completamente la memoria occupata, cancellando incondizionatamente tutte e quattro le figure.

3 - REGISTRAZIONE: una volta terminato il disegno, questa funzione permette di salvarlo su cassetta. Partendo dal menù, premendo CLR, appare un messaggio che richiede l'impostazione del nome sotto cui memorizzare la figura; successivamente, premendo CR. l'elaboratore ci comunica di attivare il registratore: a questo punto inizia automaticamente l'operazione, che termina con la ricomparsa della freccetta.

4 - CARICAMENTO: in questa funzione dobbiamo impostare, facendo molta attenzione, il nome della figura che desideriamo caricare. Dopo di che il computer seleziona e carica automaticamente il file richiesto, stampandolo sullo schermo mano a mano che legge i dati sulla cassetta. Tutto questo avviene senza la preventiva cancellazione e "ripulitura" del quadro e perciò la figura stampata verrà eventualmente sovrapposta ai caratteri preesistenti.

5) - CARICAMENTO DEL PRIMO FILE: questa funzione può essere considerata come un caso particolare della precedente poiché l'unica differenza con essa sta nel fatto che carica la prima figura incontrata, senza distinzione fra i nomi.

6) - ULTERIORI CARATTERI: ci permette di visualizzare uno qualsiasi dei 512 simboli globalmente disponibili. Per prima cosa ci verrà chiesto se questo carattere appartiene alla prima o alla seconda delle tabelle dei codici schermo pubblicate sul manuale; successivamente dovremo impostare il codice o in forma di numero decimale o di numero esadecimale di due cifre preceduto da \$.

A questo punto nella colonna sinistra, nella posizione del settimo carattere partendo dall'alto, troveremo il simbolo richiamato che potrà essere considerato anch'esso una tessera a tutti gli effetti

7 - EDITORE TESTI: l'utilità di questa funzione è legata alla facilità con cui si possono abbinare testi e figure, alla rapidità di esecuzione e alla disponibilità sia di tutti i caratteri presenti in tastiera, sia di routine del tipo DEL - INST - HOME CLS. Per uscire da essa è sufficiente premere CR.

8) SCELTA DEI COLORI: cambia col colore impostato il colore di tutte le tessere, degli operatori, della freccetta e di tutto ciò che può venire visualizzato con l'EDITORE TESTI; ciò che compare all'interno del quadro rimane invece immutato.

#### **SPIEGAZIONE DEL LISTATO** La struttura di questa terza par-

te del programma. è simile a. quella. precedentemente vista. poiché risulta interamente costituita dalle routine il cui compito è la. realizzazione di operazioni specifiche quali REGI-<br>STRAZIONE. WORD-PROCES-WORD-PROCES-SING ecc. Ovviamente nel diagramma. di flusso queste routine si trovano al "secondo piano" subordinate al programma principale mentre a loro volta sovrastano e dirigono i cicli successivi che qui non troveremo in quanto presenti nella. seconda. puntata.. Troveremo invece le numerose istruzioni che dalla. routine richiamano questi cicli facilmente identificabili nei comandi GOSUB. C'è un'altra. istruzione per il richiamo, questa. volta. però delle operazioni, il cui numero di riga risulterebbe apparentemente errato: infatti esisterebbero due linee 460. In realtà l'ultima. fra. queste in ordine di tempo ha il compito di sostituire la prima aggiornando l'"elenco" con gli indirizzi delle routine da aggiungere; questo affinché risulti abbinata. una. nuova. funzione anche agli operatori in passato vuoti, essendoci una corrispondenza. biunivoca fra. essi.

Entrando nello specifico, ogni singola routine risulta costituita. da. una. prima parte per l'emissione del menù e dalle istruzioni che eseguono la. funzione stessa. che invece analizzeremo nel dettaglio.

*460:* questa. istruzione si sosti· tuisce a. quella già esistente **ag**giungendo gli indirizzi delle nuove routine. Se la freccetta si trova nella riga inferiore del quadro, rivolta verso il basso, ed i simboli sotto di essa. sono operatori, allora attiva la routine iniziante all'indirizzo indicato dalla variabile Z che rappresenta il numero di codice dell'operatore richiamato.

*2040:menù* 

*2050:* chiama. la sottoroutine per il lampeggiamento dell'operatore e l'emissione del bip sonoro.

*2060:* cancella, riportando al colore di sfondo impostato, l'area in cui si può muovere la freccet**ta..** 

*2070:* **eseguita.** l'operazione torna al programma principale *2100:* questa. istruzione, azzerando qualsiasi variabile, cancella anche le matrici in cui sono memorizzate le figure.

2110: dopo questa operazione andrebbe perso anche il contenuto di B che rappresenta il numero del set visualizzato, le coordinate della freccetta (X; Y) e la sua direzione (A 4); queste variabili vengono perciò riportate al loro valore dopo l'esecuzione di CLR.

*2120* - *2140:* per lo stesso motivo viene ricalcolato il codice colore normale e inverso, il colore dei caratteri ed il colore di sfondo utilizzando la relazione già vista:

 $COD.$   $COL = 16$   $X$   $COL.$   $CAR. + COL.$ <br> $S$ FONDO

*2180:* limita. l'area utilizzabile dello schermo alle sole 34 posizioni orizzontali della prima riga evitando che eventuali errori di scrittura possano danneggiare la cornice. Questa zona viene successivamente "ripulita".

*2190:* viene chiesto il nome fi. gura.

*2200:* ripristina ai valori normali l'uso dello schermo.

*2220:* apre un file di dati sulla cassetta e gli assegna il nome che abbiamo precedentemente impostato.

*2250:* la variabile A2, che nella mappa caratteri rappresenta il numero della riga dello schermo, viene fatta variare da 80 a 880, secondo i multipli di 40; questo rappresenta uno scorrimento delle ordinate dalla riga 2 alla riga 22.

*2260:* analogamente viene fatta variare Al che rappresenta le colonne.

2270: se alle cooordinate (Al; A2) non è presente alcun carattere salta direttamente a 2290 (NEXT7.

*2280:* altrimenti scirve sul nastro per prima cosa la somma delle ascisse e delle ordinate, il codice colore ed il codice carattere.

*2:300:* terminato questo ciclo chiude il file precedentemente aperto.

*2:340* - *2:370:* analoghe a 2180 - 2210

*2:380:* cerca il file il cui nome è uguale a quello che abbiamo impostato.

*2410:* quando il computer ri· chiede l'immissione di un dato dalla cassetta, se il file conte2460 GOTO 160 2470 PRINT"B8 CAR!CAMENTO DEL PRIM O FILE 2480 GÒSUB 3140 2490 **PRINT "B8**  Press play 2500 ROPEN 2510 PRINT"BB Loading 2520 GOTO 2410 2530 PR I NT '' **08**  ULTERIORI CARATTE RI  $\overline{11}$ 2540 GOSUB 3140 2550 PRINT"BB SCEGLI LA TABELLA Cl- $21$   $"$ 2560 GET N 2570 IF N=l THEN P=A7=GOTO 2600 2580 IF N=2 THEN P=128+A7 :GOTO 2600 2590 GOTO 2560 2600 PRINT"BE MAPPA N'";N;" CODICE CARAT TERE ? 2610 CONSOLE0, 1,32,5 2620 **INPUT''B''** ;N 2630 CONSOLE 2640 POKE55895,P:POKE53647,N 2650 GOTO 160 2660 PRINT''B8 EDITORE TEST I  $\mathbf{H}$ 2670 GOSUB 3140 2660 CONSOLE2,21,2,36 2690 COLOR,,A9,A0 2700 INPLIT''B" ;A\$ 2710 COLOR,,B9,B0 2720 CONSOLE 2730 GOTO 160 2740 PRINT"BB SCELTA DEI COLO RI 2750 GOSUB 3140 2760 **PRINT''H8** COLORE CARATTERI [ 0-7] ? 2770 GOSUB 3060  $2780$   $A9=VAL(A+1)$ 2790 IF A9)7 GOTO 2770 2600 PRINT''Hl3 COLORE DI SFONDO '' 2610 GOSUB 3060 2820 AD=VAL (A\$) 2830 IF A0)7 GOTO 2610 2840 A7=A9~16+A0:A6=127-A7 2850 IF PEEKC55695))127 THEN K=A7+ 12B 2860 FORA=55296T056256 STEP 60 2870 POKEA,A?:POKEA+39,A7:NEXT 2880 FORA=56258T056292 STEP 2 2890 POKEA ,A8:NEXT 2900 POKE55895,K 2910 GOTO 150

SPECIALE CALABRET DE PROPERTY. verifica un "out of file error"; in quest'eventualità esce immediatamente dal ciclo 2420 - 2440.

> *2420:* i dati del file vengono letti tre per volta e impostati rispettivamente in A, B e C; come abbiamo visto nella fase di registrazione la prima variabile rappresenta la posizione, la seconda il codice colore e la terza il codice carattere.

> *2430:* nella posizione rappresentata da A viene stampato un carattere di colore B e codice C. 2440: il ciclo riprende con la ri-

ga *2420.* 

*2500:* questa istruzione, invece di cercare il file, carica il primo che incontra.

*2520:* successivamente si ricollega alla seconda parte della funzione precedente.

*2560:* l'istruzione abilita l'immissione di un dato numerico che verrà memorizzato nella variabile N.

*2570:* se viene premuto il tasto "l" trasferisce nella variabile P il codice colore dei caratteri della prima tabella; successivamente salta a 2600.

*2580:* se viene premuto il tasto "2" trasferisce in P il codice colore dei caratteri della seconda tabella che si ottiene sommando al codice il numero 128; successivamente salta a 2600.

*2590:* se non viene premuto alcun tasto torna a 2560.

*2610:* limita l'area utilizzabile dello schermo a sole cinque posizioni orizzontali della prima riga, sufficienti per scrivere il codice del carattere.

*2620:* l'elaboratore attende l'immissione del numero di codice del carattere che può venire impostato o come numero decimale di tre cifre (il massimo possibile è 255) o come numero esadecimale di due cifre precedute da \$.

*2640:* visualizza alle coordinate (39; 14) un carattere di codice N e di colore P.

*2680:* limita l'area utilizzabile dello schermo alla sola parte in cui si muove la freccetta.

*2690:* il colore in cui verrà stampato quanto scriveremo viene fissato uguale a quello impostato attraverso la successiva funzione.

*2700:* apparentemente viene richiesta l'introduzione di dati mentre in realtà si sfrutta il fatto che l'esecuzione di INPUT comporta la comparsa del cursore ed il funzionamento della tastiera con le annesse routine come se il computer stesse lavorando in modo diretto.

*2710:* il colore ritorna quello originario del momento in cui il programma è stato mandato in esecuzione; le istruzioni di calcolo delle variabili B9, BO compaiono nella prima puntata. *2770:* attende che un tasto ven-

ga premuto, al che fissa in A\$ tale tasto.

*2780:* il contenuto della variabi-

le di stringa A\$ viene trasformato in un numero per poter essere immesso nella variabile numerica A9 che rappresenta il colore dei caratteri.

*2790:* se il numero è maggiore di 7 è illegale, per cui viene ripetuta l'operazione della riga 2770. *2810* - *2830:* l'operazione relativa alla variabile che AO riporta il colore di sfondo è analoga a 2770 - 2790.

*2840:* calcola, utilizzando la ben nota relazione, il codice colore e il codice colore inverso.

*2850:* viene rilevato se il carattere programmabile (cioè quello che sviluppa la funzione ULTE· RIORI CARATTERI) appartiene alla prima o alla seconda tabella, e, in base al risultato ottenuto, calcola il suo codice colore K. *2860* - *2900:* modifica il colore dei simboli della cornice sostituendolo con quello che abbiamo scelto.

Luca Tosolini

# $\dot{E}$  in edicola il nuovo numero di COMPLISCI IOLA La rivista di informatica<br>nella didattica per la scuola

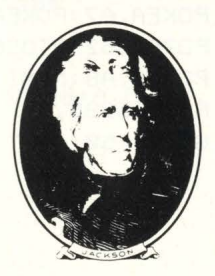

**Con tutta la competenza del GRUPPO EDITORIALE JACKSON** 

# alla grande edicola Jackson Tutto sul personal computer Mille e un pc, il caso riato

#### **PERSONAL O \**

In questo numero: Il caso Fiat "Mille e un PC" **M10 in redazione** Un mondo a portata di tasto

\ by after a **B** 

un ete della discordio<br>La rete della discordio<br>Un multiplan per Mo

**Pal maliatica**<br>e viceversa<br>**M10** In redazione

**dellan per line**<br>**alpranne** al pe

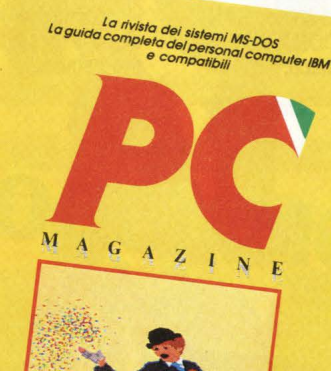

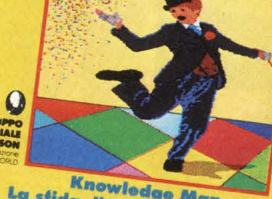

La stick nowledge Man<br>
Information individuals, Banche dari<br>
Union del Victor: Caro Pe, il scrivo<br>
Union del Victorio del Victorio del Victorio<br>
Union del Victorio del Victorio del Victorio del Victorio<br>
Union del Victorio

#### **PC MAGAZINE**

In questo numero: La sfida di Unix Banche dati Easy writer: Caro PC, ti scrivo... Knowledge man

**BIT**  In questo numero:

Speciale MSX In prova: Sinclair QL

CP 80 11 Yashica YC-64 Philips VG-8000 Canon V-20 Sony Hit-Bit 75P

#### **PERSONAL SOFTWARE**

In questo numero:

Language Tutor per Spectrum Sprite Editor per C64 One Touch per VIC 20 Appie: pagine video e dintorni

Personal-0/PC/Bit/Personal Software sono pubblicazioni firmate: **GRUPPO EDITORIALE JACKSON**  via Rosellini, 12-20124 Milano

# **LIBRI FIRMATI JACKSON**

#### Rita Bonelli · Luciano Pazzucconi Fabio Racchi Giovanni Valerio

#### **Cominodore 64 la grafica e il suono**

Ogni argomento viene spiegato e accompagnato da numerosi esempi commentati. Nel libro sono listati moltissimi programmi che sono registrati sulla cassetta allegata. Nel Capitolo 1 si tratta del video, della tastiera e della grafica in modo carattere. Il Capitolo 2 è dedicato alla grafica e ne approfondisce tutti gli aspetti. Il Capitolo 3 tratta degli sprite .. Nel Capitolo 4 viene trattato l'argomento del suono. Completano il li· bro tre appendici: i registri del VIC Il e del SID e le frequenze delle note musicali.

Cod. 409 B Pag. 270 Lire 34.000

CASSETTA

Rita Bonelli **Commodore 64 i file** 

Questo libro tratta in maniera completa e precisa la gestione dei file su cassetta e su disco.

Oltre a brevi programmi esempio, riportati per **spiegare** l'uso delle istruzioni, il libro contiene cinque programmi per creare e gestire un archi· vio di dati: SEQUENZIALE su casset· ta, SEQUENZIALE su disco, RAN· DOM su disco, RANDOM/USER su disco, RELATIVO su disco.

Cod. 400 B Pag. 173 Lire 17.000

**Rita Bonelli** 

GRI<br>EDITO

**Rita Bonelli Commodore 64 il basic** 

Un'accurata esposizione del linguaggio **BASIC,** accompagnata da numerosi esempi.

Nel Capitolo 1 si ha una panoramica dei diversi argomenti. Il Capitolo 2 è dedicato al linguaggio. Nel Capitolo 3 si approfondisce l'uso della tastiera e del video. Il Capitolo 4 fornisce le informazioni necessarie per usare disco e cassetta per memorizzare programmi.

Il Capitolo 5 è dedicato alla stampante. Nel Capitolo 6 si parla della costruzione del programma. Nel Capitolo 7 vengono passati in rassegna i codici e i numeri del calcolatore. Il Capitolo 8 è dedicato alla memoria. Nel Capitolo 9 si tratta degli errori. Completano il libro, l'Ap· pendice **A** dedicata alla tastiera e l'Appendice **B** all'argomento del **BA-**

SIC compilato. Tutti i programmi esempio riportati nel libro sono disponibili a richiesta su floppy disk.

Cod. 348 D Pag. 316 Lire 26.000

il basic

ritagliare (o fotocopiare) e spedire in busta chiusa a: GRUPPO EDITORIALE JACKSON - Divisione Libri · Via Rosellini, 12 · 20124 Milano

**SERVICE** 

#### CEDOLA DI COMMISSIONE LIBRARIA

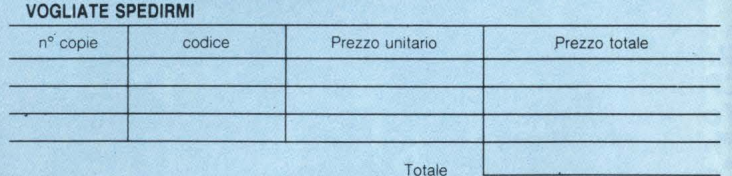

Pagherò contrassegno al postino il prezzo indicato più L. 3000 per contributo fisso spese di spedizione.

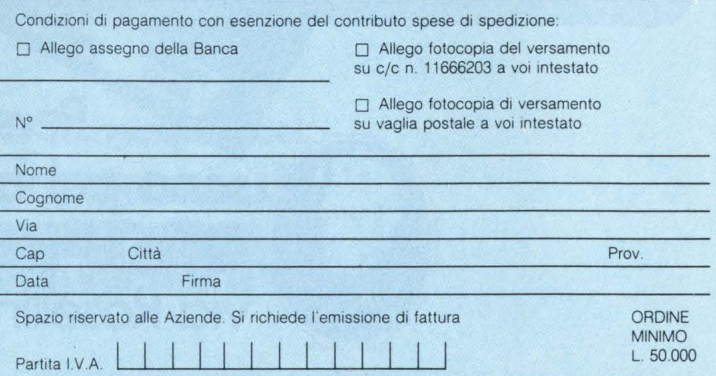

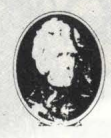

**GRUPPO EDITORIALE IACKSON** 

### **LA BIBLIOTECA CHE FA TESTO.**

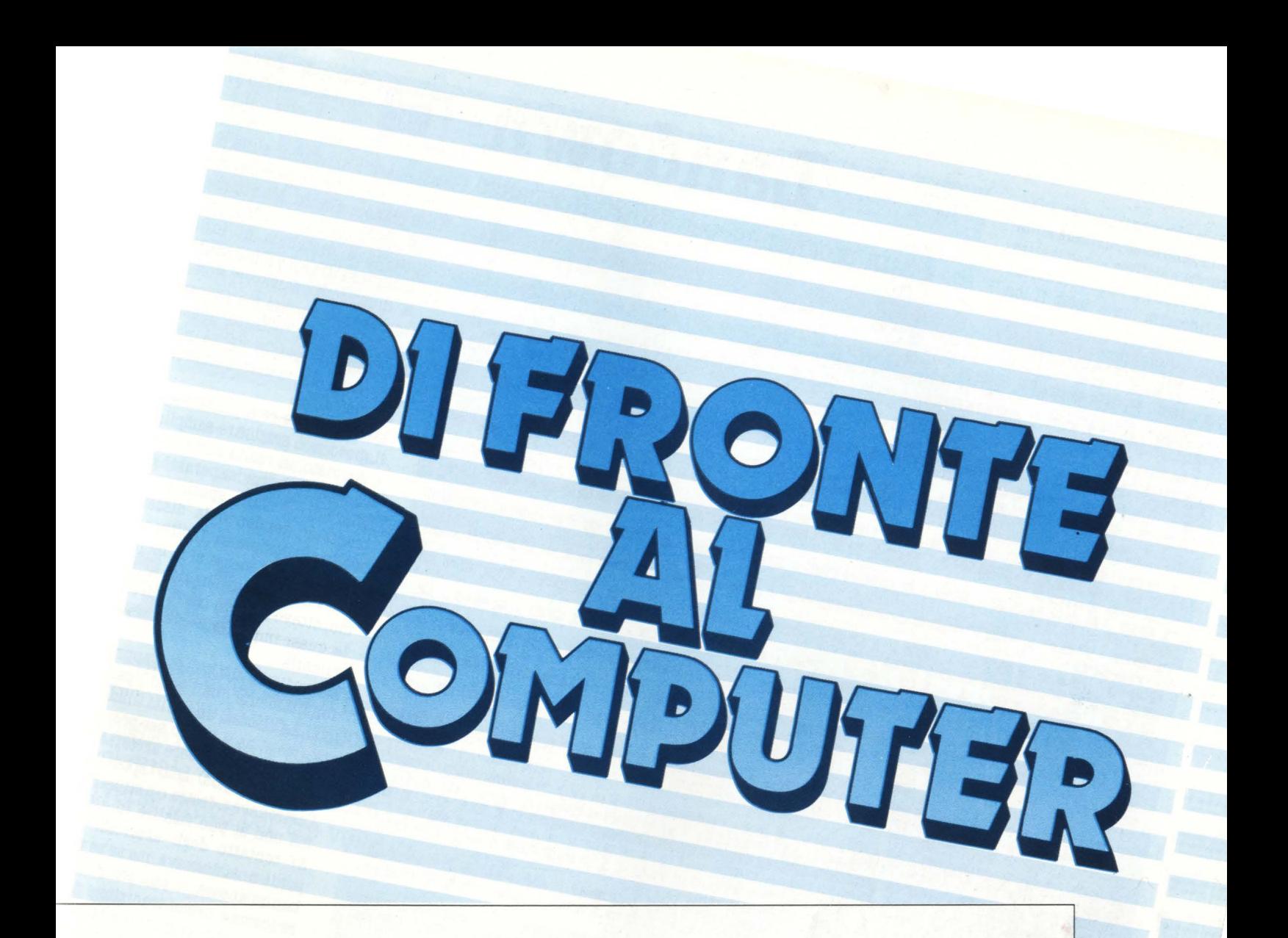

Landown per VIC 20 Sub per Sega SC-3000 Una subroutine per le frazioni per Spectrum Il totocalcio è giusto per Commodore 64 Othello 2° per Atari Spy per TI-99/4A

# Landown

#### un programma per VIC 20 inespanso

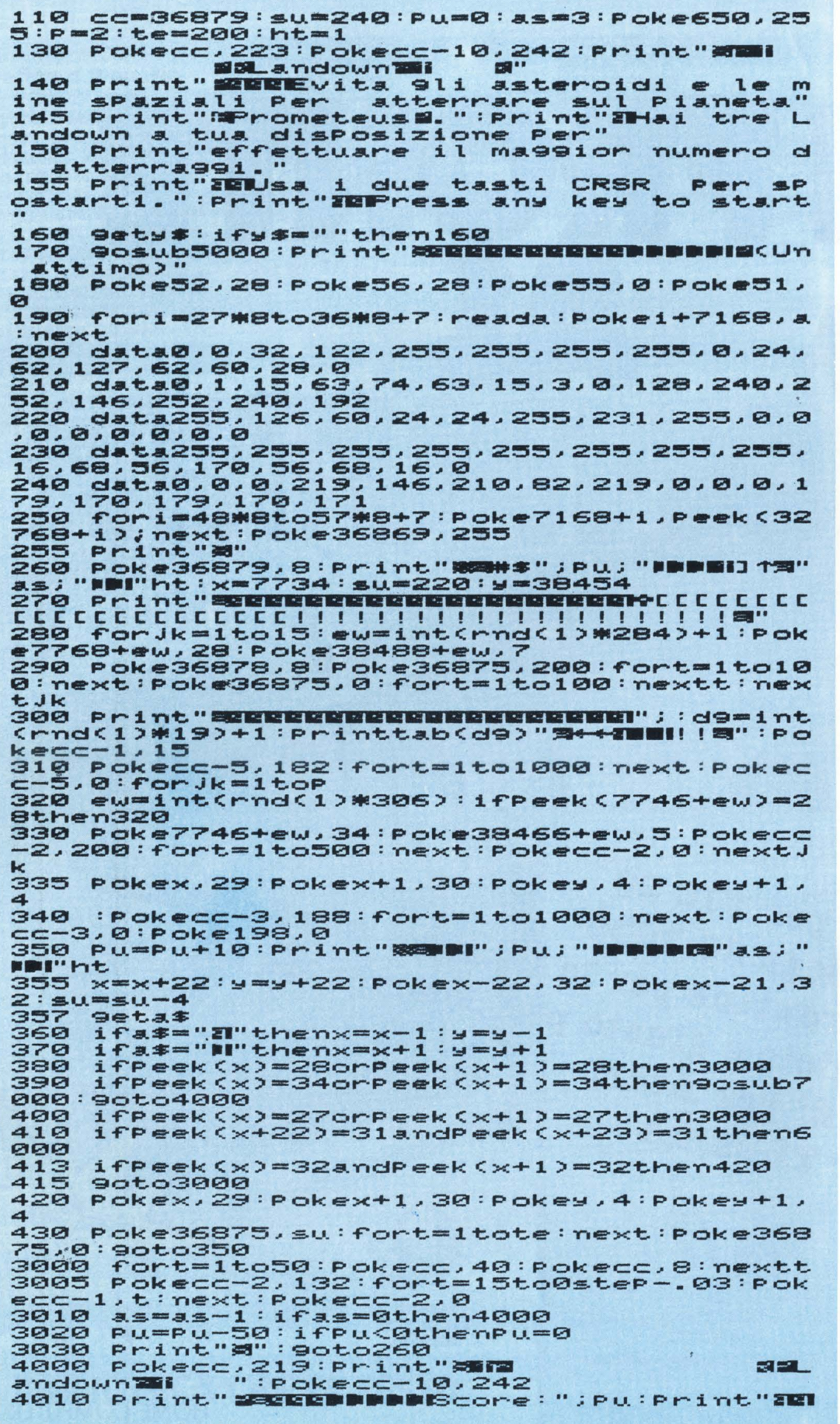

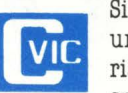

Siete alla guida di un'astronave in avaria. Vostra ultima speranza è ormai un

atterraggio di fortuna sulla piccola ma efficiente base del vicino pianeta alleato. Ma attenzione però: l'atmosfera di questo pianeta è costellata di infidi asteroidi e di letali mine spaziali. Riuscirete a salvarvi? Non lo saprete nella prossima puntata ma dopo aver battuto questo programma, per la verità non breve ma che vi darà numerose soddisfazioni.

Infatti, anche se a prima vista il gioco può sembrare semplice e già visto, in realtà non è così. Ad ogni schema superato gli asteroidi, le mine spaziali aumentano, rendendo la discesa molto più complessa. Inoltre anche la discesa stessa si fa molto più veloce, tanto che dal settimo, ottavo schema in poi diventa quasi impossibile riuscire a guidarla.

Ma vediamo un po' più approfonditamente quali sono i pericoli. La discesa, una volta iniziata, (ma si ha il tempo per prepararsi) non può essere arrestata. Infatti si può solo spostare l'astronave a destra o a sinistra, ma non si può risalire in alto. Al contatto degli asteroidi si perde un'astronave, ma se se ne hanno ancora, si può continuare (come è ormai tradizione dei videogiochi, si hanno alla partenza 3 astronavi).

Al contrario, se si tocca una mina spaziale, si esaurisce in un colpo solo l'intera riserva di astronavi, e non ci resta che ricominciare da capo un nuovo gioco.

L'atterraggio per essere riconosciuto tale deve essere perfetto e non approssimato. La base infatti consta della larghezza di due caratteri (tanti quanto l'astronave) e al momento dell'atterraggio entrambi devono coincidere con la stessa stronave (per rendersene conto basta analizzare la linea 410).

Ma la parte forse più pregevole dell'intero programma non è lo svolgimento vero e proprio del gioco, peraltro abbastanza buono, a nostro parere, quanto la grafica che è veramente ben fatta.

Infatti nel programma i più

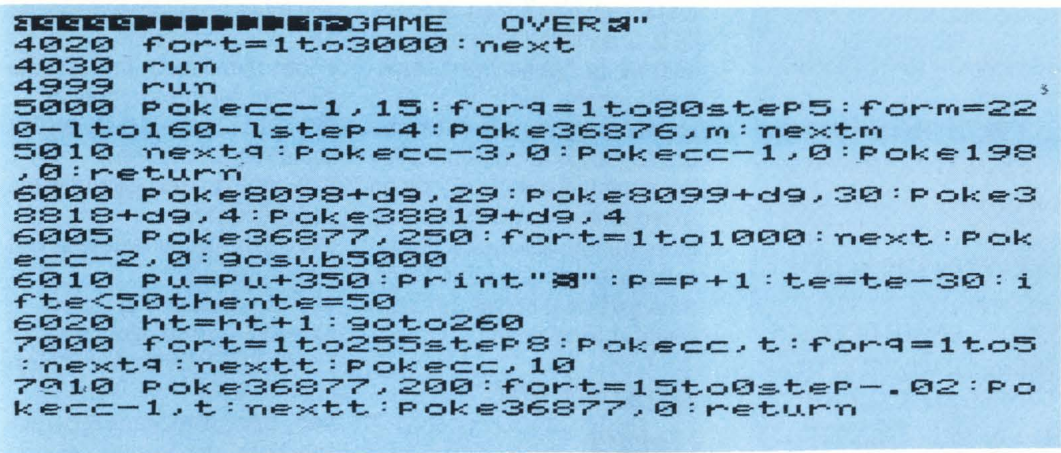

esperti riconosceranno una rou. tine (linee 180-250) che serve al· la ridefinizione dei caratteri, mediante la tradizionale routi·

ne di READ e DATA e con l'uso del POKE 36869,255. I caratteri ridefiniti sono 10, e scusate se è poco. La routine ha luogo nel momento in cui viene stampata, subito dopo le spiegazioni, la frase "UN **ATTIMO" .**  I caratteri ridefiniti sono: astro- **r.** & **T. Guerrieri** 

nave destra, astronave sinistra, mina spaziale, asteroide, due caratteri per la scrittina SCORE, il terreno, la base, il vuoto e il pieno. Il gioco è poi arricchito di numerosi rumori ed effettacci grafici, che comunque possono essere cambiati o migliorati.

La struttura stessa del gioco può essere cambiata, sveltendo la discesa o facendo aumentare più copiosamente asteroidi e mine spaziali ad ogni cambio di schema, oppure mettendo due basi accanto per facilitare l'atterraggio, ed altro ancora. Sta comunque a voi effettuare le varie modifiche.

## **ub**

Vi piacerebbe essere nei panni di un sub circondati da un tipico paesaggio marino? Questo è il tema del gioco che vi propongo, nel quale dovrete guidare un sub in tre diverse prove per tre volte di seguito.

La dinamica del gio· **SEGA** co consiste nel supe-**SC 3000** rare ogni prova con la maggior abilità

possibile per guadagnare cosi un maggior numero di punti, dopodiché un elicottero porterà il sub in cima alla scogliera per la prova successiva. Non superando la prova si andrà subito in "game over". Il gioco si basa fondamentalmente nel saper agitare il joystick al giusto ritmo che varierà da una fase all'altra. Appena digiterete RUN, sul video apparirà la sigla del gioco: premendo un tasto esso avrà inizio. Vi apparirà una scena raffigurante il sub sull'alto di uno scoglio alla base del quele si distende il mare.

**Recupero oggetto:** in questo schermo il sub dovrà recuperare un oggetto dal fondale marino e riemergere. Appena udirete un beep dovrete agitare la leva del joystick orizzontalmente fino al secondo beep. Questa fase servirà a far inspirare al sub l'ossigeno che verrà visualizzato in unità sullo schermo. Ora il sub eseguirà un tuffo. Poi, sempre agitando il joystick orizzontalmente ma ad un ritmo diverso dal precedente, dovrete effettuare il recupero prima che l'ossigeno (che determina il tempo a vostra disposizione) si esaurisca. Eseguito il recupero viver· rà assegnato un punteggio in base all'ossigeno che avete avanzato.

**Buoto** in **apnea:** ancora una volta dovrete dare ossigeno al sub nel solito . modo e ancora una volta eseguirà un tuffo. **Ma**  giunto in acqua dovrà ora nuotare verso il largo quanto più distante vi riuscirà di guidarlo agitando il joystick freneticamente. Finito l'ossigeno riemergerà. Avrete tanti punti quanta è la distanza percorsa.

**Tutto:** agitando il joystick orizzontalmente tra i due beeps dovrete accumulare quanta più forza riuscirete, dopodiché il sub eseguirà un tuffo tanto più

10 GOSUB 620:SCREEN 2,2 :CLS:COLOR15,7, (0,0)-( 255, 191),7:MAql :P=0:U=ll :L=0 20 PATTERNS#56, "7F000001ClC3E7E7" :PATT ERNS#57, "7F3FlF1F0F04043F " :PATTERNS#58 , "FF8080F88C8683C3":PATTERNS#59, "E3FEF CF8F91112FC":PATTERNS#16, "000000000000 1C04" :PATTERNS#17, "373707041C000000" :P ATTERNS#lS, "0000000000000002 " :PATTERNS #19, "BEA08E0200000000"

30 PATTERNS#0, "0000031 3 101 F0707" :PATTE RNS#l, "0700070505050000":PATTERNS#2, "0 **000004040C00000"** :PATTERNS#3 , "000000000 0008000":PATTERNS#4, "0000050505070007 " :PATTERNS#5, "07071F1013030000" :PATTERN **S#6,"0080000000000000 "** :PATTERNS#?, "000 **0C04040000000"** 

40 PATTERNS#S, "0000000000000000":PATTE **RNS#9, "0000000000000000" :PATTERNS#10, "**  0101020204646408":PATTERNS#ll , "0808101 000000000": PATTERNS#12, "00000002426231 18":PATTERNS#13, "0BFA000000000000 " :PAT TERNS#l4, "0000808080808080 " :PATTERNS#l **5, "0000000000000000"** 

50 PATTERNS#40, **"0000000000000041 " :PATT**  ERNS#41, "637B3F3F3F1F1F1F":PATTERNS#42 **," 0000000000000008" :PATTERNS#43 , "9888F**  0F0F0E0E0E0 " :PAT TERNS#44, "0000000000Cl **C100" :PATTERNS#45 , "0000000000000000":P ATTERNS#46, "00000000000C0C00"** :PATTERNS **#47 ,"0000000000000000 "** 

60 PATTERNS#48, **"0000001002 000840 " :PATT ERNS#49, "0008002 0024 2 0020 " :PATTERNS#50 ,"0000900022008800 " :PATTERNS#Sl, "2 0008 20020000280":PATTERNS#52 , "000000000007**  0F7F" :PATTERNS#53," FFFF?F0701000000":P

### $.5,$ , BF TE6, (60, 14), 52, 15 110  $A=3: C=0: D=119: E=3: F=0$ 120 FOR T=1 TO 200:NEXT T:BEEP  $=3$  THEN  $C=C+1:A=7$ 150 NEXT T ";C:X=180:UPOKE(15110),8 POKE(15110), 4 HEN D=D+E:A=7:UPOKE(15108), D : UPOKE(15108), D 5115), 4: BEEP: UPOKE(15110), 0: F=1 210 IF D<116 THEN 230 220 NEXT T:GOTO 530 0,100:PRINT P:BEEP:NEXT Q 240 D=X:GOSUB 590 250 A=3:C=0:E=3:F=0 OR T=1 TO 500:NEXT T:BEEP  $=3$  THEN  $C=C+1:A=7$ 290 NEXT T "; C: X=180: UPOKE(15110), 8 POKE(15110), 4 **54 HOME COMPUTER**

#55, "FEFFFFFEE0000000" 70 LINE (232, 40)-(255, 119), 8, BF : LINE ( 200, 40)-(231, 80), , BF: LINE (210, 101)-(2 31,81),,BF:LINE (220,102)-(231,106),,B F:CIRCLE(231, 102), 10, ,,,, BF:CIRCLE(210 ,80),10,,1.7,,,BF:CIRCLE(220,100),10,, 80 CIRCLE(240, 13), 10, 11, ,,, BF : CIRCLE(2 40, 13), 13, 11, , .5, .7: CIRCLE(240, 13), 13, 11,,.9,.2:LINE (0,120)-(255,191),4,BF 100 SPRITE1, (198, 24), 0, 1: SPRITE2, (175, listato 175), 40, U : SPRITE5, (170, 10), 52, 15: SPRI 130 FOR T=1 TO 150-L: IF STICK(1)=3ANDA 140 IF STICK(1)=7ANDA=7 THEN C=C+1:A=3 po di gioco 160 BEEP: CURSOR 10, 10: PRINT "OSSIGENO l° schermo 170 FOR Y=24 TO 119 STEP 3: UPOKE(1510 8), Y: UPOKE(15109), X: X=X-. 2: NEXT Y: SPRI TE3, (179, 102), 48, 4: FOR Y=103 TO 119: UP joystick OKE(15116), Y:NEXT Y:UPOKE(15109), 176:U 180 FOR T=1 TO C: IF STICK(1)=3ANDA=3 T 190 IF STICK(1)=7ANDA=7 THEN D=D+E:A=3 200 IF D>170 AND F=0 THEN E=-3:UPOKE(1 un game over 230 COLOR15, 7: FOR Q=1 TO C-T: P=P+100: B LINE (100, 100)-(140, 110), , BF: CURSOR 10 260 BLINE (10,10)-(100,20),,BF:FOR T=1 TO 200:NEXT T:SPRITE 1, (198, 24), 1, 1:F 270 FOR T=1 TO 50-L: IF STICK(1)=3ANDA 280 IF STICK(1)=7ANDA=7 THEN C=C+1:A=3 300 BEEP:CURSOR 10,10:PRINT "OSSIGENO 310 FOR Y=24 TO 119 STEP 3: UPOKE(1510 8), Y: UPOKE (15109), X: X=X-. 2: NEXT Y: SPRI TE3, (179, 102), 48, 4: FOR Y=103 TO 119: UP OKE(15116), Y:NEXT Y:UPOKE(15109), 176:U

ATTERNS#54, "0000000000E0F0FC": PATTERNS

lontano quanta è stata la forza. Se la forza sarà inferiore a uno andrete in "game over", altrimenti avrete tanti più punti quanto maggiore è la distanza. Ora si passerà al prossimo livello ricominciando dal primo schermo ma con difficoltà maggiore; diminuisce infatti l'intervallo di tempo tra i due beeps. Analogo sarà il passaggio dal secondo al terzo livello.

### Analisi del

10 chiamata della subroutine per la visualizzazione della sigla; chiamata dello schermo grafico; definizione variabili 20-60 definizione caratteri 70-80 visualizzazione del cam-100 visualizzazione del sub. della corona e delle due nuvole 110 definizione variabili per il 120 spaziamento di tempo 130-150 sottoprogramma per l'inspirazione dell'ossigeno con 160 visualizzazione dell'ossigeno inspirato; modificazione del pattern del sub 170 sottoprogramma che esegue il tuffo del sub 180-220 sottoprogramma per il recupero dell'oggetto, con calcolo della durata di direzione del sub. La durata è controllata da un FOR NEX e scaduto il tempo si salta al 530 dove avviene 230 visualizzazione dei punti e del loro incremento in base alle unità di ossigeno avanzate **240** definizione della variabile che rappresenterà i punti in cui l'elicottero dovrà recuperare il sub; chiamata della subroutine del recupero con l'elicottero 850 definizione variabili per il secondo schermo 260 eliminazione della scritta riguardante l'ossigeno 270-290 setteprogramma per l'inspirazione dell'ossigeno 300 visualizzazione dell'ossigeno inspirato 310 tuffo del sub

320-340 sottoprogramma del nuoto in apnea con joystick con controllo della durata secondo l'ossigeno inspirato

350 verifica se la distanza percorsa è sufficiente per passare allo schermo successivo

360 visualizzazione dei punti e loro incremento in base alla distanza percorsa nuotando

370 eliminazione della scritta riguardante l'ossigeno

380 richiamo della subroutine per l'elicottero

390 definizione variabili per il terzo schermo

400 spaziamento di tempo

410-430 sottoprogramma per l'accumulo della forza con il joystick

440 visualizzazione forza accumulata

450 esecuzione del tuffo con distanza in base alla forza accumulata

460 verifica se la forza accumulata è sufficiente per passare allo schermo successivo

470 visualizzazione punti e loro incremento in base alla distanza rggiunta con il tuffo

480 cancellazione della scritta riguardante la forza

490 incremento della variabile del livello e definizione delle variabili per il recupero dell'elicottero

500-510 definizione del nuovo oggetto da recuperare in base al livello

520 visualizzazione di un complimento in caso di vincita dei 3 livelli

**530** subroutine del sub che affoga; utilizzata solo nel lº schermo

540-580 visualizzazione del game over e ridefinizione variabili e caratteri

590-610 subroutine del recupero con elicottero 620-660 sigla

### Variabili

 $L =$ livello

 $C = ossigneno$ 

 $P =$  punteggio

E= nel 1° schermo determina la direzione in cui nuota il sub

X e Y = posizioni del sub utilizzate nel tuffo e per l'elicottero D= posizioni del sub per il recupero con l'elicottero

V= colore dell'oggetto nel l° schermo

F= controlla nel 1° schermo se il sub è in risalita

A= usata nel sottoprogramma per prendere l'ossigeno e la forza

T= durata degli schermi

320 UPOKE(15110), 16:D=176:FOR T=1 TO C : IF STICK(1)=3ANDA=3 THEN D=D-3:A=7:UP OKE(15109), D 330 IF STICK(1)=7ANDA=7 THEN D=D-3:A=3 : UPOKE(15109), D 340 NEXT T: UPOKE(15110), 1: UPOKE(15108) , 113 350 IF D>140 THEN 540 360 COLOR15, 7: FOR Q=1 TO 176-D: P=P+100 :BLINE (100, 100)-(140, 110), , BF: CURSOR 100, 100: PRINT P: BEEP: NEXT Q 370 BLINE (10,10)-(100,20),,BF 380 GOSUB 590 390 A=3:C=0:D=119:E=3:F=0 400 SPRITE1, (198, 24), 1, 1: FOR T=1 TO 20 0:NEXT T:BEEP 410 FOR T=1 TO 50-L: IF STICK(1)=3ANDA =3 THEN  $C=C+, 01:A=7$ 420 IF STICK(1)=7ANDA=7 THEN C=C+0.1:A  $=3$ 430 NEXT T 440 BEEP: CURSOR 10, 10: PRINT "FORZA "; C :X=180:UPOKE(15110),8 450 FOR Y=24 TO 119 STEP 3: UPOKE(1510 8), Y: UPOKE (15109), X: X=X-C : NEXT Y: SPRI TE3, (X+7, 102), 48, 4: FOR Y=103 TO 119: UP OKE(15116), Y:NEXT Y:UPOKE(15108), 113:U POKE(15110), 1 460 IF C<1 THEN 540 470 COLOR15, 7: FOR Q=1 TO 176-X: P=P+100 :BLINE (100, 100)-(140, 110),, BF: CURSOR 100,100: PRINT P: BEEP: NEXT Q 480 BLINE (10,10)-(100,20),,BF 490 L=L+10:D=X 500 IF L=10THEN U=15:PATTERNS#40, "071F 3F7F7763773F": PATTERNS#41, "3F1B191F1F1 50000":PATTERNS#42, "E0F8F8FCFCBE1EBE": PATTERNS#43, "FEFEECC0C0400000": GOSUB 5 90:GOTO 100 510 IF L=20THEN U=3:PATTERNS#40, "1F3F7 FZFFFFFFFFF":PATTERNS#41,"00FFFFFFFFFFF FFFF":PATTERNS#42,"FAF7EFEEBCB9B3E7":P ATTERNS#43, "ØFFFEFEFEEECE8F0": GOSUB 59 0:GOTO 100 520 SCREEN 1,1:CLS:COLOR15,1:CURSOR11, 4: PRINT "BRAVO HAI VINTO!!": CURSOR16, 7 :PRINT P:CURSOR1, 20:END 530 UPOKE(15110), 12:FOR Y=D TO 113 STE P - 3: UPOKE (15108), Y: NEXT Y 540 COLOR4, 7: PRINT CHR\$(17): CURSOR 70

,50 :PRINT "GAME OVER": COLOR15, 7: PRINT CHR\$(16):CURSOR 100,100:PRINT P 550 C=0:D=119:E=3:F=0:P=0:U=11:L=0 560 IF NOT INKEY \$= "" THEN PATTERNS#40, "0000000000000041":PATTERNS#41, "637B3F 3F3F1F1F1F":PATTERNS#42,"0000000000000 008": PATTERNS#43, "98B8F0F0F0E0E0E0": BL INE(0,0)-(180,116),,BF:GOTO 100 580 GOTO 560 590 SPRITE4, (0, 90), 56, 6: FOR X=0 TO D S TEP 1: UPOKE(15121), X: NEXT X: FOR Y=90 T 0 100: UPOKE (15120), Y: NEXT Y: FOR Y=100 TO 10STEP -2: UPOKE(15120), Y: UPOKE(1510 8), Y+14: NEXT Y: FOR X=D TO 199: UPOKE(15 121), X: UPOKE (15109), X: NEXT X: UPOKE (151 08), 24 600 FOR X=198 TO 255:UPOKE(15121), X: N EXT X: UPOKE (15123), 7 610 RETURN 620 SCREEN 2,2:CLS:RESTORE :COLOR1,15, [0,0]-(255,191),15: PRINT CHR\$(17) 630 PRINT : FOR T=1 TO 5 : READ A\$: PRINT SPC(5);A\$ :NEXT T:PRINT CHR\$(16)  $\mathbf{u}$  ,  $\mathbf{u}$  $\frac{11}{11}$ 640 DATA "  $\mathbf{u}_{\mathbf{g}}$  ii  $\mathbf{u}_{\parallel_1}\mathbf{u}$  $\overline{\mathbf{H}}$ 650 COLOR13,0:CURSOR 100,90:PRINT "BY TRISTANO":LINE (95,86)-(170,100),4,B:C OLOR1, 0: CURSOR 60, 120: PRINT " **PRE** MI UN TASTO ": IF INKEY \*< > " THEN RET **LIRN** 660 GOTO 650

#### Strategia di programmazione

Forse avete notato la linearità con cui si muovono gli sprites; ciò è dovuto alla loro gestione tramite le VPOKE. Immettendo nel programma VPOKE(15108)-Y si sposterà lo sprite# alla riga Y. Invece con VPOKE 15109), X si darà allo sprite  $#1$ la colonna X. Con l'indirizzo 15110 si determina la pattern dello sprite  $#1$ ; con 15111 si determina il suo colore. Per gestire il secondo sprite si partirà dall'indirizzo 15112; per il terzo da 15116 e così via. L'utilizzo della VPOKE rende la gestione degli sprites più veloce perché invece di rifare ogni volta SPRI-TE#1, (colonna, riga), pattern, colore si può ageire direttamente su uno di quei dati rendendo l'operazione quattro volte più veloce.

by Tristano Ajmone

## **Una subroutine perle frazioni**

**Poter esprimere un numero decimale in forma di frazione semplificata può rivelarsi utile in molti programmi, e indispensabile in quelli educativi di aritmetica.** 

 $\frac{1}{2}$ **20 30 40 '50 1000 1010 1020 1030**  REM HC frazioni 1 LET a=INT (RND+100)/100 **PRINT a;TAe 6; Go ~ue 1000 PRINT b**<sub>*i*</sub>  $\cdot$   $\cdot$   $\cdot$   $\cdot$   $\cdot$   $\cdot$ **QO TO 10 P'OR j •1 TO 100 b=INT b** THEN RETURN **Nf!XT j** 

 $10^{1}$ **20 30 4.0 50 1000 1010 1020 1030 REM HC frazioni 2 LET a=INT (RND+100)/100**<br>PRINT a;TAB 6;<br>GO 5UB 1000 **PRINT bi"** *I"* **i <sup>j</sup>** FOR J=1 T **FOR J=1 TO 100<br>LET b=VAL STR\$ (a#j)**<br>I<u>F b</u>=INT b THEN RETURN **Ne:XT j** 

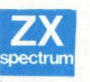

La subroutine che<br>annare nel listato n. appare nel listato n. 3 di questo articolo è utilizzabile in qual-

siasi programma e, con le piccole necessarie varianti sintattiche, con ogni BASIC.

Esso ritorna il numeratore e il denominatore di una frazione semplificata che corrisponde al numero reale introdotto.

L'idea è semplice, la velocità dipende dal numero di decimali (cifre dopo la virgola) che volete siano prese in considerazione. La realizzazione di questa subroutine, tuttavia, offre lo spunto per affacciarsi sulle imprecisioni del computer: ma la subroutine le risolve, e noi vi mostriamo i vari passaggi che ci hanno condotto alla formulazione del programma definitivo. Vi ricordiamo che la presentazione di piccole subroutines utilizzabili universalmente è una delle prerogative di H.C.: mettere a disposizione dei lettori un armamentario di strumenti flessibili, spesso più utili della proposta di un intero programma proprio perché utilizzabili in molti programmi.

Inoltre abitua alla programmazione strutturata in piccole procedure, quindi ordinata e facilmente modificabile.

#### **Commento al listato**

La subroutine significativa parte dalla linea 1000.

Il resto del programma serve esclusivamente per testare il funzionamento della subroutine stessa.

Vediamo ora, uno per uno, i vari listati proposti.

#### **HC frazioni 1**

Il programma si limita a generare un numero casuale, quindi compreso fra 0 e 0,9999999... (linea 10), a tagliarlo a due sole cifre decimali, evidenziandolo sul video (linea 20), evidenziando poi di seguito la sua trasformazione in frazione.

La subroutine ricava un altro numero, moltiplicando quello originario per 1, per 2 etc. e alla linea 1020 verifica che questo numero sia un intero. Se non lo è, i tentativi proseguono, se lo è si esce dalla subroutine e si va alla visualizzazione della frazione.

Il difetto di questa subroutine sta nel fatto che può succedere di non incrontrare mai un numero intero, per i motivi accennati nell'articolo.

#### **HC frazioni a**

Il secondo listato infatti modifica solo la linea 1010 con un doppio passaggio valore/stringa/ valore, in modo da aggirare l'ostacolo dell'imprecisione. Con questo listato si ottiene una generazione di frazioni come si può vedere nella tabella 1.

#### **Programma test**

In questo listato sono state apportate le modifiche necessarie per rendere la routine di uso universale. Vediamole:

innanzitutto è stato parametrizzato il numero di decimali da prendere in considerazione (negli esempi precedenti era stato fissato in 2). Ciò è ottenuto definendo tale numero della variabile d, la quale si trasforma nella variabile n (n è uguale a 10 elevato alla duesima potenza). Tale trasformazione avviene all'interno della subroutine, mentre ovviamente la variabile d è data dall'esterno della subroutine.

La linea 1030 riunisce le funzioni di troncamento del decimale ai suoi primi d decimali e del suo doppio riversamento valore/stringa/valore. La linea 1040 verifica il fatto

che il numero ottenuto sia intero. La linea 1060 assegna il nuovo valore alla stessa variabile a

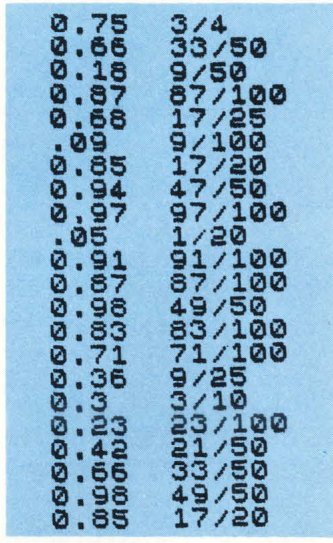

cui era stato assegnato il valore originario: ciò serve a far sì che si entri e si esca dalla subroutine con la stessa variabile, il che la rende di più facile impiego e sicura rispetto all'uso improprio e sovrapposto di più variabili simili in un programma complicato.

La subroutine difinitiva, dunque, è questa: vi si accede con a (numero contenente decimali) e con d (numero dei decimali di cui si vuol tenere conto per la trasformazione in frazioni).

Il resto del listato non è altro che il programma test, che chiede d e genera a, stampando poi i vari risultati nella forma che potete vedere nella tabella B.

**Leonardo Guidi** 

TAB. ESEMPI PROGRAMMA FRAZIONI  $ideC)$ FRAZ numero verifica .27616882<br>.71348572 Քաատարատութ 75  $\frac{2}{7}$ 10 .51174927<br>.38174438  $\frac{1}{9}$ /50  $100$ 999999 51 163153076<br>.36521912<br>.39215068<br>.41200255 63/100<br>9/25<br>39/100 Ø 63  $rac{36}{39}$ ā Ō 103/250 Ø  $412$  $.954$ <br> $.3565$ Ū<br>Ū  $9/10$ 90086365 1417250<br>73372000<br>244775000 .5648803 0 .36651611<br>.48942566 Ø Ø  $\overline{A}$ Ø 894

### Frazioni, interi<br>e fantasmi numerici

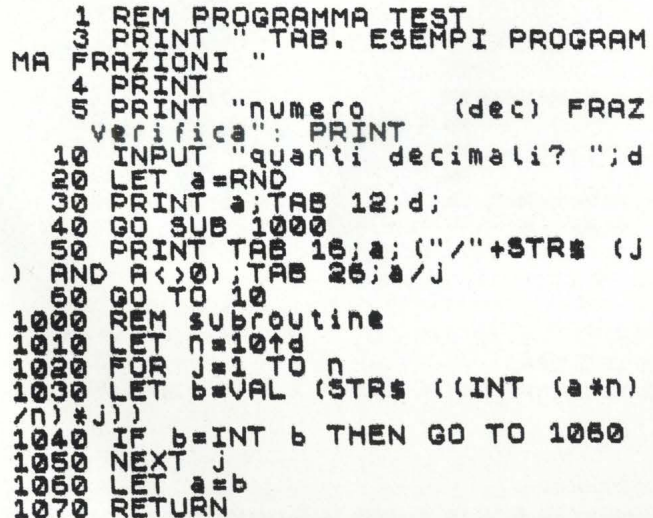

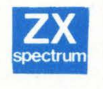

Un bel giorno viene li uno e mi fa "Purtroppo il computer esprime tutto in numeri decimali, e non c'è verso di fargli scrivere una frazione". È una sfida, o un invito a nozze?

Per me, entrambe le cose. Mi butto: son convinto che fra dieci minuti il mio computer scriverà stupende frazioni. E, difatti, eccoti il listatino: è banale, si tratta di andare a

cercare quel numero che, moltiplicato per il decimale originario, lo fa diventare un intero. A quel punto basta far stampare l'intero ottenuto, poi la linea di frazione, poi il moltiplicatore trovato.

Il listato vi spiega come si fa.

Vi stupirete di trovarci quel b= VAL (STR\$ (a \*j). Non bastava fare b=a\*j?

Teoricamenbte sì, ma si dà il caso che nel cuore del computer pulsino numeri binari, anziché decimali: essi, come i decimali, hanno le loro idiosincrasie, i loro momenti di sconforto, le loro zone d'ombra.

Pensate alla rappresentazione decimale di.  $1/3$ : 0.3333333333...

Per quanti tre scriviate non rappresenterete mai perfettamente la quantità "un terzo" (vi mancherà sempre qualcosa).

E' un limite del sistema numerico decimale, e nessuno di noi può farci nulla.

Allo stesso modo capita che il computer inciampi in qualcosa del genere durante i suoi numerosi passaggi svolti in sistema binario, e così vi restituisca un valore numerico leggermente diverso da quello che voi credete, e non è neppur detto che la differenza, infinitesima sia visualizzata sul video.

Per esempio voi potete leggere che 0,2 è diventato 2, ma in realtà il valore numerico, rappresentato graficamente con "2" è 1.999999999999999.

Orbene, e chi se ne importa, direte voi?

Eh, no: fate caso che l'intero di 1, 99999999999 è l, mentre l'intero di 2 è 2: una bella differenza, deve importarvene.

Cosicché l'ostacolo viene aggirato proprio con quel giro solo apparentemente vizioso e inutile, il cui significato è: il simbolo utilizzato viene guardato non come valore numerico ma come carattere grafico, si dimentica così il suo valore numerico originario (che potrebbe essere diverso da quello visualizzato) e si riconverte il simbolo grafico in valore numerico corrispondente, che, a questo punto, non può che essere assolutamente corrispondente a quanto visualizzato.

E così eccovi di ritorno la vostra bella frazione senza errore.

L. G.

# **IL "TOTOCALCIO"** E' GIUSTO

Alcuni lettori hanno segnalato di avere dei problemi per quanto riguarda il funzionamento del programma Totocalcio per CBM 64 pubblicato sul numero 6 di HC.

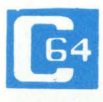

Il listato che abbiamo pubblicato, ve lo possiamo assicurare è assolutamente giu-

sto. Come tutti i listati che pubblichiamo su HC è stato fatto prima girare sul computer.

L'ipotesi più probabile dunque è che ricopiandolo qualche lettore sia incappato in un errore. Ecco un semplice esempio per verificare il corretto funzionamento del programma.

Impostate, ad esempio, una

schedina con 4 triple, digitate zero alla richiesta del numero minimo di errori, 4 come numero massimo di errori e numero massimo di segni della seconda variante.

Il sistema così ottenuto deve es-

sere integrale, costituito cioè da  $34=81$  colonne.

Fate inoltre attenzione, una volta impostata la schedina da ridurre, a non porre condizioni contradditorie o tali da non ammettere alcuna colonna valida. Ad esempio:

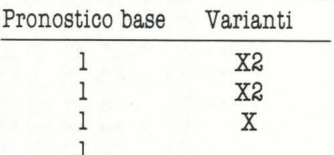

fornite come dati 4-5-1.

Chiaramente nel sistema impostato non esiste alcuna colonna con almeno 4 errori sul pronostico base.

Buona fortuna quindi e... occhio al tasto!

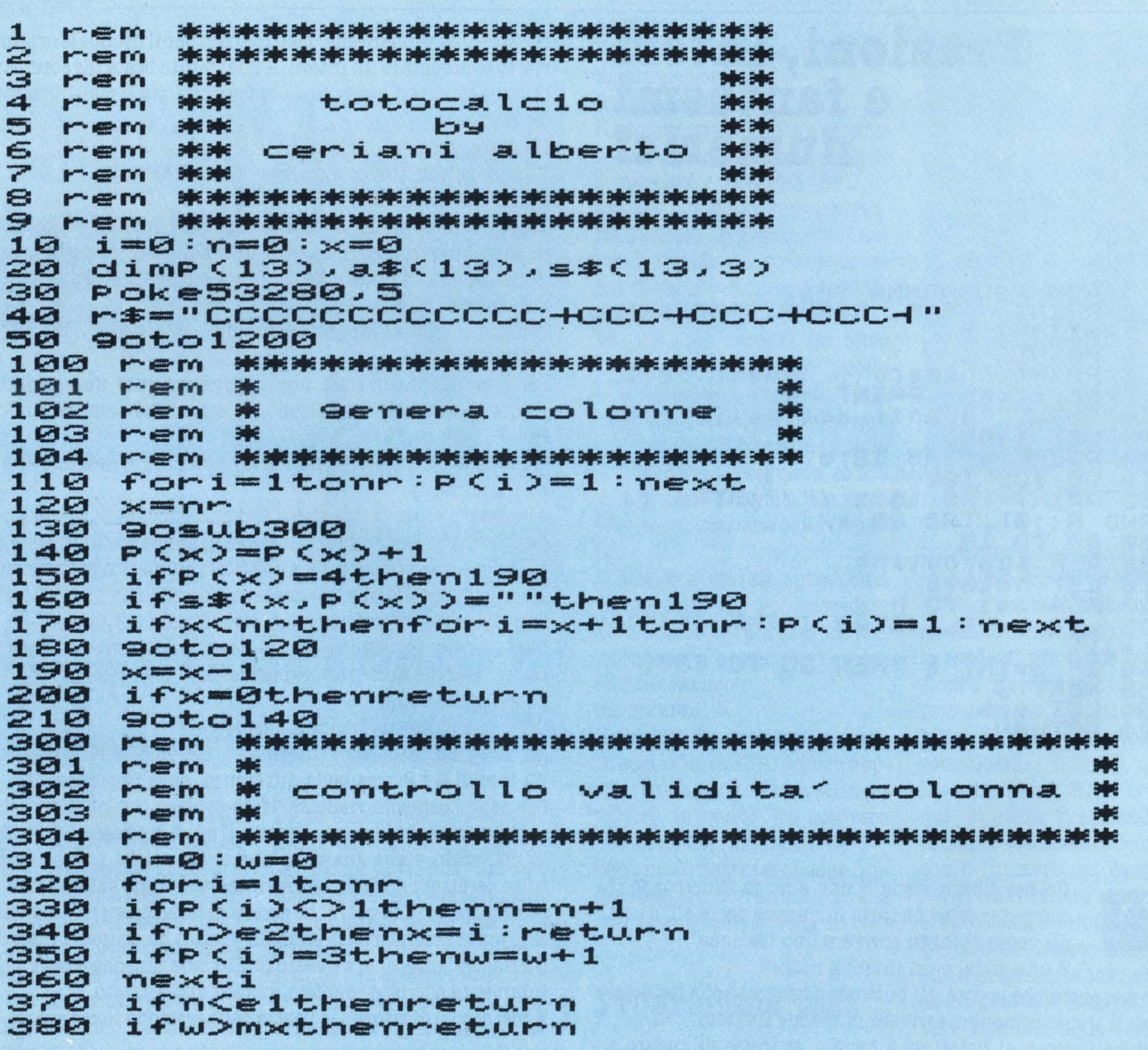

390 rem 391 rem ₩ 392 rem  $\frac{1}{2}$ 喇 inserimento colonna  $\sqrt{a}$ lida 393 米 rem 394 . DIRENIK DIKENIK DIKENIK DIKENIK DIKENIK DIKENIK DIKENIK DIKENIK DIKENIK DIKENIK DIKENIK DIKENIK DIKENIK DIKENIK rem 400  $v = v + 1$  $410$  $for i=1$ tonr:a $\#(1)=a\#(1)+a\#(1)P(1)$ ):ne  $\times$ t 420  $\mathsf{co}=\mathsf{co}+1$ 430 430 ifco-int(co/4)\*4=0thenfori=1tonr:a\$(<br>i)=a\$(i)+" ":next 440 ifco=24then9osub1000:co=0 450 return 500 rem 米米米米米米米米米米米米米米米米米米米米 501 rem. \*\* 502 rem input schedina **Mode** 503 rem \* **Exited** 504 rem \*\*\*\*\*\*\*\*\*\*\*\*\*\*\*\*\*\*\*\*\*\* Printtab(4)nr,"  $B$ " 510 B  ${\bf R}$ **B** Print"X"tab(11) 520 530  $i = 1$ Print" WHI'; 540 9osub1150:9etk\$:ifk\$=""then550<br>ifk\$="1"ork\$="x"ork\$="2"then600<br>ifk\$="**="**ands\$(nr,1)<>""thenPrint" 550 560 570. **RR 2** 9oto690 ifk \*=" "'andnr>1thenreturn 580 590 **90to550** 600 ifi=1then640 610  $four = 1 to i - 1$ ifs\$(nr,w)=k\$then550 620 630 next 640 Printk#; s\$(nr,i)=k\$ 650 660  $i = i + 1$ 670 ifi<4then540 680 Print 690  $m + m + 1$ 700  $in = i n * (i - 1)$ 710 ifnr=14thenPrint"则";:return 9oto500 720 \*\*\*\*\*\*\*\*\*\*\*\*\*\*\*\*\*\*\*\*\*\*\*\*\*\*\*\*\*\*\* 888 rem rem 801 崇 802 米 ren input numero errori ₩. 803 rem. **ENGINE** 804 provided pool . That the third the third the third the third the third the third the third hird the the third the the the third ifi>1thenPrint:9oto830  $810$ Print"X" 820 Printr#:Print<br>k\$="":inPut"numero errori minimo";k\$ 830 840 850  $e1 = val(c k*)$ Print 860 k\$="":input"numero errori 870 massimo";k 金 880  $e2=val(k*)$ Print:Print"numero massimo di se9ni"<br>k\$="":inPut"della terza colonna";k\$ 890 900 ifk\$=""thenmx=nr-1:9oto930  $910$ 920 mx=val(k\*) Print 930 940 return 1000 - 12000 米米米米米米米米米米米米米米米米米米米米米米米米米 1001 rem \* 1002 rem  $546$ stamPa colonne valide 驰 1003 nem 1004 nem Printtab(11)"WPremi un 1010 tasto":Print 9etk\$:ifk\$=""then1020 1020 Printtab(6)"Whrovate"v"colonne 1030  $val$ de ?" : Print

1040 fori=Itonr  $\mathbf{u}$ 1050 ifi<=9thenPrint" Printi" "a \*<i> 1060 a年(i)="" 1070 1080 next 1090 Print: Print 1100 return<br>Print"**E** II";:forw=1to60:next 1150 Print" & II"; : forw=1to70:next 1160 1170 return 1200 nr=1:in=1<br>1210 Print"38P  $<$ f $1$  $>$ Per finire una va riante" 1220 Print"  $<$ f3> Per finire":Print:Pr int 1230 Print"ri9a numero IPronostico  $\blacksquare$  $1240$ Printr# 9osub500 1250 1260 ifi>1andnr<14thennr=nr+1:in=in\*<i-1 D 1270 9osub800<br>inPut"va bene";k\$<br>ifk\$="no"thenrun  $1290$ <br> $1300$  $n = n - 1$ 1310<br>1320<br>1330<br>1340 Print **90sub100** ifco>0then9osub1000 Print"sistema inte9rale:"in"colonne 1350 Print:Print"sistema ridotto:"v"colo nne" 1360 Print:Print"costo sistema ridotto"v **\*350"lire"** 1370 end

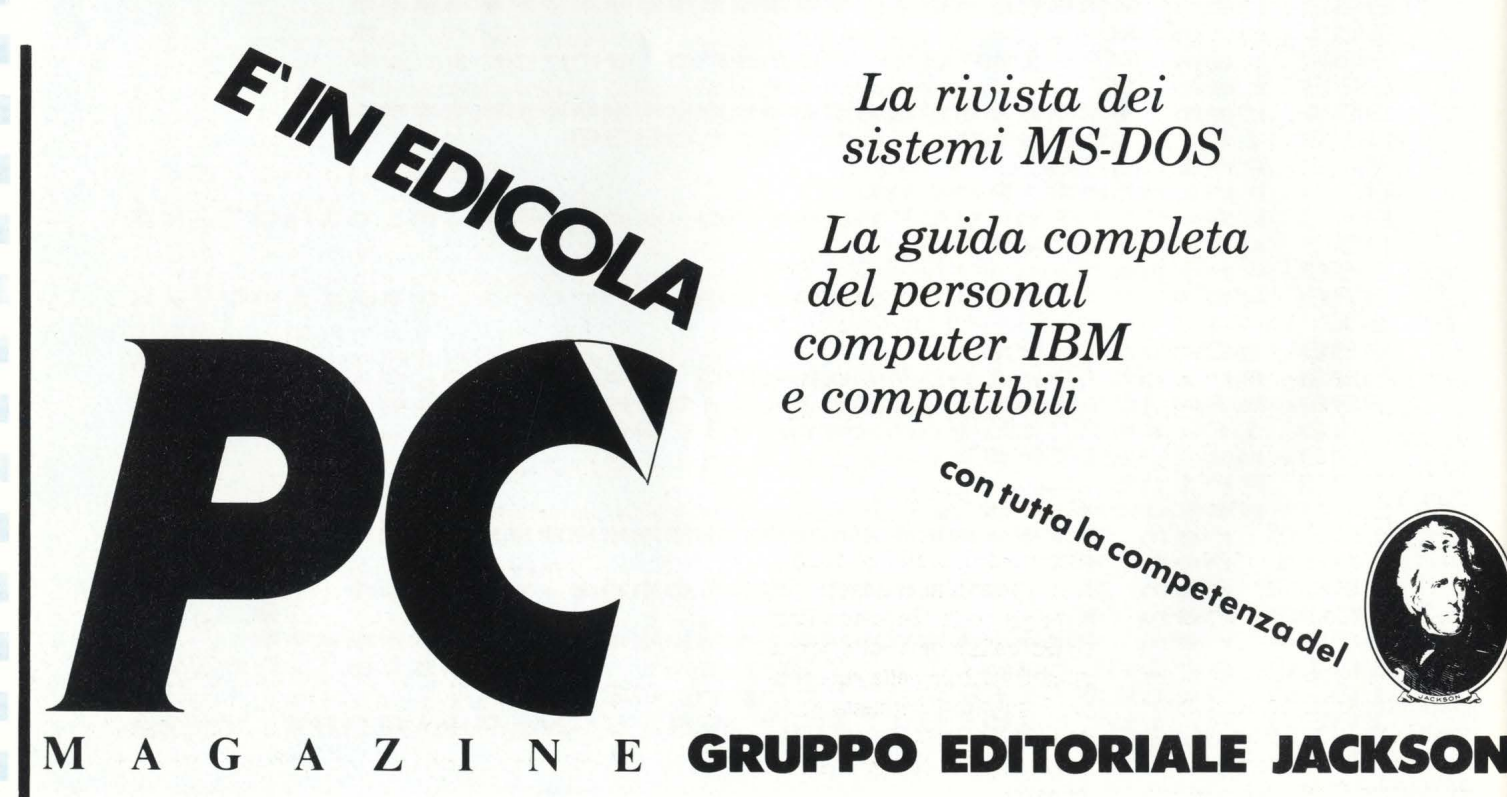

La rivista dei sistemi MS-DOS

La guida completa del personal computer IBM e compatibili

con tutta la competenza del

# OTHELLO 2°

Prendendo a prestito una ormai famosa frase, si potrebbe dire che "Othello pensa": infatti, per chi ha seguito la scorsa puntata c'è ora la possibilità di sfidare il computer.

E, per gli altri qualche consiglio interessante sul salvataggio dei dati su disco.

#### 315 EA=EA+64\*(EA<11)-32\*(EA>96)\*(EA<107) -64\*(EA)127)\*(EA(139)-128\*(EA)176)\*(EA(2 03)-160\*(EA)224)\*(EA(235)

670 POP : NP(SP)=1:IF NP(SP=0)=1 THEN 800

780 OTY(X1, Y1)=SP: IF SC(X1, Y1)=10 THEN G OSUB 1900:REM AGG. SC

LISTATO<sub>1</sub>

#### CARATTERI SPECIALI

 $\begin{array}{ll}\n\bullet & = & \text{CTR} \cdot \text{ (CODICE 96)} \\
\textcircled{9} & = & \text{CTRL} \cdot \frac{1}{4} \cdot \text{CODICE 224)} \\
\textcircled{1} & = & \text{ESC SHIFT CLEAR (CODICE 125)}\n\end{array}$ 

- $\overline{S}$  = ESC CTRL 2 (CODICE 253)
- N.B.: I CARATTERI DELLE RIGHE 1750 E 1760 SONO IN REVERSE

コンティア・ディティティティティティティティティティティ  $\mathcal{F}_{\mathcal{A}}=\mathcal{F}_{\mathcal{A}}\circ\mathcal{F}_{\mathcal{A}}\circ\mathcal{F}_{\mathcal{A}}\circ\mathcal{F}_{\mathcal{A}}\circ\mathcal{F}_{\mathcal{A}}\circ\mathcal{F}_{\mathcal{A}}\circ\mathcal{F}_{\mathcal{A}}\circ\mathcal{F}_{\mathcal{A}}\circ\mathcal{F}_{\mathcal{A}}\circ\mathcal{F}_{\mathcal{A}}\circ\mathcal{F}_{\mathcal{A}}\circ\mathcal{F}_{\mathcal{A}}\circ\mathcal{F}_{\mathcal{A}}\circ\mathcal{F}_{\mathcal{A}}\circ\mathcal{F}_{\mathcal{A}}$ 

> La seconda parte del programma "OTHEL-LO" dimostra che i vantaggi della pro-

grammazione strutturata sono tangibili anche in programmi di dimensioni non eccessive. Alcune routines fondamentali sono state riutilizzate, magari con qualche lieve modifica, risparmiando memoria, problemi di programmazione e riducendo così il vostro stress da copiatura di listati.

Le nuove, impostate secondo la stessa filosofia, possono venir modificate con relativa facilità. consentendo cambiamenti senza perdere il filo del programma. Alcune addirittura potranno, con opportuni aggiornamenti, essere riutilizzate anche in altri programmi.

Vediamo dunque come si articola la seconda parte di questo programma.

#### **MAIN** "C"

Osservando la Flow Chart di fig. 1, si nota subito che anche qui, come già per la "Sequenza Principale" della scorsa volta, predomina il simbolo della subroutine. E questo ci permette di seguire le sequenze che permettono al computer di scegliere dove muovere:

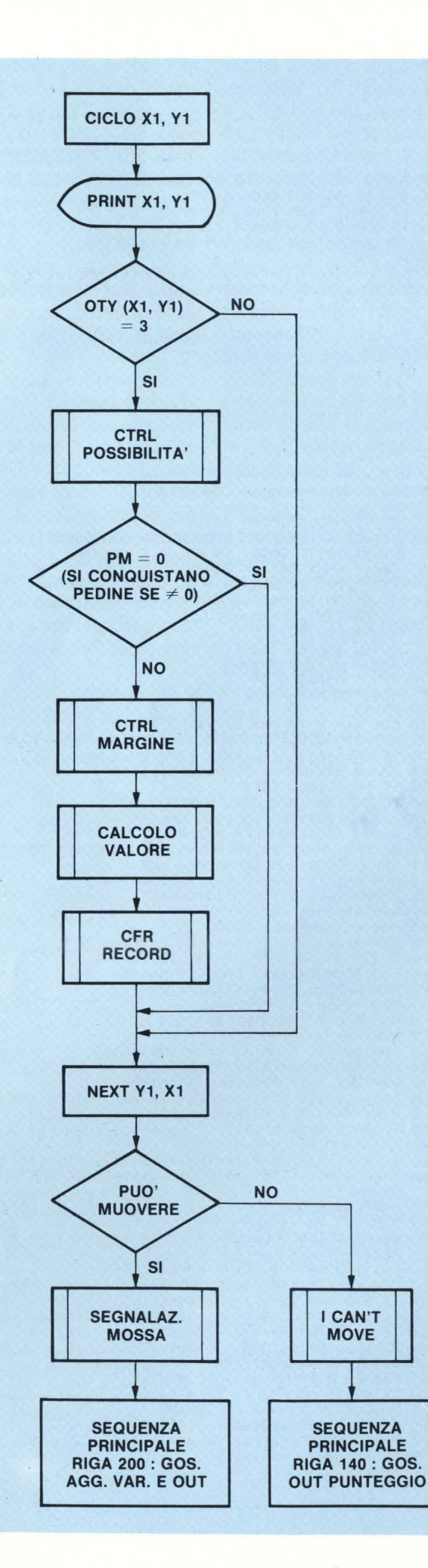

115 GOSUB 2200:REM LOAD ROUTINE 120 GOSUB 900:REM SCELTA U/C 160 IF SP=CC THEN 1300:REM MAIN 'C' 345 IF EA=73 THEN GOSUB 620 346 IF EA=74 THEN 2400; REM SAVE ROUTINE 790 RETURN 2015 DIM DIX(8), VAX(10), VA(10), MA(8), VMA(8)<br>2040 READ C:SC(A,B)=C:SC(9-A,B)=C:SC(9-A,9-B)=C:SC(A,9-B)=C 2130 DATA 10, 2, 9, 8, 2, 1, 3, 4, 9, 3, 7, 6, 8, 4, 6, 5

LISTATO<sub>2</sub>

897 REM + 898 REM \* SCELTA UMANO/COMPUTER \* **899 REM \*-**900 POSITION 2,10:POKE 752,1<br>910 ? "VUOI SFIDARE ME O UN ALTRO UMANO ? "; 920 GET #1, EARLY EARLY AND REARS THEN 920<br>920 GET #1, EARLY EARLY EARLY EARLY PRODUCE 2: ? CHR\$ (EARLY EARLY PRODUCE) ? "<br>930 CC=2: ? CHR\$ (EARLY EARLY PRODUCE) ? ";<br>950 GET #1, EARLY EARLY AND EARLY THEN 950 960 CC=(EA()78):SP=(CC=1) 970 RETURN 1297 REM \* 1298 REM \* MAIN 'C' \* 1299 REM \*-1300 PMX=0 1310 FOR X1=XN TO XM: FOR Y1=YN TO YM 1320 POSITION 29,17:? CHR\$(X1+64);"<br>1330 IF OTY(X1,Y1)(>3 THEN 1390  $-$  "; $Y1$ 1340 GOSUB 500:REM CTRL POSSIBILITA 1360 GOSUB 1500:REM CTRL MARGINE 1370 GOSUB 1600:REM CALCOLO VALORE 1380 GOSUB 1800:REM CFR RECORD 1390 NEXT Y1:NEXT X1:IF PMX=0 THEN GOSUB 1750:GOTO 140:REM I CAN'T MOVE 1400 GOSUB 1450:REM SEGNALAZ. MOSSA 1410 FOR A=1 TO 8:DI(A)=DIX(A):NEXT A 1420 PM=PMX:X1=X3:Y1=Y3:GOTO 200 1447 REM \* 1448 REM \* SEGNALAZ. MOSSA \* 1449 REM \* 1442 Rd1<br>1450 ? 'S' :COLOR 19:PLOT X3\*2+2,Y3\*2+2<br>1460 POSITION 29,17:? CHR\$(X3+64);" - ' ";Y3 1470 FOR A=1 TO 100:NEXT A:RETURN 1497 REM \* 1498 REM \* CTRL MARGINE \* 1499 REM \*-------------\*<br>1500 FOR A=1 TO 8:MA(A)=DI(A):VMA(A)=2 1510 X2=X1+DI(A)\*X(A):Y2=Y1+DI(A)\*Y(A) 1520 X2=X2+X(A):Y2=Y2+Y(A):MA(A)=MA(A)+1 1530 IF (X2(9)\*(X2)0)\*(Y2(9)\*(Y2)0)()1 THEN 1560 1540 B=0TY(X2,Y2):VMA(A)=(B=(CC=0))+2\*(B=CC)<br>1550 IF B=CC THEN 1520 1560 MA(A)=MA(A)-(VMA(A)(>0)  $(X1=1)+(X1=8)$  \*  $((A=1)+(A=5)+(C+T=1)+(T=8)$  \*  $((A=3)+(A=7))(1$  THEN 1590 1570 IF 1580 TRAP 1590:IF 0TY(X2+X(A),Y2+Y(A))=CC AND VMA(A)=0 AND MA(A)=1 THEN VMA(A)= 1590 NEXT A: RETURN 1597 REM \* 1598 REM \* CALCOLO VALORE \* 1599 REM \* 1600 C=1:FOR A=1 TO 10:VA(A)=0:NEXT A 1610 FOR A=1 TO 4:B=VMA(A)+VMA(A+4):IF B(0 THEN B=1<br>1614 IF B=0 AND (X1=1)+(X1=8)+(Y1=1)+(Y1=8)>0 THEN B=2<br>1615 IF B(>1 THEN MA(A)=DI(A):MA(A+4)=DI(A+4) 1616 IF MA(A)+MA(A+4)=0 THEN 1680 1620 SG=1-2\*(B=1)-(B=0):IF SG(0 THEN C=-1 1630 X2=X1+MA(A)\*X(A):Y2=Y1+MA(A)\*Y(A) 1640 FOR D=MA(A)+MA(A+4) TO 0 STEP -1<br>1650 IF X2=X1 AND Y2=Y1 THEN 1670<br>1660 B=SC(X2,Y2):VA(B)=VA(B)+SG<br>1670 X2=X2+X(A+4):Y2=Y2+Y(A+4):NEXT D 1680 NEXT A:B=SC(X1,Y1):VA(B)=VA(B)+C 1690 IF B=1 THEN VA(10) =- 1 1.700 RETURN

mossa è valida se conquista pedine avversarie e se la casella non è già occupata, ossia OTY(- $X,Y=3$ 2) calcolo del valore della mossa considerata in base ad una ta-

bella di valori, alle pedine conquistate e al rischio di essere "rimangiati" da una mossa dell'avversario

1) individuazione delle mosse possibili, mediante un ciclo FOR/NEXT: vi ricordo che una

3) confronto tra il valore della mossa considerata e quello della mossa fino a quel momento risultata più vantaggiosa, denominata "RECORD"

4) terminato l'esame delle possibilità il programma "muove" nella posizione indicata dalla mossa Record.

Praticamente i punti 1, 2 e 3 corrispondono al nostro decidere la mossa, mentre il punto 4 corrisponde alla routine di "Get Mos $sa$ ".

Appartengono al punto 1 la linea 1330 e la subroutine "CON-TROLLO POSSIBILITA", che già veniva utilizzata dal programma del mese scorso e che non necessita di alcuna modifica.

Fanno parte del punto 2 le subroutine. "CTRL MARGINE" e "CALCOLO VALORE" mentre "CFR RECORD" costituisce il punto 3. In queste tre routines si racchiude il cuore della strategia del computer: chi avesse in mente di modificarla sa già dove mettere le mani.

Appartengono invece al punto 4: "I CAN'T MOVE" e "SEGNA-LAZ. MOSSA".

#### Ma non è tutto qui...

Infatti il nuovo programma non presenta solo la possibilità di giocare contro il computer, ma anche due routines che risultano utili sia giocando contro di esso sia giocando con altri "umani".

Ma prima di spiegare a che cosa servono, vi mostro a quali problemi va incontro chi vuole modificare un programma e come aiuta in questo la programmazione strutturata.

Le due nuove funzioni dovevano essere comandate in qualche modo. Non basta ancora, pur-

troppo, dire al computer "mostrami dove posso muovere". Ma a che punto del programma inserire un input, o qualcosa di equivalente, per ordinare al computer di eseguire questa routine?

Il fatto di aver racchiuso le operazioni di input da tastiera in un'unica struttura ha risolto questo problema: mi è bastato prendere la routine "GET MOS-SA", ampliare un po' l'intervallo delle lettere considerate (di 2 posti, corrispondenti alle lettere I e J), e istruire il computer su dove cercare le funzioni richieste.

#### Semplice, no???

Vediamo adesso quali sono le 2 nuove funzioni.

#### **Tasto I**

A questa lettera è associato il test delle mosse possibili a disposizione del giocatore: lo stesso che entra in funzione dopo due errori consecutivi. Il vantaggio è nella possibilità di visualizzare le mosse consentite o di comunicare al computer di non avere mosse disponibili premendo un solo tasto.

#### **Tasto J**

Ad esso è associata la routine di SA VE, ovvero la possibilità di interrompere una partita e salvare la situazione sul dischetto, in modo da poterla riprendere poi in un secondo momento. E' una routine molto utile per chi deve smettere di giocare perché inizia un film alla tivù, o perché è ora di andare a tavola, oppure ha sonno e comunque non vuole perdere la partita.

Questa routine ci introduce alla possibilità di salvare dati di ogni tipo sul dischetto, cosa che si rivela talvolta utile, talvolta addirittura indispensabile.

Vediamo come si procede per creare un file di dati sul disco. Vi ricordate l'uso di OPEN e CLO-SE? Per chi non se lo ricorda, o non ha letto il numero 7 di hc, riassumerò in poche parole il concetto.

Con l'istruzione OPEN si apre un "canale" tra il computer e una sua periferica, quale la tastiera (codice K:), il video testi (E:), il video grafico (8:), il drive (D:), o la stampante (P:).

Abbiamo a disposizione 7 canali, numerati da 1 a 7 (il 6, però, è destinato automaticamente allo schermo testi in GR.l e 2).

Abbiamo inoltre diversi tipi di canale, selezionabili mediante un altro parametro: ingresso (cod. 4), uscita (cod. 8), ingresso/uscita (cod. 12), ingresso dati dalla directory del disco (elenco dei programmi registrati: cod. 6).

Nel nostro caso, quindi dovremmo aprire un canale come segue:

OPEN # 1,8,0,"D:BREAK.OTY"

dove BREAK.OTY è il nome che diamo al file che apriamo.

Se però guardiamo nel listato 3 la routine SAVE, notiamo che il tipo di canale aperto non è 1'8 (output), bensì il 4 (input). Un errore forse??? No, una pre-

cauzione. Il comando OPEN #1,8,0, "D:PIP-

PO" crea, è vero, il file PIPPO sul disco: ma se sullo stesso disco è già presente un altro file con lo stesso nome, un altro PIPPO, questo viene distrutto. Nel nostro caso un giocatore potrebbe voler salvare una partita su un disco dove ne è **già stata salvata**  un'altra: poiché il nostro programma dà a tutti i file lo stesso nome, "BREAK.OTY", cosi facendo si distruggerebbe il file precedentemente creato. E' importante capire che non è una questione di spazio sul disco, poiché di files come questo ce ne starebbero molti, ma una questione di nome, non possono esistere cioè due files con lo stesso nome.

Come si può risolvere questo problema? Principalmente in due modi: o si fa un programma che dà ad ogni file un nome diverso, e la volta prossima vedremo come cio è possibile, oppure si architetta il programma in modo che si accorga che sul disco c'è già un file con lo stesso nome, e rimandi all'utente la decisione su come comportarsi.

E' la scelta adottata per questo programma, e si attua a questo modo:

1) con un comando OPE-N# 1,4,0, "D:PIPPO" si controlla se esiste un file di nome PIPPO sul disco utilizzato: se ciò non è

vero il computer risponde con un ERROR 170 (file non trovato). Per evitar di interrompere l'esecuzione del programma è sufficiente "intrappolare" l'errore con un TRAP, in modo che continui senza problemi: non esiste il file PIPPO su quel disco, quindi lo si può creare senza rischio. Si chiude allora il canale scelto e lo si riapre (quello oppure un altro ancora libero) con comando "8", cioè di scrittura.

2) Se invece il computer trova il file PIPPO sul disco, non **va** in errore, e di conseguenza l'esecuzione non salta alla linea indicata dal TRAP: il programma a questo punto, dopo aver chiuso il canale, chiede all'utente di scegliere tra cambiare dischetto o distruggere il file PIPPO già registrato.

Se la scelta è di distruggere il file vecchio, il programma procederà come nel punto l; se invece si opta per il cambio di dischetto, allora il test dovrà essere ripetuto anche per il nuovo disco.

E questo è ciò che avviene nella routine di Save. E con un siate-

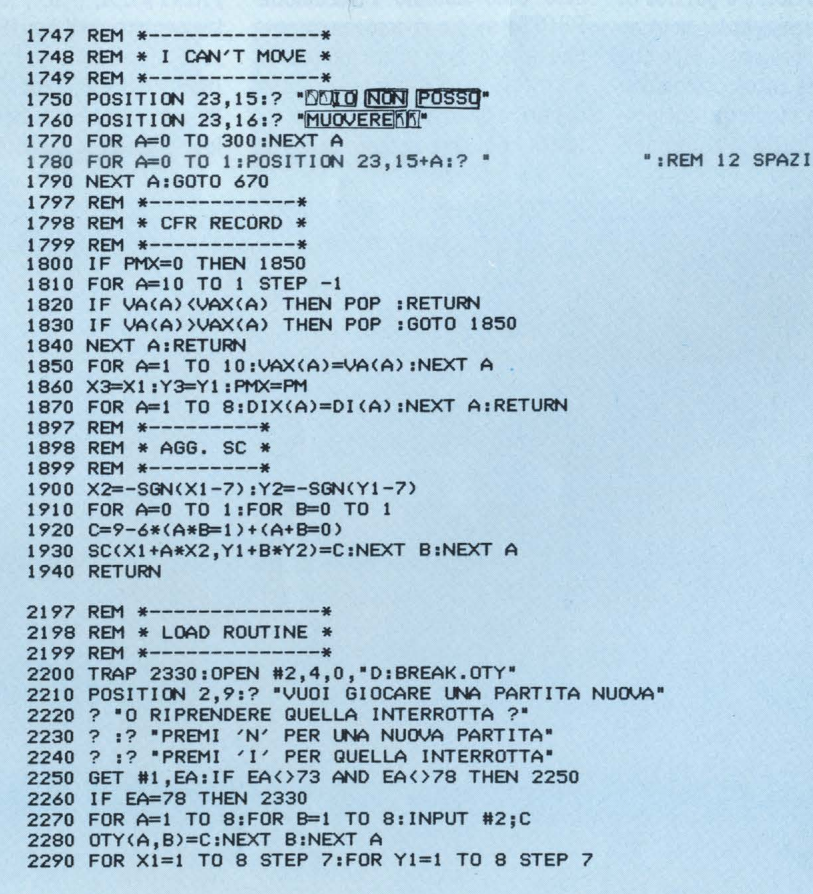

2300 IF OTY(X1, Y1) <> 3 THEN GOSUB 1900 2310 NEXT Y1:NEXT X1:INPUT #2;SP:INPUT #2;CC 2315 INPUT #2,XN,XN,YM,YN<br>2320 FOR A=0 TO 1:INPUT #2;C:P(A)=C:NEXT A<br>2330 CLOSE #2:IF EA=73 THEN POP :GOTO 130 2340 2 "K" : RETURN REM \*-2397 2398 REM \* SAVE ROUTINE \* 2399 REM \* 2400 POSITION 23,14:? "SAVE ROUTINE" 2410 POSITION 23,15:? "SEI SICURO ?";<br>2420 GET #1,EA:IF EA=83 THEN 2450 2430 FOR A=0 TO 1:POSITION 23, A+14:? " 2440 NEXT A: 0=0:60TO 310 2450 TRAP 2460: OPEN #2,4,0, "D: BREAK. OTY": GOTO 2520<br>2460 CLOSE #2: OPEN #2,8,0, "D: BREAK. OTY"<br>2470 FOR A=1 TO 8: FOR B=1 TO 8: C=OTY(A,B) ? #2;C:NEXT B:NEXT A 2480 SP=ABS(SP-1):? #2;SP:? #2;CC<br>? #2,XM;",";XN;",";YM;",";YN 2490 2495 ? #2,XM;",";XN;",";YM;",";YN<br>2500 FOR A=0 TO 1:C=P(A):? #2;C:NEXT A 2510 CLOSE #2:60TO 840<br>2520 CLOSE #2:? "\":POSITION 2,10<br>2530 ? "C'E' GIA' UNA PARTITA SALVATA SUL " ? "DISCO: LA DEVO CANCELLARE (S/N) 2540 2550 GET #1, EA: IF EA<>78 AND EA<>83 THEN 2550 2560 ? CHR\$(EA):IF EA=83 THEN 2460<br>2570 ? :? "PREMI 'C' SE CAMBI DISCHETTO"<br>2580 ? :? "PREMI 'R' PER RIPRENDERE A GIOCARE"<br>2590 GET #1,EA:IF EA()67 THEN SP=ABS(SP-1):GOTO 130<br>2600 ? :? "CAMBIA DISCHETTO E POI PREMI 'RETURN 2610 GET #1, EA: IF EA<>155 THEN 2610 2620 GOTO 2450

LISTATO<sub>3</sub>

ma simile funziona anche la routine di Load: si apre un canale con codice 4. Se dà errore, vuol dire che non c'è partita in sospeso e si tira avanti; se invece non c'è errore, vuol dire che c'è una partita interrotta salvata su disco, e viene quindi proposta la possibilità di riprender-

 $1a$ 

Ma guardiamo ora come avviene il salvataggio dei dati: nel nostro caso usiamo l'istruzione PRINT#n; ma si può usare anche la virgola al posto del punto e virgola: basta che poi in fase di carico da disco ci si ricordi di usare la stessa notazione. Se si

N EDIC

vogliono scaricare più dati alla volta si deve separarli con una virgola, ma a questo modo:  $PRINT # n; A; ", "; B; ", "; c; etc. men$ tre per caricarli è sufficiente dare il comando:

 $INPUT \# n; A, B, C$  etc..

E' importante sapere anche che le variabili indicizzate A(n1, n2) non possono essere salvate e caricate come tali, ma vanno trasformate in variabili semplici, come ad esempio alla linea 2500, oppure alla 2470. Si può invece salvare le variabili alfanumeriche (tipo A\$), ma non devono avere più di 118 caratteri.

#### Conclusioni

Per dare una "capa" al vostro computer modificate le linee 315 e 780 come indicato nel listato 1; copiate quindi le linee presentate nel listato 2, facendo attenzione a non saltarne neppure una; infine memorizzate il più gravoso listato 3 e dopo quest'ultima fatica rilassatevi: il computer è pronto a sfidarvi. Chi non ha il drive ma il registratore è esentato dal copiare le linee 346, 115, 2400-2620 e 2200-2340, anche se dovrà rinunciare alla possibilità di salvare una partita interrotta. E' aperta a tutti, invece, la sfida a creare una strategia di gioco migliore di quella da me ideata e realizzata: se riuscirete a bat-

tere il programma che vi ho proposto con uno vostro, mandatelo in redazione: se si dimostrerà valido e ben progettato verrà senz'altro pubblicato !!!

La disfida tra programmatori è aperta: e che vinca il migliore!

**Andrea Borroni** 

Bit, la prima rivista europea di personal computer, software, accessori, la più prestigiosa e più diffusa in Italia

con tutta la competenza del

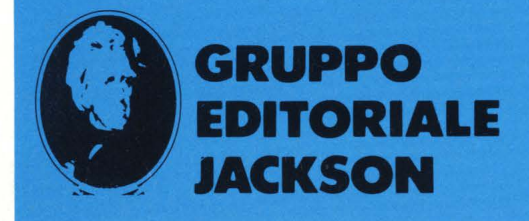

**64 HOME COMPUTER** 

# **SPY**

Uno degli argomenti più affascinanti, attorno ai quali vengono sviluppate le trame di molti romanzi di spionaggio, è senza alcun dubbio rappresentato da un codice segreto grazie al quale i famosi 007 riescono a comunicare tra loro senza che altri possano individuare il contenuto dei loro messaggi.

**TI-99-'48 SPV**  Casi **ODOOOCE** 

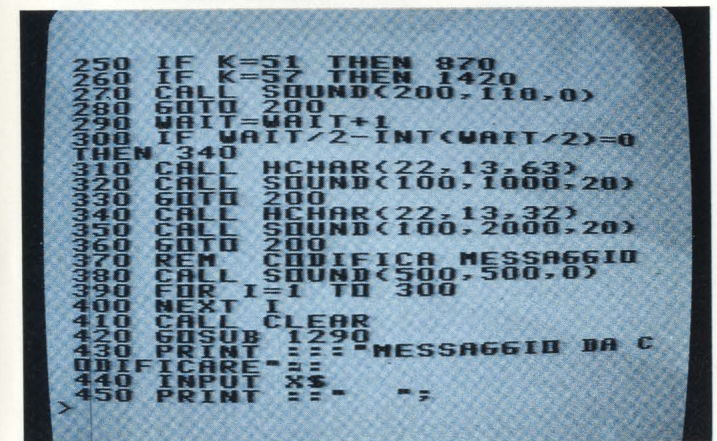

CROIFIC **DE (S/N)** 

Ecco quindi un simpatico programma per il TI-99/4A che trasformerà ognuno

di noi in un abilissimo 007. Realizzato in TI-BASIC SPY, questo il suo titolo, è fondamentalmente strutturato in tre parti. Una prima che compie la codifica del messaggio, una seconda dove viene effettuata la decodifica ed una terza che svolge la traduzione del messaggio in codice morse.

La codifica e la decodifica sono basate sui codici ASCII.

Infatti con la richiesta della parola chiave, che deve essere di 4 caratteri, l'elaboratore stabilirà il metodo di codifica o decodifica.

Un'unica avvertenza: non inserite i messaggi in caratteri minuscoli poiché ciò provocherebbe la codificazione tramite l'uso dei caratteri definibili dall'utente e pertanto irriconoscibili ed irriproducibili per una eventuale decodifica.

Il programma può essere facilmente modificato per qualsiasi computer presentando poche istruzioni grafiche.

#### **Remarks**

Sono già presenti all'interno del programma numerose linee di commento.

#### Poke in basic

Il TI-99 non permette, nelle configurazioni base (TI-BASIC) l'uso dell'istruzione POKE e neppure di programmare in linguaggio macchina.

Esiste comunque il modo di accedere a delle locazioni di memoria cosi da ottenere degli effetti alquanto strani.

Per poter infatti scavalcare il TI-BASIC si può procedere nel modo seguente:

battere 1 REM e premere contemporaneamente CTRL+Q fino al suono bip, quindi premere ENTER.

Sul video naturalmente tale carattere non sarà visibile non essendo definito.

Scrivere 1 e poi premere FCTN+E così da richiamare la linea precedentemente stampata.

Il computer stamperà quindi

DÉCHAI RMINE

 $1 - 3131 - 3111$ ; is

 $C1 - 500$  $\mathbf{0}$ 3  $(SP(1)+(SP)500)$ THEN MESSAR  $(85)$  $2$ au<  $\frac{1}{27}$ 

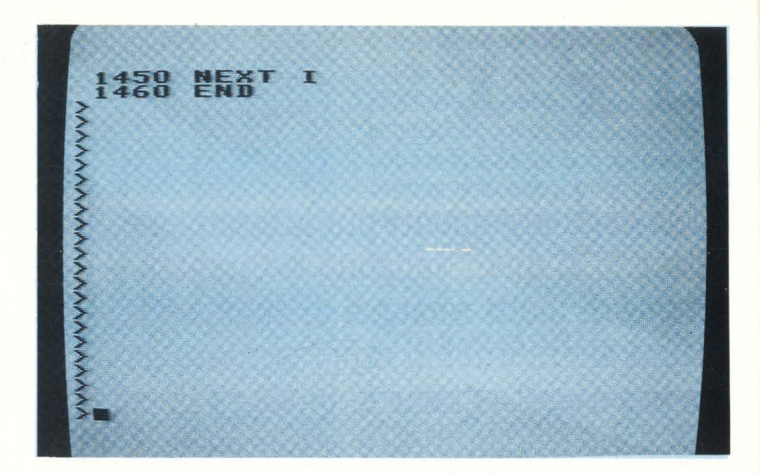

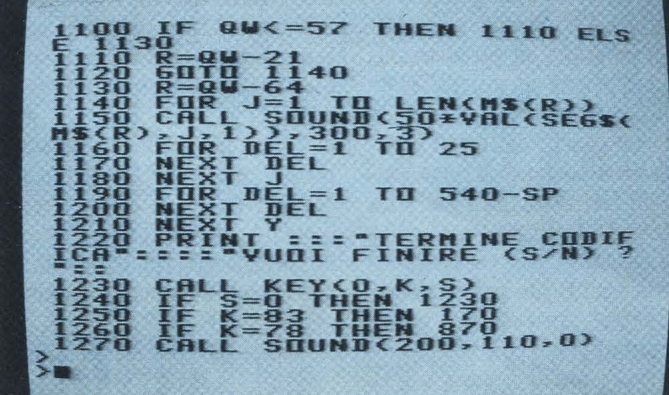

1280 **60TO 1230<br>1290 REN INSERIMENTO PAROLA**<br>-CHIAVE AUT TROOPH & QUIRUS **!~IYsINPUT -PAROLA CHIAVE?**  ||310<br>||320 PRINT"|Y||SPAROLA CHIAVE<br>|1320 PRINTSCIUIO||1338 ---- --- N  $220, 0$ EM CLEAR<br>Rint Farr **VEDERCI-**FÖR  $i = i$  $\overline{m}$  400

#### **CAROMAC**

TITOLO: Macin tosh AUTORE: Gaetano Marana EDITORE: G.E.J. PGG.: 126 PREZZO: L. 30.000

### **Macintosh**

**IDEE PER IL NUDVO COMPUTER APPLE** 

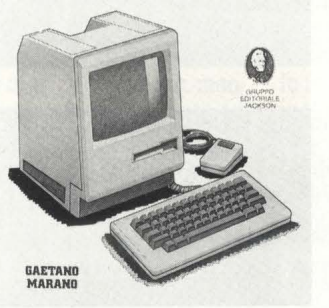

Il libro *è* per tutti e non sono richieste conoscenze né di hardware né di software, ma una normale cultura generale a livello di scuola media. Su Macintosh, che *è* un computer completamente diverso dagli altri per la semplicità,

d'uso, che per essere usato non richiede la conoscenza di linguaggi di programmazione e le cui prestazioni sono basate sull'uso della grafica, si *è* voluto realizzare un libro diverso dal solito. Un libro di applicazio-

ni, o meglio ancora di idee, descritte sotto forma di immagini rea. lizzate utilizzando lo straordinario programma. grafico Ma. cPaint.

E non bisogna. dimentica.re *il* programma. per l'elaborazione di testi MacWrite, che insieme a MacPaint ha permesso di realizzare questo libro interamente con Macintosh.

Le immagini sono 120, di cui molte composte da. più disegni, e tutte adeguatamente commentate, mentre gli argomenti trattati sono ben sessantatre.

una serie di UNTRACE avendo interpretato il carattere CTRL+Q con la parola del linguaggio basic UNTRACE.<br>Quando comparirà un riquadro colorato premete la barra spaziatriche finché gli untrace saranno scomparsi dal video.

Ora continuandola a premere il video presenterà una serie mutevole di strani disegni.

Qualora si udisse un suono bip premere FCTN+ERASE e continuare.

**Carlo I.osa** 

#### **NELLE PAGINE DEL MERCATO TUTTI I PREZZI DEI COMPUTER NUOVI E USATI**

**66** HOME COMPUTER

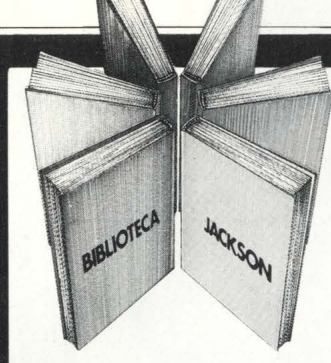

## **Libri firmati JACKSON**

#### Roberto Rigo **SPECTRUM TOOL Programmi di utilità, grafica e gioco**

Una giusta via di mezzo tra la praticità di uso e la velocità di esecuzione di un programma è rappresentata dall'uso combinato del **BASIC e** del linguaggio macchina; la conoscenza di quest'ultimo è comunque indispensabile per poter sfruttare a pieno il proprio calcolatore.

Questa è la premessa da cui parte l'autore, per proporre una serie di interessanti programmi BASIC che si servono di routine scritte in linguaggio macchina.

182 pagine Codice **554D** L. **15.000** 

#### Joseph Kascmer **FACILE GUIDA AL COMMODORE 64**

Questo libro vi insegnerà in poche ore ad usare il vostro Commodore 64, cominciando dalla tastiera e dal video, per passare poi alle altre periferiche più comuni, l'unità a dischi e il registratore a cassette. Imparerete con estrema semplicità a scrivere programmi in BASIC, ma se questo non è il vostro obiettivo potete "saltare" i Capitoli dedicati alla programmazione e imparare invece come utilizzare "pacchetti" di software preconfezionati.

140 pagine Codice **400D L. 13.500** 

#### Francesco Lentini **CONOSCI TE STESSO TRAMITE IL TUO PERSONAL COMPUTER**

Il libro si compone di cinque capitoli, ognuno dei quali attinge ad una delle discipline che affrontano in qualche modo lo studio della personalità umana: Numerologia, Astrologia, Grafologia, Scienza del Comportamento, Test di Intelligenza. I programmi sono stati scritti per Appie Il e sono disponibili su cassetta e dischetto; nelle due Appendici ci sono i consigli necessari per adattarli a qualsiasi altro PC della stessa generazione.

128 pagine Codice **401 D** L. **12.000** 

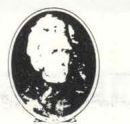

**GRUPPO EDITORIALE JACKSON** 

**Attenzione compilare per lnlero ·1a cedola**  ritagliare (o fotocopiare) e spedire . in busta chiusa a: **GRUPPO EDITORIALE JACKSON**  Divisione Libri Via Rosellini, 12 - 20124 Milano

### **La Biblioteca che fa testo**

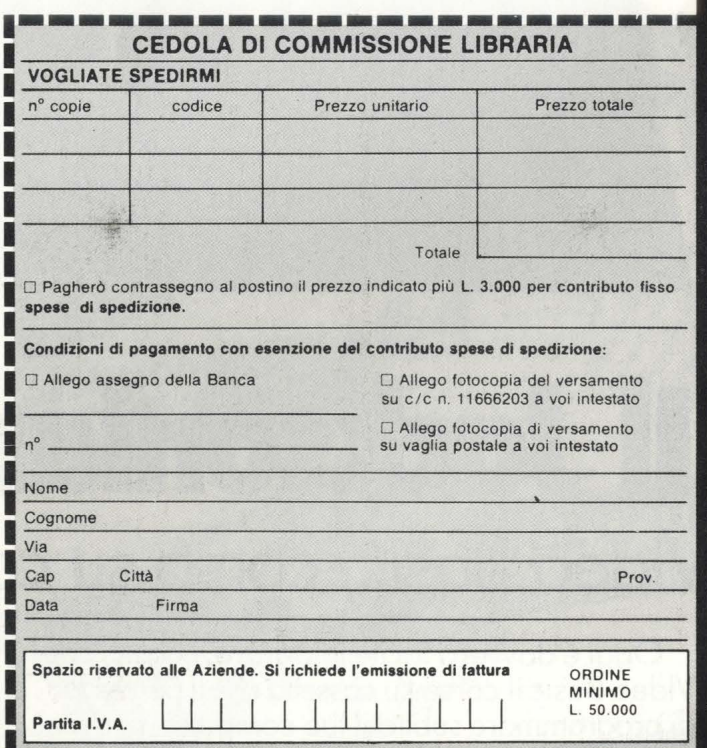

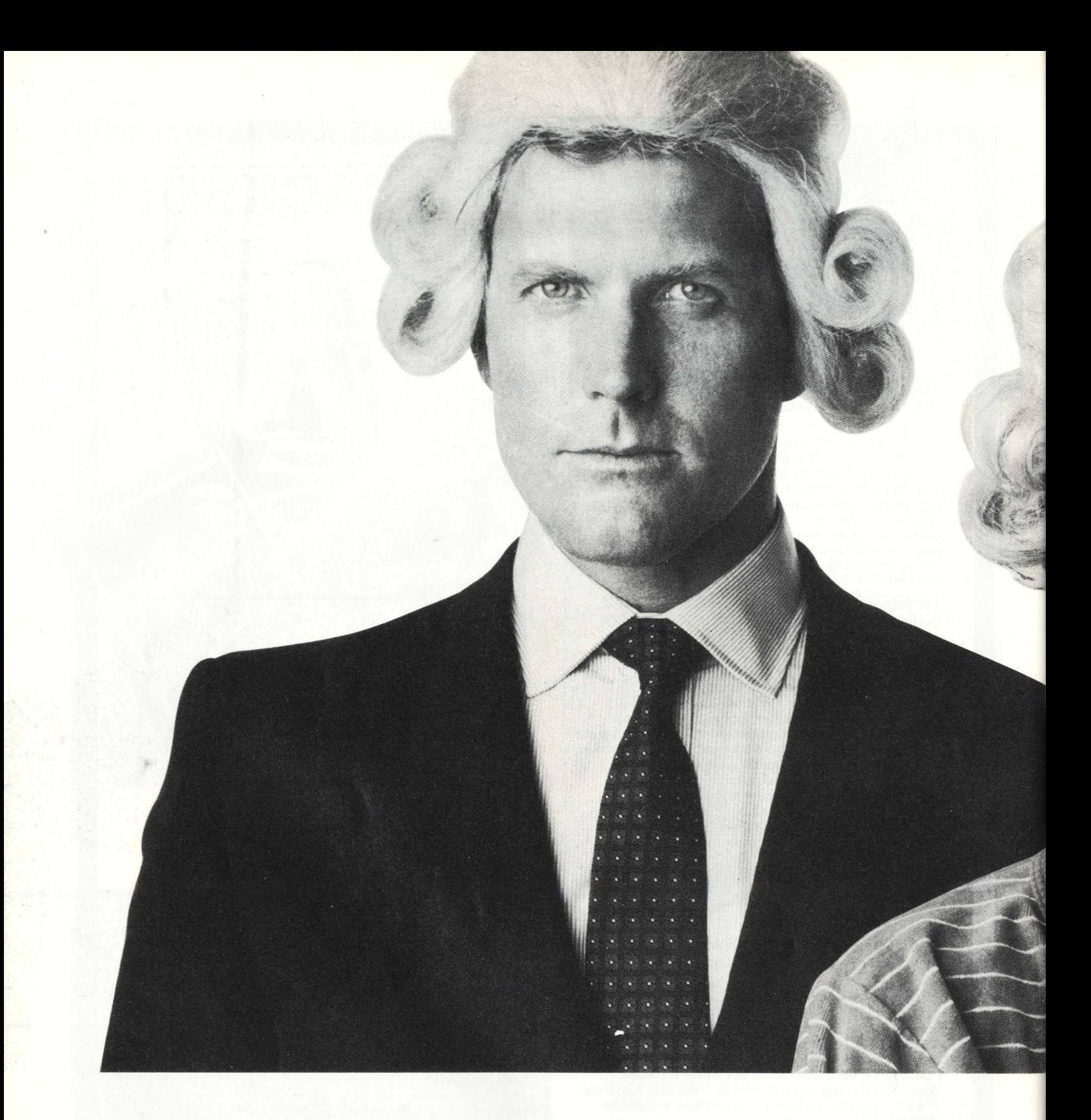

# **Il Ja niano ha il Basic Video Basic, corso su cassetta per parlare subito**

Oggi è dawero facile imparare il Basic, con Video Basic il corso su cassetta che ti permette di programmare subito il tuo computer. E facile: tu chiedi, lui risponde, tu impari.

Passo dopo passo. Sul tuo schermo appaiono le domande, le risposte, gli esercizi e tu, senza fatica, presto e bene, impari a dialogare col tuo computer, sia un VIC 20, un Commodore 64 o un Sinclair Video Basic è in edicola. Provalo subito.

Oggi il Basic si impara così.

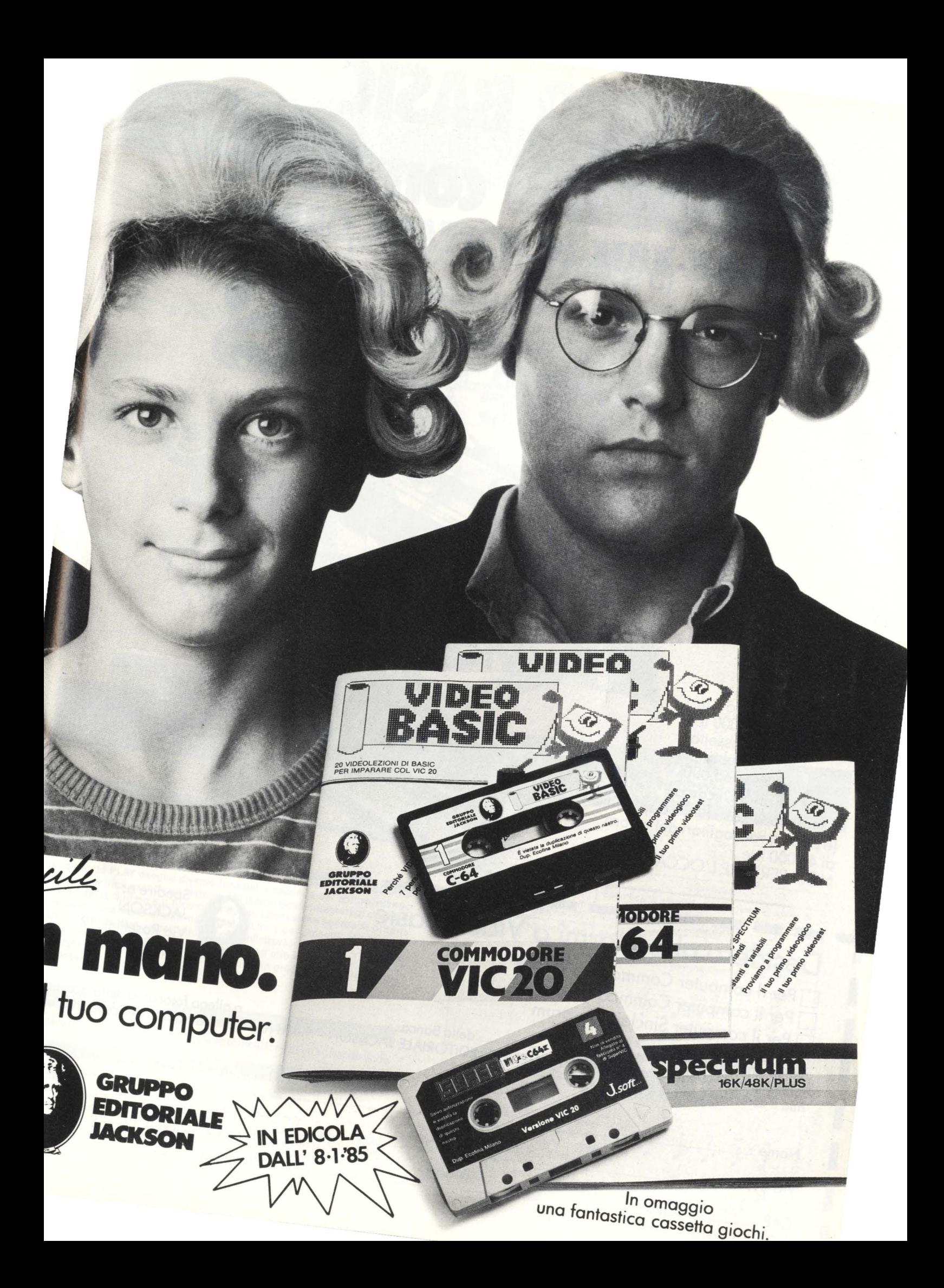

# **VIDEO BASIC abbonarsi conviene**

**(5 splendidi raccoglitori insieme al corso completo)** 

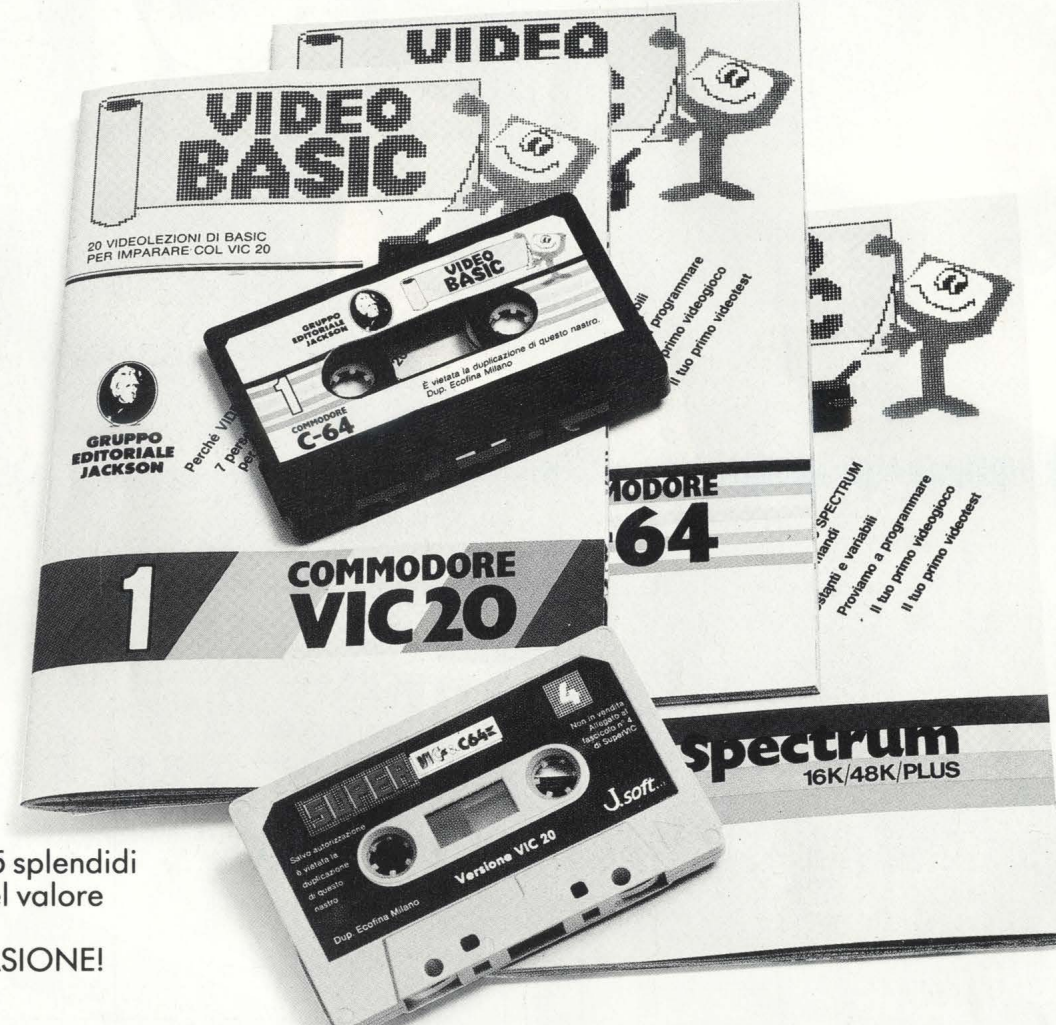

Video Basic io trovi in edicola a lire 8.000 il fascicolo con cassetta e manuale. Ma abbonarsi conviene; con 165.000 lire avrai infatti il corso completo, a casa tua, e 5 splendidi (e pratici) raccoglitori del valore di 40.000 lire. NON PERDERE L'OCCASIONE!

I

I.

E.

**IN** 

**I** 

 $\frac{1}{2}$ 

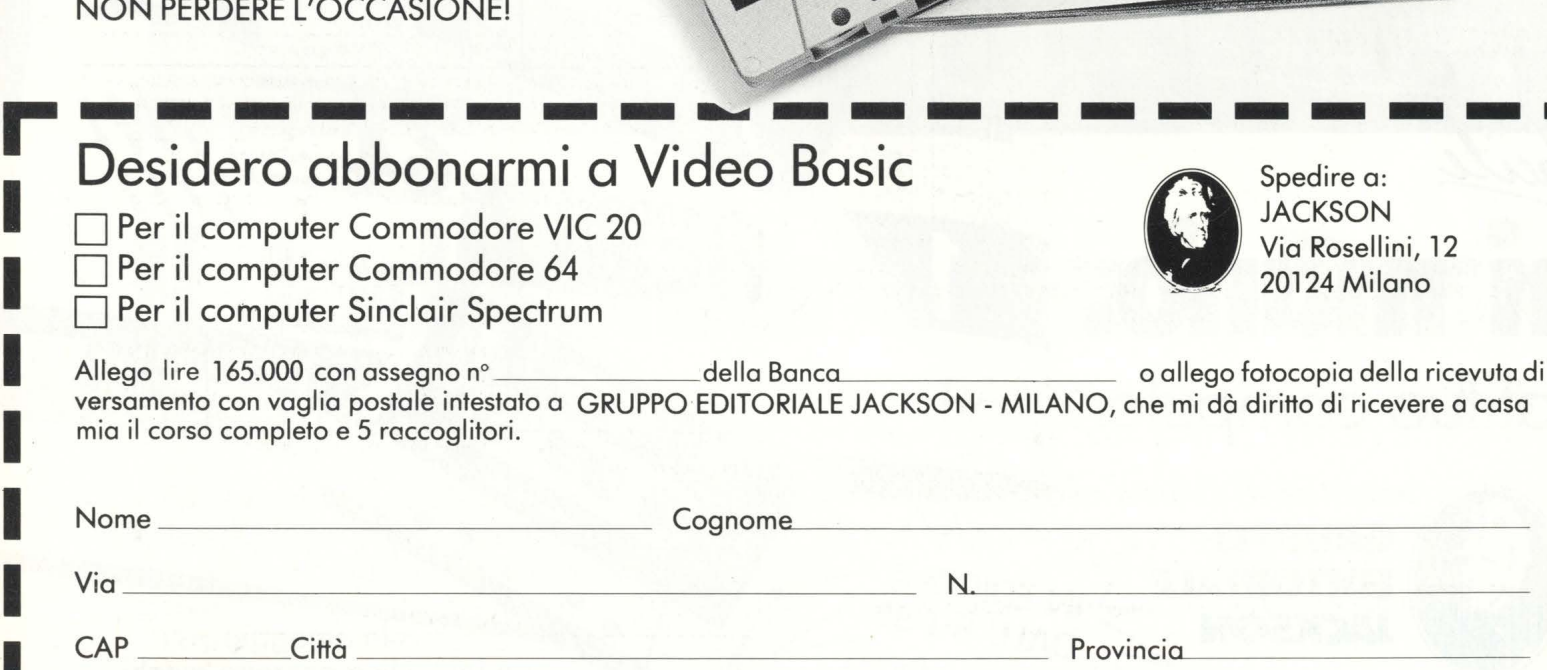

### **CORSO PRATICO DI MSX-BASIC**

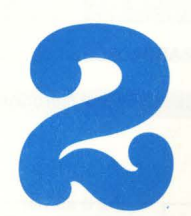

Dopo la l<sup>a</sup> puntata che si è occupata di grafica **e animazione il nostro corso di Basic MSX prende invece in considerazione la possibilità di creare suoni con il computer. Ecco quindi le istruzioni Play e Sound.** 

#### **2-5 SUONO**

#### **l!MSX·BASIC E IL SUONO**

L'MSX-BASIC comprende anche due comandi musicali: PLAY e SOUND. Il comando PLAY esegue diverse funzioni a seconda del sottocomando che lo specifica usando un sistema LSI (Large Scale Integrated) che controlla il tono, il ritmo e il timbro dei suoni. L'emissione sonora si ottiene scrivendo una serie di dati nel registro LSI. I dati specificati vengono scritti direttamente nel registro LSI con un'Istruzione SOUND. Conoscendo la funzione del registro sonoro LSI e i dati che vi si possono scrivere, è perciò possibile preparare un programma in grado di controllare direttamente dei suoni con un'istruzione SOUND.

PLAY (play)

Genera un suono corrispondente alla specificazione di un sottocomando.

**FORMATO** 

PLAY sottocomando

Sottocomando **Cond**, Stringa di caratteri (costante) contenuta tra " " o una variabile di stringa alla quale viene assegnata una stringa di caratteri. Lettere maiuscole o minuscole.

### IN COLLABORAZIONE<br>CON SONY

#### **Sottocomandi**

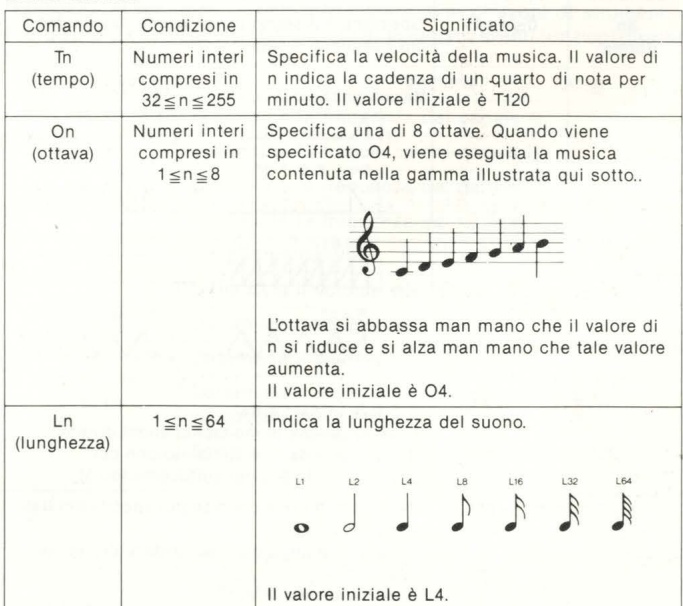

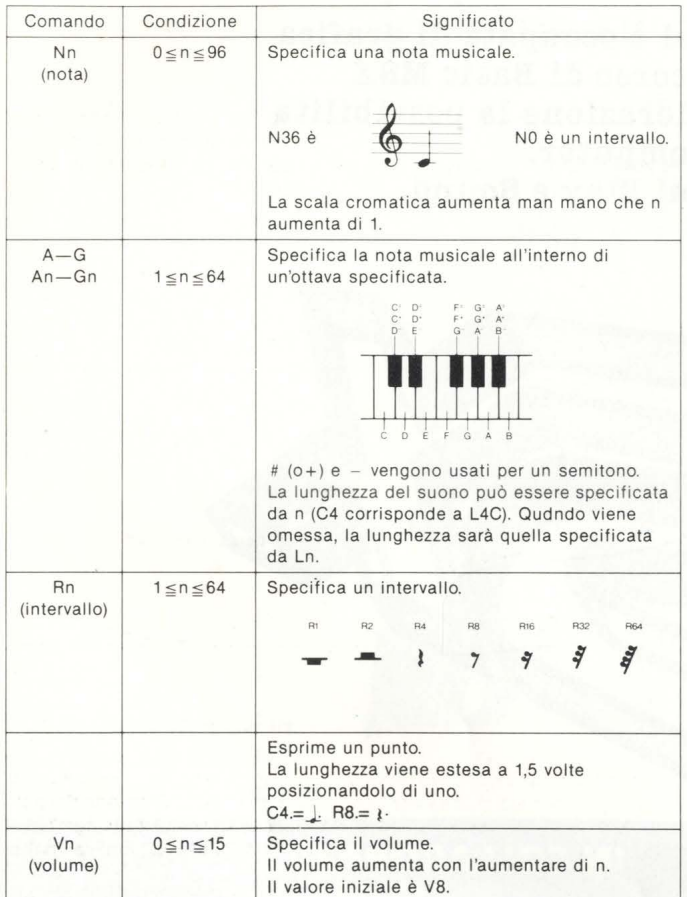

.,,"""'';:\"'~: "• **'j;', "".** *,,,,..,., .....* **rt··\_,:,, ..** ~ ·-·· · . ·· · ' · ~· - . .

**~~ktJ.:j\_i\_,** • ... . .. , ~A::.. ' ,:-; ~~::. . > • ,-. .\_, -

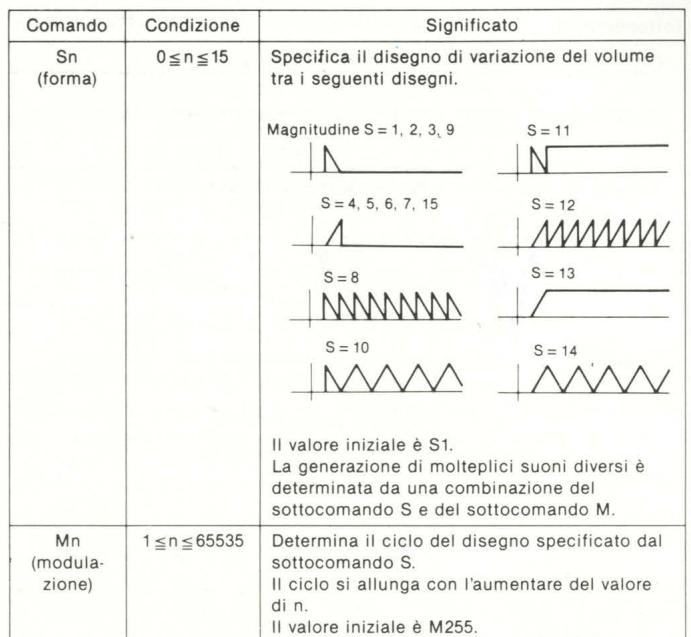

#### **FUNZIONE E IMPIEGO**

#### PLAY "T8003L4CDEFG2 . RAB04CDC2 . "

In base all 'istruzione suddetta, il suono viene riprodotto secondo le note seguenti.

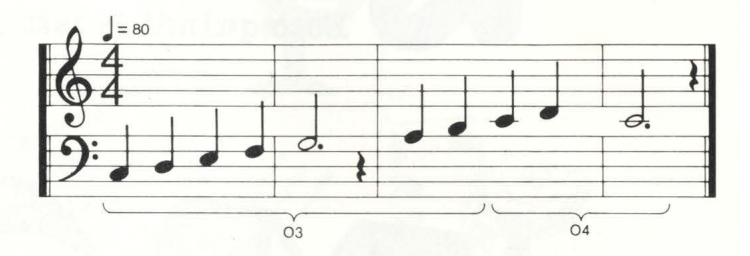

**Per esprimere un comando con una variabile** 

M\$="T8003L4CDEFG2.RAB04CDC2." PLAY **M\$** 

Un sottocomando viene assegnato una volta alla variabile di stringa M\$, dopo di che **M\$** viene specificata come sottocomando in un'istruzione PLAY.

**Per esprimere con una variabile una parte di un sottocomando (X variabile;)** 

10 M\$="CDEFG2.R"<br>20 PLAY "04L4XM\$;GAGAG2.R"<br>30 PLAY "XM\$;AB05CDC2."

Quando un comando assegnato ad una variabile di stringa viene usato tra " " in un'istruzione PLAY, aggiungere X davanti e ; dietro. Nell'esempio illustrato sopra, un sottocomando assegnato a M\$ viene usato in due istruzioni PLAY.

Per esprimere n in un sottocomando con una variabile (= variabile;) Il valore n specificato in ogni sottocomando può essere una variabile o una costante in un'istruzione PLAY. Quando viene espresso con una variabile, è necessario aggiungere = prima e ; dopo.

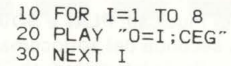

Questo programma suona della musica in 8 ottave da PLAY "O1CEG" a PLAY "O8CEG".

#### **Esecuzione di strumenti a corda**

È possibile far suonare contemporaneamente 3 comandi, quali PLAY A\$, B\$ e C\$.

10 A\$=" 04CD03B04E2R4 " 20 B\$="04EFDG2R4 " 30 C\$="04GAGOSC2R4" 40 PLAY A\$,B\$,C\$

Questo programma riproduce le note seguenti.

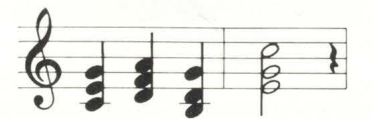

(Vedi 2-5 Suono).
Funzione PLAY (play)

Controlla se della musica viene suonata o meno.

## **FORMATO**

PLAY (N) N Conci Numeri interi da 0 a 3 Valore fornito: Numerico.

## **FUNZIONE E IMPIEGO**

In un'istruzione PLAY è possibile riprodurre contemporaneamente tre suoni diversi

Nel caso di PLAY A\$, B\$, C\$;

il suono del sottocomando A\$ viene emesso dal Canale 1, il suono di B\$ viene emesso dal Canale 2 e il suono di C\$ viene emesso dal Canale 3. La funzione PLAY controlla se i dati si trovano nel buffer dei dati musicali del Canale 1 quando N=1; lo stesso vale per il Canale 2 quando N=2 e per il Canale 3 quando  $N = 3$ . Quando i dati si trovano nel buffer viene fornito  $-1$ ; se non sono reperibili nel buffer viene fornito 0. Quando  $N=0$ , viene fornito l'OR (somma logica) dello stato del buffer (0 o 1) di tutti i canali. In altre parole, se uno di essi è -1, viene dato -1.

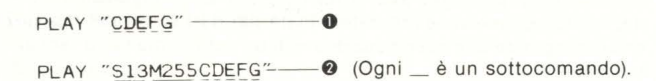

Esequiamo prima  $\bullet$  e poi  $\bullet$  in BASIC e quindi proviamo a confrontare questi due programmi che hanno lo stesso timbro.

#### Eseguendo

## PLAY "S8M900CDEFG"

si ottiene il suono di un pianoforte suonato molto velocemente e senza interruzioni.

- Sn -Sottocomando che sceglie la configurazione delle variazioni di volume.
- -Sottocomando che determina il ciclo della configurazione scelta Mn da Sn.

I valori iniziali di Sn e di Mn sono rispettivamente S13 e M255. Cambiando il valore di n in Sn e Mn si otterrà un timbro diverso.

### Combinazioni di configurazione e ciclo

Il sottocomando S consente di scegliere 8 configurazioni, come illustrato nella tabella a pagina 92. Diminuendo il valore di n con il comando M, si accorcia il ciclo (in altre parole, si aumenta il numero di ripetizioni di configurazioni in un certo periodo di tempo).

Questo può essere verificato eseguendo l'istruzione seguente.

PLAY "S8M300CDEFG"

Proviamo ad ascoltare le due istruzioni seguenti e confrontiamole.

PLAY "S8M900CDEFG"

PLAY "S10M900CDEFG"

In tal modo è chiara la differenza tra le configurazioni specificate dai sottocomandi S. Tutavia, se il valore in un sottocomando M è troppo grande, il ciclo relativo diventerà troppo lungo così che talvolta la differenza non è chiara.

PLAY "S8M6000CDEFG"

#### PLAY "SIOM6000CDEFG"

Quando queste due istruzioni vengono eseguite, il suono che esse producono sembra uguale perché la configurazione (periodo) è troppo lunga orizzontalmente e quando la scala viene suonata, vengono usate solo le parti di configurazioni diverse che si combinano.

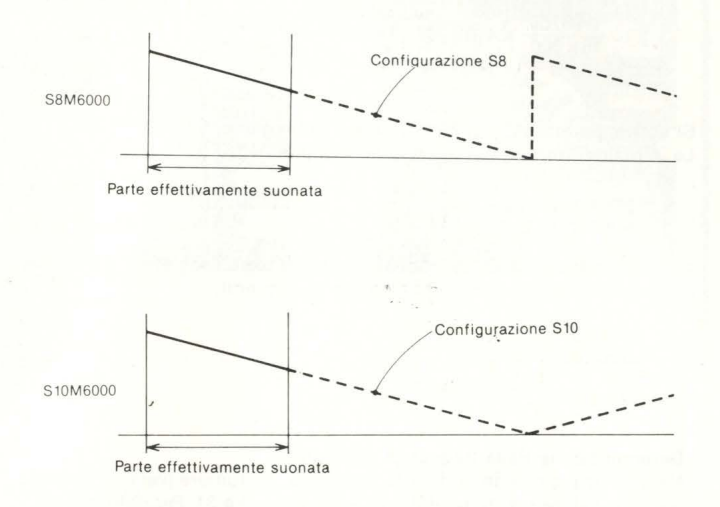

Dal momento che la lunghezza della parte effettivamente suonata nelle figure che appaiono sopra viene modificata dalla specificazione del sottocomando L, basterà solo un po' di fantasia nello scegliere le combinazioni giuste per preparare dei programmi in grado di fornire molte piacevoli esecuzioni musicali.

## SUONO E RUMORE CON UN'ISTRUZIONE SOUND

Il comando SOUND genera dei suoni o dei rumori scrivendo dei dati in un registro sonoro denominato PSG (generatore di suono programmabile). Il PSG è provvisto di 3 canali che generano suoni (a una certa frequenza). Tutti e tre sono in grado di generare anche rumori, oltre che suoni, rendendo in tal modo possibile la generazione di suoni di strumenti a corda tripla e rumore. Il PSG è fornito di 16 registri aventi funzioni diverse.

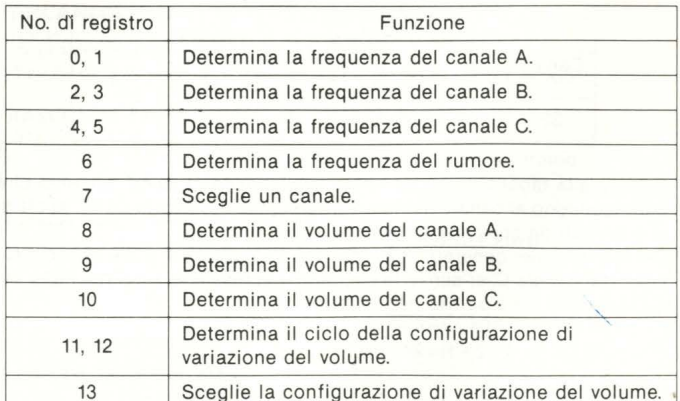

(I registri 14 e 15 non hanno nessuna relazione con l'esecuzione musicale).

Per registro si intende un'area in cui i dati vengono conservati temporaneamente. Il suono generato nel PSG varia a seconda dei dati che sono scritti nel registro.

### **Determinazione della frequenza del suono**

Le frequenze generate dai 3 diversi canali vengono determinate usando 6 registri che vanno da O a 5. I dati scritti in un registo possono essere ottenuti con la seguente espressione.

1996750 (Hz)

 $\frac{1896750 \text{ (Hz)}}{16 \times \text{ (frequency 1, 3, 5)}} = 256 \times \text{(dati del register 1, 3, 5)}$ 

+(dati del registro O, 2, 4)

Per esempio, quando si deve generare del suono a 300 Hz, si avrà la seguente espressione.

> $\frac{1996750}{16 \times 300}$  $\approx$  416  $=$  256  $\times$  1 + 160.

Si scrive, perciò, 160 nel registro O e **1** nel registro 1. Le istruzioni vere e proprie sono le seguenti.

> SOUND O, 160 SOUND 1, 1

Nel caso del canale B, per il quale vengono usati i registri 2 e 3 invece dei registri O e 1, le istruzioni saranno le seguenti.

SOUND 2,160 SOUND 3, 1

### **Determinazione della frequenza del rumore**

Nel registro 6, che determina la frequenza del rumore (versi di animali), possono venire scritti dei dati che variano tra O e 31. Per determinare la frequenza del rumore si usa questa espressione relazionale tra i dati e la frequenza.

Valore dei dati= - ---19 - - - - - ....:(\_H-'z)----- 16 x frequenza del rumore (Hz) 96750

Per esempio, quando il dato 15 viene scritto nel registro 6, si avrà

$$
15 \doteqdot \frac{1996750}{16 \times \textbf{8320}}
$$

La frequenza del rumore sarà perciò 8320 Hz.

#### **Specificazione del canale**

Il canale usato viene specificato dai dati scritti nel registro 7.

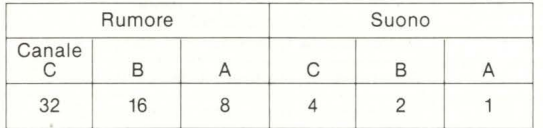

In base alla tabella illustrata sopra, aggiungendo i valori numerici che corrispondono al canale usato e sottraendone il risultato da 63, si otterranno i dati da scrivere nel reigistro.

Per esempio, per generare solo del suono dai canali A e B e suono e rumore dal canale C, si scrive la seguente espressione il cui risultato, 24, è il dato che verrà scritto nel registro.

 $63 - (32 + 4 + 2 + 1) = 24$ 

## **Generazione del suono dopo la determinazione del volume**

I dati che determinano il volume dei canali A, Be C vanno scritti rispettivamente nei registri 8, 9 e 10. Possono essere scritti dati compresi tra O e 15, dove 15 fornirà il volume massimo.

Le condizioni necessarie per generare il suono sono uguali a quelle accennate precedentemente.

**74 HOME COMPUTER** 

Il seguente programma genera tre suoni dal tono diverso dai canali A, B e C.

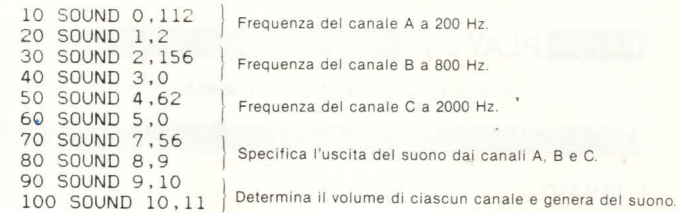

Cambiando il volume di ciascun canale nelle righe 80, 90 e 100 di questo programma, è possibile distinguerne l'uscita sonora. Si può verificare, inoltre, che basta eseguire una volta il programma per-

chè il suono continui ad essere generato.

Premete contemporaneamente i tasti **CTRL** e **STOP** per interrompere l'emissione sonora.

Aggiungete:

65 SOUND 6 ,31 - ---(Determina la frequenza del rumore).

a questo programma e modificate la riga 70 nel modo seguente

70 SOUND 7, 48 -- (Emette del suono e del rumore dal canale A e del **suono dai canali B e C).** 

In tal modo viene generato del suono misto a rumore.

#### **Generazione di effetti sonori mediante configurazioni di variazioni di volume\_**

Istruzioni SOUND consentono l'esecuzioni di funzioni equivalenti a quelle dei sottocomandi S ed M di istruzioni PLAY. Le configurazioni delle variazioni di volume vengono determinate dai dati scritti nel registro 13, che corrisponde alla specificazione n di un sottocomando S (Sn) di un'istruzione PLAY.

Vedere a pagina 92 per i valori n delle configurazioni corrispondenti.

Il ciclo di una configurazione di variazione di volume viene determinato dai dati scritti nei registri 11 e 12, dati che vengono ottenuti mediante la seguente espressione.

1996750 (Hz) .  $\frac{1390750 \text{ (Hz)}}{256 \times \text{ciclo (Hz)}}$  = 256 × (dati del registro 12)+ (dati del registro 11)

Per cui, quando il ciclo viene posto, per esempio, a 10 Hz, si scrive 12 nel registro 11 e 3 nel registro 12, secondo l'espressione seguente.

 $\frac{1996750}{256 \times 10}$  $= 780 - 256 \times 3 + 12$ 

16 sarà quindi il volume del canale in cui la configurazione specificata sopra verrà usata. Per esempio, quando la variazione di volume deve essere applicata al canale C, l'istruzione sarà la seguente.

SOUND 10, 16

Applicando al rumore la configurazione di variazione di volume descritta sopra si possono ottenere numerosi effetti sonori diversi, mentre miscelando suono (tono) a frequenza molto alta con suono a frequenza molto bassa, si possono generare suoni metallici o ronzii.

Il programma seguente, cambiando periodicamente il volume del rumore, genera il rumore di una locomotiva a vapore.

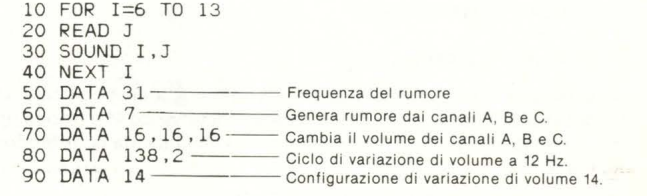

# **-Ecco chi si è abbonato, ha risparmiato e ha vinto un Commodore 64**

**Pubblichiamo l'elenco dei primi 40 fortunati vincitori del concorso abbonamenti Jackson 1985. A loro vanno le nostre più vive felicitazioni e agli altri nostri abbonati l'augurio di essere fra i 60 restanti fortunati. Il prossimo mese pubblicheremo l'elenco di altri 20 fortunati vincitori.** 

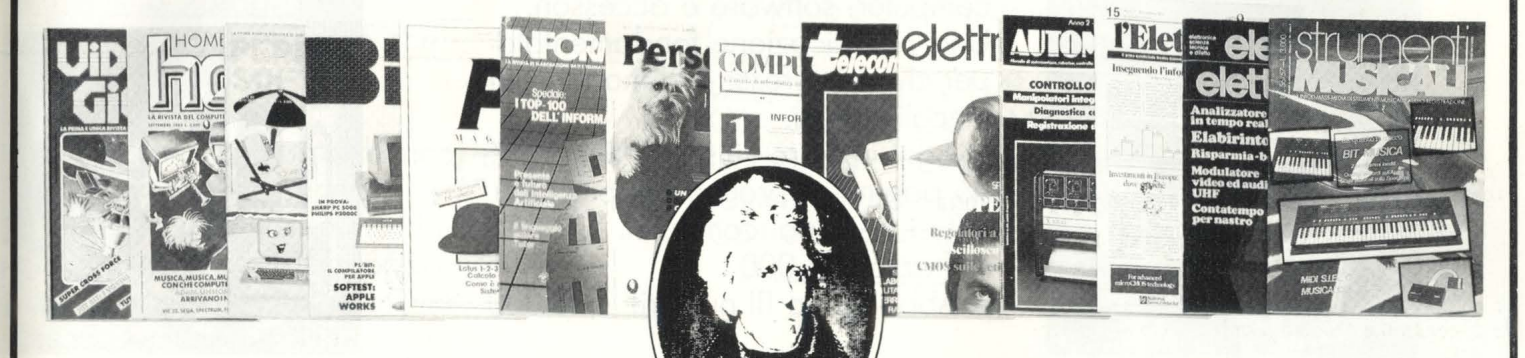

l) **AIROLDI Marco**  Via R. Felisotti, 5 44100 FERRARA (FE)

2) **GHEZZO Guglielmo**  Via dei Pini, 58 45010 ROSOLINA (RO)

3) **BECCARI Alberto**  Via XXV Aprile<br>46010 BREDA CISONI (MN)

4) **CAREDDU Mauro**  Via ls. Mirrionis, 95 09100 CAGLIARI (CA)

5) **CARETTONI Roberto**  Via Europa, 21<br>20010 POGLIANO MILANESE (MI)

6) **LUPARIA Renato**  Via Vollescuro, 185 15030 CONZANO (AL)

7) **ANTOLINI Mariano**  Via Isnardi, 32/19<br>16016 COGOLETO (GE)

8) **JANNONI SEBASTIANI Giulio**  Via Livorno, 89 00162 ROMA (RM)

9) **TARALLO Vincenzo**  Via G. D·Agostino, 18 89029 TAURIANOVA (RC)

10) **C.B.L. COMPUTERS Snc**  Via S. Carlo, 13 98060 S. ANGELO DI BROLO (ME)

11) **FABBRETTI Giuseppe** Via Delle Baleniere, 92 00121 OSTIA LIDO (RM)

12) **FABBRI Fabio**  Via Cellini, 16/C 57023 CECINA (LI) 13) **TUCCELLA Silvano**  Via M. dello Misericordia, 12 66100 CHIETI (CH)

14) **RUSSO Enrico**  Via Cocciopuoti, 58 84014 GIULIANO (NA)

15) **CURSARO Paolo**  Via Nazionale, 100<br>84040 CAPACCIO SCALO (SA)

16) **AMABILI Stefania**  Via M. Bortolotti, 8 48023 MARINA DI RAVENNA (RA)

17) **ROSSI Alessandro**  Via Yuri Gogorin, 5/2 40044 PONTECCHIO MARCONI (BO)

18) **PAGNINI Marco**  Via Partigiani, 15 61 I 00 PESARO (PS)

19) **CHILLA' Aldo**  Via Verdi, 6 50055 LASTRA A SIGNA (FI)

20) **TOMASELLA Miguel Angel**  Via S. Tiziano, 5 31020 ZOPPE"<br>di S. vendemiano (tv)

21) **SCOLA Livio**  Villaggio Riviera, 35 32010 FARRA D'ALPAGO (BL)

22) **POLI Carlo**  Via Stradella, 1<br>20129 MILANO (MI)

23) **ROSSI Guido**  P.zzo Vittorio Emanuele Il, 5 50065 PONTASSIEVE (FI)

24) **BANDELLO Nelide**  Via Pasubio, 4<br>37045 LEGNAGO (VR)

25) **POOL INFORMATICA Sri**  Via Emilio S. Stefano, 9/C 42100 REGGIO EMILIA (RE)

26) **TINCANI Daniele**  Via Trieste, 6 55040 RETIGNANO DI STAZZEMA (LU)

27) **BASCHIERA Bruno**  Via Rizzos 33091 CASTELNUOVO DEL FRIULI (UD)

28) **LENZA Pietro**  Via Degli Eucalipti, 14 84100 SALERNO (SA)

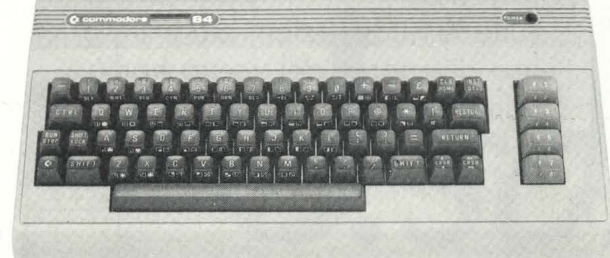

29) **SICHEL Teresa**  Via Volontari Del Sangue, I 29010 PONTEN URE (PC)

30) **DE MARZO Silvio**  Via Napoli, 5 89024 POLISTENA (RC)

31) **NOCERA Gaspare**  Via Edif. A36 21020 ISPRA (VA)

32) **I.T.I.S. "A. VOLTA"**  P.zzo S. Mario Dello Fede, 16 80141 NAPOLI (NA)

33) **TURCI Andrea**  Via Dormeletto, 84<br>28041 ARONA (NO)

34) **T ALEBBE Silvano**  Via Purocelo, 21 40026 IMOLA (BO)

35) **ZOLLO Sandro**  Via Monastero, 127/1<br>17026 NOLI (SV)

36) **LORETELLI Albertino**  Via Dei Villini, 23 04011 APRILIA (LT)

37) **ANTONELLI Antonio**  Via Adriatico Vico X, 8 66036 ORSOGNA (CH)

38) **CAPORALE Enzo**  Via Ten. Vitti, 93<br>70043 MONOPOLI (BA)

39) **MUSACCHIA Benedetto**  Via Terra Santa, 92<br>90141 PALERMO (PA)

40) **PALA Bruno**  Via Matteotti, 33 09026 SAN SPERANTE (CA)

# Diventa anche tu ul<br>con le super-riviste fir

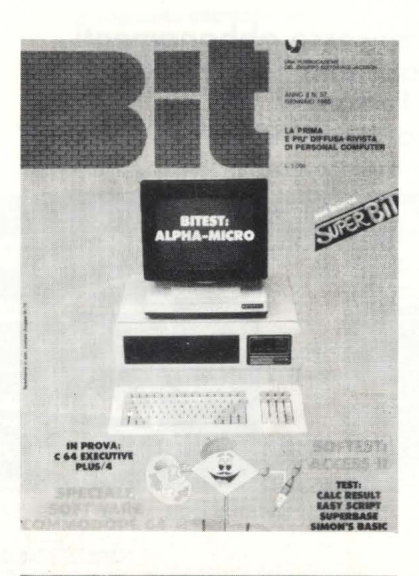

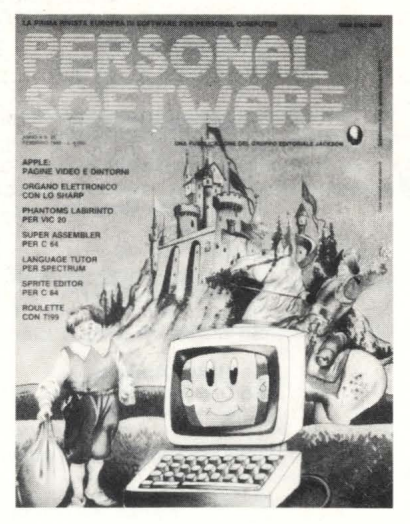

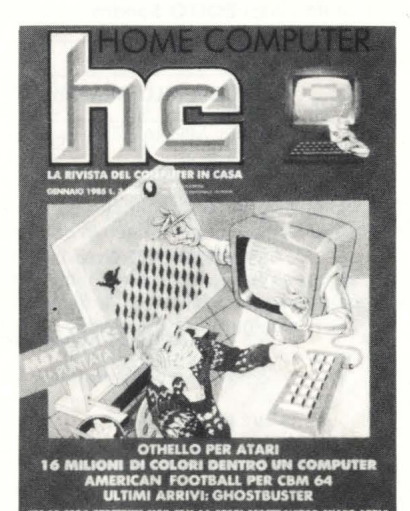

# **Bit**

La prima rivista europea di persona!, home e business computer; software e accessori. Una pubblicazione fondamentale per chi si interessa del mondo dei piccoli sistemi.

In ogni numero l'inserto "Superbit": 96 pagine di programmi per i più diffusi personal computer.

- Prezzo L. 5.000
- Abb. annuo (ll numeri) L. 43.000

# **Personal Software**

L'unica rivista italiana dedicata al software per personal computer. Punto di riferimento essenziale per tutti gli hobbisti di personal e coloro che si interessano di programmi e sistemi operativi. In ogni numero, programmi, giochi, **utility,** consigli di programmazione per i più diffusi personal computer. - Prezzo L. 4.000

- Abb. annuo (ll numeri) L. 34.000

# **Home Computer**

La rivista del computer in casa. "Prove su strada" di giochi e programmi applicativi per: Appie, Atari, BBC, Commodore, Philips, Sega, Sharp, Sinclair, Sony, Texas e tutti i maggiori home computer che man mano si affermano sul mercato.

Tutte le informazioni più utili per un uso divertente del vostro home computer.

- Prezzo L. 3.500
- Abb. annuo (11 numeri) L. 31.000

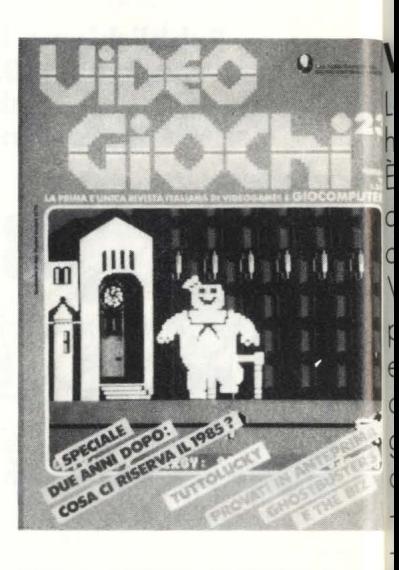

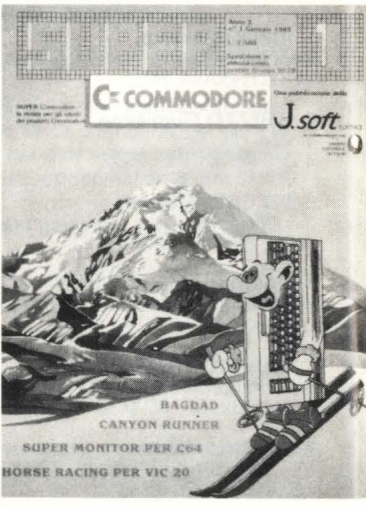

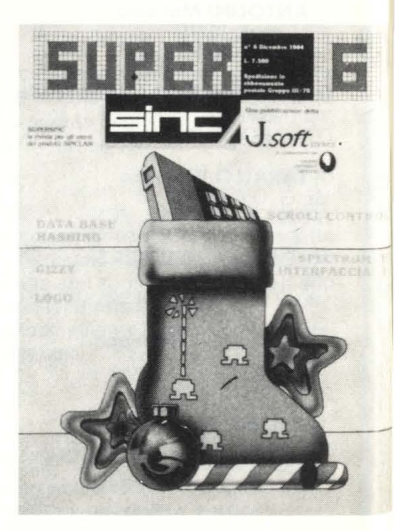

# Super-Jacksoniano<br>mate Jackson e J-Soft.

# **ideogiochi**

**La** primo rivisto di videogomes, home computer, giochi elettronici. **E** indirizzato sia agli utenti domestici sia o tutti coloro che operano nel settore. Videogiochi è un vero portabandiera, per un pubblico estremamente eterogeneo, composto in massimo porte do giovani e giovanissimi appassionati di questo nuovo mondo. - Prezzo L. 3.500

- Abb. annuo (11 numeri) L. 30.000

# **Super-Commodore**

Il periodico indispensabile per il tuo computer Commodore VIC 20, C64 o Cl6.

Ogni mese in edicola uno miscelo esplosiva di articoli, programmi e idee su rivisto e cassetto.

- Prezzo L. 7.500

- Abb. Rivisto + cassetto L. 66.000

- Abb. solo Rivisto L. 30.000

# **Super-Sinc**

Se possiedi uno ZX Spectrum oppure un Sincloir QL questo è la ua rivisto! Ogni mese in edicola rivista e cassetta con tutto il meglio per il tuo home computer.

- Prezzo L. 7.500

- Abb. Rivisto + cassetto L. 66.000

- Abb. solo Rivisto L. 30.000

# **Paper-Soft Il settimanale per il tuo computer!**

Il primo settimanale di programmi per il tuo personal computer. In ogni numero troverai: giochi e utility per Apple, TI99, ZX Spectrum, C64, VIC 20, Cl6 e MSX. Do febbraio in edicola, ogni settimana, edizioni esclusive per C64 e ZX Spectrun. - Prezzo L. 1.000

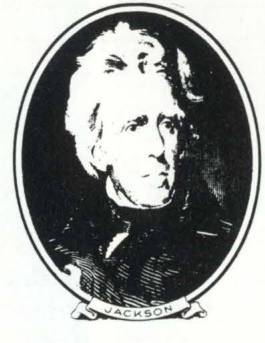

 $\textcircled{\scriptsize R}$ 

# **GRUPPO EDITORIALE JACKSON**

apple

pectrum

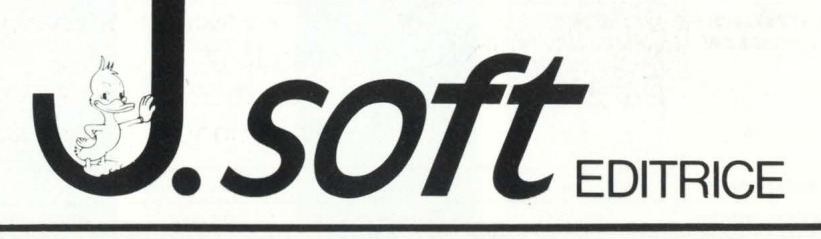

## LEGENDA

AE: altoparlante esterno **B**: bus di sistema **C:** cartuccia (RAM, ROM)<br>**C/B:** cartucce e bus di sistema (slot unico) **CU:** cuffia o auricolare<br> **F:** floppy disk drive<br> **J:** joystick

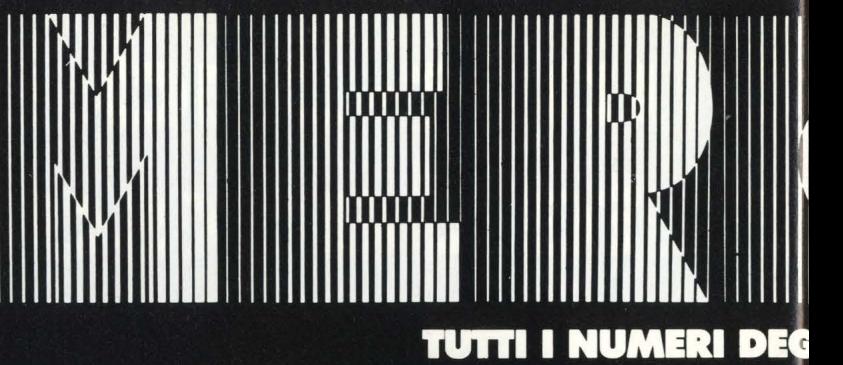

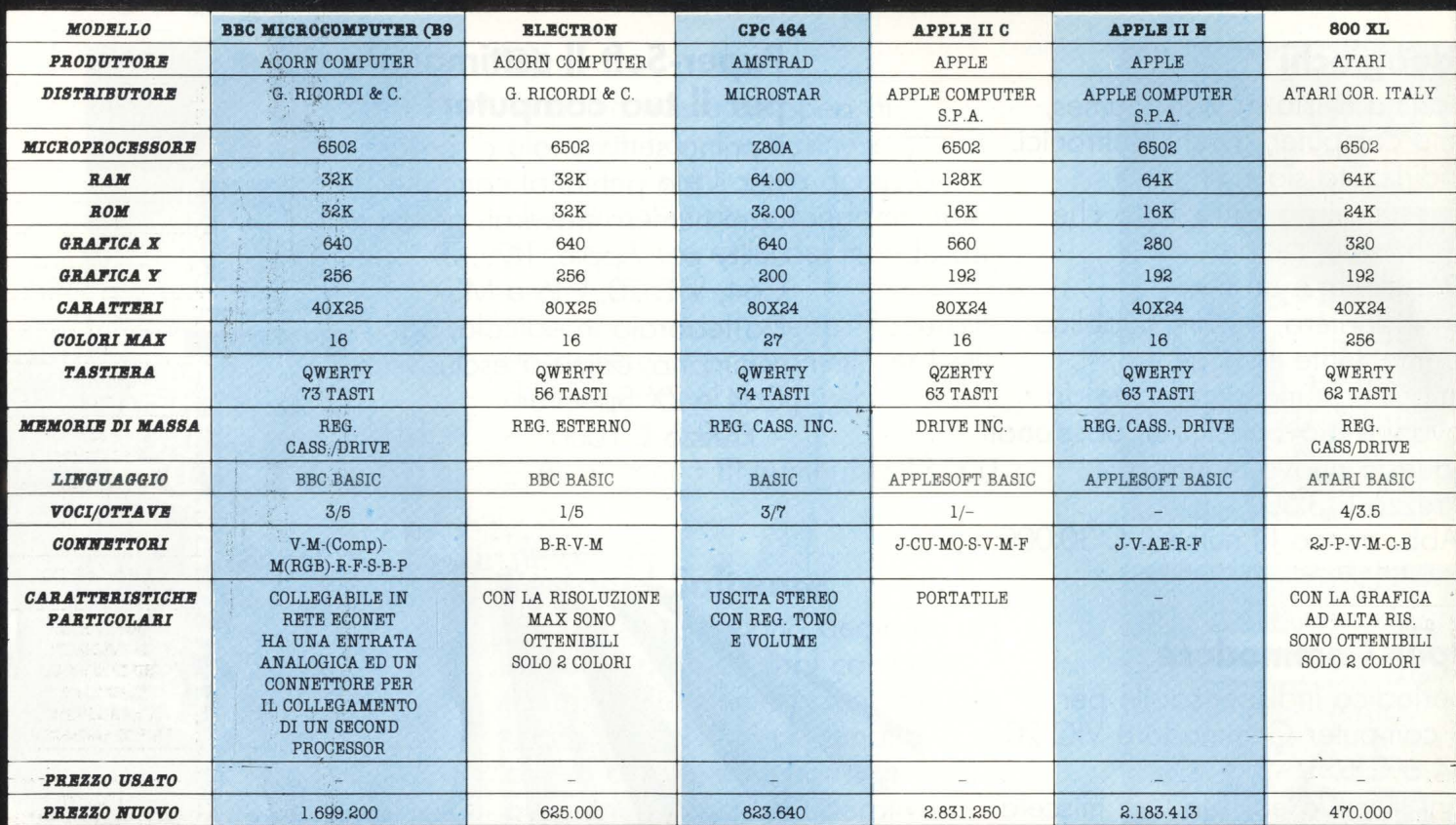

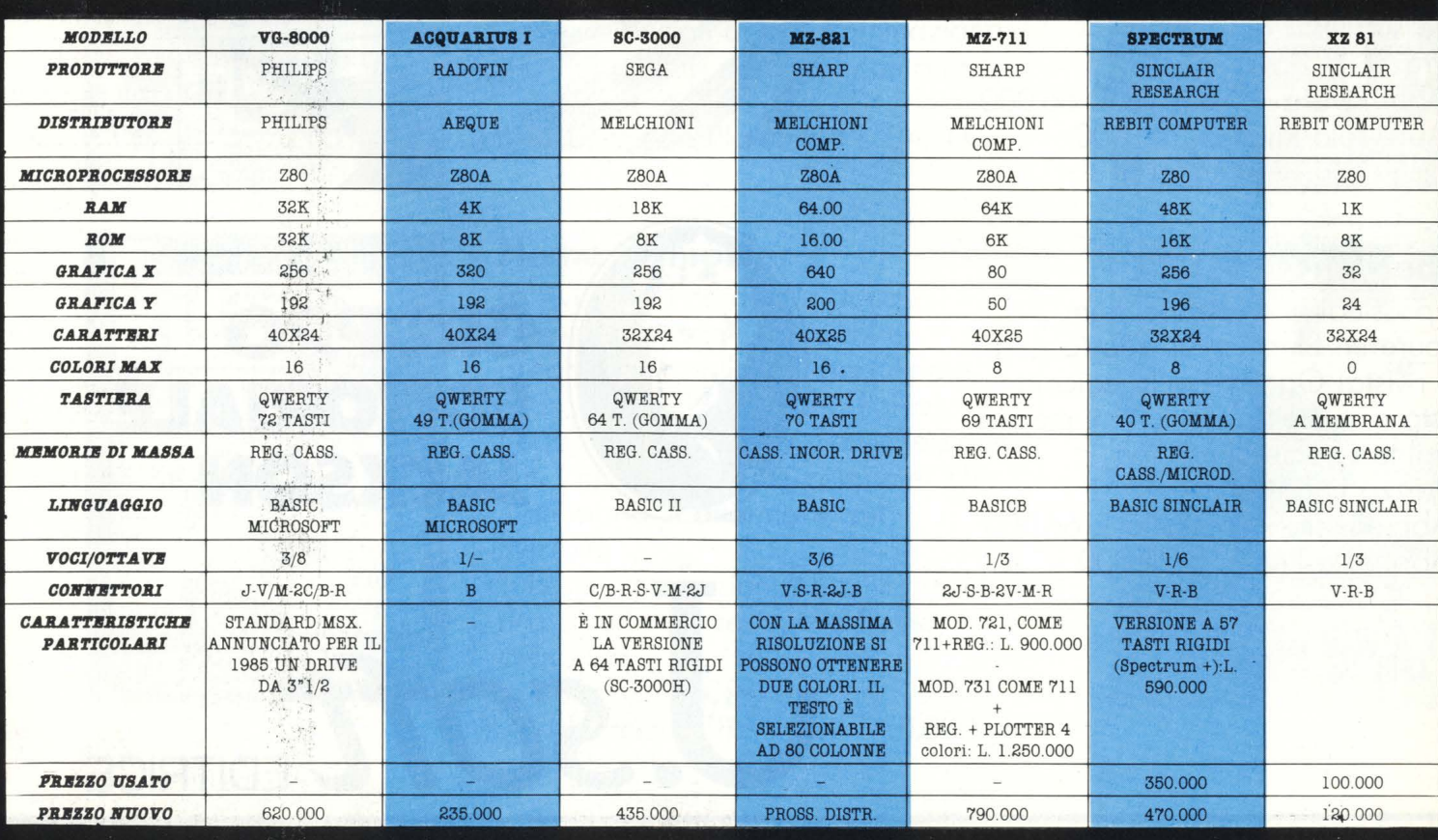

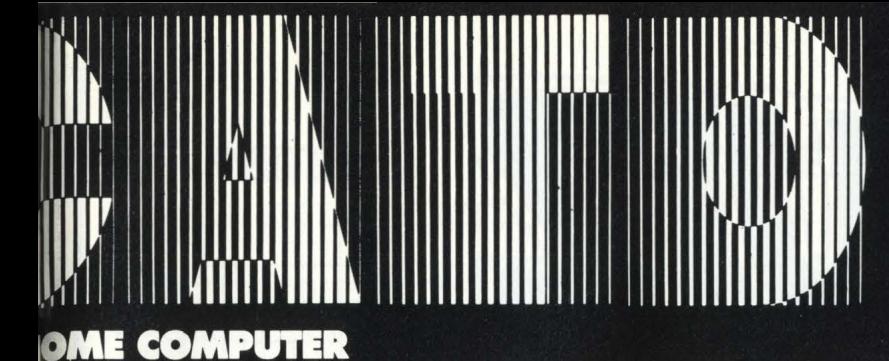

## **LEGENDA**

M: monitor MO: modem P: periferiche (bus comune) R: registratore dati **S:** stampante V: video V/M: monitor e video (presa unica)

#### MODELLO **ADAM VIC 20 CBM 64 EXECUTIVE CBM 64 COMMODORE 16** PLUS<sup>4</sup> COLECO COMMODORE COMMODORE COMMODORE COMMODORE COMMODORE PRODUTTORE B.M. B.M. B.M. B.M.  $B.\n$ COMMODORE COMMODORE COMMODORE COMMODORE COMMODORE **DISTRIBUTORE** CBS IT. IT. IT. IT. IT. **MICROPROCESSORE Z80A** 6502 6510 6510 7501 7501 **RAM 80K**  $5K$ **64K** 64K 16K 64K ROM  $\overline{a}$  $20K$  $20K$  $20K$ **32K** 32K 320 **GRAFICA X** 256 176 320 320 320 **GRAFICA Y** 192 158 200 200 200 200 36X24 40X25 40X25 40X25 40X25 *CARATTERI* 22X23 COLORI MAX 121 16  $\bf8$ 16  $16\,$ 121 *TASTIERA* QWERTY QWERTY QWERTY QWERTY QWERTY QWERTY 75 TASTI 66 TASTI 66 TASTI 62 TASTI 66 TASTI 67 TASTI REG. CASS. INC. MEMORIE DI MASSA REG. DRIVE INC. REG. REG. REG. CASS./DRIVE CASS/DRIVE CASS./DRIVE CASS./DRIVE LINGUAGGIO **BASIC** COMMODORE BASIC COMMODORE BASIC COMMODORE BASIC BASIC 3.5 - MONITOR BASIC 3.5 - MONITOR APPLE COMPAT  $2/1 3/5$  $3/-$ VOCI/OTTAVE  $3/3$  $3/9$  $3/9$ CONNETTORI  $2J-V-4B-C-P$  $P-C-RJ-V-M-B$  $P-C-2J-V-M$  $P-C-RJ-V-R-B$  $C/B-P-SJ-R-V/$  $\text{CU-P-C-AJ-R-V/M}$ M-CU SOFTWARE FUNZIONA SOLO COME PORTATILE CON *CARATTERISTICHE*  $\overline{a}$  $\bar{a}$ PARTICOLARI MODULO DI ESPANSIONE **MONITOR 5" INTEGRATO** DELLA CONSOLLE A COLORI (SU ROM): FILE 爆 COLECOVISION INCORPORATO MANAGER. SPREADSHEET, WORDPROCESSOR PREZZO USATO 100.000 "500.000 PREZZO NUOVO 1.600.000 180.000 2.285.000 737.000 289.100 1.150.500

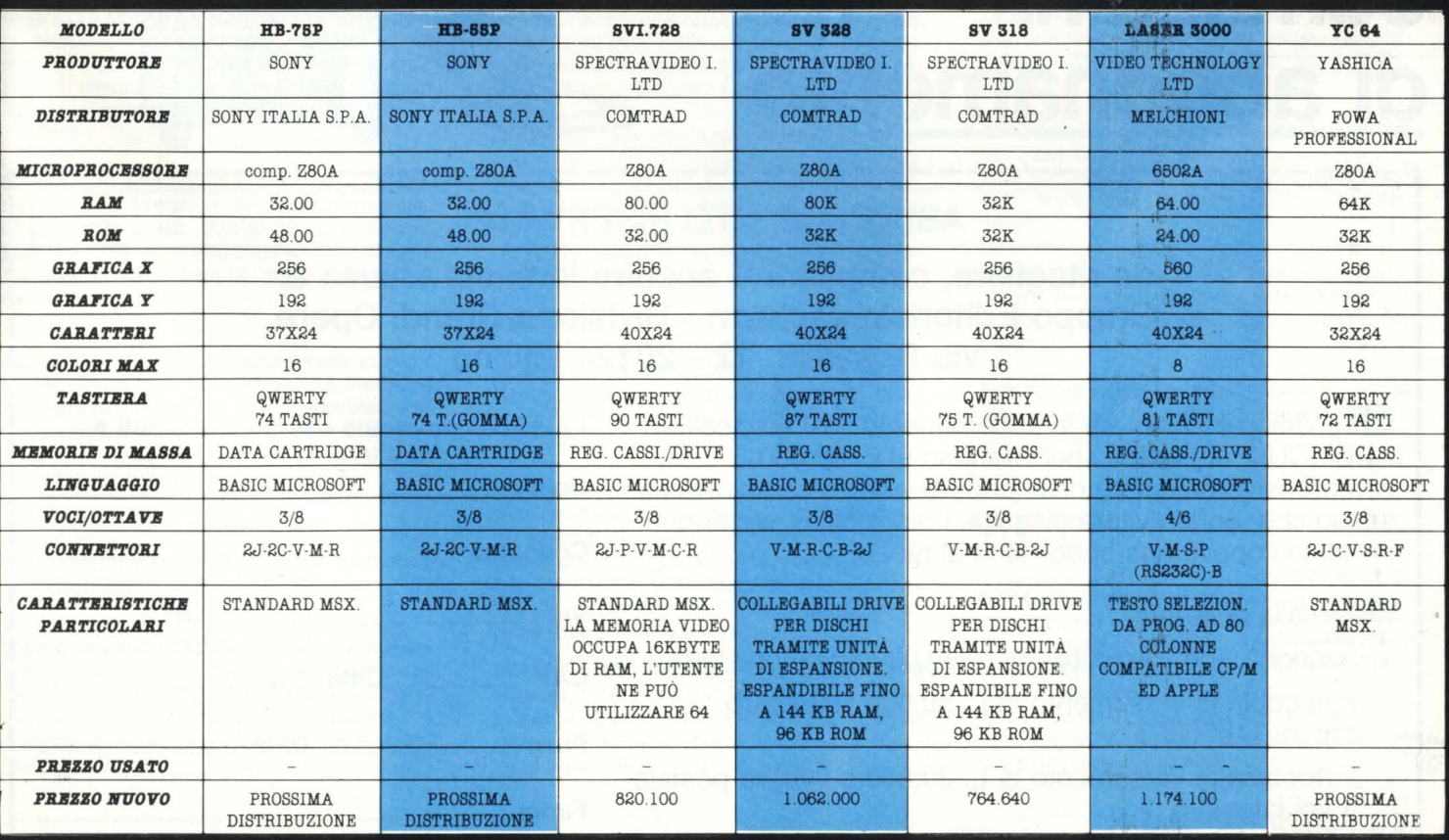

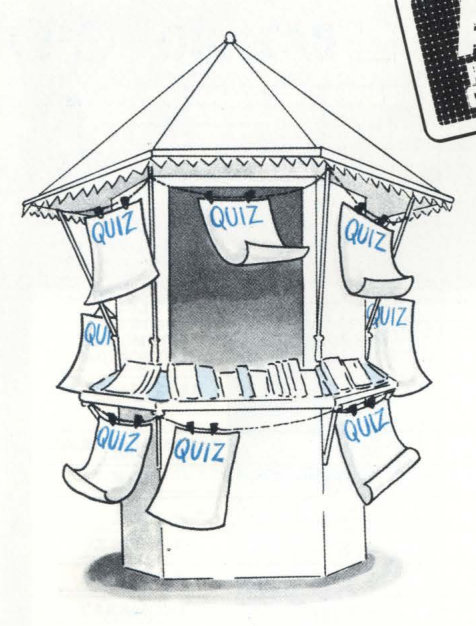

# **Qgni guattordici giorni nella sua edicolal**

Prezzo di ciascun fascicolo L. 3.000

Prezzo della copertina in skivertex L. 6.000

# **Anche comodamente a casa sua a specialissime condizioni di . abbonamento**

# r-----------------~-----------------------------, L \_\_\_\_ **ABBONAMENTO RISERVATO** <sup>I</sup>

**da ritagliare, compilare e spedire in busta chiusa a: Gruppo Editoriale Jackson** - **Divisione Grandi Opere via Rosellini, 12** - **20124 Milano** 

**SI**, desidero ricevere in abbonamento i 10 fascicoli di ABC ... QUIZ al prezzo specialissimo di L. 30.000, comprensivo del costo della copertina in skivertex. Resta inteso che, onde evitare disguidi, i fascicoli mi verranno inviati in coppia: una spedizione al mese. **Cognome** -----------

Allego alla presente:

- [J Assegno non trasferibile di L. 30.000 a voi intestato
- □ Fotocopia di versamento di L. 30.000 sul vostro ccp n. 11666203
- LJ Fotocopia di versamento di L. 30.000 su vaglia postale a voi intestato. **Firma \_\_\_\_\_\_\_\_\_\_\_ \_**

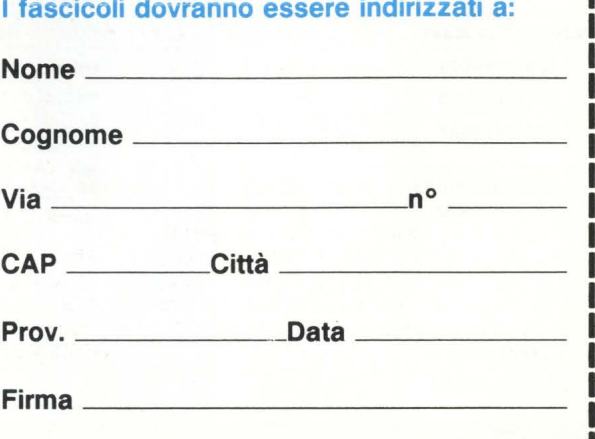

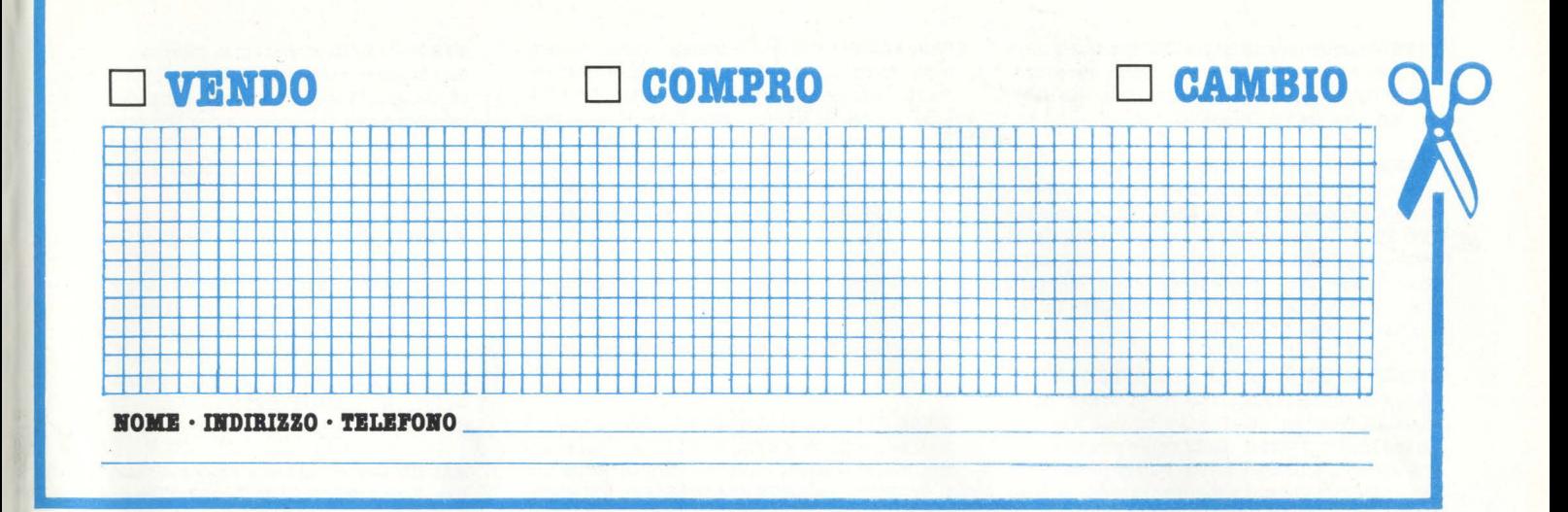

# **VARIE**

**CAMBIO/VENDO** programmi per Ti 99/4A, soprattutto giochi. Inviate la vostra lista a: Finauro Fabio - Via Silla, 2 · 06034 Foligno (Pg).

**COMPRO** per Ti 99/4A moduli SSS Ext. Basic - Ti Invader · Calcio. Inoltre cavo collegamento per due registratori. Prendo in considerazione anche pezzi singoli. Castigliola Vincenzo - Via San GG. della Croce, 71 -80070 Ischia Ponte (Na).

**VIBO** per Ti 99/4A libri vari e i seguenti moduli 888: Parsec videogiochi n. 1, Amazeing, Terminal Emulator II. Inoltre vendo anche sintetizzatore vocale. Tutto in ottimo stato a prezzi di occasione. Telefono: 081/ 61.46.22.

**COMPUTER** Sinclair ZX Spectrum 48K come nuovo completo di cavetti e alimentatore + 16 giochi su cassetta, fra i quali Jet Pac, Flag, Super Jet, Geometria, ecc. + 2 manuali, il tutto a lire 350.000. Somensari Andrea · Via Taranto, 6 - 00182 Roma - Te!. 06/ 757.75.67.

**SINCLAIR** ZX Spectrum 48 K (causa passaggio sistema) + 2 libri, + 2 riviste, + 100 programmi fra giochi ed utility (The Hobbit · Football Manager - Bilancio Familiare · Softalk II · ecc.) a lire 450.000 trattabili. Marco Mutti - Via A. Mazzi, 64 - 24100 Bergamo - Tel. 035/24.45.20 (ore pasti).

**CAUSA** passaggio sistema superiore vendo in blocco a L. 500.000 non trattabili Spectrum 48 K, Stampante Alphacom 32, Registratore Philips (Acquistati sett. '84), regalo software vario. Telefonare ad Ennio dopo le ore 18. Ennio Bartoli - Via Flavia 2/A - 00042 Anzio (Rm) · Te!. (06) 984.62.65.

**VENDO** computer keiboad x Intelelvision con istruzioni in italiano. Lire 480.000. Fabio - Via Einstein, 10/B -Desio (Mi).

**COMPRO-SCAMBIO-VENDO** programmi per Spectravideo Sv 328 o Sv 318 su cartuccia, cassetta o listato, anche in linguaggio. Sto inoltre formando uno "Spectravideo User's Club". Chi vuole informazioni può scrivermi. Antonio Russillo - Via Lucio Petrone, 77 · 84100 Salerno.

**U:81+16X** espansione+ alimentatore+ cavi+ interfaccia + scheda musicale (per suonare!!!) + tastiera  $\texttt{professionale}+\texttt{6}$  cassette programmi (giochi - didattica)+ 7 libri (manuali -giochi -didattica). Valore commerciale 650.000 perfettamente funzionante vendo L. 300.000. Lombardini Marco - Via Riccione, 2 - Verona -Te!. 045/50.05.10.

**VIDIOP AC** Philips + 8 cassette (giochi) Basket - Bowling ·Automobilismo· Mostro spaziale -Guerra sottomarina - Carriarmati -Cannibali - Guerraspaziale - Calcetto · Flipper. Tutto a L. 400.000 (valore L. 700.000)! Sergio Lilla· Via Campiflegrein, 72 -Arcofelice **(Na)** - Te!. 081/866.19.96.

**CERCO** possessori Ql per scambio di idee, programmi, impressioni. Se siamo in molti possiamo formare un club. Per qualsiasi informazione contrattatemi. D'Angelantonio Davide - Piazza Lambertenghi, 1 - 00139 Roma -Te!. 06/818.28.27.

**VIDO** Intellevision Consolle+ 1 cassetta Black-Jack e Poker omaggio a L. 250.000 usato una volta. Per accordi telefonare allo 019/66.25.08 ore pasti. Zanuso Fulvio -Via G. di Vittorio 1/2 - 17048 Valleggia (Sv).

**COMPUTER** Adam (Cbs) Apple compatibile con Consolle **a** prezzo favoloso. Regalo 50 programmi su cassetta cartucce gioco fultime novità) modulo di espansione n. 2 e super action controller imballo originale. Garanzia in bianco un mese di vita. Bulgarini Riccardo - Via per Cassano, 33 - Busto Arsizio (Va) - Tel. 0331/ 68.62.24.

**VIDO** MZ731 con plotter e registratore + software a L. 800.000. Vendo Ti 99/4A con cavo registratore+ software a L. 200.000 trattabili. Cambio i precedenti con MIO o stampante grafica compatibile Ql. Ferdinando Untoler -Via Solferino, 8 -46100 Mantova -Te!. 0376/32.86.68 (ore serali).

**VIDO** computer Ti99/4A in buone condizioni completo di cavo per registratore + modulo Ti 888 Extender Basic con manuale+ una cinquantina di programmi (giochi e utility) **già** su cassetta+ molti listati. Per sole 250.000. Per informazioni telefonare al 096/ 37.25.03. Fedrigo Maurizio. Via Monte Bianco, 14 -Lomazzo (Como) · Telefonare ore pasti.

**ATARI** VCS 2600 - Consolle + 2 joistick al migliore offerente. E... a chi presenterà il prezzo più alto, regalo la supercassetta "Space Invaders". Non perdetevi l'occasione!! Norberto Grassi - Vi& Ferraria, 52/9 - 17013 Albisola Super. (Sv) - Tel. 019/46.582.

# **VIC 20**

**CAJDIIO** circa 700 programmi per VIC 20, 3-8-16 K, giochi/utility, in particolare: Super Basic Leve! II (100 comandi), AL 9000 Basic, Superxpander, tutti su nastro; cerco adventures progettate da voi, sia in inglese che in italiano, e quelle delle cartridges della commodore su nastro. Fabio Siani - Via Buonarroti 19 - 20149 Milano -Te!. 02/469.40.29 ore pasti.

**VIBO** commodore VIC 20 + interfaccia che va bene con qualsiasi registratori + 20 giochi + 2 cartucce (Gorf, Garden Wars) + iljoystick + 2 libri come imparare ad usarlo ad un prezzo (stracciato) di L. 250.000. Massimo Onesto -Via Giovanni XXIII, 47 · Domodossola (No) - Tel. 0324/40.080.

**VENDO** per VIC 20 due fantastiche cartucce (Supiter Lander, Superslot), al prezzo di L. 50.000. Per informazioni telefonare o scrivere a: Omar Donati . Via Rigardara, 15 - 47040 Ospedaletto di Rimini (Fo) - Tel. 0541/ 76.92.21.

**VIBO** per VIC 20 programmi di giochi in L.M. tra cui: Q-Bert, Crazy Kong, Defender, Pac Man, Scacchi e altri. Richiedere la lista gratutamente. Roberto Zannoni · Via Biancardi, 9 - 20075 Lodi (Mi) · Te!. 0371/ 53.847.

**VIC 20** + registratore + 10 cartucce + 4 cassette + joystick Spectravideo (il tutto in imballo originale) a L. 300.000. Ciao! Giò - Via Sansovino, 8 - Verona - Tel. 045/57.63.75.

**Plll VIC ao** compro espansioni 3K e 8K e Cartridge "Mission Impossible". Alberto Cacciari - Via Allende, 15 · 40139 Bologna· Te!. 051/58.42.91 int. 51.

# **CBlVI**

**DG.ALO** n. 10 fantastici giochi a scelta a chi mi acquista un Cbm 64 nuovo con garanzia al prezzo eccezionale di L. 449.000 tutto compreso. Inoltre vendo a bassi prezzi 1.200 programmi con giochi-utilità-gestionali per il Commodore 64. Ne invierò gratis la lista completa a chi me la richiederà. Scrivete o telefonatemi: Lorenzo Daniele -Viale Faenza, 26/4 -20142 Milano -Te!. 422.61.51. oppure 02/81.64.26.

**VENDO** cambio programmi per CBM. Qualsiasi genere, su disco o nastro. Ultime novità. Prezzi interessanti. Nome-Indirizzo-Telefono: Marocchi Dino - Via Marconi, 302 - Pescara Tel. 085/68352.

**VENDO** Commodore 64, Sharp 700, programmi originali e giochi ultimissime novità. Per 64 sintetizzatore vocale, Turbo Nastro e Turbo Disco, utilità e gesionali. Per Sharp 700 programmi di produzione propria, archiviazione, data base, word processing, contabilità, fatturazione, etc. ... a prezzi eccezionali. Giovanelli Claudio - Via Ripamonti, 194 - 20141 Milano Tel. Ab. 02/536926 - Te!. Uff. 02/563105.

**VENDO** per CBM 64 cassetta (nastro al CrO2) con turbo tape e 30 fantastici giochi tra cui: int. Soccer, basket, baseball, Decathlon, Pole Position, biliardo, jumpman, grand master (scacchi), minar, super scramble ed altri. Prezzo L. 40.000 (comprese le spese postali). Nome-Indirizzo-Telefono: Maurizio Caporale - V.le della Rimembranza,  $29 - 66034$  Lanciano (CH) - Tel. (ore pasti) 0872/27296.

**CAXBIO** programmi per commodore 64 a condizioni vantaggiose, massima serietà. Annuncio sempre valido e risposta. assicurata..

Nome-Indiritto-Telefono: Paolo Solaro - Piazza Medaglie D'Oro, 13 - 14100 Asti (AT) Te!. 0141/51973.

**VENDO** giochi su cassetta per CBM 64 a meno di L. 5.000. Gioco "Monopoli" su cassetta a L. 10.000 se originale, L. 6.000/7.000 se non originale. Vendo Q. Bert originale a. L. 20.000. Nome-Indirizzo-Telefono: Bertodo Emanuele - Via A. Ponchielli, 7 - 20129 Milano.

**CAMBIO** vendo software per C64 solo in lm tra cui pole position (Atari) hunch back (olean) decathlon (altivision) sono alla ricerca del manuale del Simon's Basic (anche in inglese). Inviare liste per ricevere le mie. Massima serietà. Rispondo a tutti. Nome-Indirizzo-Telefono: Fuoco Massimo - Via Q. Ennio, 70 - 72021 Francavilla Fontana (BR) Tel. 0831/941736.

**VENDO** numerosi programmi per il magico CBM 64. Per contattarmi telefonare allo 06/7560394 o scrivere al seguente indirizzo: Antonio Tassone - Via R. Montecuccoli, 17 -00176 Roma (Forza Roma).

**VJIRDO** Commodore 64 più floppy disk drive più registratore originale più paddle control più joystik più molti programmi gioco su disk originali U.S.A. (summer games, hes games, dechatlon activision, mission impossible della epyx etc. ...) tutto quasto al presso di lire 1.000.000. Maggi Gianpiero - Via Antonio Baldissera, 85 00159 Roma Te!.: 06/435950.

**VENDO** per commodore 64 programmi (giochi, gestionali, utility) sul nastro o disco a prezzi bassissimi. Spedizioni ovunque in contrassegno richiedere lista. gratuita.. Oltre 800 programmi. Nome-Indirizzo-Telefono: Fanelli Gabriele - Via C. Zaccagni, 129 -00128 Roma Te!.: 06/6151345.

**VENDO** scambio programmi come: basket, zaxxon, decatlon, spike's peak, gyruss, burmin rubber, hu,ck buk, popeye, jui, glemunt, skramble, dig dug, apocalypse, crazy eone, congo-bongo, calcio, flipper, obert, pitfall, buck rogers perigo, B.L., chopliftex, pit-stop e molti altri a solo 5.000 lire tutti su nastro!! Per CBM 64. Nome-Indirizzo-Telefono: Caldi Roni Etienne - Via Bargigia, 27 -48100 Ravenna -Te!.: 0544/39619 ore pasti.

**VENDO** giochi per commodore 64 a prezzi stracciati, ho dei giochi bellissimi e diverse utility prezzi dalle 3000 alle 6000. Telefonare o scrivere ore pasti a: Matronola Guido - Via Tito Sgeri, 5 - 44100 Ferrara Tel.: 0532/48125.

PROGRAMMI per il Cbm 64 posseggo vasta biblioteca di programmi con oltre 600 titoli. Tra cui le ultimissime novità di mercato come PitfaII - Pitstop II Wimbledom - Impossible Mission - Strip Poker II - Raid Over Moscow - vendo/compro sia su nastro (L. 3000 a programma) sia su disco (3000-5000 per quelli con molti caricamenti). Chi è interessato può telefonare ad Angelo allo 081/92.79.65 dalle 15 alle 19,30 tranne sabato e domenica.

**VENDO** splendido programma per far parlare il tuo Cbm 64; il suo nome è "Sam Reciter" e vale più di 200.00. AL. 25.000 trattabili. Silvano Bertolini -Via Corsica, 245 -Brescia - Te!. 030/22.08.04 dalle 15 alle 19.

**CIRCA** 300 giochi per Cbm 64 a L. 2000 l'uno. Sono tutti bellissimi (Blue Moon, Manie Miner, Popey, Zaxxon, Hulk, Dechatlon) non è necessario comprarli tutti. Tra l'altro posseggo anche Pitfall, Pitfall II e Baseball. Telefonare ore pasti. Giuseppe Chiocci - Via Savelli, 8 - Gubbio (Pg) - Tel. 075/927.15.49.

**OLTRE 1200** programmi Commodore 64 e circa 600 Appie II, per software di qualsiasi tipo per Atari 600- 800-/XL, anche in blocco. Carlo Delle Luche - Via Rovigo, 18 - 39100 Bolzano -Te!. 0471/93.25.59.

**INCREDIBILE!** Per C64 vendo cassetta con 16 programmi (Baseball, Basket, Biliardo, Frogger, Zaxxon, Jumpan, Database, Diary 64, Easy Script, Koalapainter, Magie Desk, Mailing List, ecc.) a sole L. 26.000. Telefonare ore pasti. Davi Stello - Via Ogliastri, 28 - 98100 Messina -Te!. 090/41.822.

**COMPRO** Commodore 64 a prezzo scontatissimo oppure scambio Atari Vcs 2600 + Vic 20 per Commodore 64. P.S. con A tari ci sono insieme 7 cassette, e insieme al Vic 20 circa 100 giochi, e circa 50 utility, e espansione 16 K. Scrivete a: Giuseppe Paterniti -Via Nazionale Cond. Etna - Trappitello (Me).

**VENDO** e cambio programmi per Commodore 64, giochi e utility. Bompieri Silvano - Via Baccaglioni, 8 - 46040 Monzambano (Mn) -Te!. 0376/84.53.79.

**VENDO** ogni genere di software per il Commodore 64, sia su disco che su nastro (in Turbo Tape). Possiedo piu di 1500 programmi, tutti molto belli, in linguaggio macchina, e sono in vendia a sole L. 3000 ciascuno con ulteriori sconti per quantitativi. Tra i titoli più belli, Volo su Mosca, Popey, Gyruss, China Miner. Richiedete la lista (è gratuita). Rispondo a tutti. Livian Stefano - Via Toscana, 13 - 10026 Santena (To) - Te!. 011/94.92.987 ore serali.

**VBRDO** programmi per Commodore 64. Richiedete la lista e inviate la vostra + francobolli per la risposta. Giampiero Di Benedetto - Via A. Lucarell, 3/6 - 70124 Bari -Te!. 080/41.45.40.

PROGRAMMI di ogni tipo per Commodore 64. Possiedo sia giochi che utilità accompagnate spesso da istruzioni. Per esempio ho Specathlon, Popey, Summer Games, Hes Games, The Moggittemple of Apshai, The Dallas Questfligh, Sincator II, ecc. Forza ragazzi. Francesco Amendola - Via F.lli Rosselli, 24 - 70126 Bari - Tel. 080/33.71.63.

**TUTTO** il software riguardante il Cbm 64, è in mio possesso!!!!! Ho più di millecinquecento (dico 1500) programmi, con continui arrivi giornalieri. Non vi resta che telefonarmi o scrivermi per essere accontenta. ti!!! Ciao!! Lolario Gianluca - Via L. Maritano, 42 - Avigliana (Fraz. Bertassi) (To) - Te!. 011/931.11.46.

**VBRDO** programmi per Commodore 64, in L.M. su disco o cassetta.. Dispongo di molti giochi e utility che vendo a meno di L. 5000. Scrivetemi, assicuro risposta. immediata! Raffaele Celi - Piazza Garibaldi - 88063 Catanzaro Lido -Te!. 0961/31.889.

**VENDO-CAMBIO** programmi su cassetta per Commodore 64. Ne posseggo più di 300 di cui moltissimi giochi con grafica favolosa. Rispondo a tutti! Mandatemi la vostra lista e vi manderà la mia. Scrivere a Fiumicelli Stefano - Via Lombardia, 1 - 06034 Foligno (Pg) -Te!. 0742/22.517 (dalle 13.30-1430 e dalle 19.15- 20.30).

**A PUZZI** irrisori, per Cbm 64, offro giochi recentissi, su cassetta o disco (Pole Position, Burger Time, Q-Bert, Zaxxon, Basket, Buck Rogers, Pac Man, Grand Master, B.C., Wizard Ofwor, Congo Bongo, Skramble, Falcon Patrol, e molti altri). Richiedere maggiori informazioni inviando numero telefonico. Prezzi da 5 a 25.000 lire; Turbo Tape in regalo. Andrea Verrocchi - Via B. Sassari, 28 - 09013 Carbonia (Ca) - Te!. 0781/ 67.03.81.

**HAI tJ1' C64'?** Finalmente Frogger, Skkamble, Pac-Man, Disdug, Pole Position, Defender, Centipede, Crazy Cong, Popey, Zaxxon, Decathlon, Jungle Hunt, Burnirrubber, Aztec, Pitfall, e altre favolose hit in L.M. , in un'unica favolosa cassetta ad un prezzo eccezionale!!! Per informazioni telefonare a: Andrea Tabadelli - Tel. 0546/51.123 - Andrea Tabanelli - Via Melisio, 23 -48027 Solarolo (Ra).

**CAXBIO** software per Cbm 64 solo ultime novità preferibilmente su disco inviare liste o telefonare. Assicuro risposta. Annuncio sempre valido. Sergio Poli - Via Guastavo Modena, 35 · 35100 Padova - Te!. 04)/ 85.00.26.

# **ATARI**

**COMPRO** programmi di utiliy-video giochi in L.M. su cassetta per Atari 800 XL L. 75.00 cadauno. Telefonare o scrivere a Luigi Loreto -Via Ceciaccarelli, 13 · Frosinone -Te!. 85.43.80 ore pasti.

**GIOCHI** ed utility su disco per Atari 800 XL. Il prezzo di ogni programma è di L. 15.000. Per informazioni telefonare allo 0881/35.463 e chiedere di Tony, allo 0881/20.564 e chiedere di Piero, o scrivere allegando un francobollo per risposta a Bovi Piero - Via Taranto, 16 -71100 Foggia.

**SCAMBIO** o vendo programmi Atari 800 XL. Cerco persone per gruppo Atari Computer. Su richiesta fornisco elenco programmi (70) previo rimborso spese spedizione. Melchiorri Giordano - Via Bajardi, 41 · 35100 Padova -Te!. 049/60.34.26 ore pasti.

**ATAB.I** 3100 video computer system consolle del maggio 1984 con 4 cassette vendo a Lit. 150.000. Scrivere a: Giovanni Vidal -S. Marco 3200 -30124 Venezia· Te!. 041/71.00.16.

**MOLTISSIMI** programmi per computer Atari 800 XL cambio. Volpi Carlo -Via Enrico Cravero, 9 scala H int. 6 -Te!. 511. 79.50.

**VENDO** Atari 2600 nuovo, con joystick e tre cassette: Ms Pacman, Phoenix e Ipaca Invaders a L. 180.000. Via dei Carraresi, 18 - Roma - Tel. 06/62.29.928 ore pasti.

**COMPRO** programmi per A tari 800 XL su nastro. Mattia Cantarelli - Via V. Ambrogio, 3 -Casalpusterlengo (Mi) - Tel. 0377/83.01.31 dalle 14 alle 17.

PER COMPUTERS Atari, compro vendo e soprattutto scambio giochi su disco e cassetta. Gianfranco Marino - Via Grande, 110 - 57100 Livorno - Te!. 0586/22.777 (ore pasti e serali).

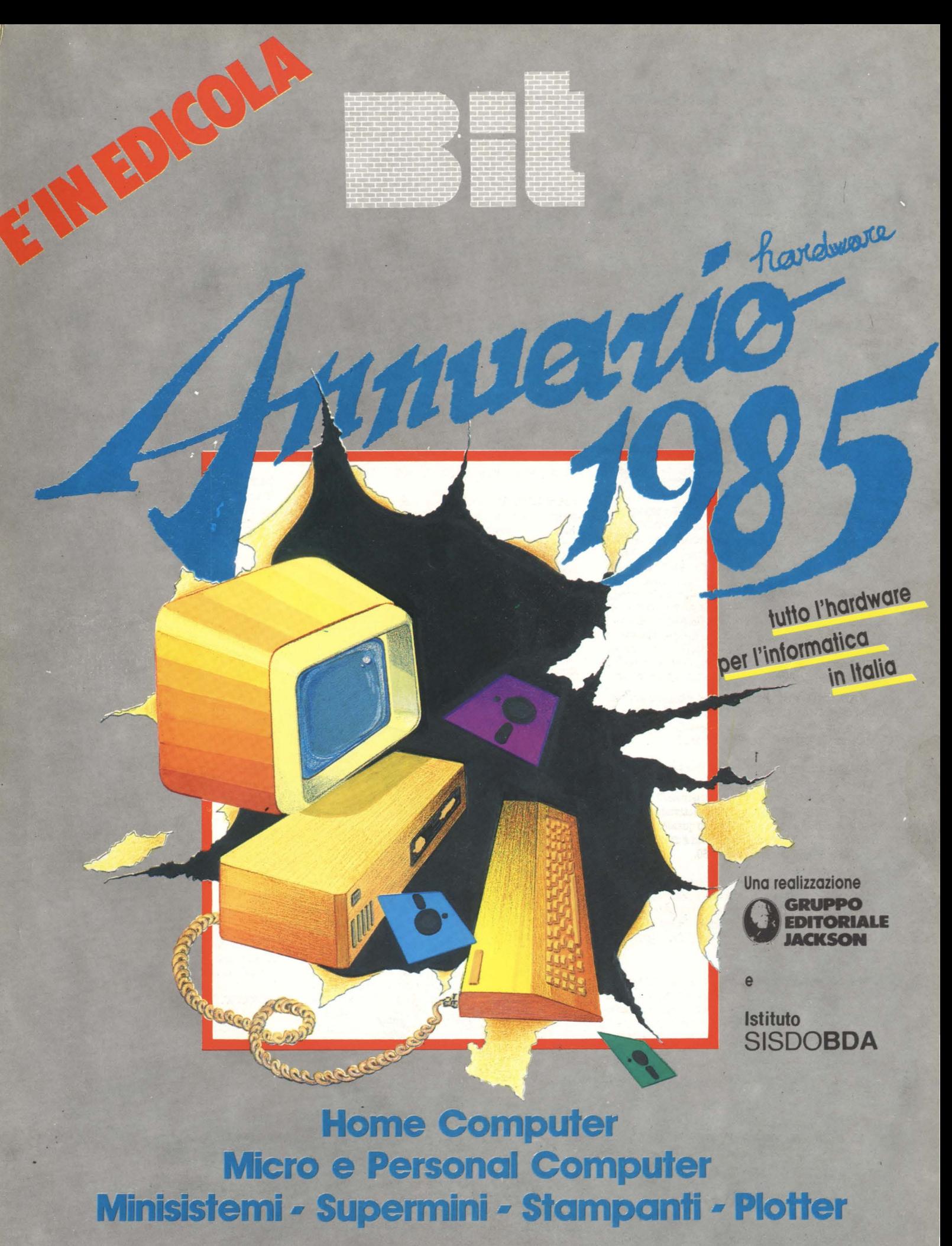

Supplemento a Bit Nr. 55/Novembre 1984 - Lire 8.000

# **Quando i computer games** sono veramente "games rr

#### "AMERICAN FOOTBALL"

IL GIOCO PIÙ FAMOSO D'AMERICA! IL GIOCO PIU FAMOSO D'Americano.<br>Potete compore le formazioni, dandogli i nomi altosonanti delle grandi squadre campione americane.<br>Avrate a disposizione tutti i mezzi per impostare le tattiche di gioco più opportune e avr **COMMODORE 64** 

#### "TAZZ"

È una vera invasione di cimici ed altri esseri pericolosi, che vogliono in tutti i modi sopraffare l'omino giallo che dovete dirigere, come se non bastasse le pareti delle stanze si stringono sempre più intorno a lui. Grazie a Voi,<br>però, l'omino giallo si difenderà coraggiosamente proseguendo nel suo lungo percorso dove altre situazioni a **COMMODORE 64** 

#### **STRIKE FORCE'**

C'è una furiosa guerra in atto, aerei che sganciano bombe, carri armati che da ogni parte sparano cannonate, e<br>Voi nel mezzo di questo caos. Vincerete distruggendo un -certo numero di assalitori in un tempo inferiore a<br>que **COMMODORE 64** 

#### **FLIGHT PATH 737**

Con questo sofisticatissimo jet di linea, dovrete decollare da una pista circondata da alte montagne per poi<br>atterrare nelle valli sottostanti.<br>Lovrete seguire attentamente le istruzioni di pilotaggio.<br>Le insidie sono molt

Il più piccolo errore può essere fatale. Stare calmi e prevenire le situazioni è il segreto per un volo di successo. COMMODORE 64 / VIC 20 / COMMODORE 16 (16K)

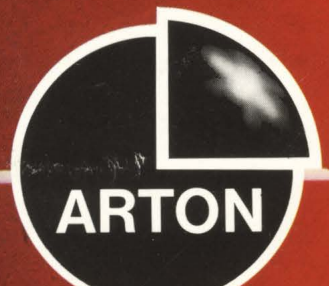

**ITALY'S PROFESSIONALS** IN COMPUTER GAMES **AND ACCESSORIES** 

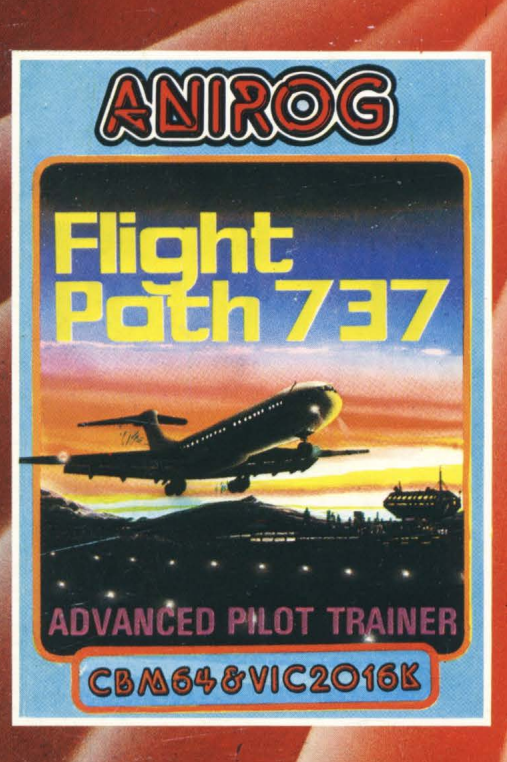

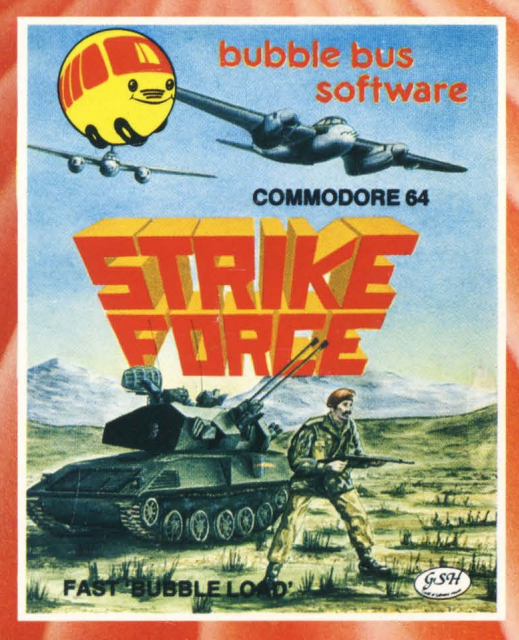

ARTON s.a.s. - Via Staurenghi, 31 - 21100 VARESE - Tel. 0332/288.666

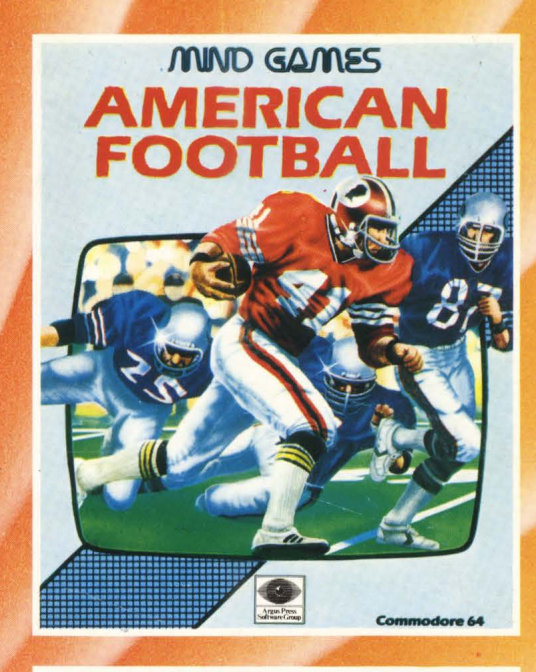

# **COMMODORE 64**

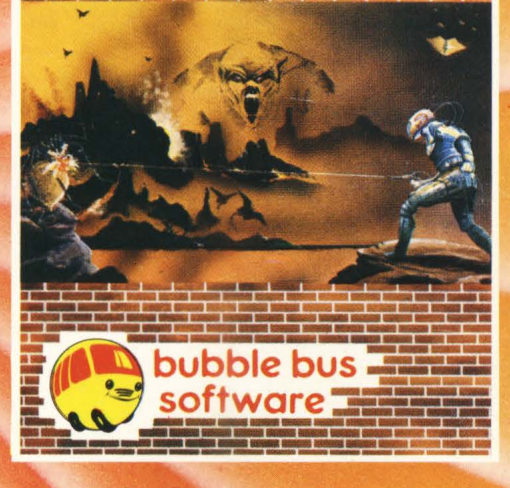

ELENCO DISTRIBUTORI ITALIA: **MILANO (Città e Provincia) TAB VIDEOTRONIC srl - Milano LIGURIA STEREO AGENTS srl - Genova FRIULI VENEZIA GIULIA** FORNIRAD di Cesanelli sdf - Trieste **VENETO** Zattarin GET srl - Mestrino (Pd) **VARESE, NOVARA MOLTENI sas - Varese TORINO, VERCELLI ADRIVER - Torino TOSCANA DISMAU di Demartis - Livorno** CAMPANIA **COMPUTER GI.PA. - Napoli BOLOGNA CARTOTECNICA BASSINI -**S Lazzaro di Savena (Bo) **SARDEGNA COMPUTER SHOP - Cagliari VERONA, TRENTO, BOLZANO** TELESTORE 2 srl - Verona **MARCHE** CO.TE.CO. snc - Ancona TREVISO, VENEZIA, BELLUNO

**ARMONIA COMPUTERS - Conegliano (Tv)**